VLT HVAC Low Harmonic Drive Instruction Manual Contents

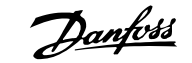

# **Contents**

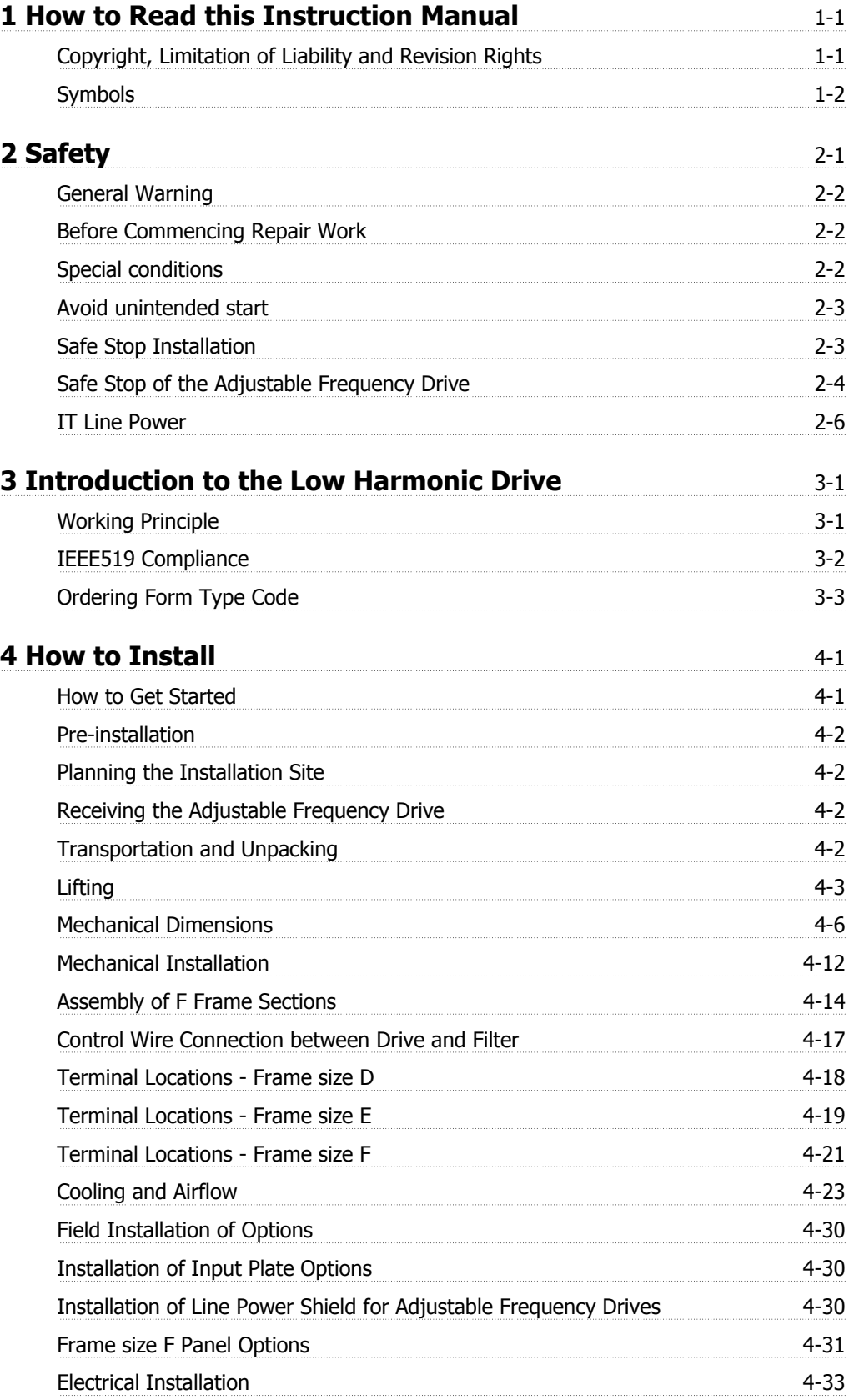

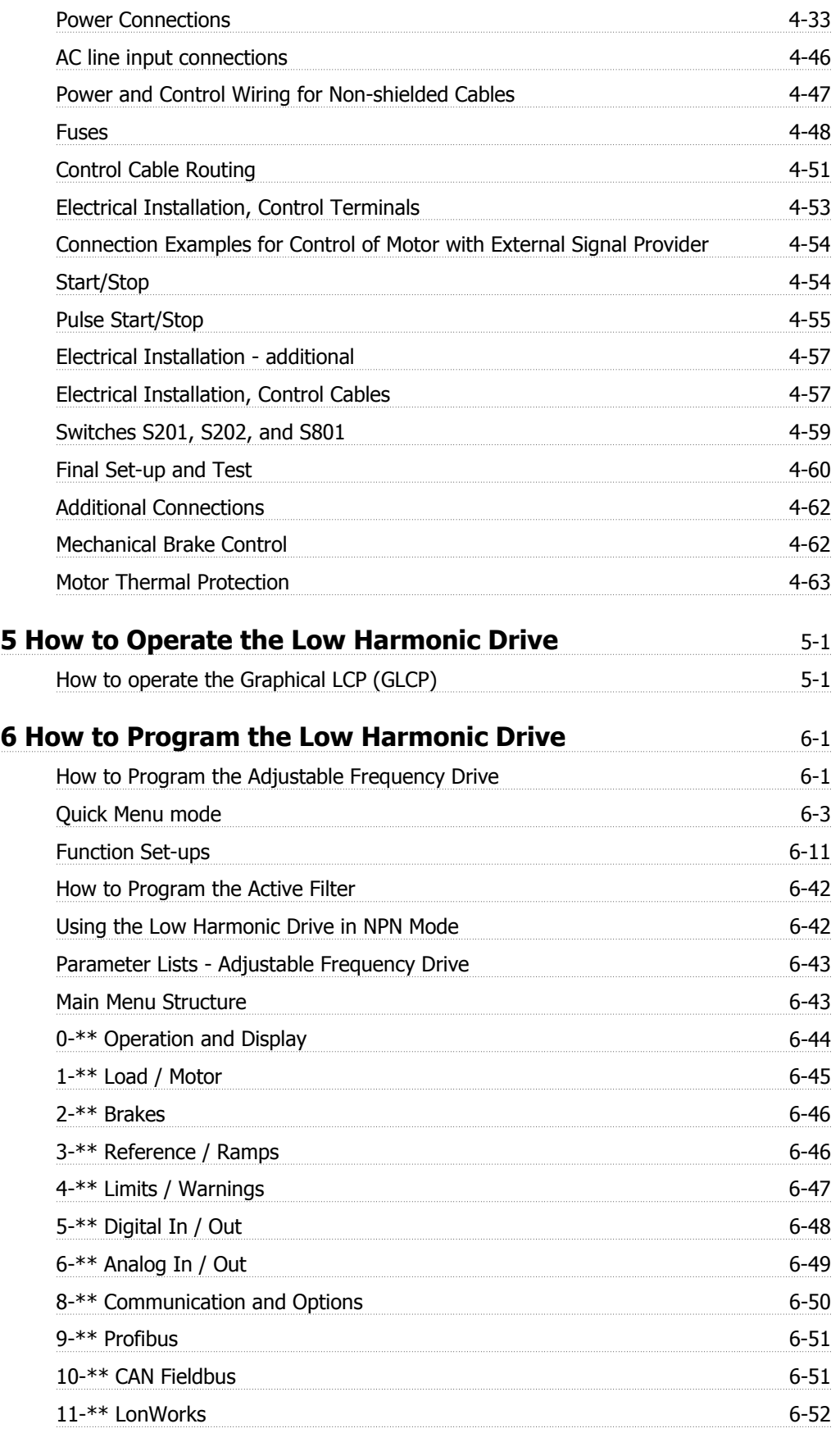

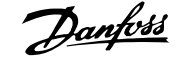

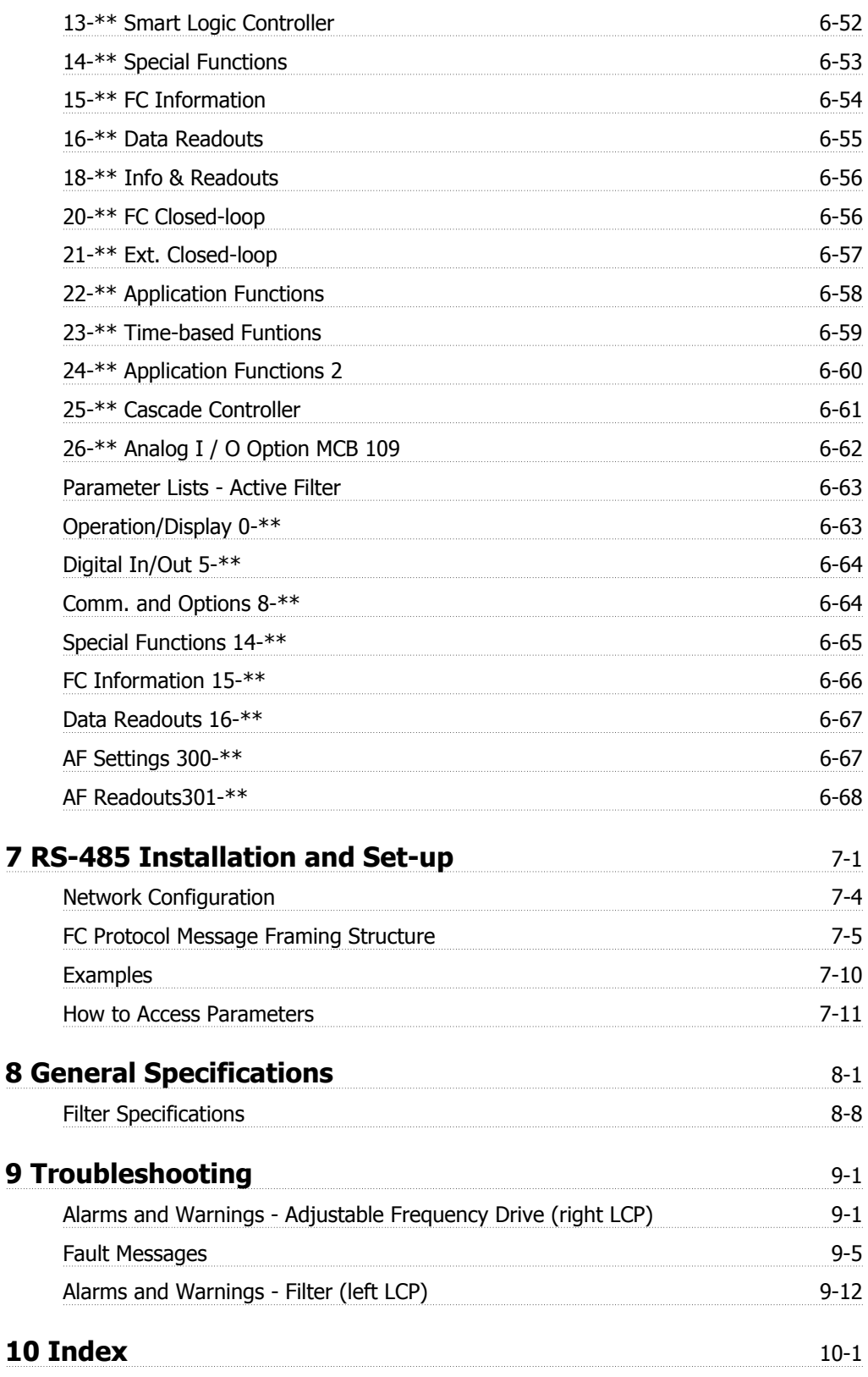

**Contents** 

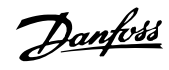

VLT HVAC Low Harmonic Drive Instruction Manual

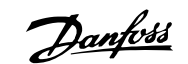

# **1 How to Read this Instruction Manual**

#### **1.1.1 Copyright, Limitation of Liability and Revision Rights**

This publication contains information proprietary to Danfoss. By accepting and using this manual, the user agrees that the information contained herein will be used solely for operating equipment from Danfoss or equipment from other vendors provided that such equipment is intended for communication with Danfoss equipment over a serial communication link. This publication is protected under the copyright laws of Denmark and most other countries.

Danfoss does not warrant that a software program produced according to the guidelines provided in this manual will function properly in every physical, hardware or software environment.

Although Danfoss has tested and reviewed the documentation within this manual, Danfoss makes no warranty or representation, neither expressed nor implied, with respect to this documentation, including its quality, performance, or fitness for a particular purpose.

In no event shall Danfoss be liable for direct, indirect, special, incidental, or consequential damages arising out of the use, or the inability to use information contained in this manual, even if advised of the possibility of such damages. In particular, Danfoss is not responsible for any costs, including but not limited to those incurred as a result of lost profits or revenue, loss or damage of equipment, loss of computer programs, loss of data, the costs to substitute these, or any claims by third parties.

Danfoss reserves the right to revise this publication at any time and to make changes to its contents without prior notice or any obligation to notify former or present users of such revisions or changes.

#### **1.1.2 Available Literature for VLT HVAC Drive**

- **-** Instruction ManualMG.11.Ax.yy provides the necessary information for getting the adjustable frequency drivedrive up and running.
- **-** Instruction Manual VLT HVAC Drive High Power, MG.11.Fx.yy
- **-** Design Guide MG.11.Bx.yy contains all the technical information about the adjustable frequency drivedrive and customer design and applications.
- **-** Programming Guide MG.11.Cx.yy provides information on how to program and includes complete parameter descriptions.
- **-** Mounting Instruction, Analog I/O Option MCB109, MI.38.Bx.yy
- **-** Application Note, Temperature Derating Guide, MN.11.Ax.yy
- **-** PC-based Configuration Tool MCT 10DCT 10, MG.10.Ax.yy enables the user to configure the adjustable frequency drivedrive from a Windows™ based PC environment.
- **-** Danfoss VLT® Energy Box software at www.danfoss.com/BusinessAreas/DrivesSolutions www.geelectrical.com/driveswww.trane.com/vfd, then choose PC Software Download
- **-** VLT HVAC Drive Drive Applications, MG.11.Tx.yy
- **-** Instruction Manual VLT HVAC Drive Profibus, MG.33.Cx.yy
- **-** Instruction ManualVLT HVAC Drive Device Net, MG.33.Dx.yy
- **-** Instruction Manual VLT HVAC Drive BACnet, MG.11.Dx.yy
- **-** Instruction ManualVLT HVAC Drive LonWorks, MG.11.Ex.yy
- **-** Instruction ManualVLT HVAC Drive Metasys, MG.11.Gx.yy
- **-** Instruction Manual VLT HVAC Drive FLN, MG.11.Zx.yy
- **-** Output Filter Design Guide, MG.90.Nx.yy
- **-** Brake Resistor Design Guide, MG.90.Ox.yy

 $x =$  Revision number

yy = Language code

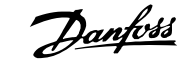

Danfoss technical literature is available in print from your local Danfoss Sales Office or online at: www.danfoss.com/BusinessAreas/DrivesSolutions/Documentations/Technical+Documentation.htm

## **1.1.3 Software Version and Approvals: VLT HVAC Drive**

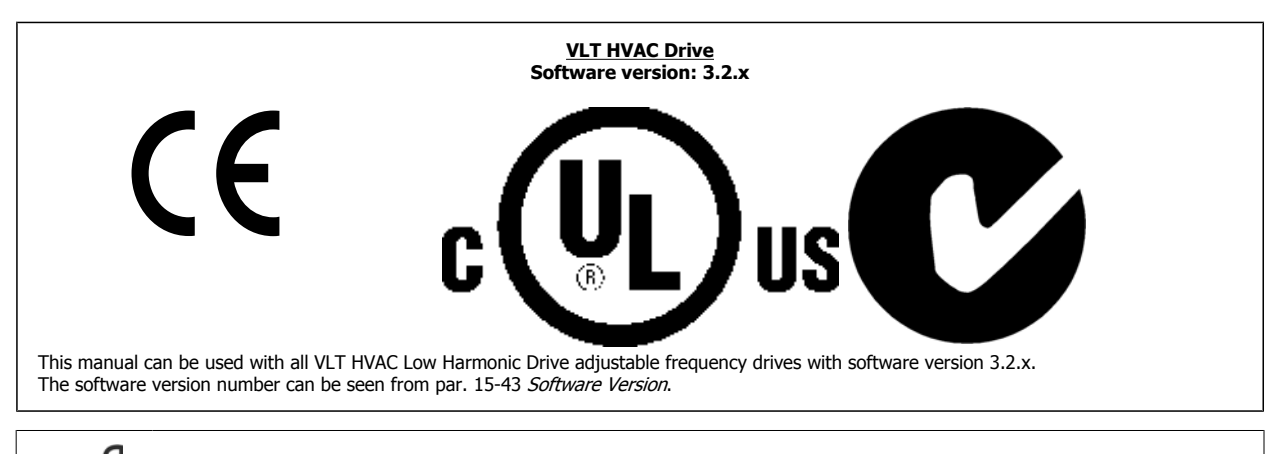

## **NOTE!**

The Low Harmonic Drive has two LCPs, one for the adjustable frequency drive (to the right) and one for the active filter (to the left). Each LCP controls only the unit it is connected to and there is no communication between the two LCPs.

## **1.1.4 Symbols**

Symbols used in this Instruction Manual.

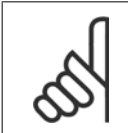

#### **NOTE!**

Indicates something to be noted by the reader.

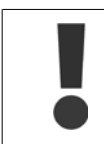

Indicates a general warning.

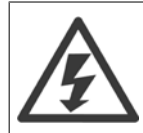

Indicates a high-voltage warning.

\* Indicates a default setting

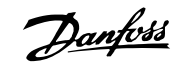

# **2 Safety**

## **2.1.1 Safety note**

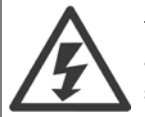

The voltage of the adjustable frequency drive is dangerous whenever connected to line power. Incorrect installation of the motor, adjustable frequency drive or serial communication bus may cause damage to the equipment, serious personal injury or death. Consequently, the instructions in this manual, as well as national and local rules and safety regulations, must be complied with.

#### **Safety Regulations**

- 1. The adjustable frequency drive must be disconnected from line power if repair work is to be carried out. Make sure that the line power supply has been disconnected and that the necessary time has passed before removing motor and line power plugs.
- 2. The [STOP/RESET] key on the control panel of the adjustable frequency drive does not disconnect the equipment from line power and is thus not to be used as a safety switch.
- 3. Correct protective grounding of the equipment must be established, the user must be protected against supply voltage, and the motor must be protected against overload in accordance with applicable national and local regulations.
- 4. The ground leakage currents are higher than 3.5 mA.
- 5. Protection against motor overload is set by par. 1-90 Motor Thermal Protection. If this function is desired, set par. 1-90 to data value [ETR trip] (default value) or data value [ETR warning]. Note: The function is initialized at 1.16 x rated motor current and rated motor frequency. For the North American market: The ETR functions provide class 20 motor overload protection in accordance with NEC.
- 6. Do not remove the plugs for the motor and line power supply while the adjustable frequency drive is connected to line power. Make sure that the line power supply has been disconnected and that the necessary time has passed before removing motor and line power plugs.
- 7. Please note that the adjustable frequency drive has more voltage inputs than L1, L2 and L3 when load sharing (linking of the DC intermediate circuit) and external 24 V DC have been installed. Make sure that all voltage inputs have been disconnected and that the necessary time has passed before commencing repair work.

#### **Installation at High Altitudes**

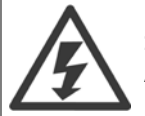

#### **Installation at high altitude:**

At altitudes above 9843 ft [3 km], please contact Danfoss Drives regarding PELV.

#### **Warning against Unintended Start**

1. The motor can be brought to a stop by means of digital commands, bus commands, references or a local stop, while the adjustable frequency drive is connected to line power. If personal safety considerations make it necessary to ensure that no unintended start occurs, these stop functions are not sufficient. 2. While parameters are being changed, the motor may start. Consequently, the stop key [RESET] must always be activated; following which data can be modified. 3. A motor that has been stopped may start if faults occur in the electronics of the adjustable frequency drive, or if a temporary overload or a fault in the supply line power or the motor connection ceases.

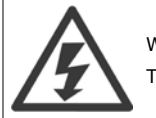

#### Warning:

Touching the electrical parts may be fatal - even after the equipment has been disconnected from line power.

Also make sure that other voltage inputs have been disconnected, such as external 24 V DC, load sharing (linkage of DC intermediate circuit), as well as the motor connection for kinetic backup.

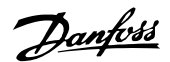

# **2.1.2 General Warning**

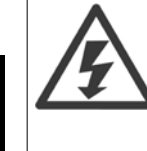

**2** 

# **Warning:**

Touching the electrical parts may be fatal - even after the equipment has been disconnected from line power.

Also make sure that other voltage inputs have been disconnected, (linkage of DC intermediate circuit), as well as the motor connection for kinetic backup.

Before touching any potentially live parts of the adjustable frequency drive, wait at least as follows:

380–480 V, 215–335 hp [160–250 kW], wait at least 20 minutes.

380–480 V, 450–950 hp [315–710 kW], wait at least 40 minutes.

Shorter time is allowed only if indicated on the nameplate for the specific unit. Be aware that there may be high voltage on the DC links even when the control card LEDs are turned off. A red LED is mounted on a circuit board inside both the drive and the active filter to indicate the DC bus voltages. The red LED will stay lit until the DC link is 50 VDC or lower.

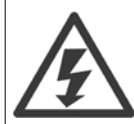

#### **Leakage Current**

The ground leakage current from the adjustable frequency drive exceeds 3.5 mA. According to IEC 61800-5-1, a reinforced protective ground connection must be ensured by means of: a min. 0.015 in² [10 mm²] Cu or 0.025 in² [16 mm²] Al PE wire or an additional PE wire - with the same cable cross-section as the line power wiring - must be terminated separately.

#### **Residual Current Device**

This product can cause DC current in the protective conductor. Where a residual current device (RCD) is used for extra protection, only an RCD of Type B (time delayed) shall be used on the supply side of this product. See also RCD Application Note MN.90.GX.02. Protective grounding of the adjustable frequency drive and the use of RCDs must always follow national and local regulations.

#### **2.1.3 Before Commencing Repair Work**

- 1. Disconnect the adjustable frequency drive from line power.
- 2. Disconnect DC bus terminals 88 and 89
- 3. Wait at least the time mentioned above in the section General Warning.
- 4. Remove motor cable

### **2.1.4 Special conditions**

#### **Electrical ratings:**

The rating indicated on the nameplate of the adjustable frequency drive is based on a typical 3-phase line power supply within the specified voltage, current and temperature ranges, which are expected to be used in most applications.

**The adjustable frequency drives also support other special applications, which affect the electrical ratings of the adjustable frequency drive. Special conditions that affect the electrical ratings might be:**

- Single phase applications.
- High temperature applications which require derating of the electrical ratings
- Marine applications with more severe environmental conditions.

Consult the relevant clauses in these instructions and in the **Design Guide** for information about the electrical ratings.

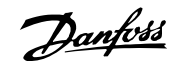

#### **Installation requirements:**

**The overall electrical safety of the adjustable frequency drive requires special installation considerations regarding:**

- Fuses and circuit breakers for overcurrent and short-circuit protection
- Selection of power cables (line power, motor, brake, load sharing and relay)
- Grid configuration (IT, TN, grounded leg, etc.)
- Safety of low-voltage ports (PELV conditions).

Consult the relevant clauses in these instructions and in the **Design Guide** for information about the installation requirements.

#### **2.1.5 Avoid unintended start**

While the adjustable frequency drive is connected to line power, the motor can be started/stopped using digital commands, bus commands, references or via the Local Control Panel.

- Disconnect the adjustable frequency drive from line power whenever personal safety considerations make it necessary to avoid an unintended start.
	- To avoid unintended start, always activate the [OFF] key before changing parameters.
- Unless terminal 37 is turned off, an electronic fault, temporary overload, a fault in the line power supply, or lost motor connection may cause a stopped motor to start.

#### **2.1.6 Safe Stop Installation**

**To carry out an installation of a Category 0 Stop (EN60204) in conformity with Safety Category 3 (EN954-1), follow these instructions:**

- 1. The bridge (jumper) between Terminal 37 and 24 V DC must be removed. Cutting or breaking the jumper is not sufficient. Remove it entirely to avoid short-circuiting. See jumper in figure.
- 2. Connect terminal 37 to 24 V DC by a short circuit-protected cable. The 24 V DC voltage supply must be interruptible by an EN954-1 category 3 circuit interrupt device. If the interrupt device and the adjustable frequency drive are placed in the same installation panel, you can use a non-shielded cable instead of a shielded one.

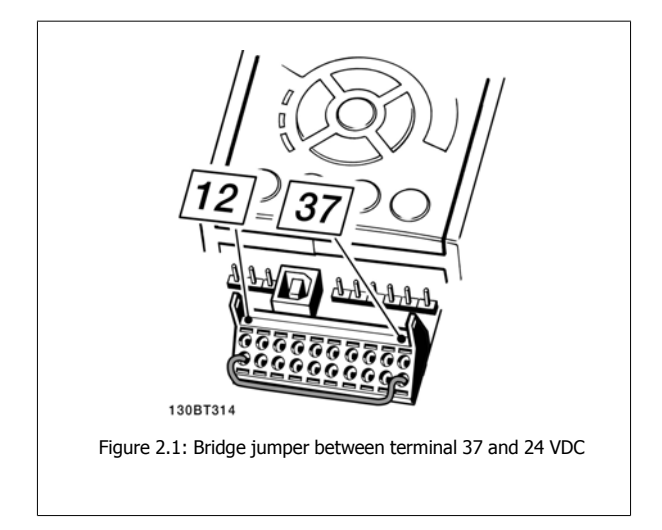

The figure below shows a Stopping Category 0 (EN 60204-1) with safety Category 3 (EN 954-1). The circuit interruption is caused by an opening door contact. The figure also shows how to connect a non-safety-related hardware coast.

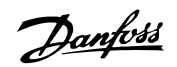

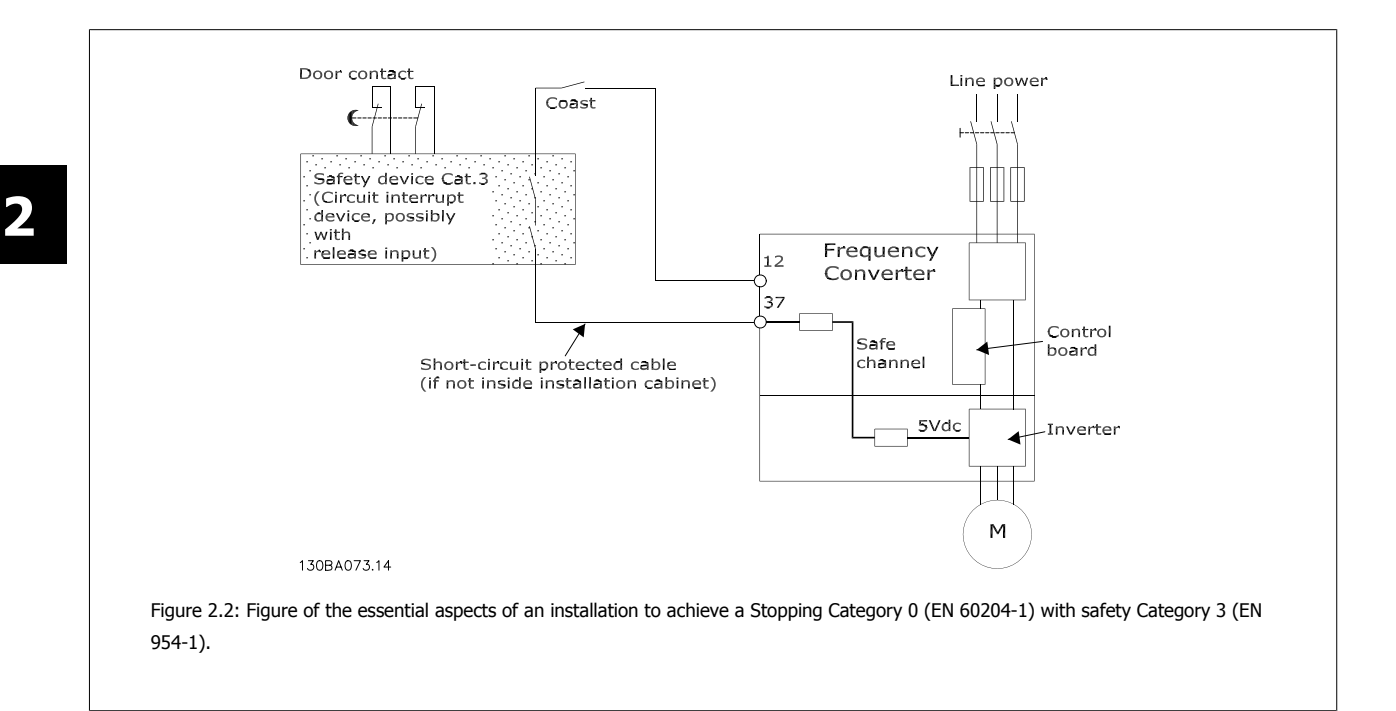

# **2.1.7 Safe Stop of the Adjustable Frequency Drive**

For versions fitted with a Safe Stop terminal 37 input, the adjustable frequency drive can perform the safety function Safe Torque Off (As defined by draft CD IEC 61800-5-2) or *Stop Category 0* (as defined in EN 60204-1).

It is designed and approved suitable for the requirements of Safety Category 3 in EN 954-1. This functionality is called Safe Stop. Prior to integration and use of Safe Stop in an installation, a thorough risk analysis on the installation must be carried out in order to determine whether the Safe Stop functionality and safety category are appropriate and sufficient. In order to install and use the Safe Stop function in accordance with the requirements of Safety Category 3 in EN 954-1, the related information and instructions of the *Design Guide* must be followed. The information and instructions of the Instruction Manual are not sufficient for a correct and safe use of the safe stop functionality.

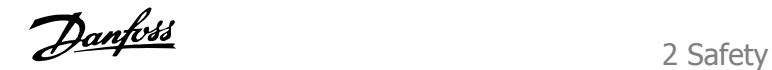

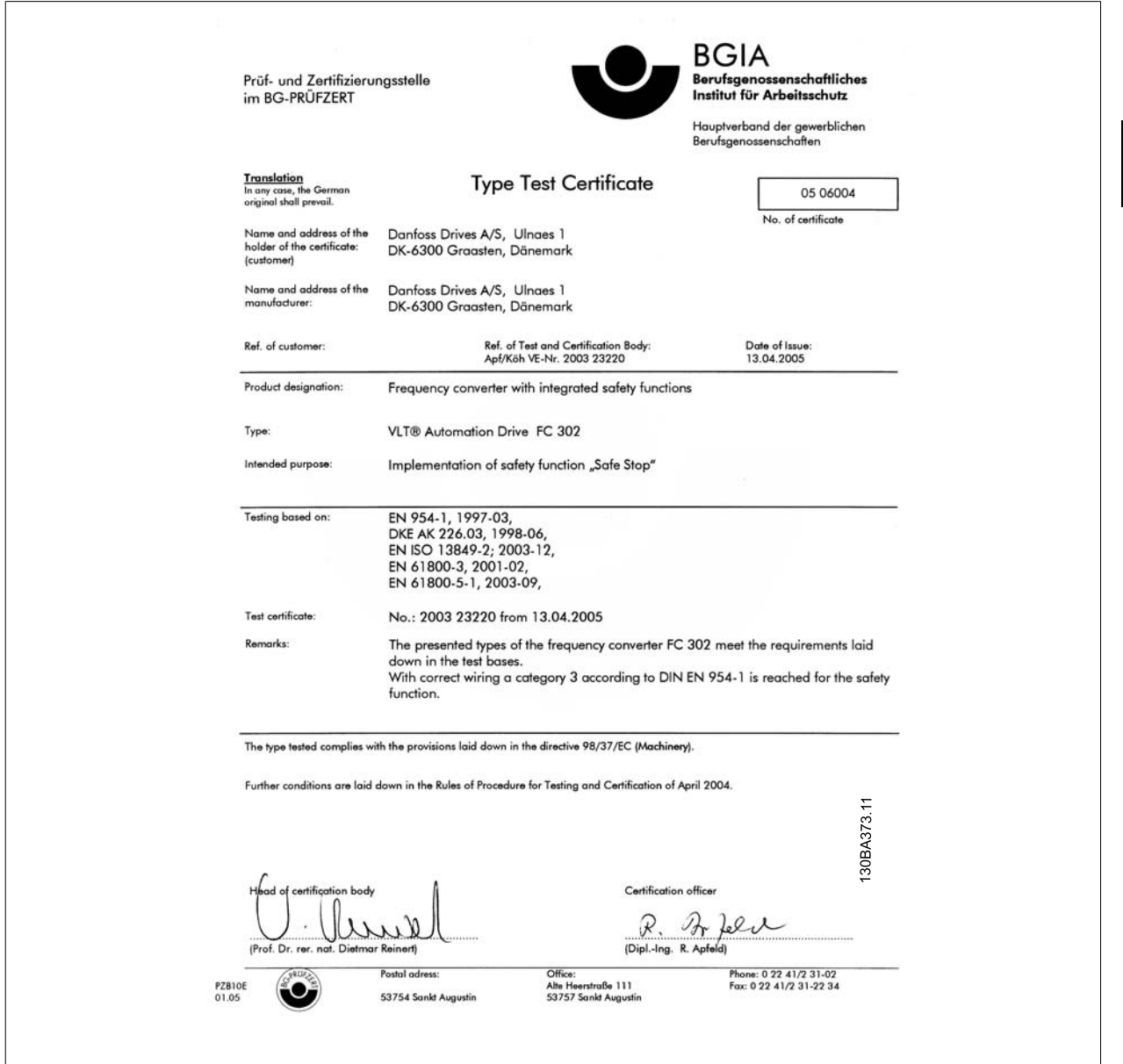

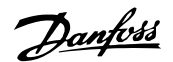

# **2.1.8 IT Line Power**

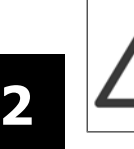

#### **IT line power**

Do not connect adjustable frequency drives with RFI filters to line power supplies with a voltage between phase and ground of more than 440 V for 400 Vs and 760 V for 690 V drives.

For 400 V IT line power and delta ground (grounded leg), AC line voltage may exceed 440 V between phase and ground.

Par. 14-50 RFI filter can be used to disconnect the internal RFI capacitors from the RFI filter to ground. Par. 14-50 RFI filter on both the drive and the filter must be turned off.

#### **2.1.9 Disposal Instructions**

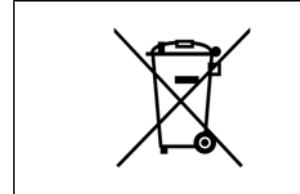

Equipment containing electrical components may not be disposed of together with domestic waste. It must be separately collected with electrical and electronic waste according to local and currently valid legislation.

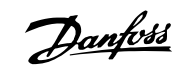

# **3 Introduction to the Low Harmonic Drive**

# **3.1.1 Working Principle**

The VLT Low Harmonic Drive is a VLT High Power adjustable frequency drive with an integrated active filter. An active filter is a device that actively monitors harmonic distortion levels and injects compensative harmonic current onto the line to cancel out the harmonics.

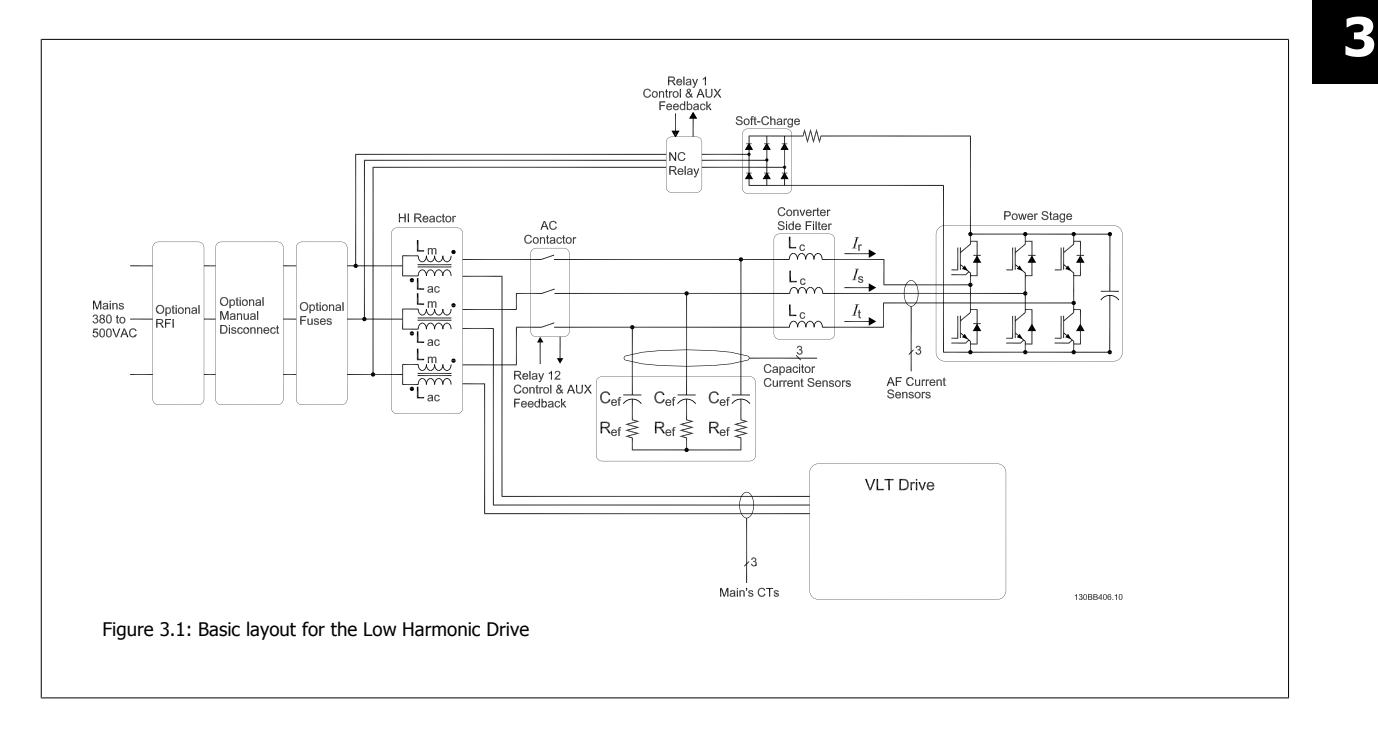

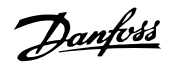

# **3.1.2 IEEE519 Compliance**

Low harmonic drives are designed to draw an ideal sinusoidal current waveform from the supply grid with a power factor of 1. Where traditional nonlinear load draws pulse-shaped currents, the low harmonic drive compensates for this via the parallel filter path which lowers the stress on the supply grid. The low harmonic drive meets the toughest harmonic standards and has a THiD of less then 5% at full load for <3% pre-distortion on a balanced three-phased grid. The unit is designed to meet IEEE519 recommendations for Isc/Il >20 for both uneven and even individual harmonic levels. The filter portion of a low harmonic drive has a progressive switching frequency which leads to a wide frequency spreads producing lower individual harmonic levels above the 50th.

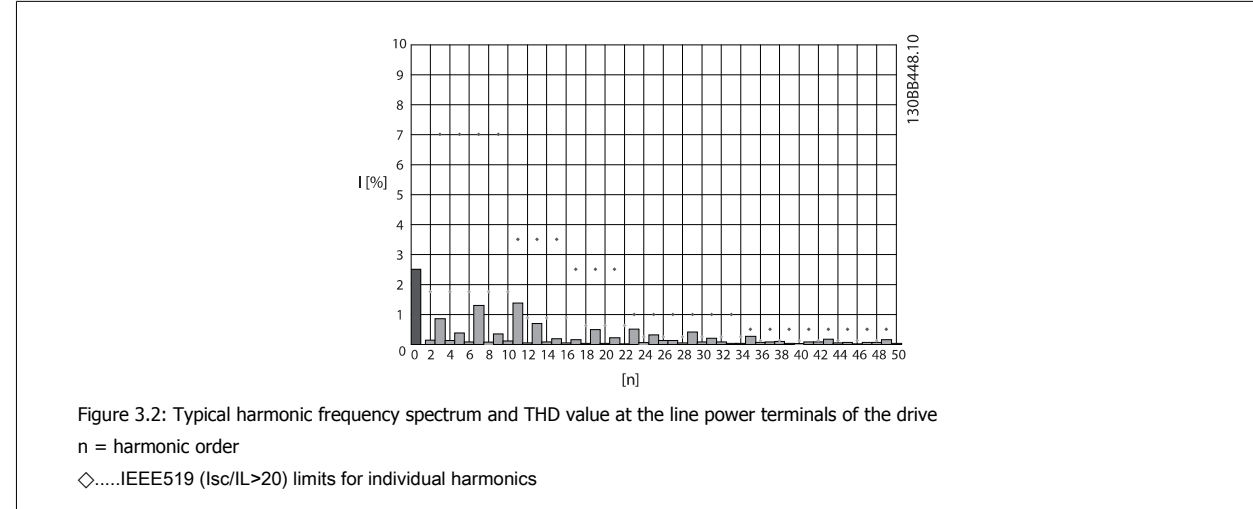

VLT HVAC Low Harmonic Drive Instruction VLT HVAC Low Harmonic Drive Instruction<br>Manual 3 Introduction to the Low Harmonic Drive

### **3.1.3 Ordering Form Type Code**

It is possible to design a VLT Low Harmonic Drive according to the application requirements by using the ordering number system.

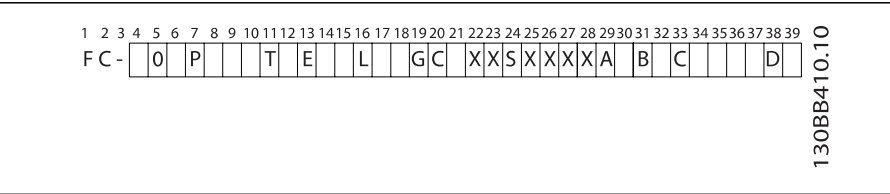

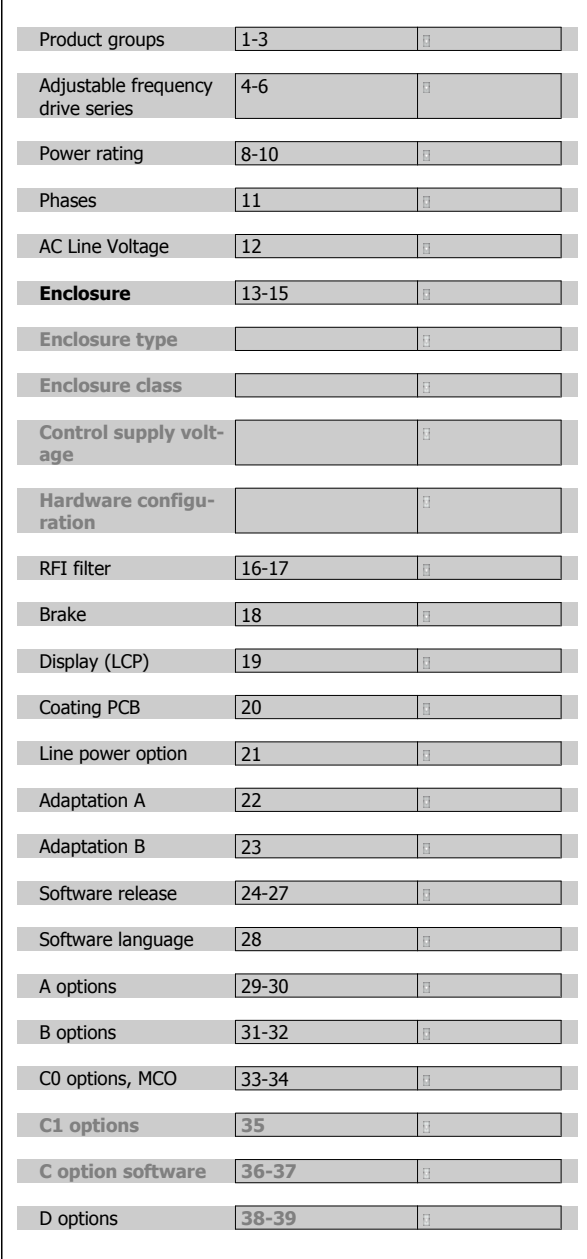

To order a VLT Low Harmonic Drive, type the letter "L" in position 16 of the type code string. Not all choices/options are available for each adjustable frequency drive variant. To verify if the appropriate version is available, please consult the Drive Configurator on the Internet. For more information on the options available, please see the Design Guide.

3 Introduction to the Low Harmonic Drive

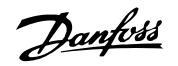

VLT HVAC Low Harmonic Drive Instruction Manual

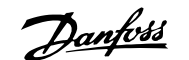

# **4 How to Install**

# **4.1 How to Get Started**

#### **4.1.1 About How to Install**

This chapter covers mechanical and electrical installations to and from power terminals and control card terminals. Electrical installation of *options* is described in the relevant Instruction Manual and Design Guide.

#### **4.1.2 How to Get Started**

The adjustable frequency drive is designed for quick installation and is EMC-compliant. Just follow the steps described below.

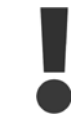

Read the safety instructions before installing the unit.

Failure to follow recommendations could result in death or serious injury.

#### **Mechanical Installation**

Mechanical mounting

#### **Electrical Installation**

- Connection to Line and Protecting Ground
- Motor connection and cables
- Fuses and circuit breakers
- Control terminals cables

#### **Quick Setup**

- Local Control Panel (LCP) of adjustable frequency drive
- Local Control Panel of filter
- Automatic Motor Adaptation, AMA
- Programming

Frame size is depending on enclosure type, power range and AC line voltage

 $L_2$  $\overline{1}$ PF  $\overline{12}$ es so<br>+DC+DC  $L1L2L3PE$  $37$  $18$ 50  $53$  $\mathbf{u}$ R−R+<br>ยูเย2 **OBA015.13** Figure 4.1: Diagram showing basic installation including line

power, motor, start/stop key, and potentiometer for speed adjustment.

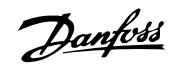

# **4.2 Pre-installation**

## **4.2.1 Planning the Installation Site**

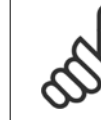

**4** 

#### **NOTE!**

Before performing the installation, it is important to plan the installation of the adjustable frequency drive. Neglecting this may result in extra work during and after installation.

**Select the best possible operation site by considering the following (see details on the following pages and in the respective Design Guides):**

- Ambient operating temperature
- Installation method
- ï How to cool the unit
- Position of the adjustable frequency drive.
- Cable routing
- Ensure the power source supplies the correct voltage and necessary current.
- Ensure that the motor current rating is within the maximum current from the adjustable frequency drive.
- If the adjustable frequency drive is without built-in fuses, ensure that the external fuses are rated correctly.

#### **4.2.2 Receiving the Adjustable Frequency Drive**

When receiving the adjustable frequency drive, make sure that the packaging is intact, and look for any damage that might have occurred to the unit during transport. If damage has occurred, immediately contact the shipping company to make a damage claim.

#### **4.2.3 Transportation and Unpacking**

Before unpacking the adjustable frequency drive, it is recommended to unload it as close as possible to the final installation site. Remove the box and handle the adjustable frequency drive on the pallet, as long as possible.

VLT HVAC Low Harmonic Drive Instruction VLT HVAC Low Harmonic Drive Instruction<br>Manual 4 How to Install

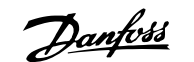

# **4.2.4 Lifting**

Always lift the adjustable frequency drive using the dedicated lifting holes. For all D and E frames, use a bar to avoid bending the lifting holes of the adjustable frequency drive.

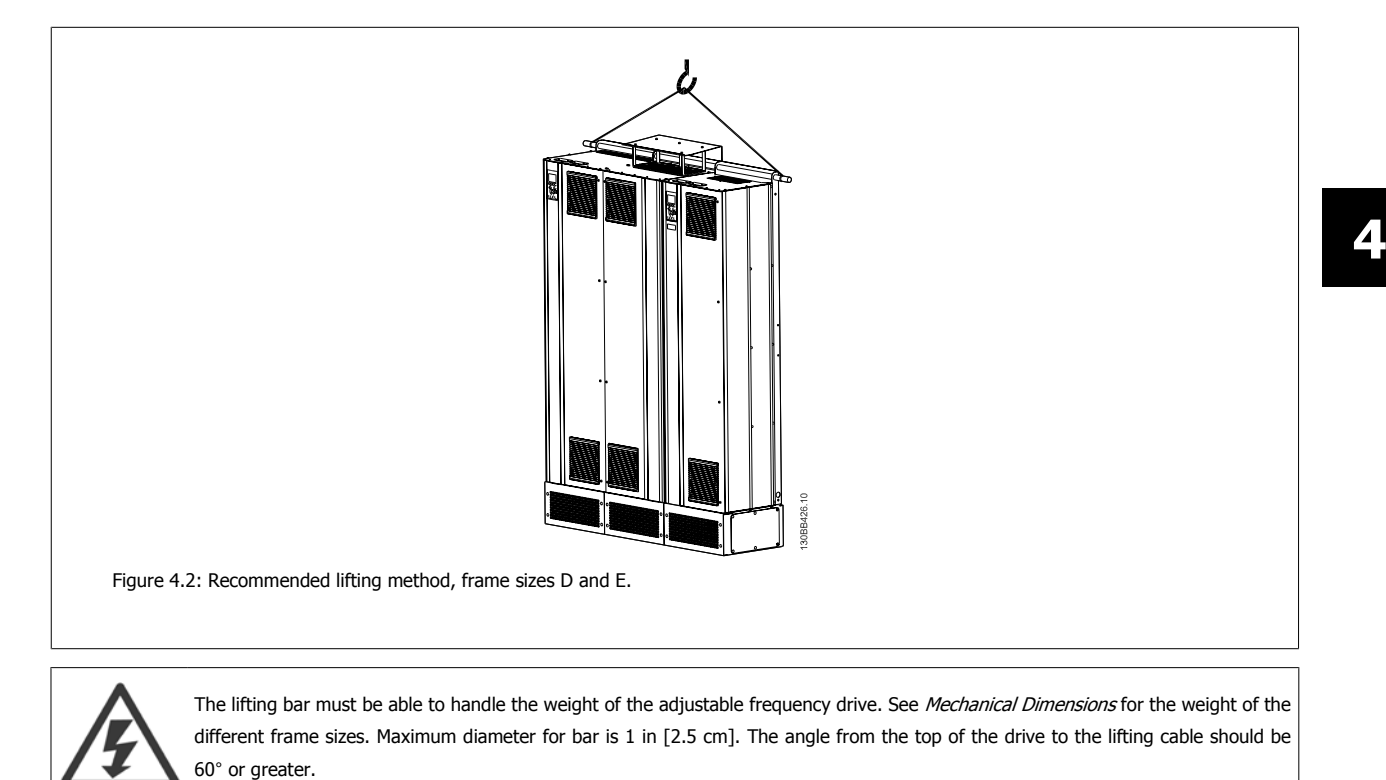

MG.16.A1.22 - VLT® is a registered Danfoss trademark  $4-3$ 

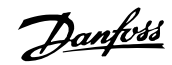

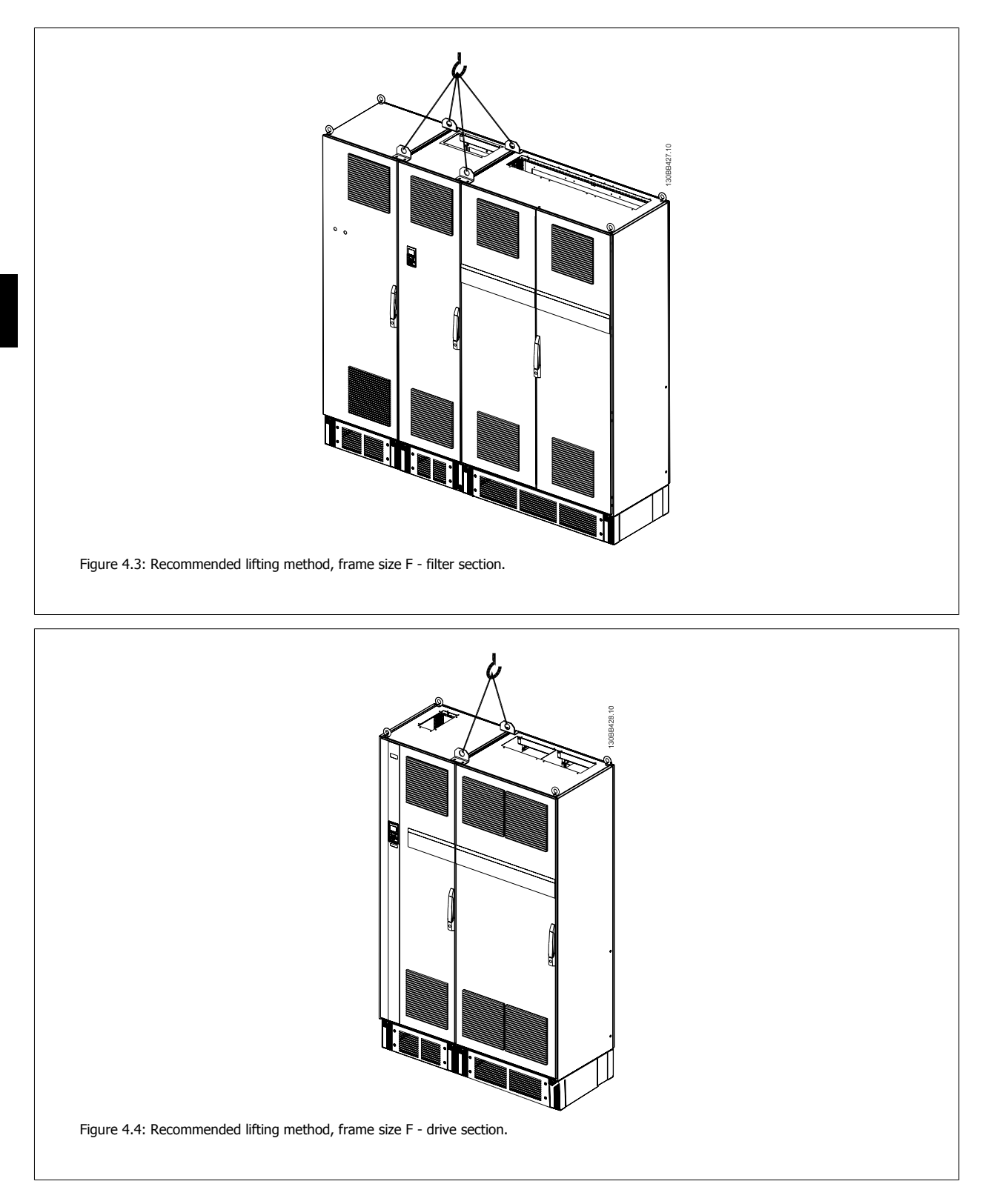

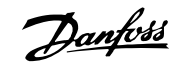

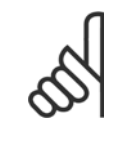

# **NOTE!**

Note the plinth is provided in the same packaging as the adjustable frequency drive but is not attached to frame size F during shipment. The plinth is required to allow airflow to the drive to provide proper cooling. The F frames should be positioned on top of the plinth in the final installation location. The angle from the top of the drive to the lifting cable should be 60° or greater. In addition to the drawing above, a spreader bar is an acceptable way to lift the F frame.

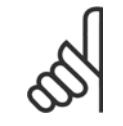

#### **NOTE!**

The F size will be shipped as 2 pieces. Instructions on how to assemble the pieces can be found in the "Mechanical Installation" chapter.

4 How to Install

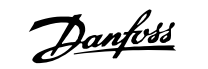

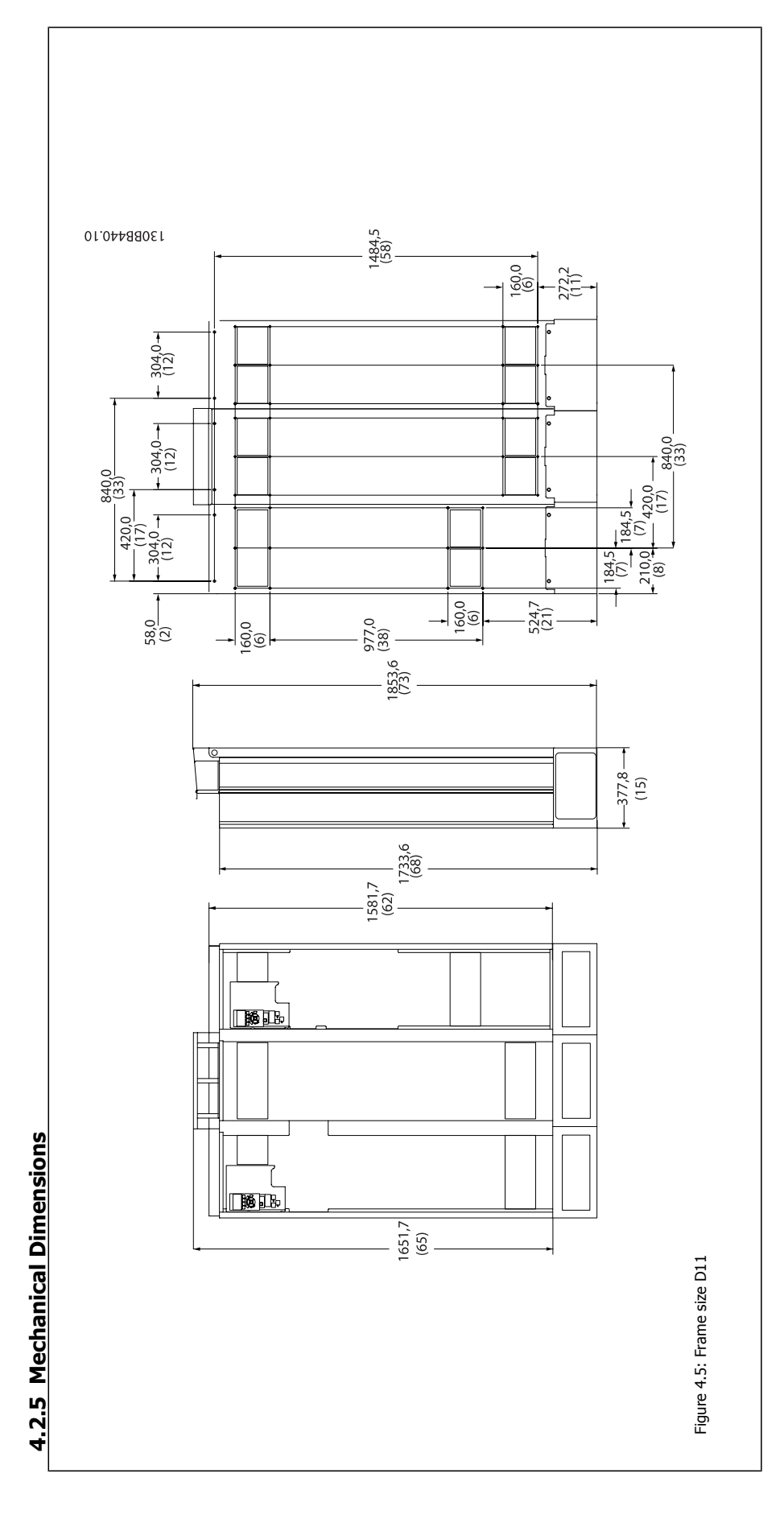

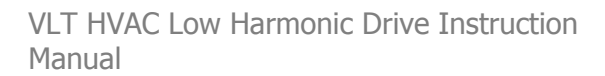

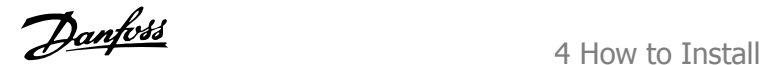

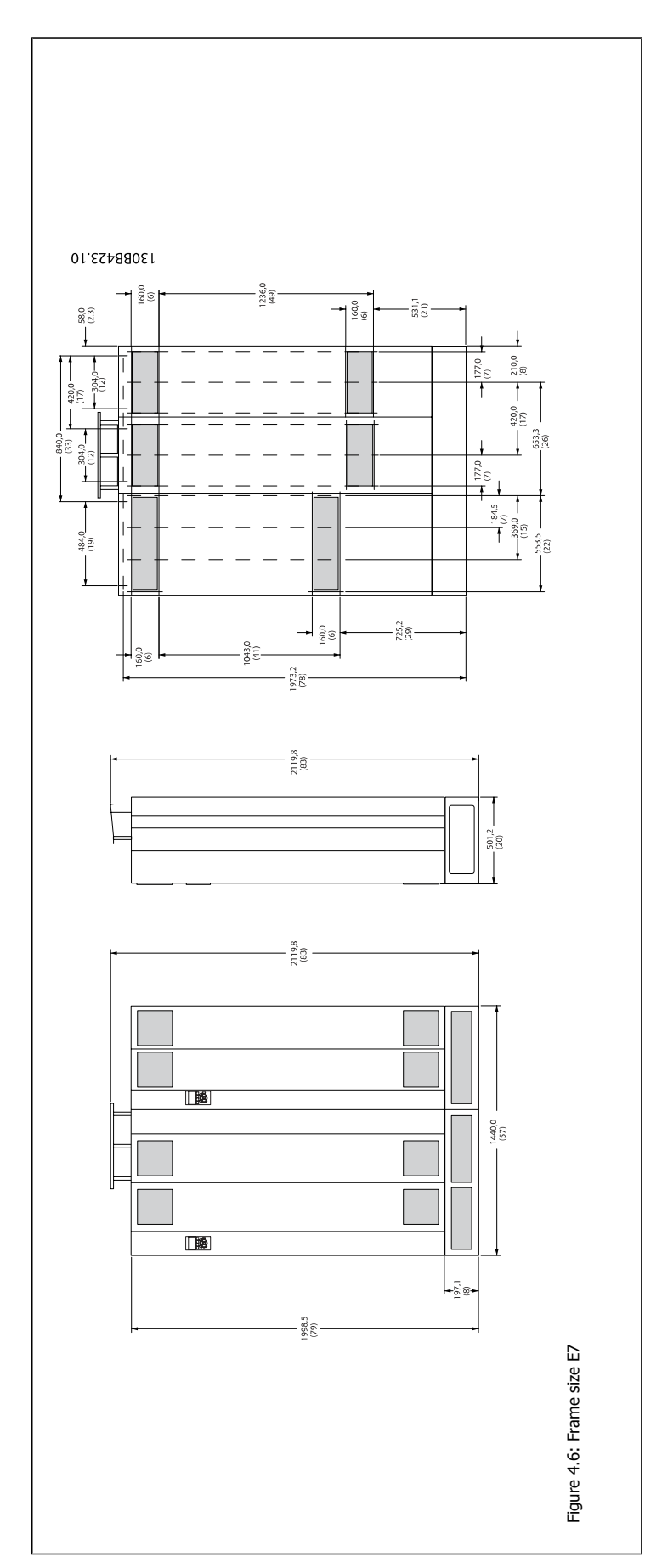

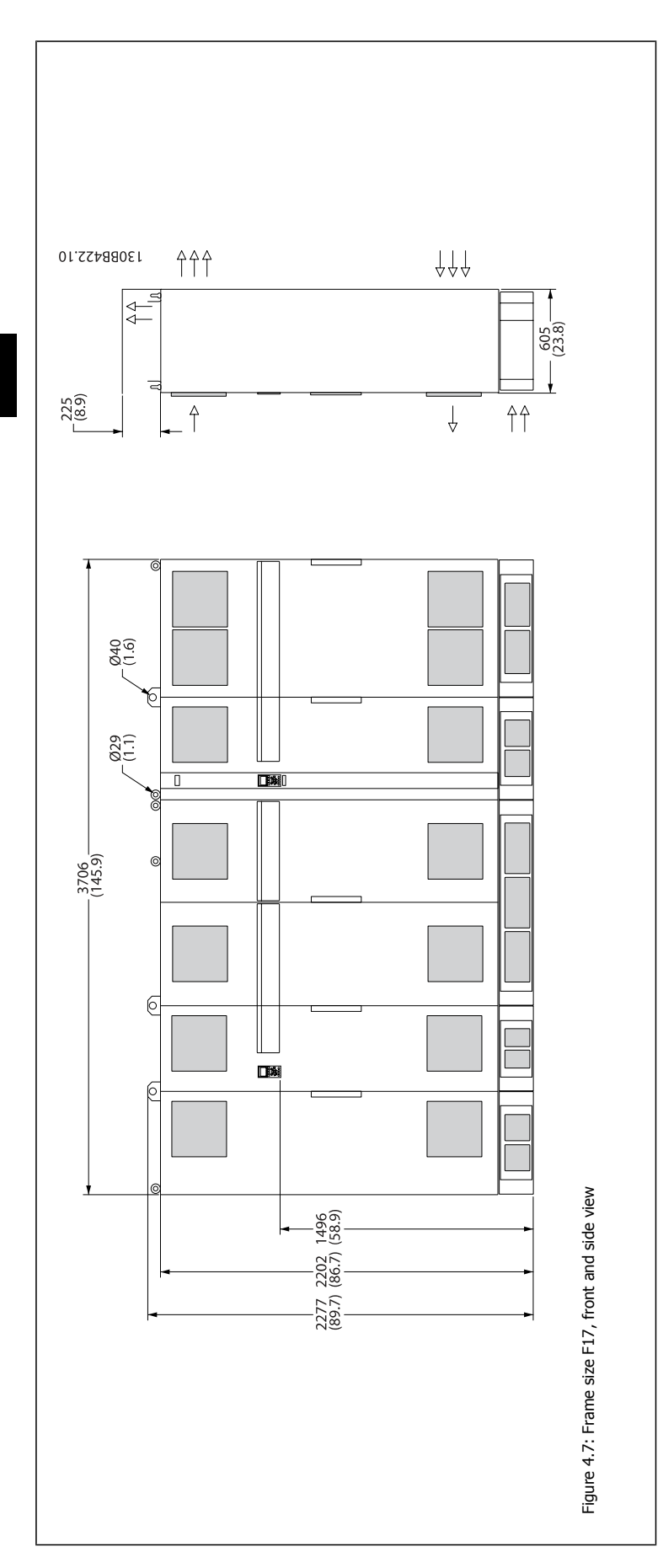

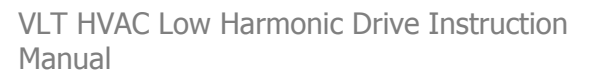

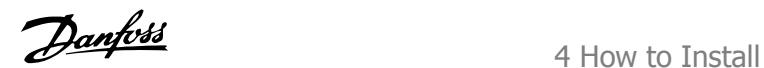

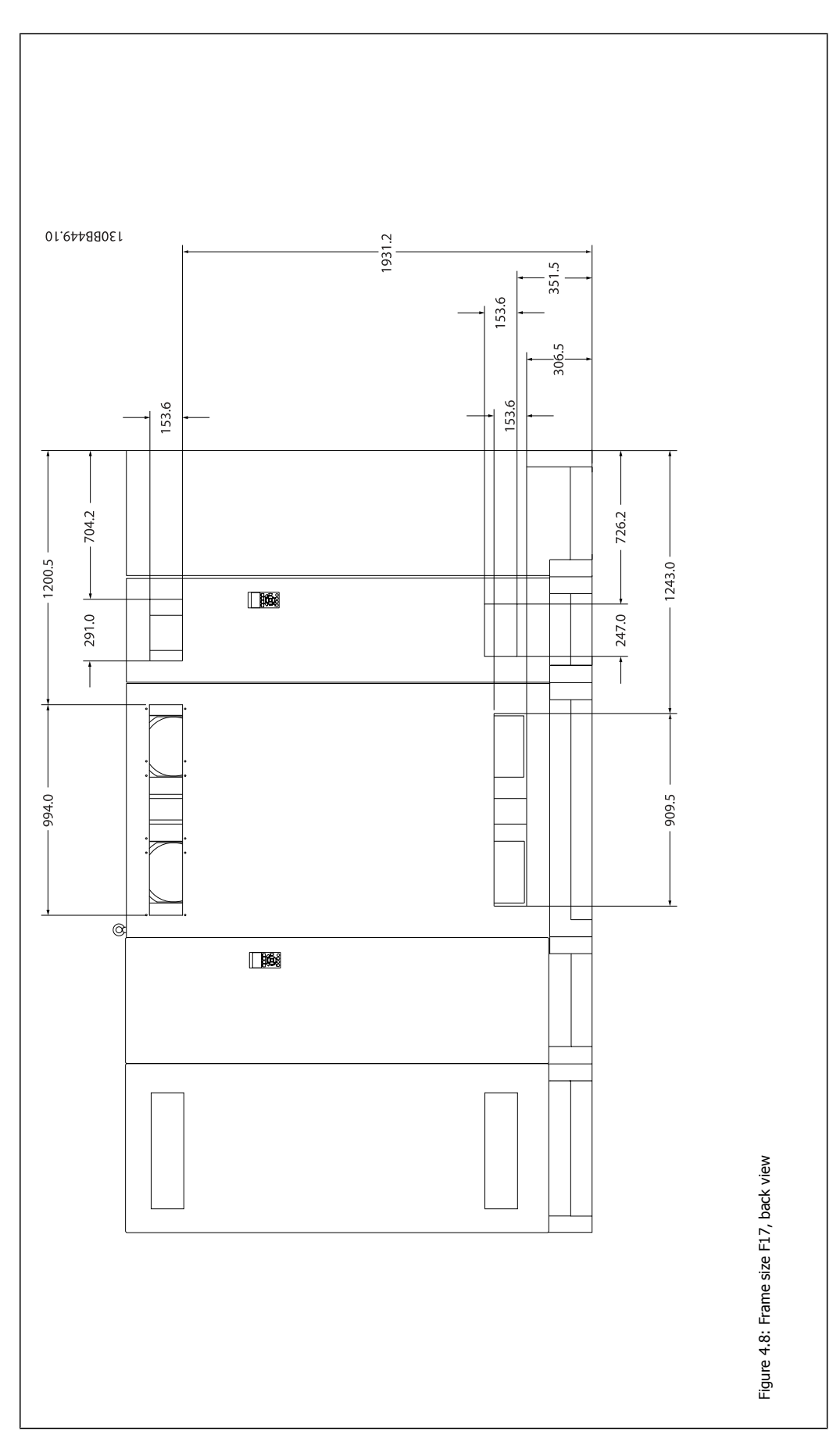

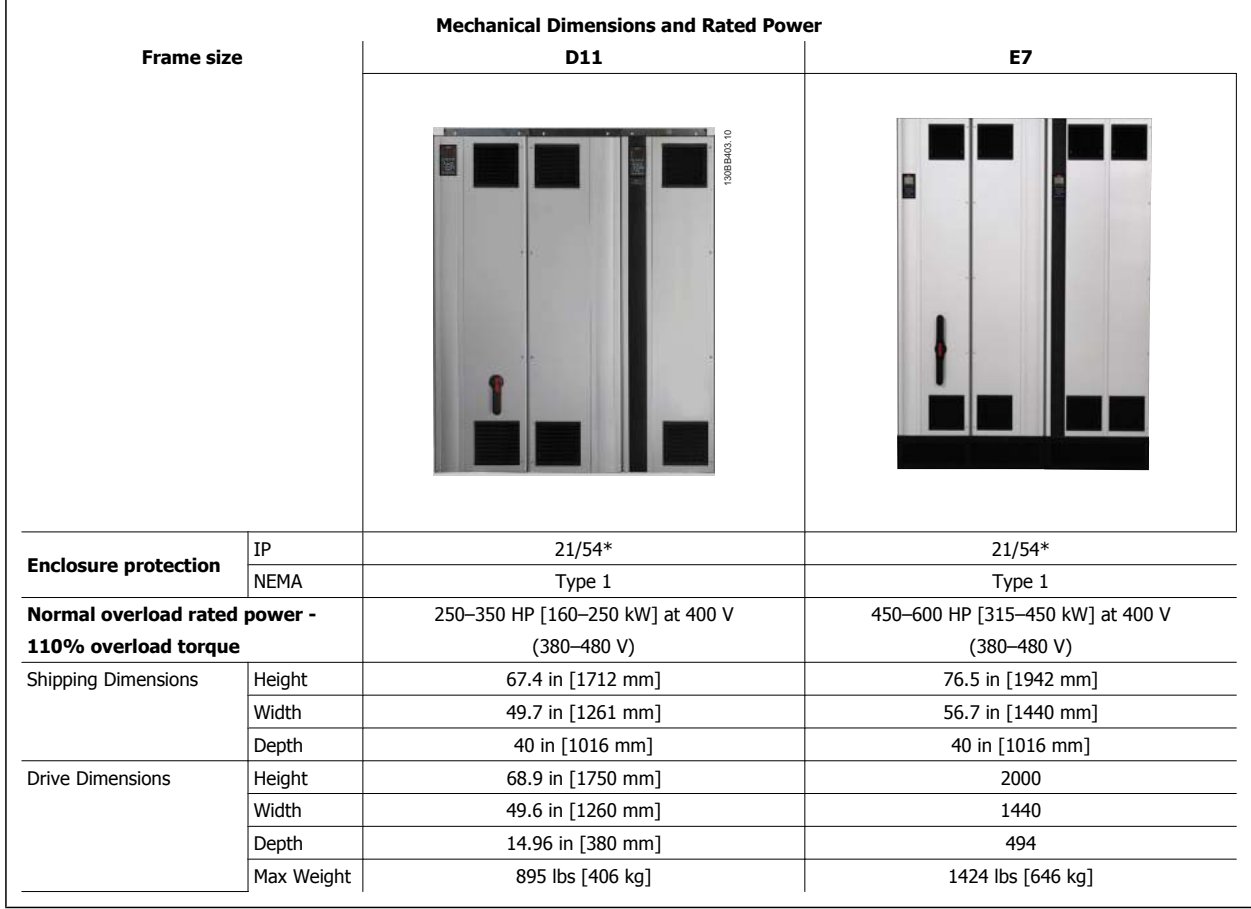

Danfoss 4 How to Install

VLT HVAC Low Harmonic Drive Instruction

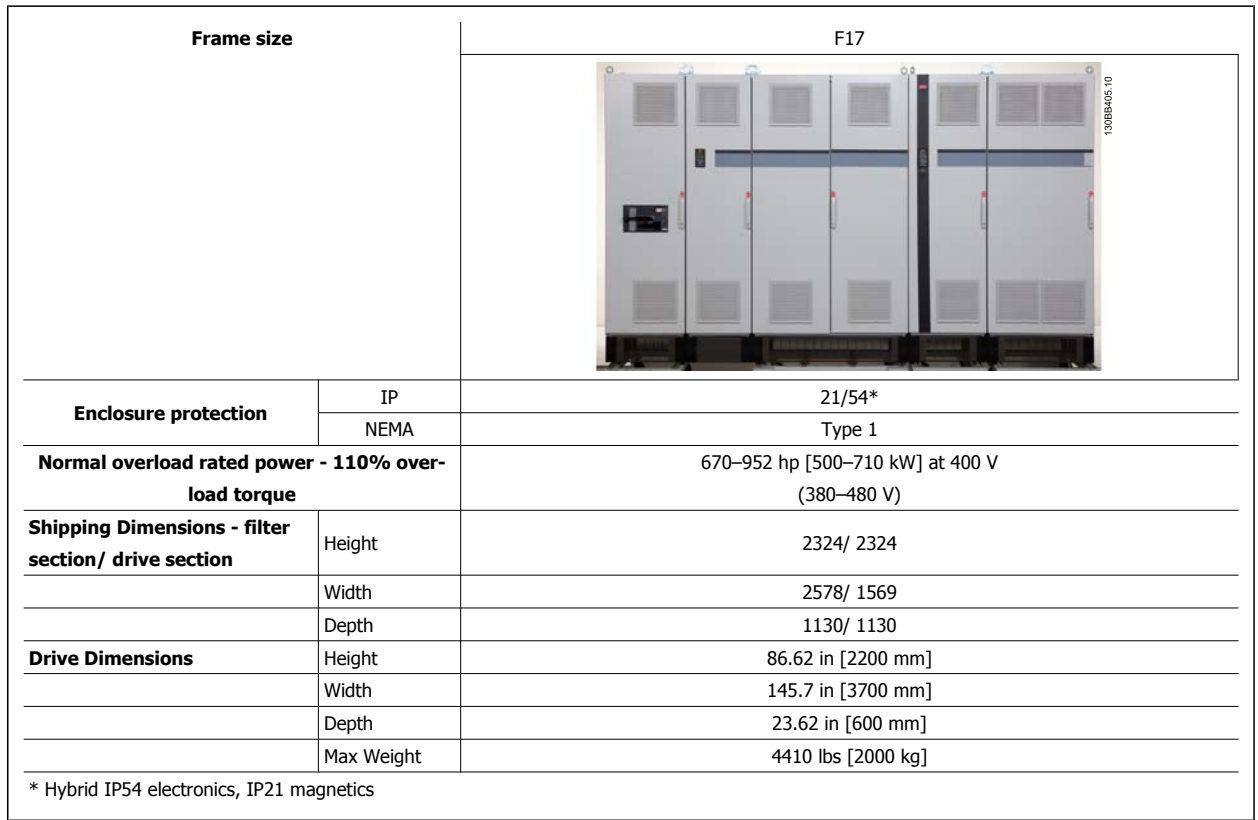

# **4.3 Mechanical Installation**

Preparation of the mechanical installation of the adjustable frequency drive must be done carefully to ensure proper results and to avoid additional work during installation. Start by taking a close look at the mechanical drawings at the end of this instruction manual to become familiar with the space demands.

# **4.3.1 Tools Needed**

**To perform the mechanical installation, the following tools are needed:**

- $\bullet$  Drill with 0.39 or 0.47 in [10 or 12 mm] drill.
- Tape measure
- Wrench with relevant metric sockets (7-17 mm)
- Extensions to wrench
- Sheet metal punch for conduits or cable connectors in IP 21/Nema 1 and IP 54 units
- Lifting bar to lift the unit (rod or tube max. Ø25 mm (1 inch), able to lift a minimum of 2204 lbs [1000 kg]).
- Crane or other lifting aid to place the adjustable frequency drive in position
- A Torx T50 tool is needed to install the E1 in IP21 and IP54 enclosure types.

#### **4.3.2 General Considerations**

#### **Space**

Ensure proper space above and below the adjustable frequency drive to allow airflow and cable access. In addition, space in front of the unit must be considered to allow the panel door to be opened.

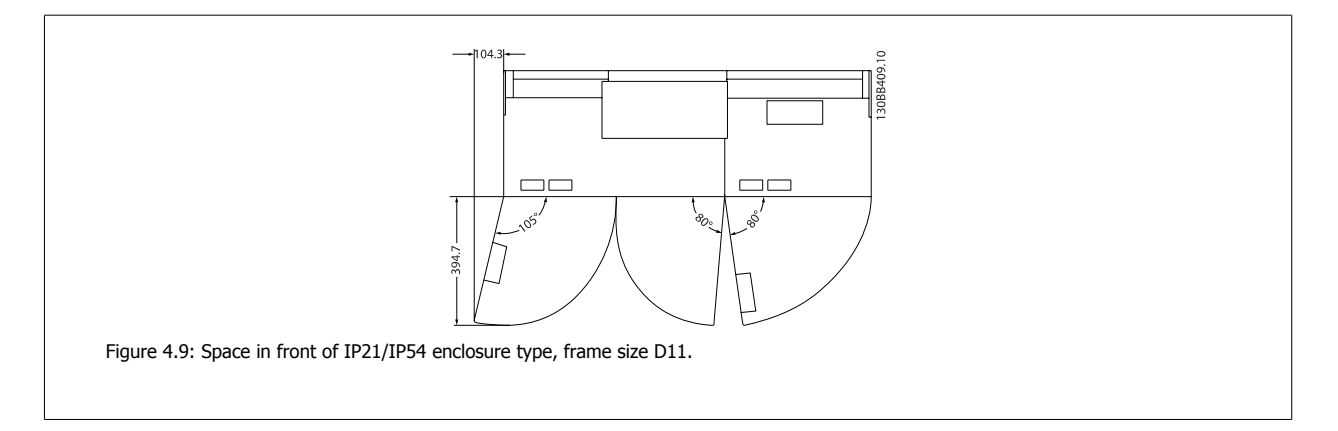

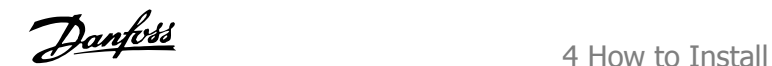

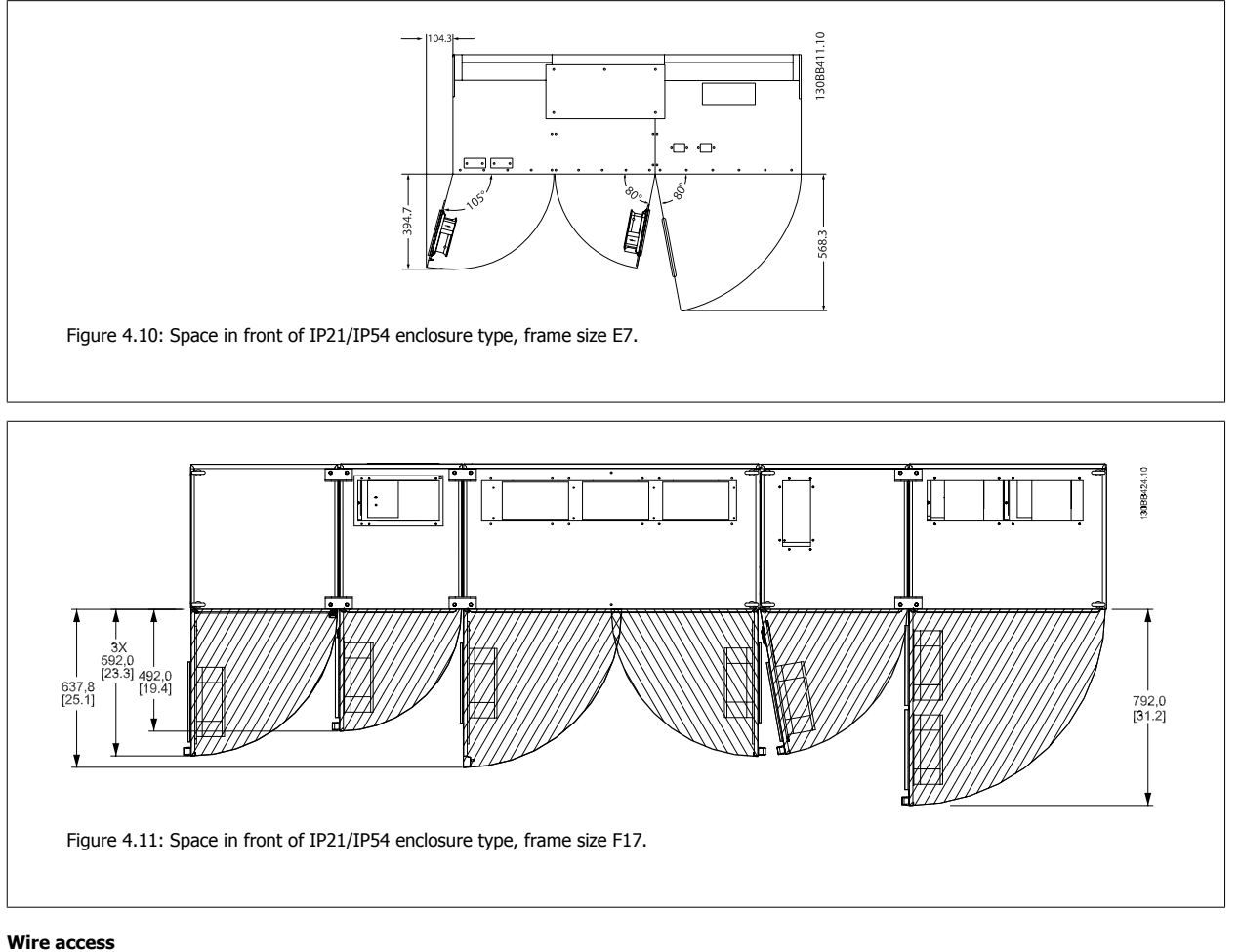

Ensure that proper cable access is present including the necessary bending allowance.

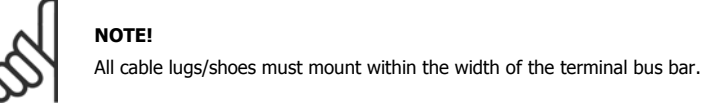

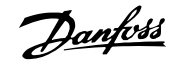

### 4 How to Install

## **4.3.3 Assembly of F Frame Sections**

#### **Procedure to attach F frame drive and filter sections together**

- 1. Position filter and drive sections in proximity to one another. The filter section will attach to the left side of the drive section.
- 2. Open the rectifier section door and remove the cover shielding the bus bars.

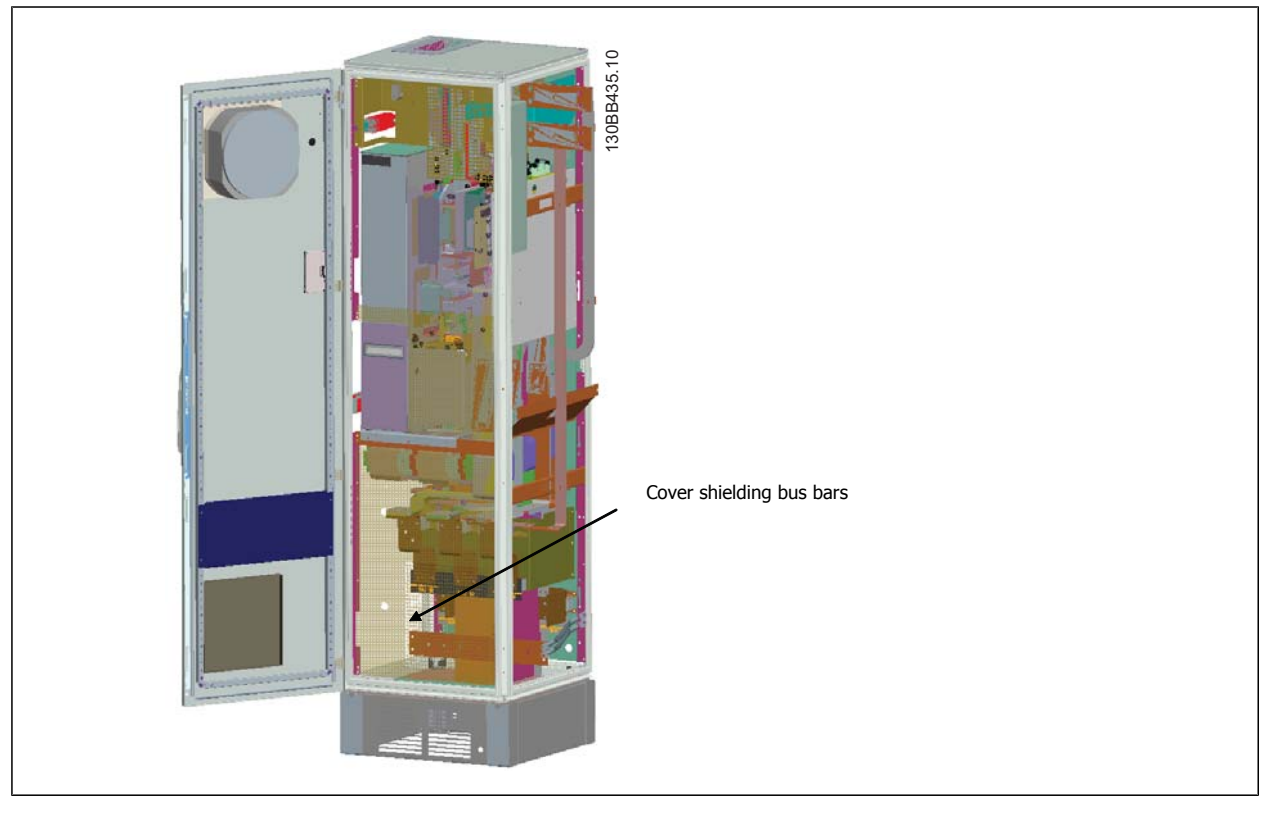

3. Apply included gasket to indicated surface on cabinet.

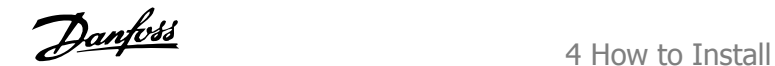

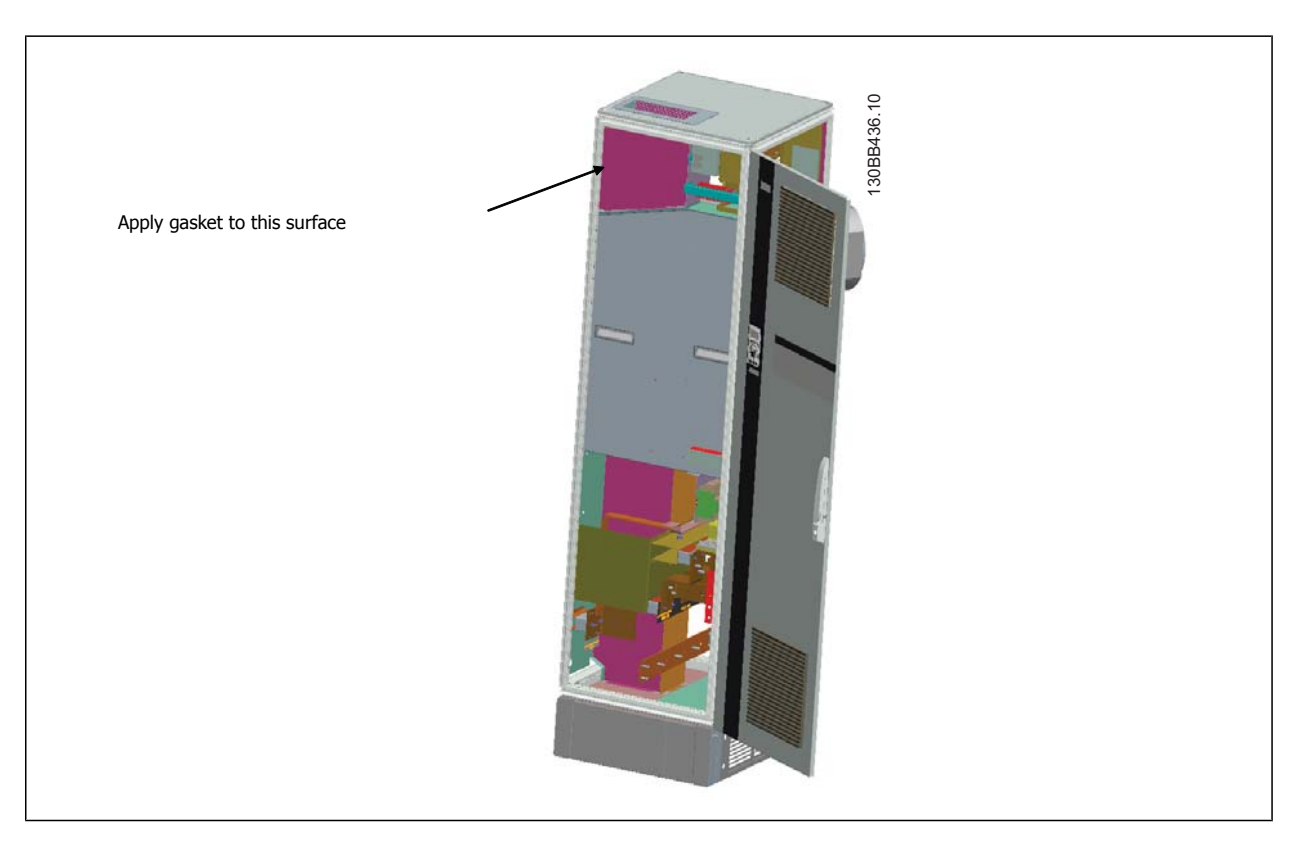

4. Open doors on LCL side of filter, right most cabinet, and remove indicated shields.

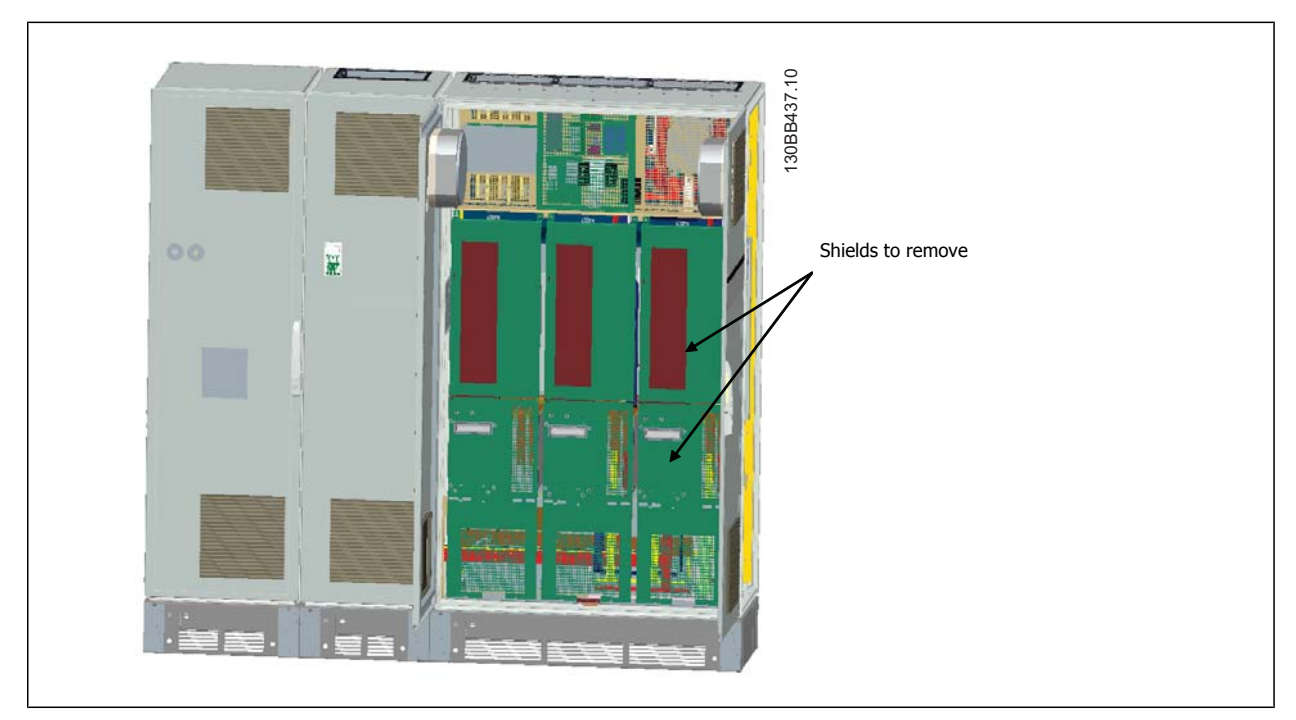

5. Remove indicated inductor module.

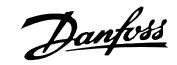

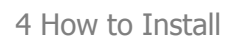

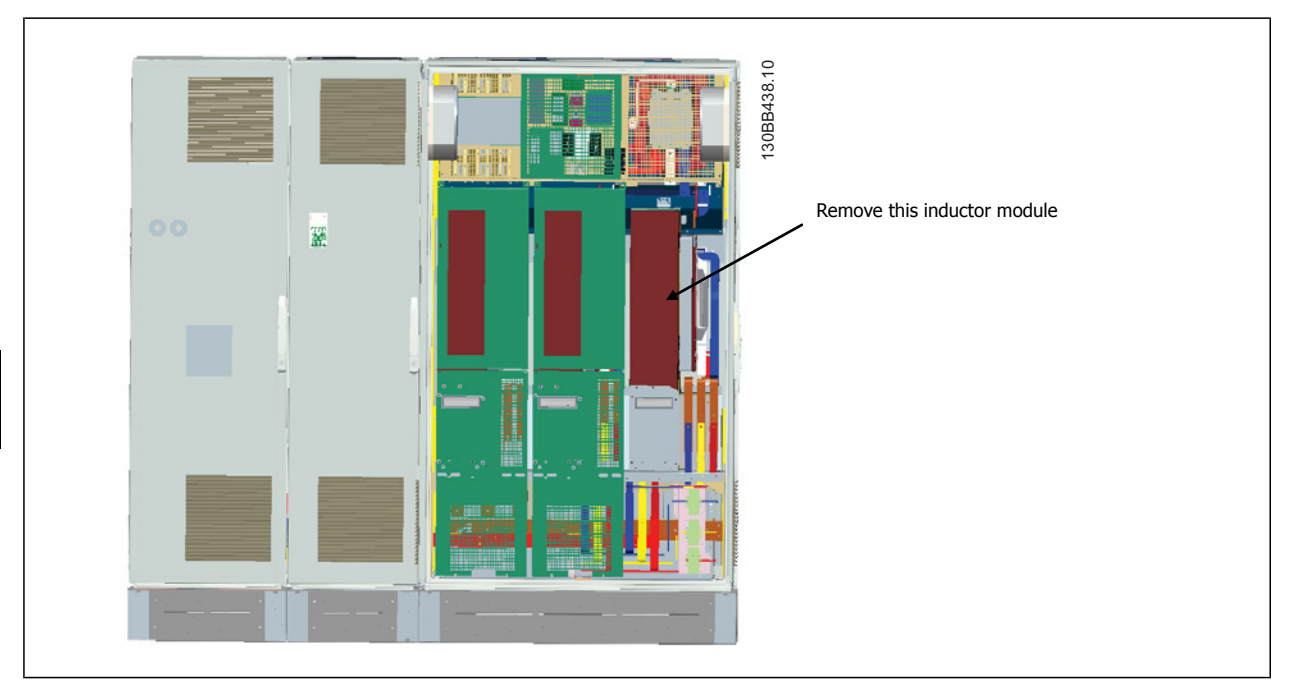

- 6. After the inductor module is removed, the filter and drive sections can be attached to one another. Four corner brackets and six side brackets will be required for this operation. They will be included in a bag with the appropriate screws. After the internal brackets are installed, the two top "L" shaped brackets will be installed to act as load points for moving the complete assembly.
- 7. Once all the brackets have been installed, the inductor module can be reassembled to its previous location.
- 8. Now the three line power bus bars, included in as a kit with the drive, can be attached from the filter section to the rectifier section.

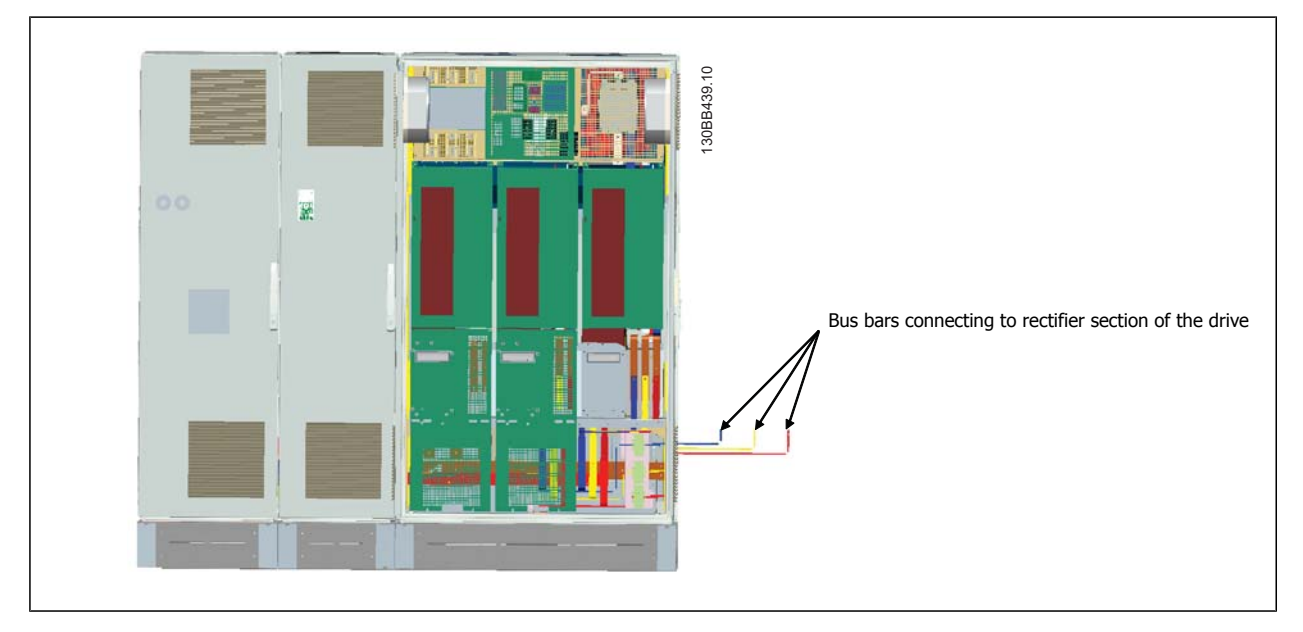

9. Once the line power bus bars are connected, the lower covers on both the LCL and rectifier sections can be reinstalled.

- 10. A control wire connection will need to be made between the filter section and the drive section. It will consist of two connectors which will plug into one another near the upper shelf of the LCL cabinet. See description below.
- 11. The doors can now be closed and locked. The drive is ready for operation.

VLT HVAC Low Harmonic Drive Instruction VLI HVAC LOW Harmonic Drive Instruction<br>Manual 14 How to Install

#### **4.3.4 Control Wire Connection between Drive and Filter**

In order to make the filter start when the drive starts, the control cards of the different sections are connected. For D and E frames these connections and the corresponding programming of the drive are already made at the factory. After assembling the two sections of the F frame, the following connections must be made:

- 1. Connect terminal 20 on the filter control card to terminal 20 on the drive control card. For information on how to connect control wires, see the Electrical Installation chapter.
- 2. Connect terminal 18 on the filter to terminal 29 on the drive.
- 3. Set par. 502 Terminal 29 Mode on the drive LCP to [1], Output. See chapter How to Operate the Low Harmonic Drive for information on how to use the LCP.
- 4. Set par. 5-31, Terminal 29 Digital Output to [5] VLT Running.
- 5. Push the Auto ON button on the filter LCP

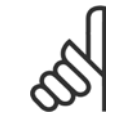

#### **NOTE!**

For D and E frames this procedure is not necessary upon reception of the unit. However, if a factory reset is performed, the unit must be reprogrammed as specified above.

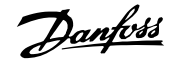

# **4.3.5 Terminal Locations - Frame size D**

Take the following terminal positions into consideration when you design for cable access.

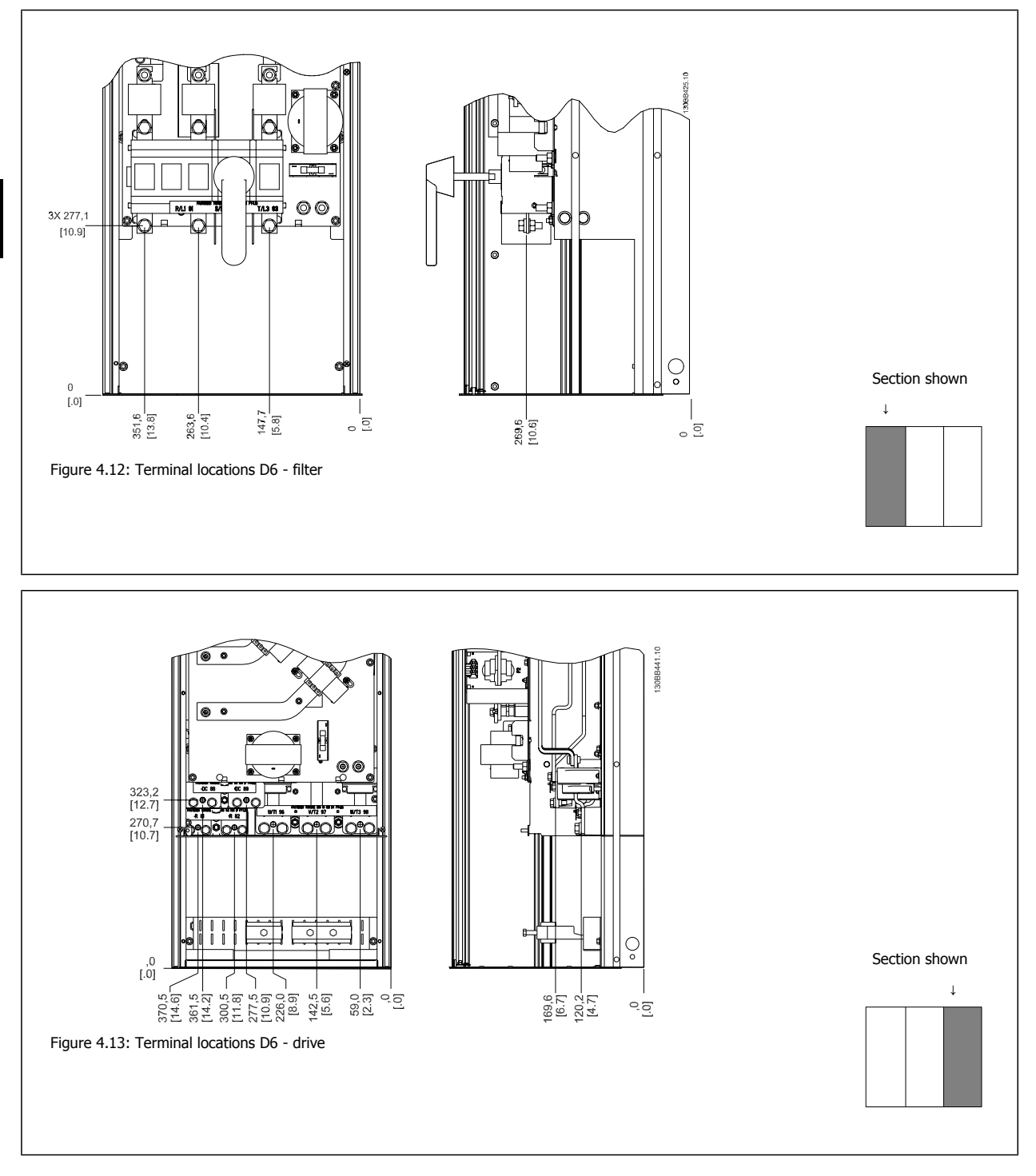

Be aware that the power cables are heavy and hard to bend. Give thought to the optimum position of the adjustable frequency drive for ensuring easy installation of the cables.

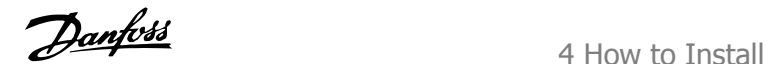

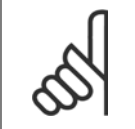

**NOTE!**

All D frames are available with standard input terminals or disconnect switch

## **4.3.6 Terminal Locations - Frame size E**

Give thought to the following terminal positions when designing the cable access.

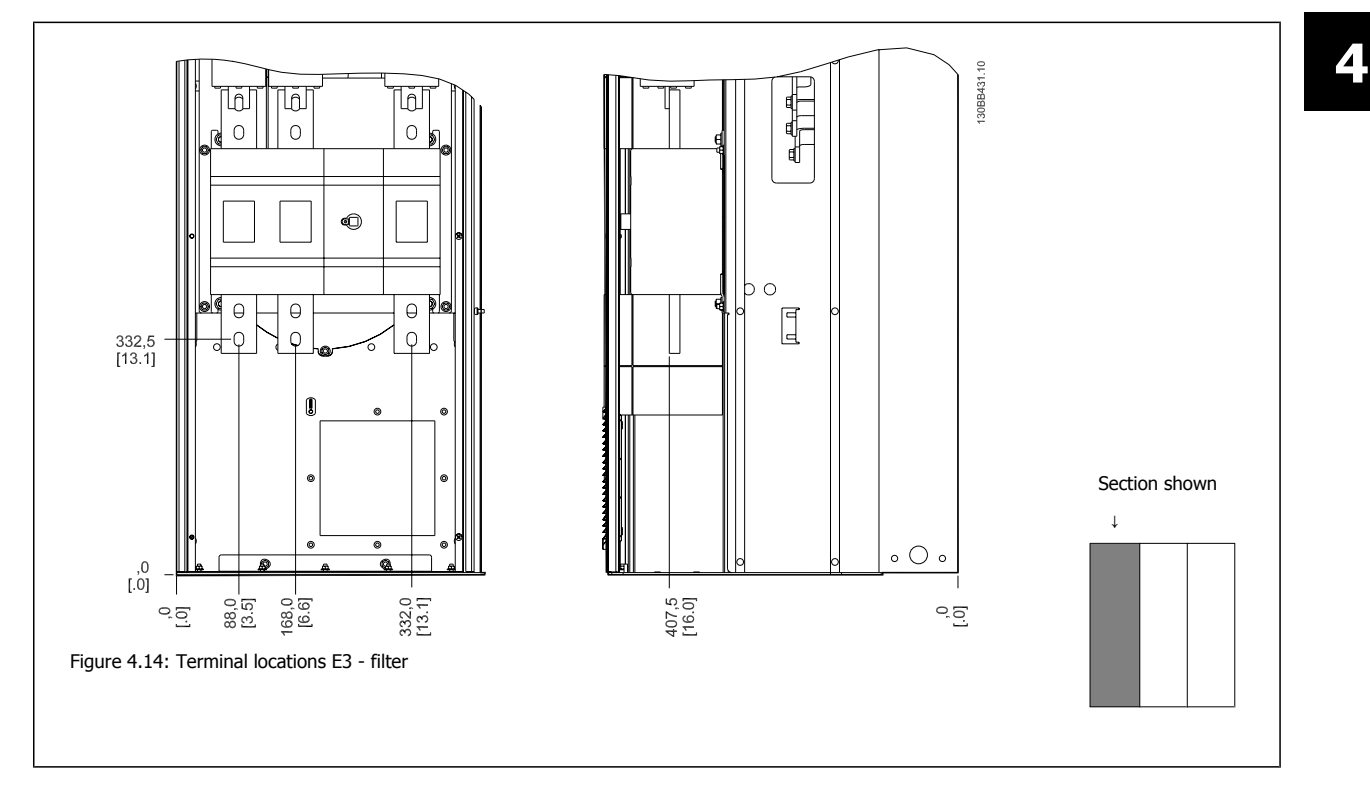

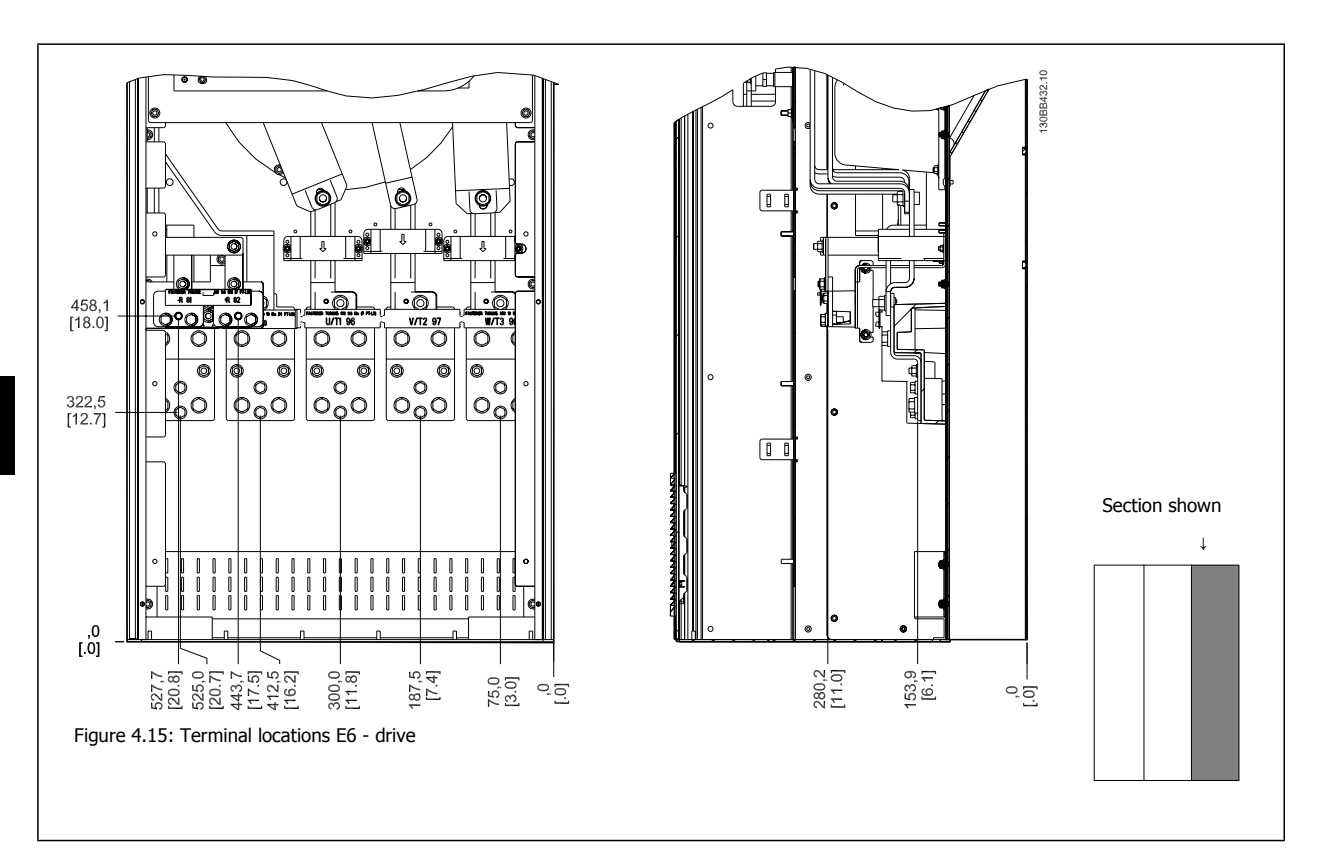

Note that the power cables are heavy and difficult to bend. Give thought to the optimum position of the adjustable frequency drive for ensuring easy installation of the cables.

Each terminal allows for the use of up to 4 cables with cable lugs or the use of standard box lug. Ground is connected to relevant termination point in the drive.

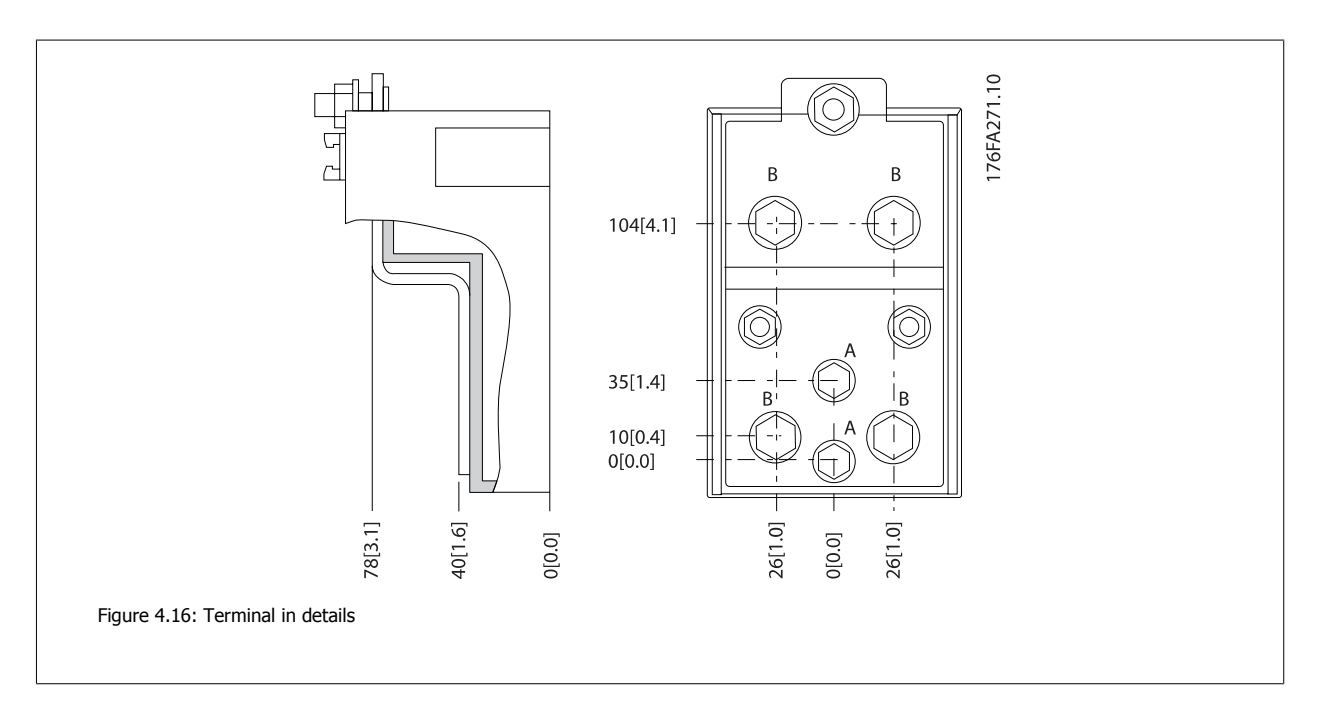

4 How to Install
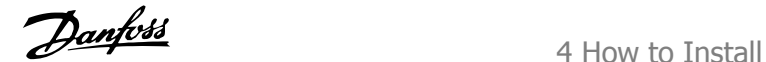

 **4**

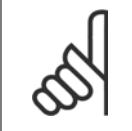

### **NOTE!**

Power connections can be made to positions A or B

### **4.3.7 Terminal Locations - Frame size F**

**Terminal locations - Filter**

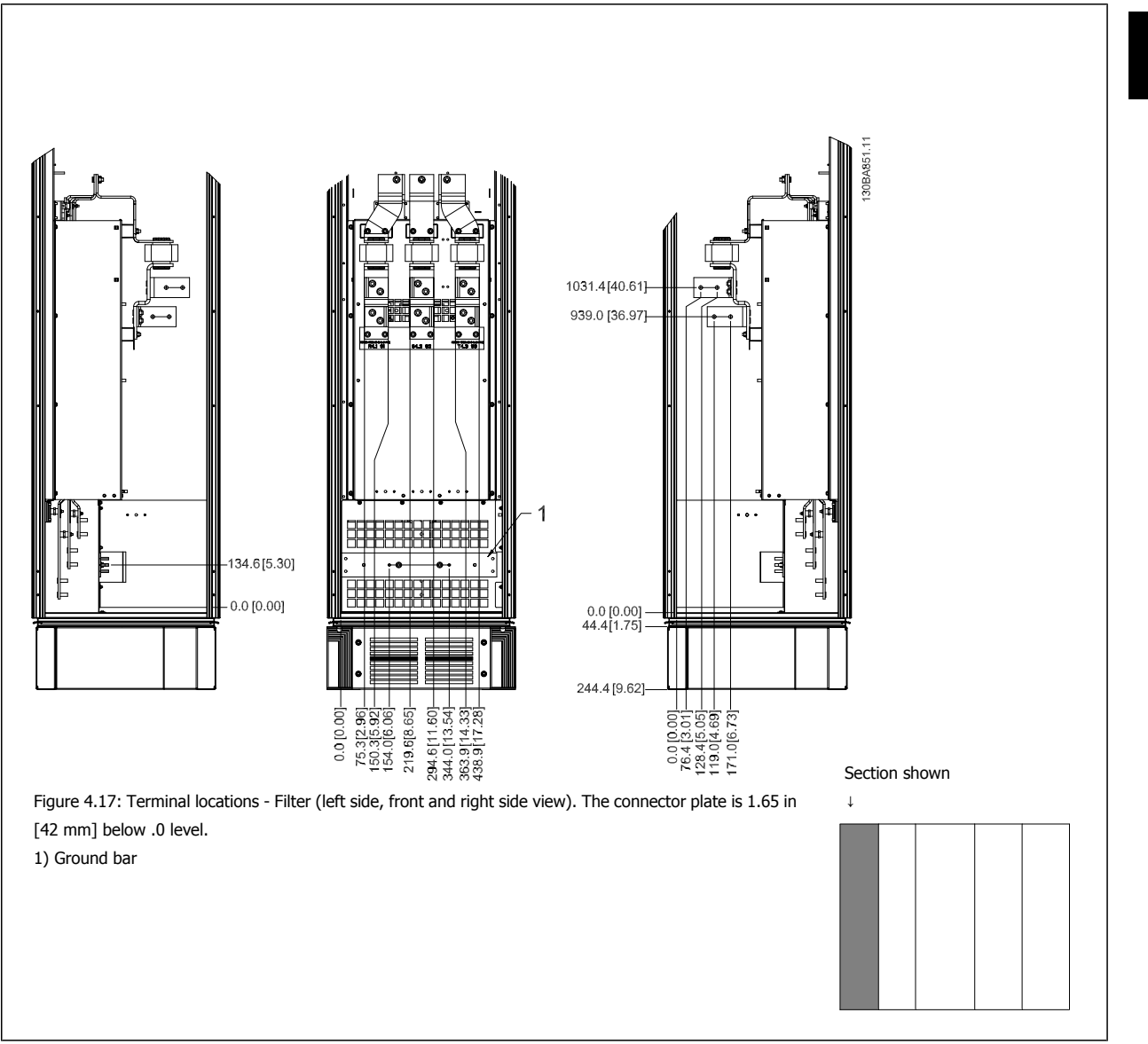

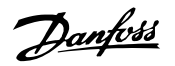

### **Terminal locations - Rectifier**

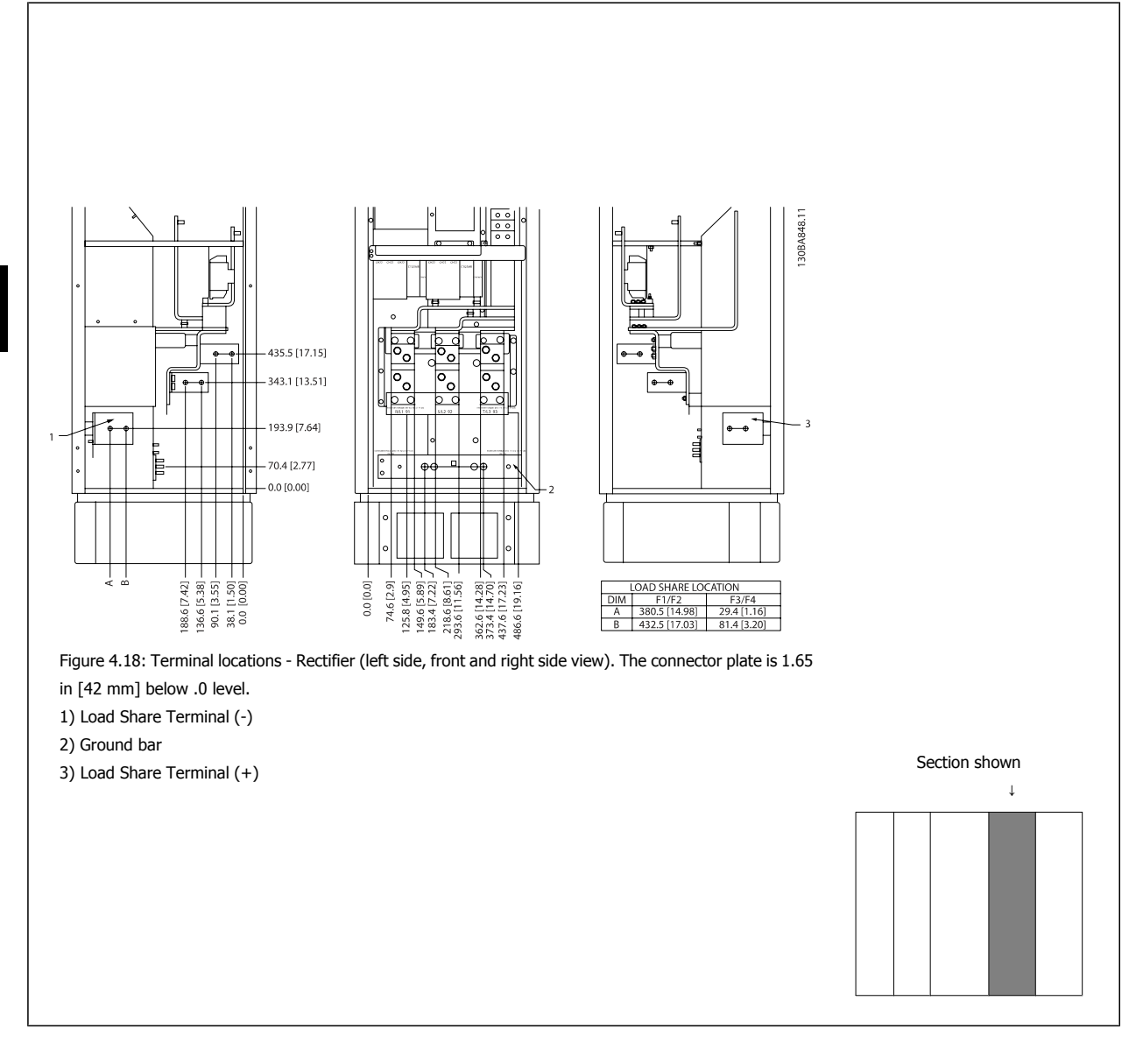

**4** 

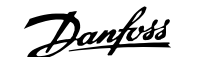

 **4**

#### **Terminal locations - Inverter**

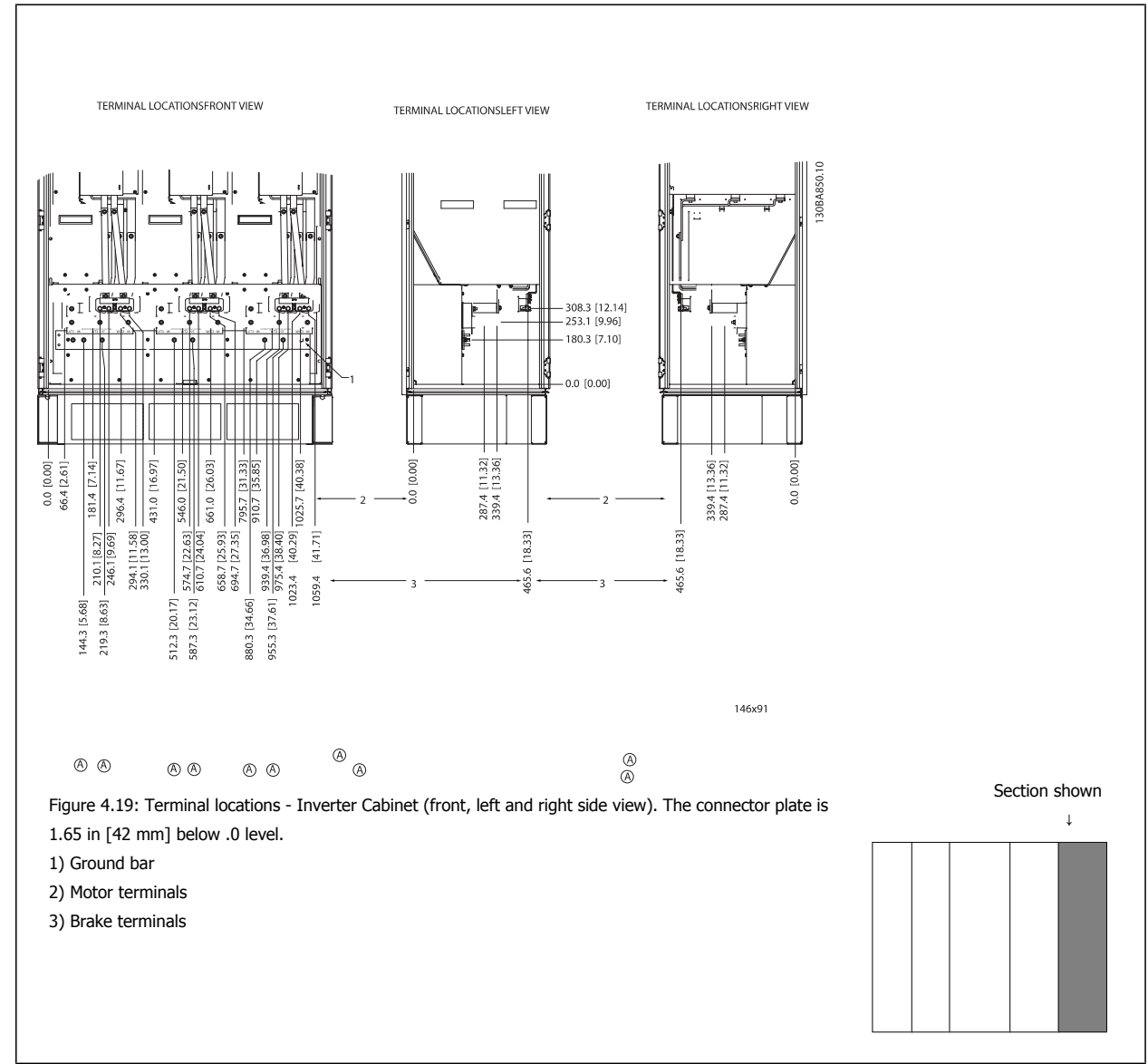

### **4.3.8 Cooling and Airflow**

#### **Cooling**

Cooling can be obtained in different ways, by using the cooling ducts in the bottom and the top of the unit, by taking air in and out the back of the unit or by combining the cooling possibilities.

### **Back cooling**

The backchannel air can also be ventilated in and out the back of a Rittal TS8 enclosure. This offers a solution where the backchannel could take air from outside the facility and return the heat losses outside the facility thus reducing air-conditioning requirements.

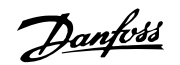

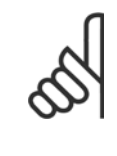

### **NOTE!**

A door fan is required on the enclosure to remove the heat losses not contained in the backchannel of the drive and any additional losses generated from other components installed inside the enclosure. The total required air flow must be calculated so that the appropriate fans can be selected. Some enclosure manufacturers offer software for performing the calculations (i.e., Rittal Therm software).

### **Airflow**

**4** 

The necessary airflow over the heatsink must be ensured. The flow rate is shown below.

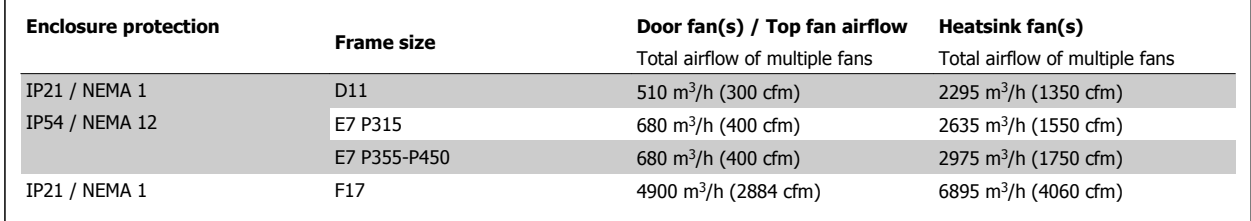

Table 4.1: Heatsink Air Flow

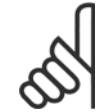

#### **NOTE!**

For the drive section, the fan runs for the following reasons:

- 1. AMA
- 2. DC Hold
- 3. Pre-Mag
- 4. DC Brake
- 5. 60% of nominal current is exceeded
- 6. Specific heatsink temperature exceeded (power size dependent)
- 7. Specific Power Card ambient temperature exceeded (power size-dependent)
- 8. Specific Control Card ambient temperature exceeded

Once the fan is started, it will run for a minimum of 10 minutes.

### **NOTE!**

For the active filter, the fan runs for the following reasons:

- 1. Active filter running
- 2. Active filter not running, but line power current exceeding limit (power size dependent)
- 3. Specific heatsink temperature exceeded (power size dependent)
- 4. Specific Power Card ambient temperature exceeded (power size-dependent)
- 5. Specific Control Card ambient temperature exceeded

Once the fan is started, it will run for a minimum of 10 minutes.

VLT HVAC Low Harmonic Drive Instruction VLT HVAC Low Harmonic Drive Instruction<br>Manual 4 How to Install

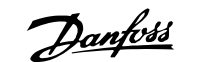

 **4**

### **External ducts**

If additional duct work is added externally to the Rittal cabinet, the pressure drop in the ducting must be calculated. Use the charts below to derate the adjustable frequency drive according to the pressure drop.

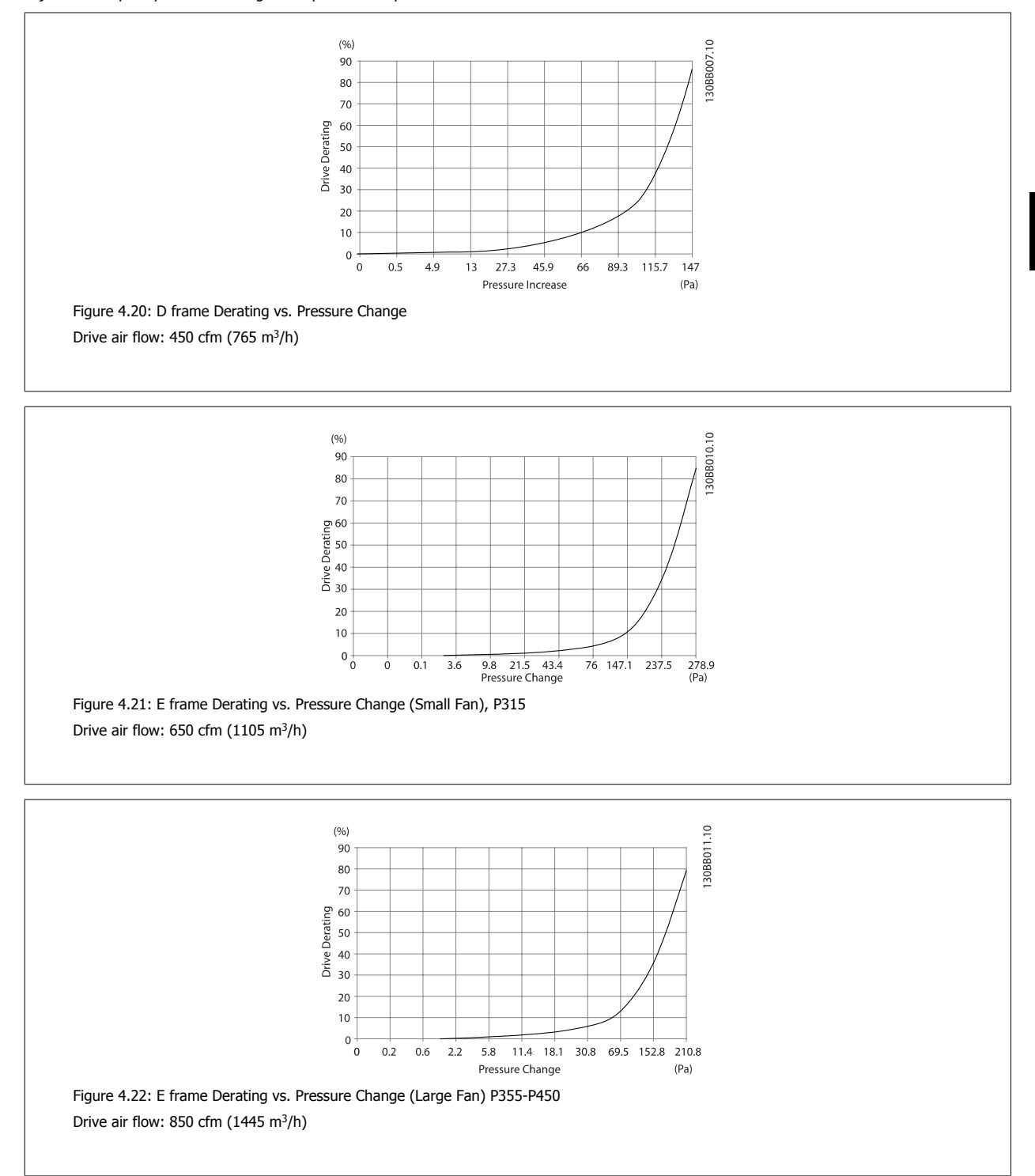

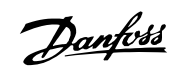

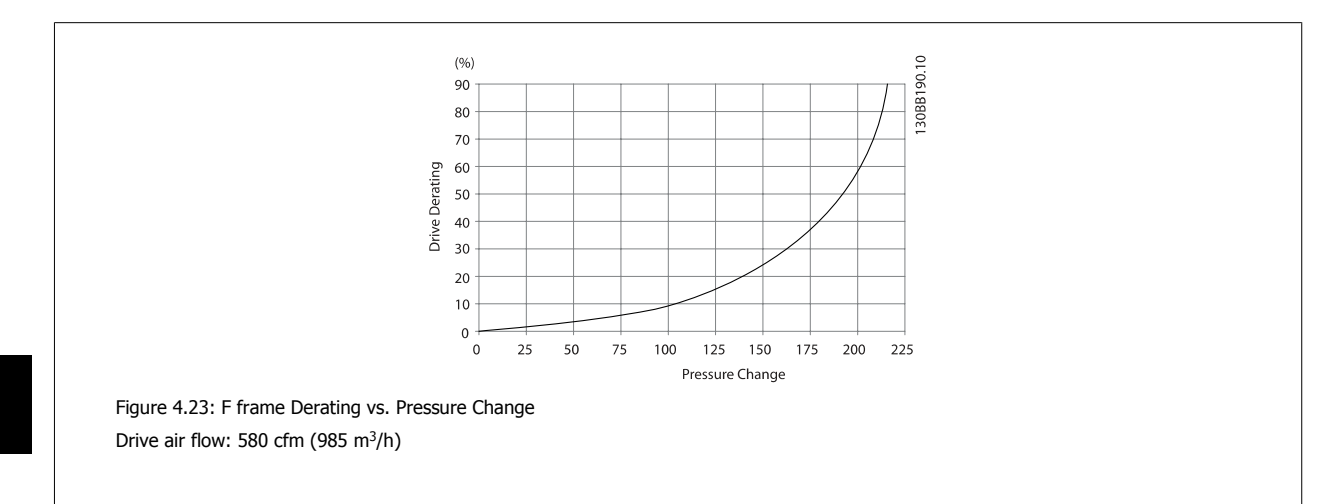

### **4.3.9 Connector/Conduit Entry - IP21 (NEMA 1) and IP54 (NEMA12)**

Cables are connected through the gland plate from the bottom. Remove the plate and plan where to place the entry for the connectors or conduits. Prepare holes in the marked area on the drawing.

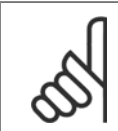

### **NOTE!**

The connector plate must be fitted to the adjustable frequency drive to ensure the specified protection degree, as well as ensuring proper cooling of the unit. If the connector plate is not mounted, the adjustable frequency drive may trip on Alarm 69, Pwr. Card Temp

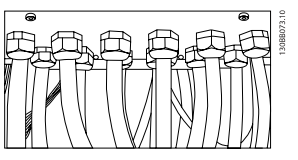

Figure 4.24: Example of proper installation of the gland plate.

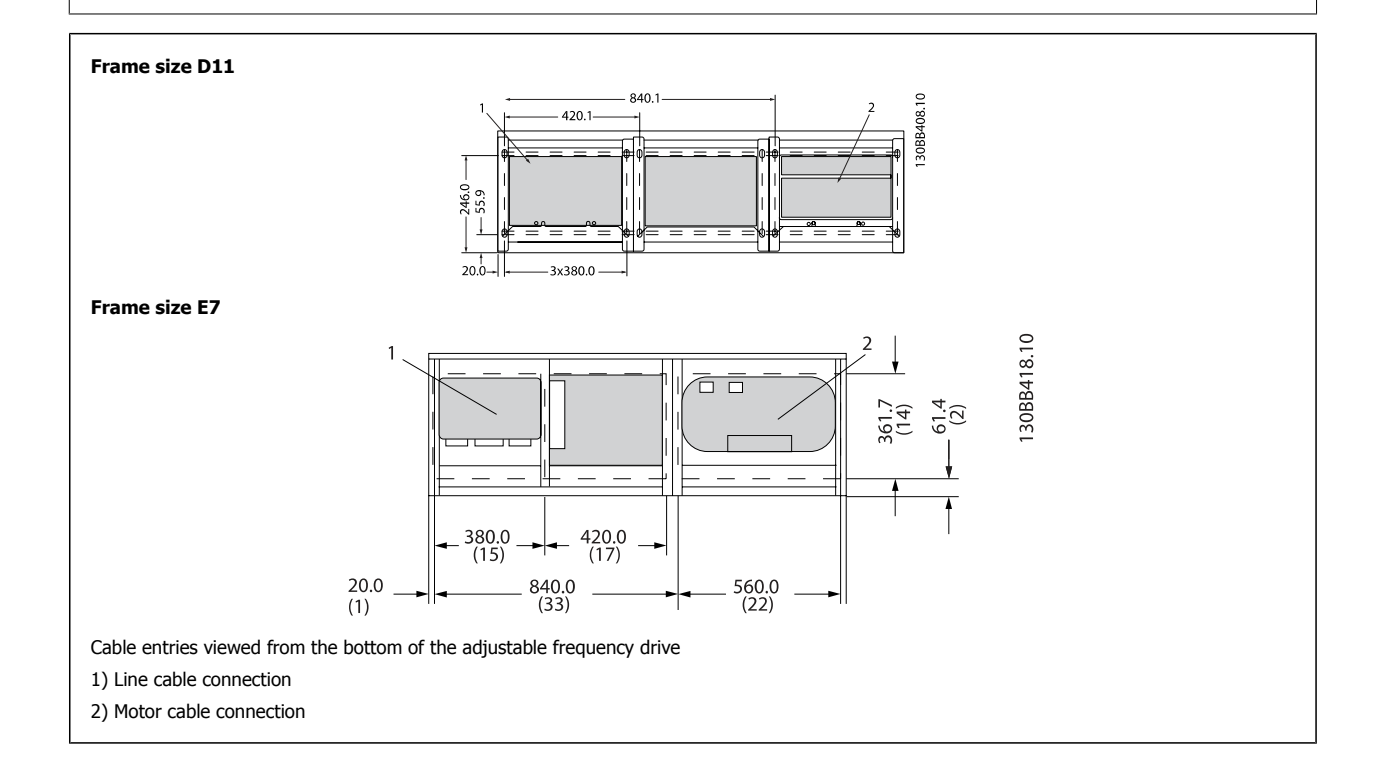

**4** 

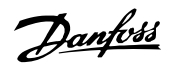

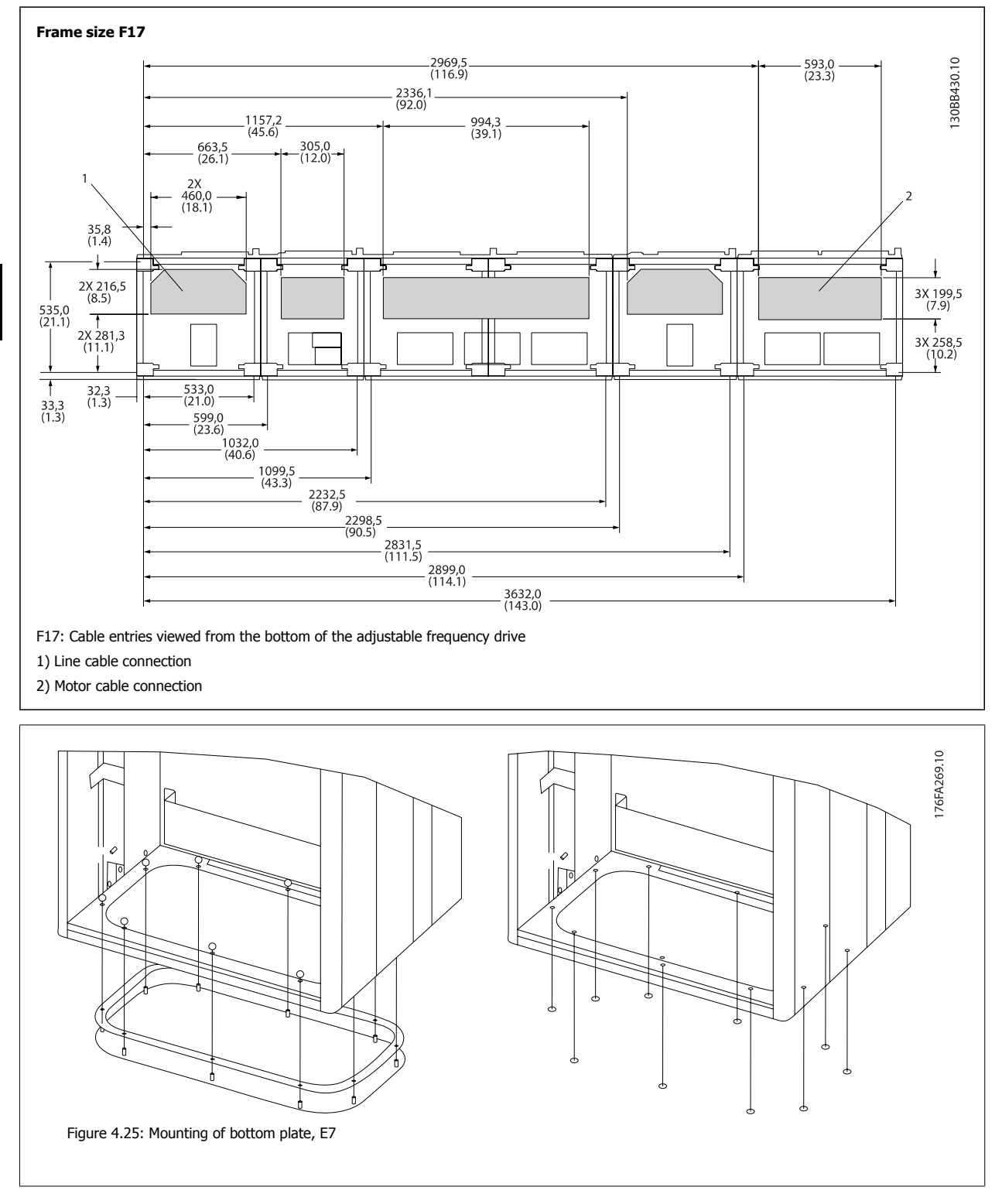

The bottom plate of the E frame can be mounted from either inside or outside of the enclosure, allowing flexibility in the installation process, i.e., if mounted from the bottom the connectors and cables can be mounted before the adjustable frequency drive is placed on the pedestal.

4-28 MG.16.A1.22 - VLT® is a registered Danfoss trademark

VLT HVAC Low Harmonic Drive Instruction

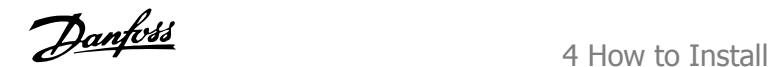

### **4.3.10 IP21 Drip Shield Installation (Frame size D)**

**To comply with the IP21 rating, a separate drip shield is to be installed as explained below:**

- Remove the two front screws.
- Insert the drip shield and replace the screws.
- Torque the screws to 5.6 Nm (50 in-lbs).

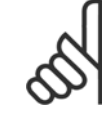

### **NOTE!**

Drip shield is necessary on both filter and drive section.

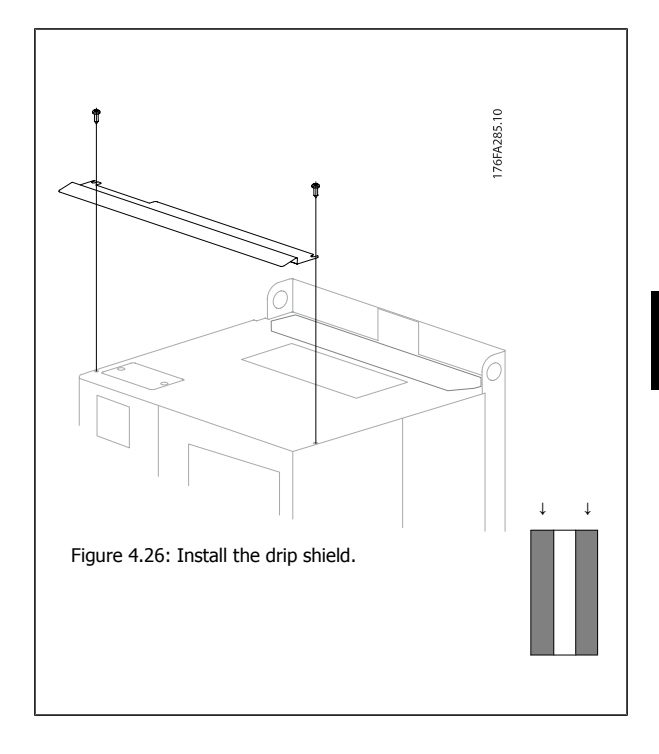

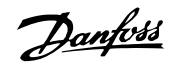

# **4.4 Field Installation of Options**

### **4.4.1 Installation of Input Plate Options**

This section is for the field installation of input option kits available for adjustable frequency drives in all D and E frames. Do not attempt to remove RFI filters from input plates. Damage may occur to RFI filters if they are removed from the input plate.

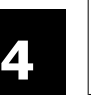

### **NOTE!**

Where RFI filters are available, there are two different types of RFI filters depending on the input plate combination and the RFI filters interchangeable. Field installable kits in certain cases are the same for all voltages.

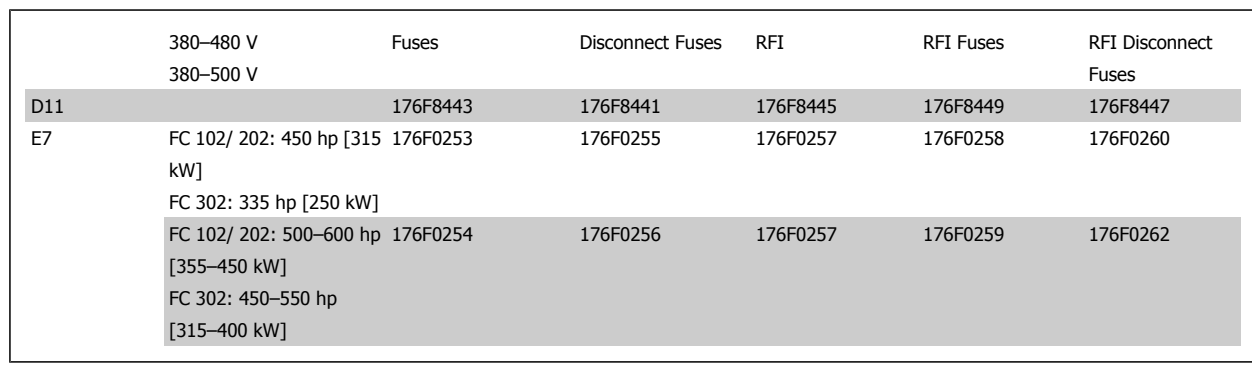

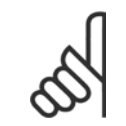

### **NOTE!**

For further information, please see the Instruction Sheet, 175R5795

### **4.4.2 Installation of Line Power Shield for Adjustable Frequency Drives**

The line power shield is for installation with D and E frames and satisfy BG-4 requirements.

#### **Ordering numbers:**

D frames: 176F0799 E frames: 176F1851

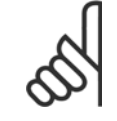

#### **NOTE!**

For further information, please see the Instruction Sheet, 175R5923

# **4.5 Frame size F Panel Options**

#### **Space Heaters and Thermostat**

Mounted on the cabinet interior of frame size F adjustable frequency drives, space heaters controlled via automatic thermostat help control humidity inside the enclosure, extending the lifetime of drive components in damp environments. The thermostat default settings turn on the heaters at 10°C (50°F) and turn them off at 15.6°C (60°F).

#### **Cabinet Light with Power Outlet**

A light mounted on the cabinet interior of frame size F adjustable frequency drives increase visibility during servicing and maintenance. The housing light includes a power outlet for temporarily powering tools or other devices, available in two voltages:

- 230 V, 50 Hz, 2.5 A, CE/ENEC
- ï 120 V, 60 Hz, 5 A, UL/cUL

#### **Transformer Tap Set-up**

If the Cabinet Light & Outlet and/or the Space Heaters & Thermostat are installed Transformer T1 requires it taps to be set to the proper input voltage. A 380–480/500 V380–480 V drive will initially be set to the 525 V tap and a 525–690 V drive will be set to the 690 V tap to insure no overvoltage of secondary equipment occurs if the tap is not changed prior to power being applied. See the table below to set the proper tap at terminal T1 located in the rectifier cabinet. For location in the drive, see figure of rectifier in the Power Connections section.

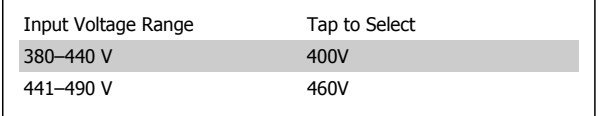

#### **NAMUR Terminals**

NAMUR is an international association of automation technology users in process industries, primarily in the chemical and pharmaceutical industries, in Germany. Selection of this option provides terminals organized and labeled to the specifications of the NAMUR standard for drive input and output terminals. This requires MCB 112 PTC Thermistor Card and MCB 113 Extended Relay Card.

#### **RCD (Residual Current Device)**

Uses the core balance method to monitor ground fault currents in grounded and high-resistance grounded systems (TN and TT systems in IEC terminology). There is a pre-warning (50% of main alarm setpoint) and a main alarm setpoint. Associated with each setpoint is an SPDT alarm relay for external use. Requires an external "window-type" current transformer (supplied and installed by customer).

- Integrated into the drive's safe-stop circuit
- IEC 60755 Type B device monitors AC, pulsed DC, and pure DC ground fault currents
- LED bar graph indicator of the ground fault current level from 10-100% of the setpoint
- Fault memory
- TEST / RESET button

#### **Insulation Resistance Monitor (IRM)**

Monitors the insulation resistance in ungrounded systems (IT systems in IEC terminology) between the system phase conductors and ground. There is an ohmic pre-warning and a main alarm setpoint for the insulation level. Associated with each setpoint is an SPDT alarm relay for external use. Note: only one insulation resistance monitor can be connected to each ungrounded (IT) system.

- Integrated into the drive's safe-stop circuit
- LCD display of the ohmic value of the insulation resistance
- Fault Memory
- INFO, TEST, and RESET buttons

#### **IEC Emergency Stop with Pilz Safety Relay**

Includes a redundant 4-wire emergency stop pushbutton mounted on the front of the enclosure and a Pilz relay that monitors it in conjunction with the drive's safe stop circuit and the line power contactor located in the options cabinet.

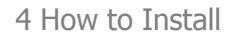

#### **Manual Motor Starters**

Provide 3-phase power for electric blowers often required for larger motors. Power for the starters is provided from the load side of any supplied contactor, circuit breaker, or disconnect switch. Power is fused before each motor starter, and is off when the incoming power to the drive is off. Up to two starters are allowed (one if a 30 A, fuse-protected circuit is ordered). Integrated into the drive's safe-stop circuit. Unit features include:

- Operation switch (on/off)
- Short-circuit and overload protection with test function
- Manual reset function

#### **30 Ampere, Fuse-protected Terminals**

- 3-phase power matching incoming AC line voltage for powering auxiliary customer equipment
- Not available if two manual motor starters are selected
- Terminals are off when the incoming power to the drive is off
- Power for the fused protected terminals will be provided from the load side of any supplied contactor, circuit breaker, or disconnect switch.

#### **24 VDC Power Supply**

- $\bullet$  5 amp, 120 W, 24 VDC
- Protected against output overcurrent, overload, short circuits, and overtemperature
- For powering customer-supplied accessory devices such as sensors, PLC I/O, contactors, temperature probes, LEDs, and/or other electronic hardware
- Diagnostics include a dry DC-ok contact, a green DC-ok LED, and a red overload LED

#### **External Temperature Monitoring**

Designed for monitoring temperatures of external system components, such as the motor windings and/or bearings. Includes eight universal input modules plus two dedicated thermistor input modules. All ten modules are integrated into the drive's safe stop circuit and can be monitored via a serial communication bus network (requires the purchase of a separate module/bus coupler).

#### **Universal inputs (8)**

Signal types:

- RTD inputs (including Pt100), 3-wire or 4-wire
- Thermocouple
- Analog current or analog voltage

#### Additional features:

- One universal output, configurable for analog voltage or analog current
- Two output relays (N.O.)
- Dual-line LC display and LED diagnostics
- Sensor lead wire break, short-circuit, and incorrect polarity detection
- Interface set-up software

#### **Dedicated thermistor inputs (2)**

Features:

- Each module is capable of monitoring up to six thermistors in a series
- Fault diagnostics for wire breakage or short-circuits of sensor leads
- ATEX/UL/CSA certification
- A third thermistor input can be provided by the PTC thermistor option card MCB 112, if necessary.

# **4.6 Electrical Installation**

### **4.6.1 Power Connections**

**NOTE!**

#### **Cabling and Fusing**

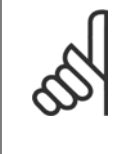

### **Cables General**

All cabling must comply with national and local regulations on cable cross-sections and ambient temperature. UL applications require 167°F [75°C] copper conductors. 167°F [75°C] and 194°F [90°C] copper conductors are thermally acceptable for the adjustable frequency drive to use in non-UL applications.

The power cable connections are situated as shown below. Dimensioning of cable cross-section must be done in accordance with the current ratings and local legislation. See the Specifications section for details.

For protection of the adjustable frequency drive, the recommended fuses must be used or the unit must be with built-in fuses. Recommended fuses can be seen in the tables of the fuse section. Always ensure that proper fusing is done according to local regulations.

The AC line input connections are fitted to the line power switch if this is included.

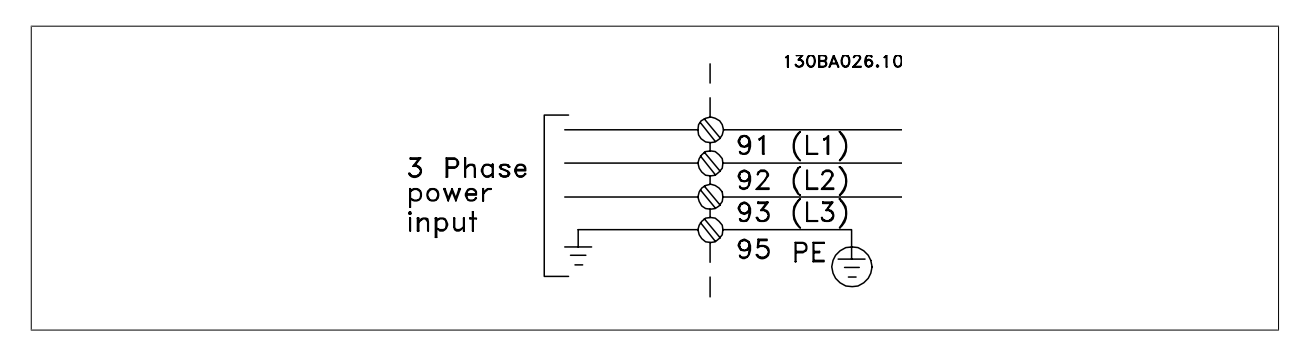

### **NOTE!**

To comply with EMC emission specifications, shielded/armored cables are recommended. If a non-shielded/unarmored cable is used, see section Power and Control Wiring for Non-shielded Cables.

See section General Specifications for correct dimensioning of motor cable cross-section and length.

#### **Shielding of cables:**

Avoid installation with twisted shield ends (pigtails). They spoil the shielding effect at higher frequencies. If it is necessary to break the shield to install a motor isolator or motor contactor, the shield must be continued at the lowest possible HF impedance.

Connect the motor cable shield to both the de-coupling plate of the adjustable frequency drive and to the metal housing of the motor.

Make the shield connections with the largest possible surface area (cable clamp). This is done by using the supplied installation devices within the adjustable frequency drive.

#### **Cable-length and cross-section:**

The adjustable frequency drive has been EMC tested with a given length of cable. Keep the motor cable as short as possible to reduce the noise level and leakage currents.

 **4**

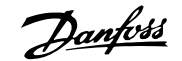

### **Switching frequency:**

When adjustable frequency drives are used together with sine-wave filters to reduce the acoustic noise from a motor, the switching frequency must be set according to the instructions in par. 14-01 Switching Frequency.

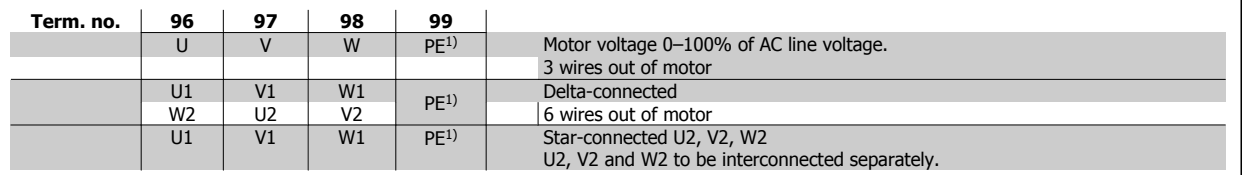

1)Protected Ground Connection

### **NOTE!**

In motors without phase insulation paper or other insulation reinforcement suitable for operation with voltage supply (such as a adjustable frequency drive), fit a sine-wave filter on the output of the adjustable frequency drive.

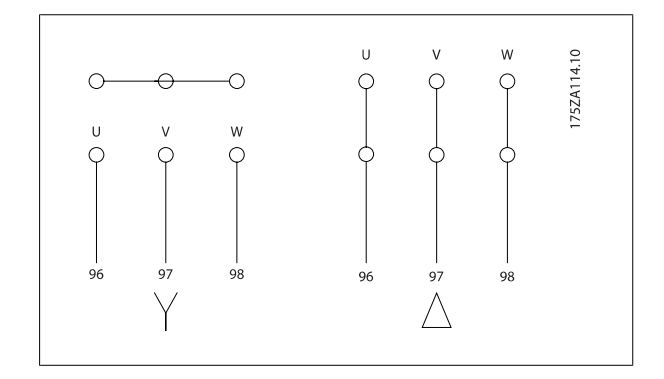

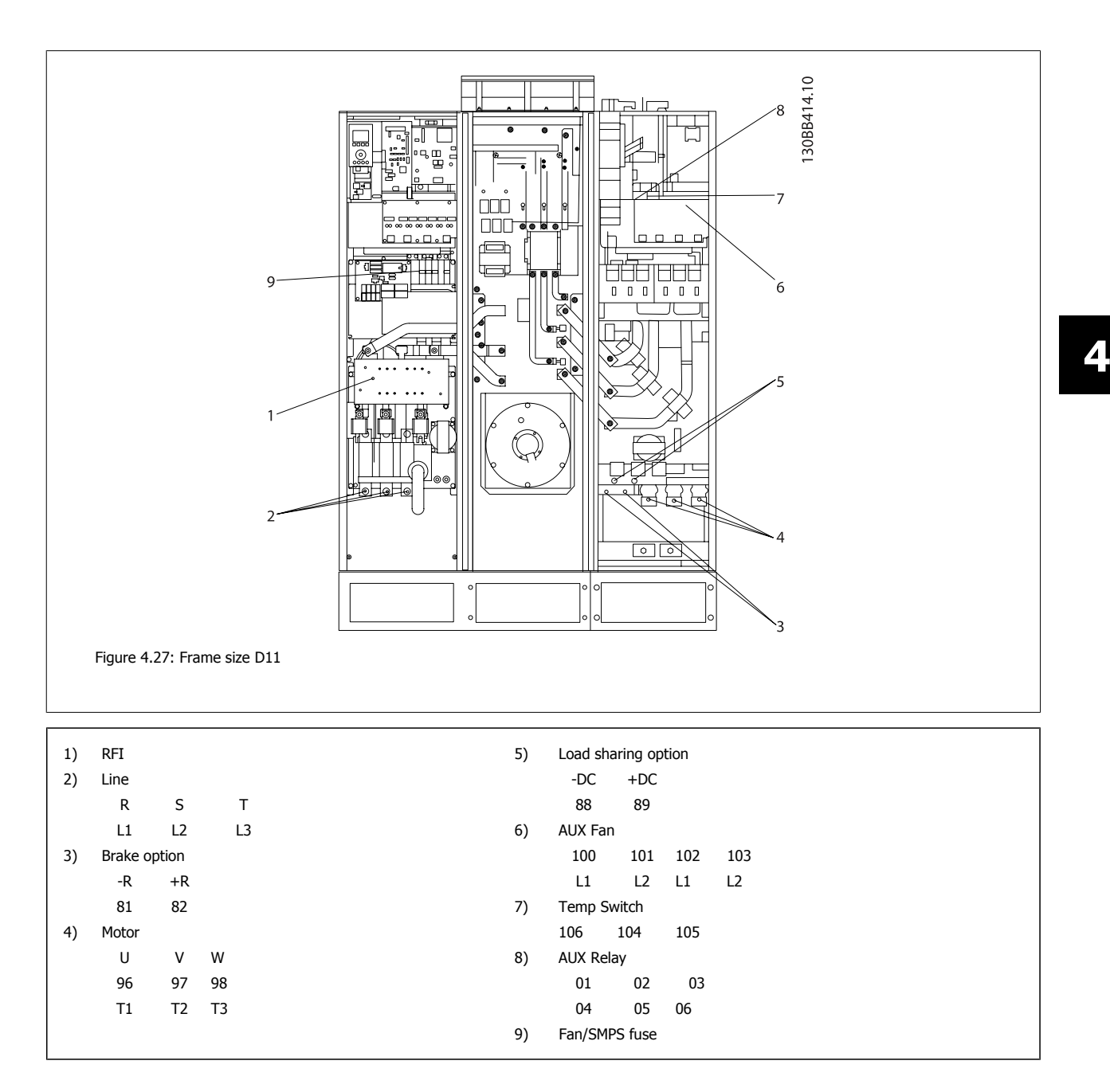

### 4 How to Install

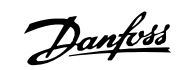

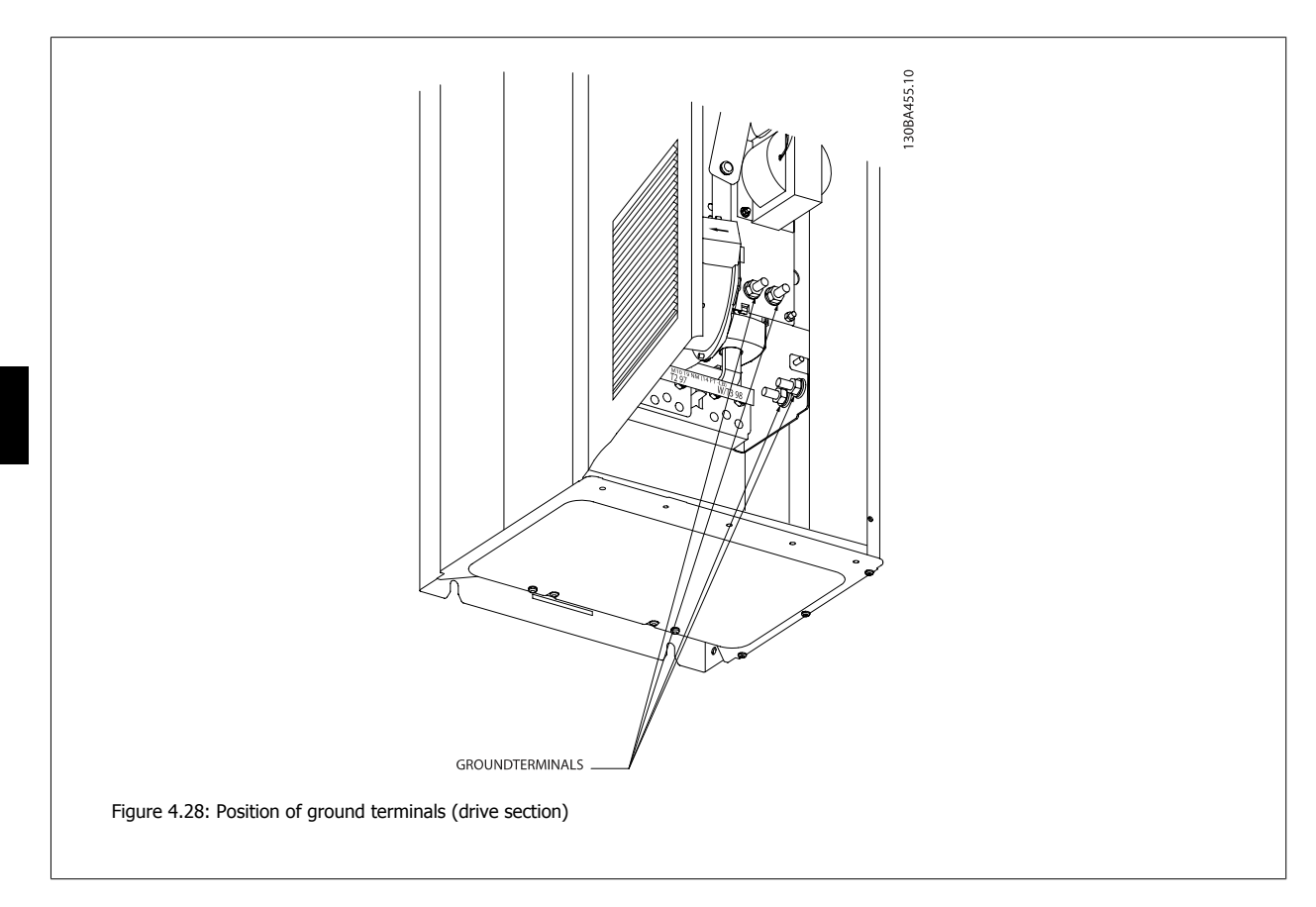

VLT HVAC Low Harmonic Drive Instruction

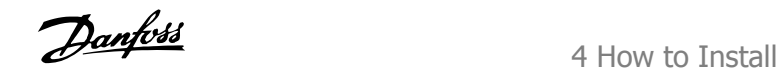

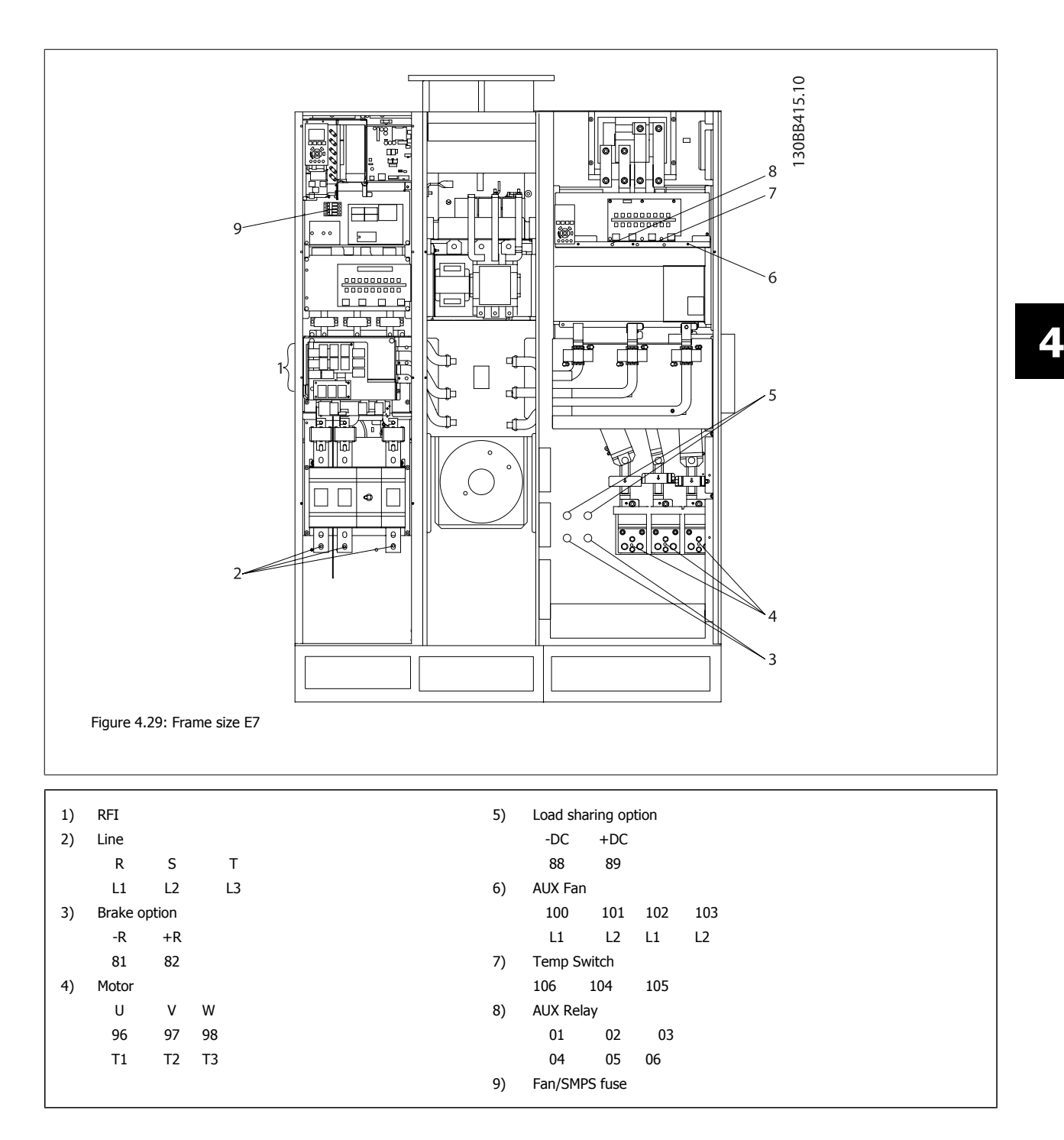

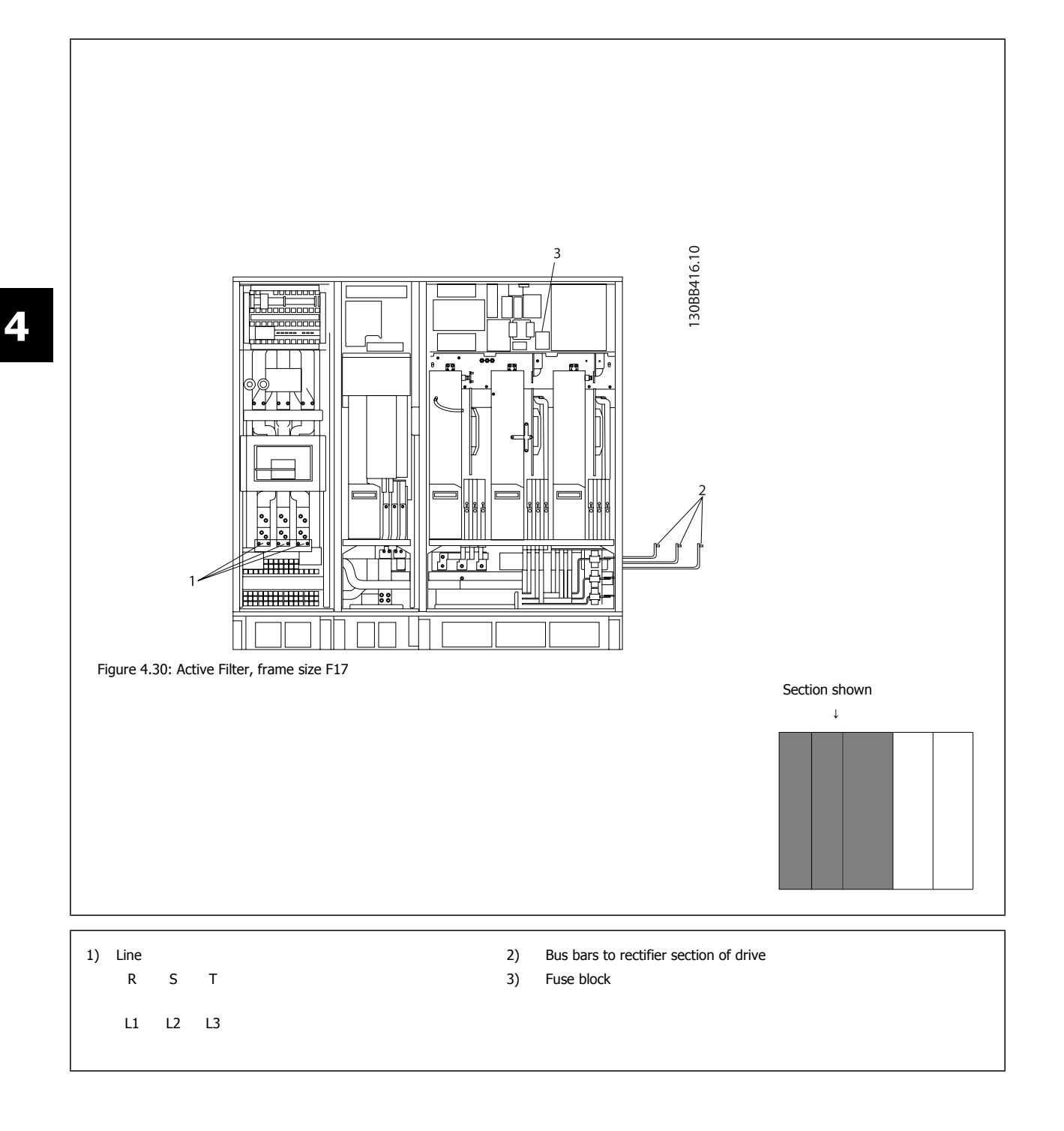

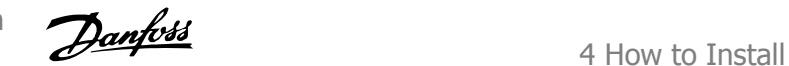

 **4**

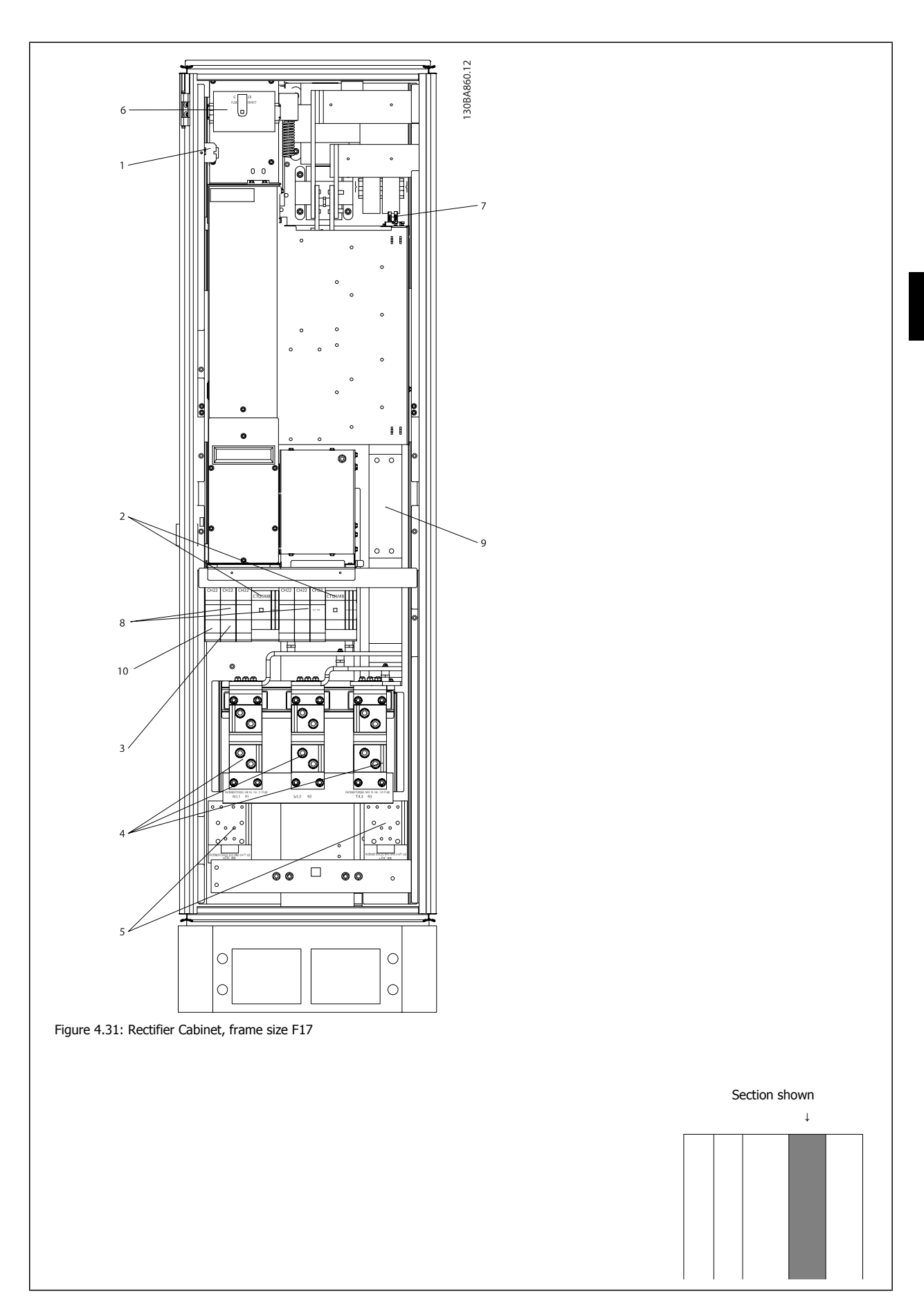

MG.16.A1.22 - VLT® is a registered Danfoss trademark  $4-39$ 

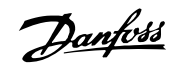

- 1) 24 V DC, 5 A 5) Load sharing
	- T1 Output Taps -DC +DC
	- Temp Switch 88 89
		- 106 104 105 6) Control Transformer Fuses (2 or 4 pieces). See fuse tables for part numbers
- 2) Manual Motor Starters The Manual Motor Starters (2002) SMPS Fuse. See fuse tables for part numbers

L1 L2 L3

- 3) 30 A Fuse Protected Power Terminals 8) Manual Motor Controller fuses (3 or 6 pieces). See fuse tables for part numbers
- 4) Connection point to filter 9) Line Fuses, F1 and F2 frame (3 pieces). See fuse tables for part numbers
	- R S T 10) 30 Amp Fuse Protected Power fuses

VLT HVAC Low Harmonic Drive Instruction

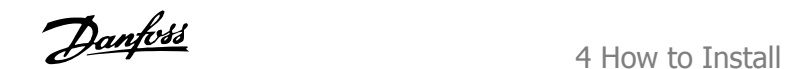

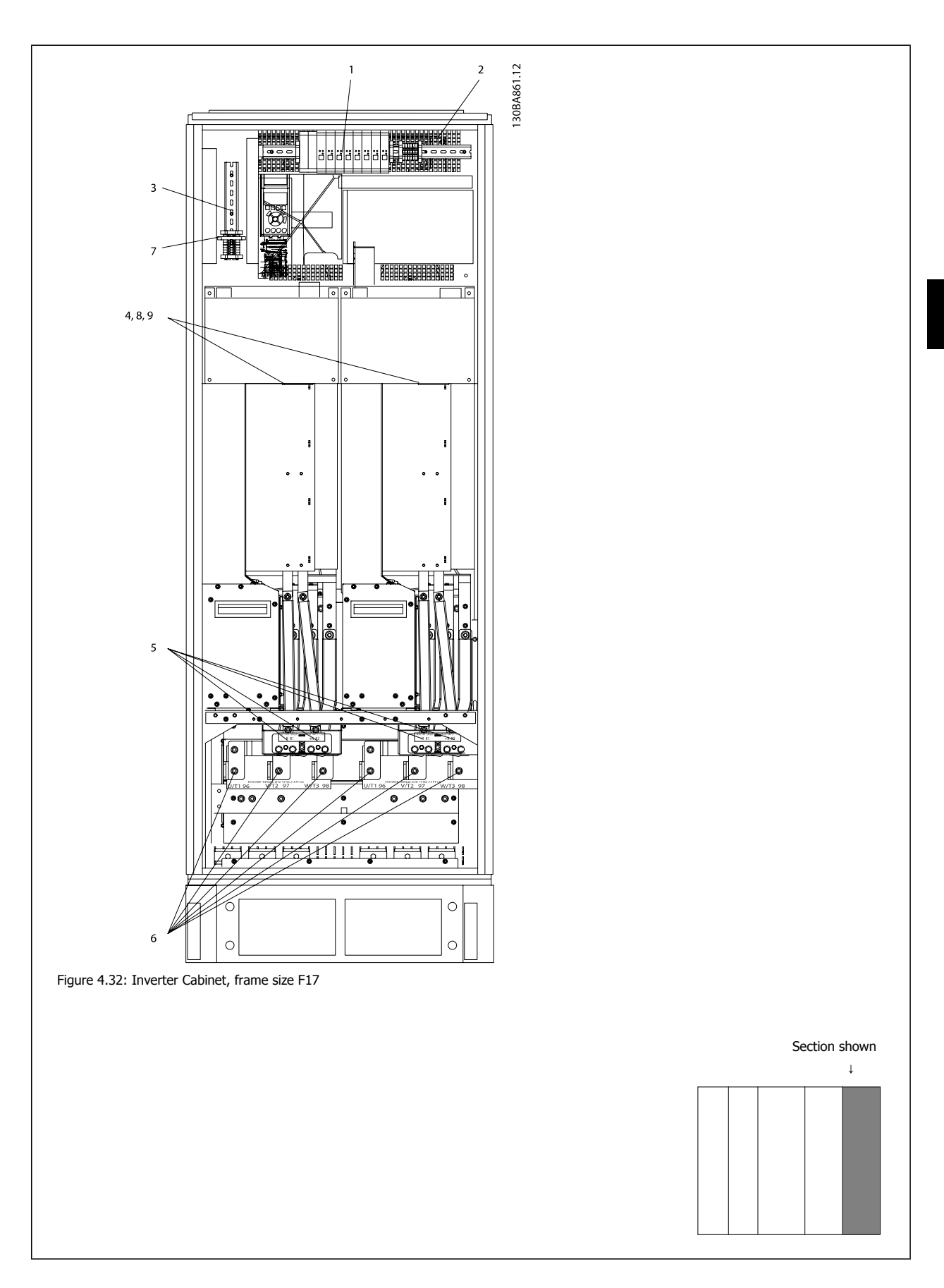

 **4**

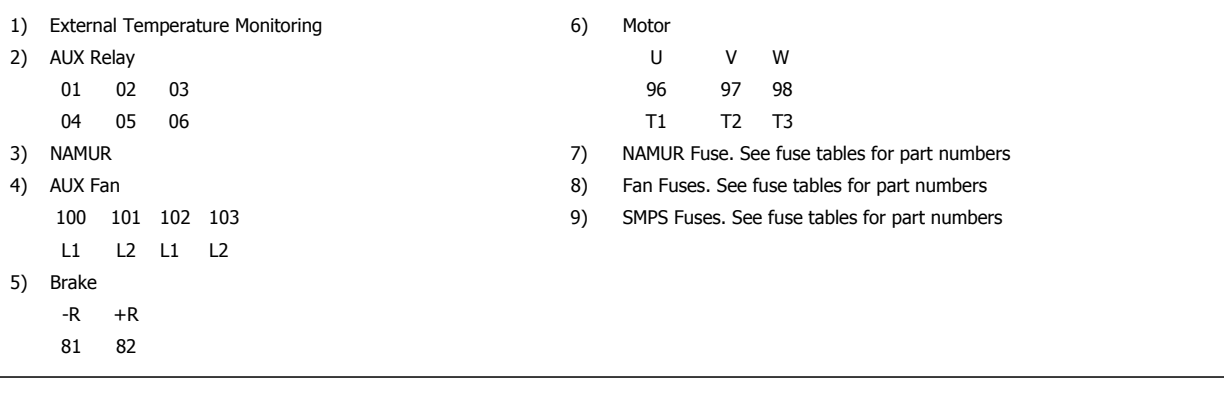

### **4.6.2 Grounding**

**The following basic issues need to be considered when installing an adjustable frequency drive, so as to obtain electromagnetic compatibility (EMC).**

- Safety grounding: Please note that the adjustable frequency drive has a high leakage current and must be grounded appropriately for safety reasons. Always follow local safety regulations.
- High-frequency grounding: Keep the ground wire connections as short as possible.

Connect the different ground systems at the lowest possible conductor impedance. The lowest possible conductor impedance is obtained by keeping the conductor as short as possible and by using the greatest possible surface area.

The metal cabinets of the different devices are mounted on the cabinet rear plate using the lowest possible HF impedance. This prevents having different HF voltages for the individual devices and prevents the risk of radio interference currents running in connection cables that may be used between the devices, as radio interference is reduced.

In order to obtain a low HF impedance, use the fastening bolts of the devices as HF connections to the rear plate. It is necessary to remove insulating paint and the like from the fastening points.

### **4.6.3 Extra Protection (RCD)**

ELCB relays, multiple protective grounding or grounding can be used as extra protection, provided that local safety regulations are complied with.

In the case of a ground fault, a DC component may develop in the fault current.

If ELCB relays are used, local regulations must be observed. Relays must be suitable for protection of 3-phase equipment with a bridge rectifier and for a brief discharge on power-up.

See also the section Special Conditions in the Design Guide.

 **4**

### **4.6.4 RFI Switch**

#### **Line power supply isolated from ground**

If the adjustable frequency drive is supplied from an isolated line power source ( IT line power, floating delta and grounded delta) or TT/TN-S line power with grounded leg, the RFI switch is recommended to be turned off (OFF) <sup>1)</sup> via par. 14-50 RFI Filter on the drive and par. 14-50 RFI Filter on the filter. For further reference, see IEC 364-3. If optimum EMC performance is needed, parallel motors are connected or the motor cable length is above 82 ft [25 m], it is recommended to set par. 14-50 RFI Filter to [ON].

 $1)$  Not available for 525–600/690 V adjustable frequency drives in frame sizes D, E and F.

In OFF, the internal RFI capacities (filter capacitors) between the chassis and the intermediate circuit are cut off to avoid damage to the intermediate circuit and to reduce the ground capacity currents (according to IEC 61800-3).

Please also refer to the application note VLT on IT line power, MN.90.CX.02. It is important to use isolation monitors that are capable for use together with power electronics (IEC 61557-8).

### **4.6.5 Torque**

When tightening all electrical connections, it is very important to tighten with the correct torque. Too low or too high torque results in a bad electrical connection. Use a torque wrench to ensure correct torque.

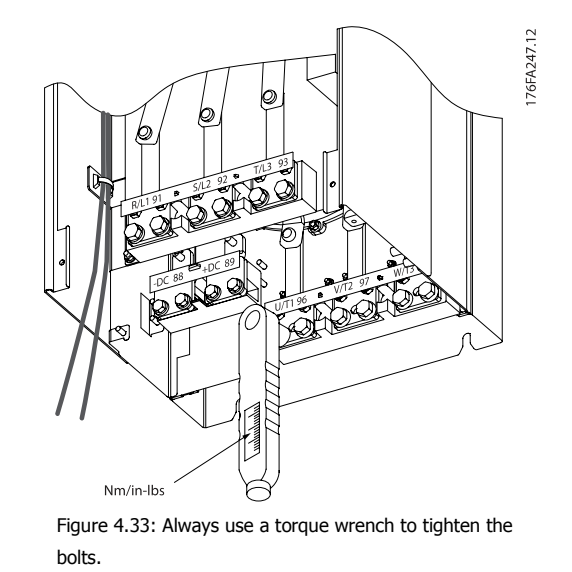

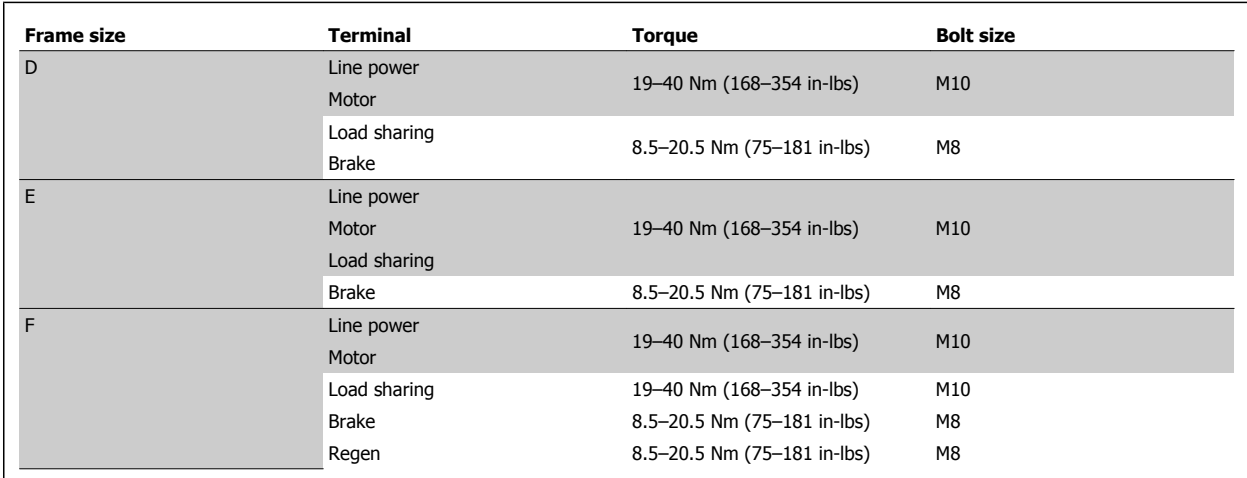

Table 4.2: Torque for terminals

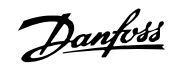

### **4.6.6 Shielded Cables**

It is important that shielded and armored cables are connected properly to ensure high EMC immunity and low emissions.

#### **Connection can be made using either cable connectors or clamps:**

- EMC cable connectors: Generally available cable connectors can be used to ensure an optimum EMC connection.
- EMC cable clamp: Clamps allowing for easy connection are supplied with the adjustable frequency drive.

### **4.6.7 Motor Cable**

The motor must be connected to terminals U/T1/96, V/T2/97, W/T3/98 located on the far right of the unit. Ground to terminal 99. All types of threephase asynchronous standard motors can be used with an adjustable frequency drive unit. The factory setting is for clockwise rotation with the adjustable frequency drive output connected as follows:

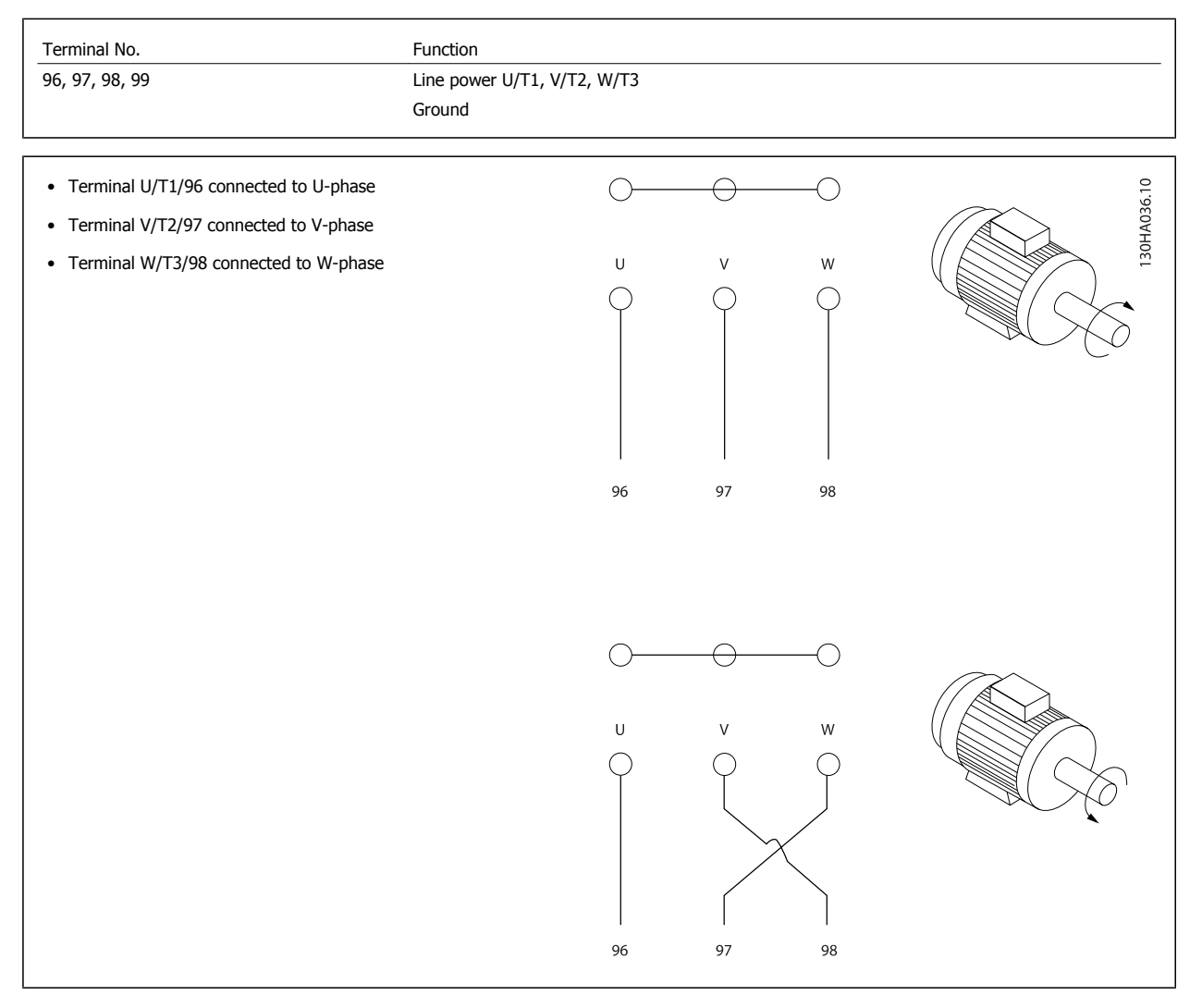

The direction of rotation can be changed by switching two phases in the motor cable or by changing the setting of par. 4-10 Motor Speed Direction. Motor rotation check can be performed using par. 1-28 [Motor Rotation Check](#page-99-0) and following the steps shown in the display.

VLT HVAC Low Harmonic Drive Instruction  $\sigma$  and  $\sigma$  and  $\sigma$  instruction  $D$  and  $\sigma$  and  $\sigma$  and  $\sigma$  and  $\sigma$  and  $\sigma$  install  $\sigma$  and  $\sigma$  install

 **4**

#### **F frame Requirements**

Motor phase cable quantities must be multiples of 2, resulting in 2, 4, 6, or 8 (1 cable is not allowed) to obtain equal amount of wires attached to both inverter module terminals. The cables are required to be equal length within 10% between the inverter module terminals and the first common point of a phase. The recommended common point is the motor terminals.

**Output junction box requirements:** The length, a minimum of 8 ft [2.5 m], and quantity of cables must be equal from each inverter module to the common terminal in the junction box.

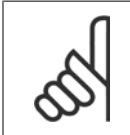

#### **NOTE!**

If a retrofit application requires unequal amount of wires per phase, please consult the factory for requirements and documentation or use the top/bottom entry side cabinet option, instruction 177R0097.

### **4.6.8 Brake Cable Drives with Factory Installed Brake Chopper Option**

(Only standard with letter B in position 18 of typecode).

The connection cable to the brake resistor must be shielded and the max. length from the adjustable frequency drive to the DC bar is limited to 82 feet [25 m].

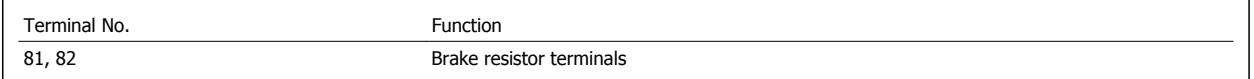

The connection cable to the brake resistor must be shielded. Connect the shield by means of cable clamps to the conductive backplate at the adjustable frequency drive and to the metal cabinet of the brake resistor.

Size the brake cable cross-section to match the brake torque. See also Brake Instructions, MI.90.Fx.yy and MI.50.Sx.yy for further information regarding safe installation.

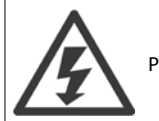

Please note that voltages up to 790 VDC, depending on the supply voltage, may occur on the terminals.

#### **F Frame Requirements**

The brake resistor(s) must be connected to the brake terminals in each inverter module.

### **4.6.9 Brake Resistor Temperature Switch**

#### **Frame size D-E-F**

Torque: 0.5-0.6 Nm (5 in-lbs) Screw size: M3

This input can be used to monitor the temperature of an externally connected brake resistor. If the connection between 104 and 106 is removed, the adjustable frequency drive will trip on warning/alarm 27, "Brake IGBT".

A KLIXON switch must be installed that is `normally closed' in series with the existing connection on either 106 or 104. Any connection to this terminal must be double insulated to high voltage to maintain PELV.

Normally closed: 104-106 (factory installed jumper).

Terminal No.

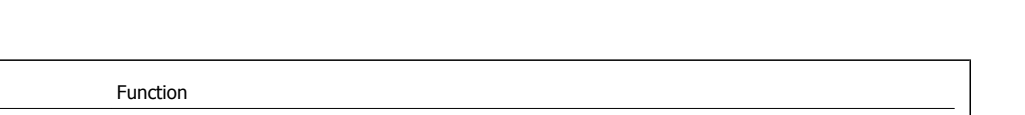

Manual

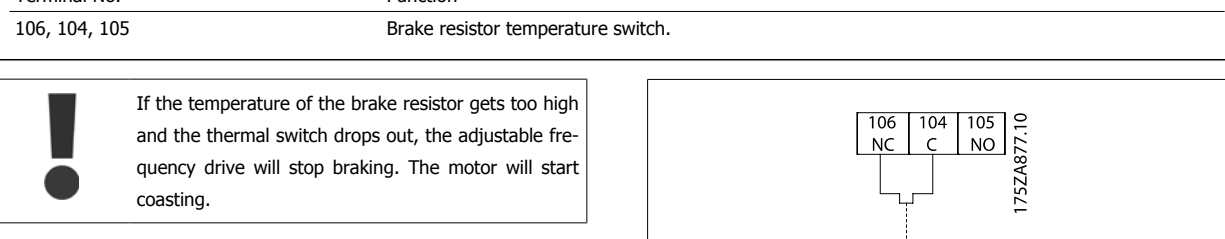

# **4**

## **4.6.10 Load Sharing**

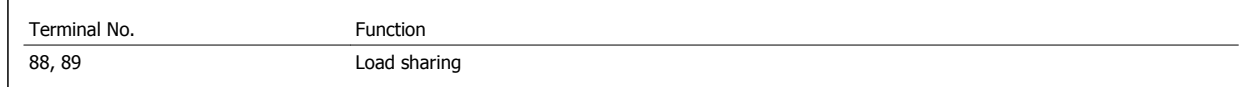

The connection cable must be shielded and the max. length from the adjustable frequency drive to the DC bar is limited to 82 ft [25 m]. Load sharing enables the linking of the DC intermediate circuits of several adjustable frequency drives.

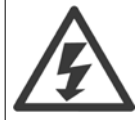

Please note that voltages up to 1099 V DC may occur on the terminals.

Load sharing calls for extra equipment and safety considerations. For further information, see load sharing Instructions MI.50.NX.YY.

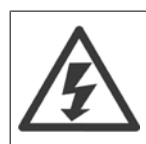

Please note that a line power disconnect may not isolate the adjustable frequency drive due to DC link connection

### **4.6.11 AC line input connections**

Line power must be connected to terminals 91, 92 and 93 located on the far left of the unit. Ground is connected to the terminal to the right of terminal 93.

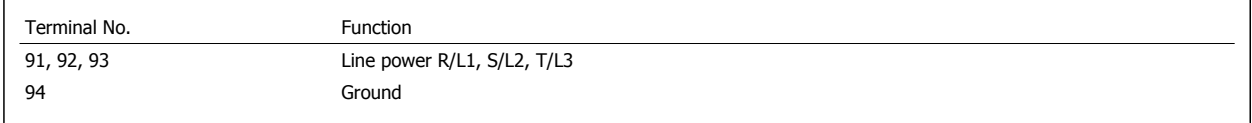

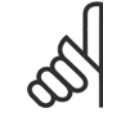

**NOTE!**

Check the nameplate to ensure that the AC line voltage of the adjustable frequency drive matches the power supply of your plant.

Ensure that the power supply can supply the necessary current to the adjustable frequency drive.

If the unit is without built-in fuses, ensure that the appropriate fuses have the correct current rating.

### **4.6.12 External Fan Supply**

#### **Frame size D-E-F**

If the adjustable frequency drive is supplied by DC or if the fan must run independently of the power supply, an external power supply can be applied. The connection is made on the power card.

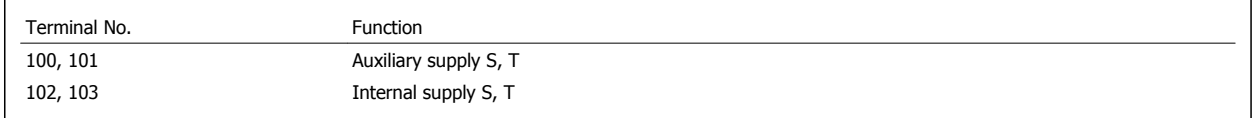

The connector located on the power card provides the AC line voltage connection for the cooling fans. The fans are factory-equipped to be supplied from a common AC line (jumpers between 100-102 and 101-103). If an external supply is needed, the jumpers are removed and the supply is connected to terminals 100 and 101. A 5 Amp fuse should be used for protection. In UL applications, this should be a LittleFuse KLK-5 or equivalent.

### **4.6.13 Power and Control Wiring for Non-shielded Cables**

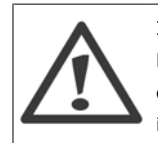

Induced Voltage!

Run motor cables from multiple drives separately. Induced voltage from output motor cables run together can charge equipment capacitors even with the equipment turned off and locked out. Failure to run output cables separately could result in death or serious injury.

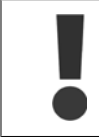

Run drive input power, motor wiring, and control wiring in three separate metallic conduits or raceways for high frequency noise isolation. Failure to isolate power, motor, and control wiring could result in less than optimum controller and associated equipment performance.

Because the power wiring carries high frequency electrical pulses, it is important that input power and motor power are run in separate conduit. If the incoming power wiring is run in the same conduit as the motor wiring, these pulses can couple electrical noise back onto the building power grid. Control wiring should always be isolated from the high voltage power wiring.

When shielded/armored cable is not used, at least three separate conduits must be connected to the panel option (see figure below).

- Power wiring into the enclosure
- Power wiring from the enclosure to the motor
- Control wiring

 **4**

Danfoss

### **4.6.14 Fuses**

#### **Branch circuit protection:**

In order to protect the installation against electrical and fire hazard, all branch circuits in an installation, switch gear, machines, etc., must be shortcircuited and overcurrent protected according to national/international regulations.

### **Short-circuit protection:**

The adjustable frequency drive must be protected against short-circuit to avoid electrical or fire hazard. Danfoss recommends using the fuses mentioned below to protect service personnel and equipment in case of an internal failure in the drive. The adjustable frequency drive provides full short-circuit protection in case of a short-circuit on the motor output.

#### **Overcurrent protection**

Provide overload protection to avoid fire hazard due to overheating of the cables in the installation. The adjustable frequency drive is equipped with internal overcurrent protection that can be used for upstream overload protection (UL applications excluded). See par. F-43 Current Limit. Moreover, fuses or circuit breakers can be used to provide the overcurrent protection in the installation. Overcurrent protection must always be carried out according to national regulations.

### **Non-UL compliance**

If UL/cUL is not to be complied with, we recommend using the following fuses, which will ensure compliance with EN50178:

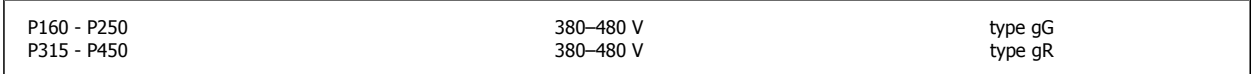

#### **UL Compliance**

#### **380–480 V, frame sizes D, E and F**

The fuses below are suitable for use on a circuit capable of delivering 100,000 Arms (symmetrical), 240 V, or 480 V, or 500 V, or 600 V depending on the drive voltage rating. With the proper fusing, the drive Short Circuit Current Rating (SCCR) is 100,000 Arms.

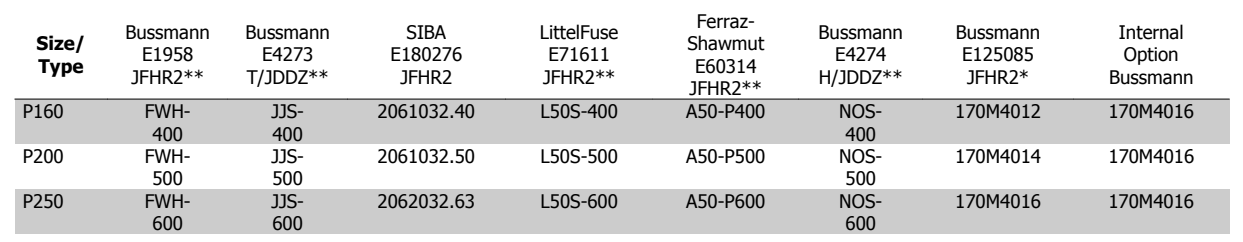

Table 4.3: Frame size D, Line fuses, 380–480 V

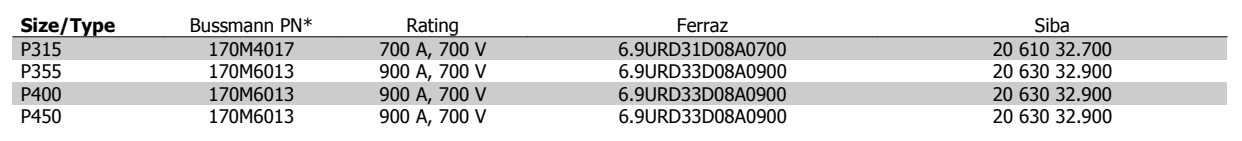

Table 4.4: Frame size E, Line fuses, 380–480 V

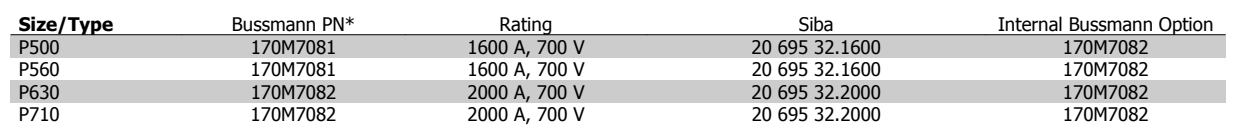

Table 4.5: Frame size F, Line fuses, 380–480 V

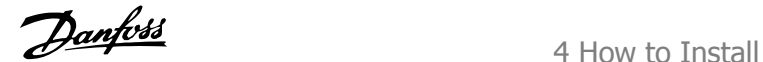

 **4**

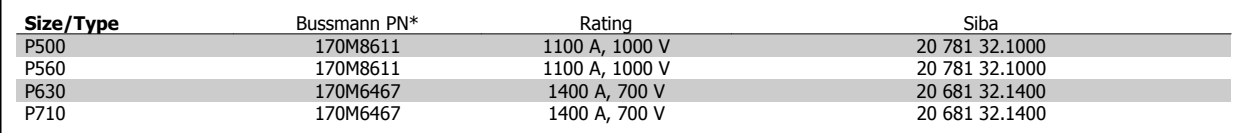

Table 4.6: Frame size F, Inverter module DC Link Fuses, 380–480 V

\*170M fuses from Bussmann shown use the -/80 visual indicator; -TN/80 Type T, -/110 or TN/110 Type T indicator fuses of the same size and amperage may be substituted for external use

\*\*Any minimum 500 V UL listed fuse with associated current rating may be used to meet UL requirements.

### **Supplementary fuses**

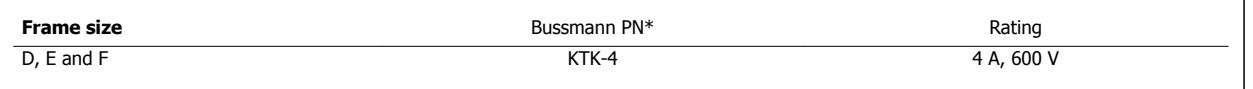

Table 4.7: SMPS Fuse

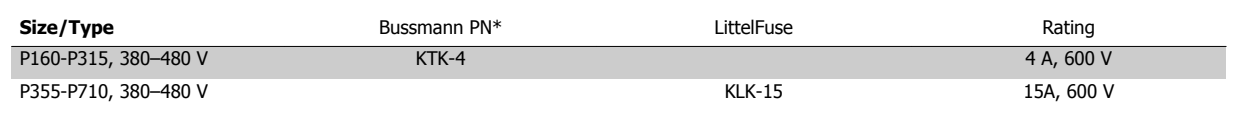

Table 4.8: Fan Fuses

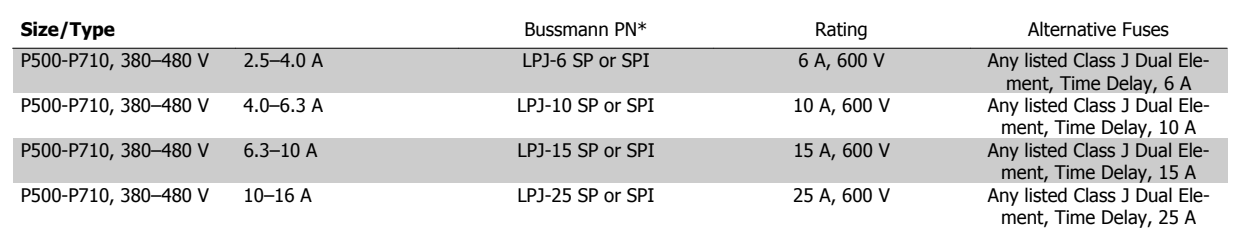

Table 4.9: Manual Motor Controller Fuses

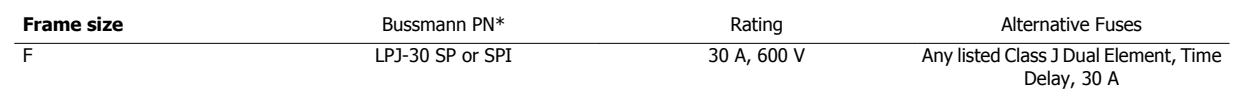

Table 4.10: 30 A Fuse Protected Terminal Fuse

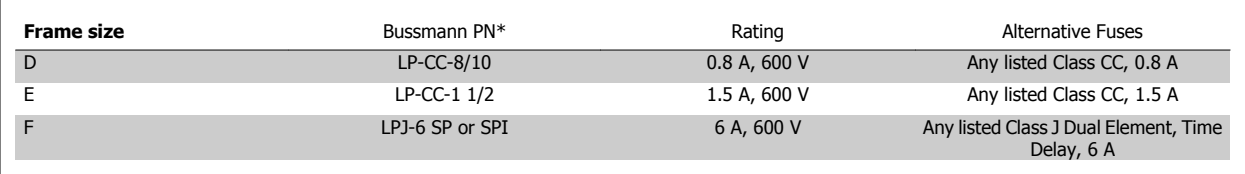

Table 4.11: Control Transformer Fuse

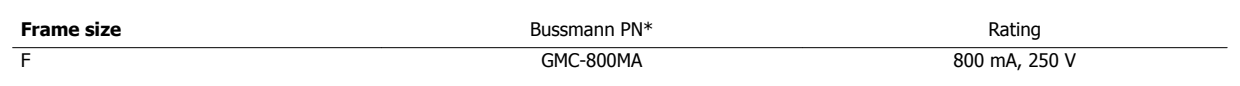

Table 4.12: NAMUR Fuse

4 How to Install

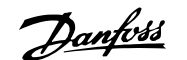

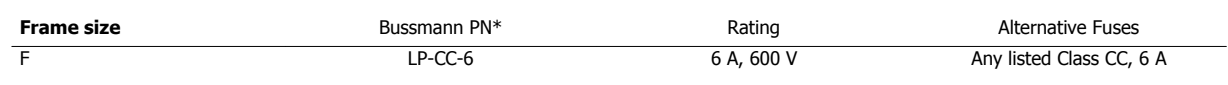

Table 4.13: Safety Relay Coil Fuse with PILS Relay

### **4.6.15 Line Power Disconnectors - Frame Size D, E and F**

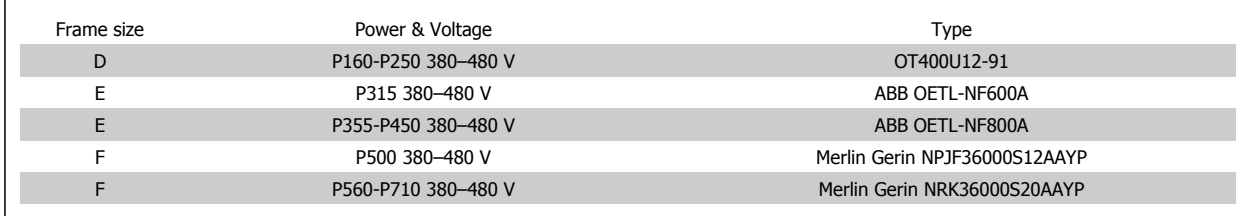

### **4.6.16 F Frame circuit breakers**

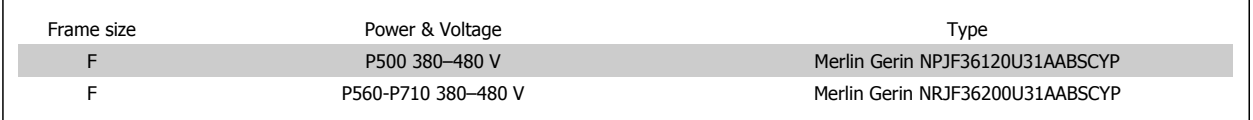

### **4.6.17 F Frame Line Power Contactors**

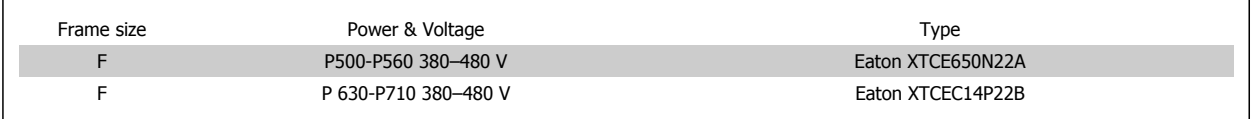

### **4.6.18 Motor Insulation**

For motor cable lengths ≤ than the maximum cable length listed in the General Specifications tables, the following motor insulation ratings are recommended because the peak voltage can be up to twice the DC link voltage, 2.8 times the AC line voltage due to transmission line effects in the motor cable. If a motor has lower insulation rating, it is recommended to use a du/dt or sine-wave filter.

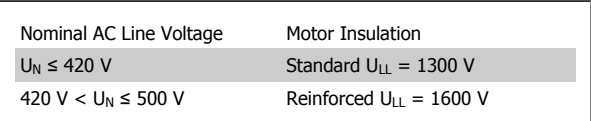

### **4.6.19 Motor Bearing Currents**

It is generally recommended that motors of a rating 150 hp [110 kW] or higher operating via adjustable frequency drives should have NDE (Non-Drive End) insulated bearings installed to eliminate circulating bearing currents due to the physical size of the motor. To minimize DE (Drive End) bearing and shaft currents proper grounding of the drive, motor, driven machine, and motor to the driven machine is required. Although failure due to bearing currents is low and very dependent on many different items, for security of operation the following are mitigation strategies which can be implemented.

#### **Standard Mitigation Strategies:**

- 1. Use an insulated bearing
- 2. Apply rigorous installation procedures

Ensure the motor and load motor are aligned

Strictly follow the EMC Installation guideline

Reinforce the PE so the high frequency impedance is lower in the PE than the input power leads.

Provide a good high frequency connection between the motor and the adjustable frequency drive for instance by shielded cable which has a 360° connection in the motor and the adjustable frequency drive

Make sure that the impedance from adjustable frequency drive to building ground is lower that the grounding impedance of the machine. This can be difficult for pumps- Make a direct ground connection between the motor and load motor.

- 3. Apply conductive lubrication
- 4. Try to ensure the line voltage is balanced to ground. This can be difficult for IT, TT, TN-CS or Grounded leg systems
- 5. Use an insulated bearing as recommended by the motor manufacturer (note: Motors from reputable manufacturers will typically have these fitted as standard in motors of this size)

If found to be necessary and after consultation with Danfoss:

- 6. Lower the IGBT switching frequency
- 7. Modify the inverter waveform, 60° AVM vs. SFAVM
- 8. Install a shaft grounding system or use an isolating coupling between motor and load
- 9. Use minimum speed settings, if possible.
- 10. Use a dU/dt or sinus filter

### **4.6.20 Control Cable Routing**

Tie down all control wires to the designated control cable routing as shown in the picture. Remember to connect the shields in a proper way to ensure optimum electrical immunity.

#### **Serial communication bus connection**

Connections are made to the relevant options on the control card. For details, see the relevant serial communication bus instruction. The cable must be placed in the provided path inside the adjustable frequency drive and tied down together with other control wires (see pictures).

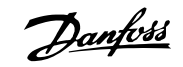

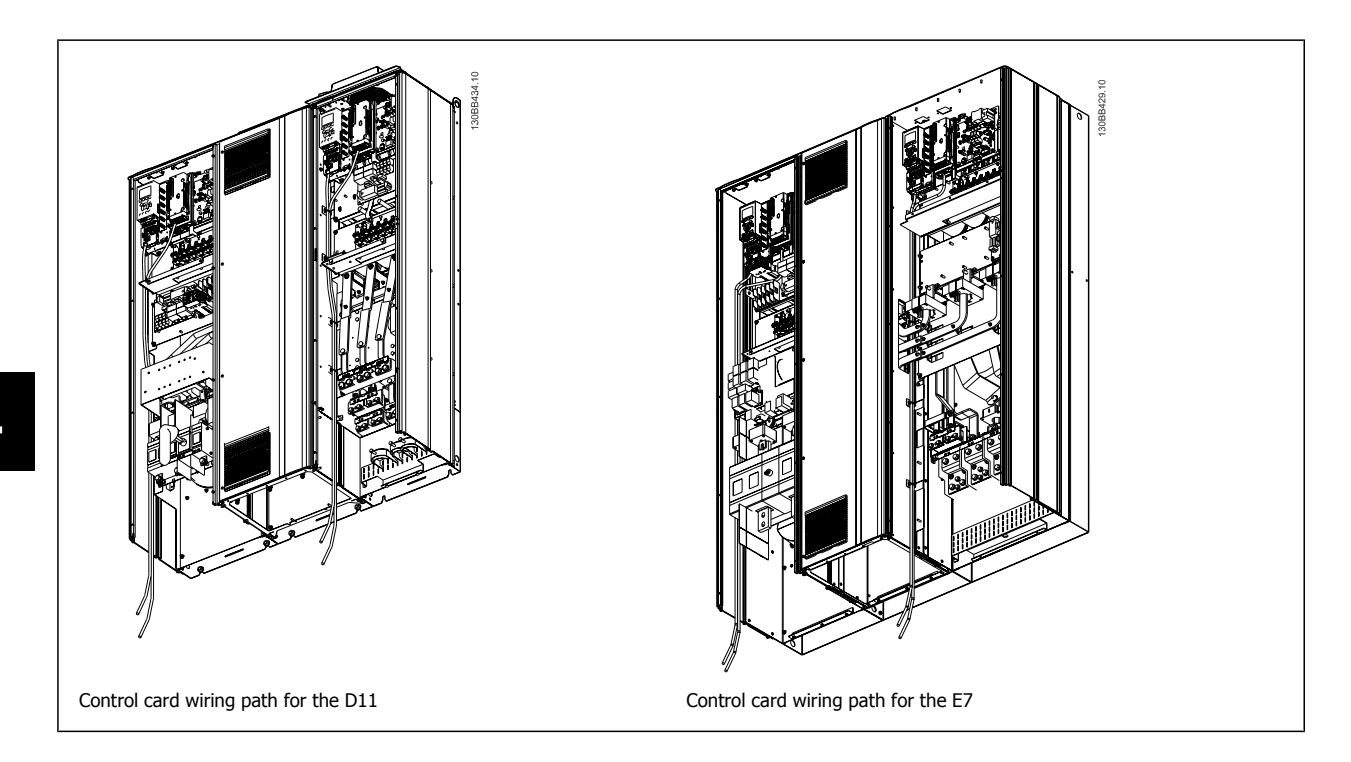

### **4.6.21 Access to Control Terminals**

All terminals to the control cables are located beneath the LCP (both filter and drive LCP). They are accessed by opening the door of the unit.

VLT HVAC Low Harmonic Drive Instruction

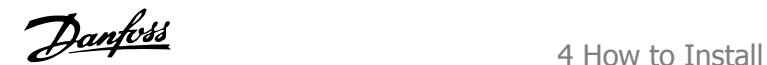

### **4.6.22 Electrical Installation, Control Terminals**

#### **To connect the cable to the terminal:**

- 1. Strip insulation by about 0.34–0.39 in [9–10 mm]
- 2. Insert a screwdriver<sup>1)</sup> in the square hole.
- 3. Insert the cable in the adjacent circular hole.
- 4. Remove the screwdriver. The cable is now mounted in the terminal.

#### **To remove the cable from the terminal:**

- 1. Insert a screwdriver<sup>1)</sup> in the square hole.
- 2. Pull out the cable.
- 1) Max. 0.015 x 0.1 in. [0.4 x 2.5 mm]

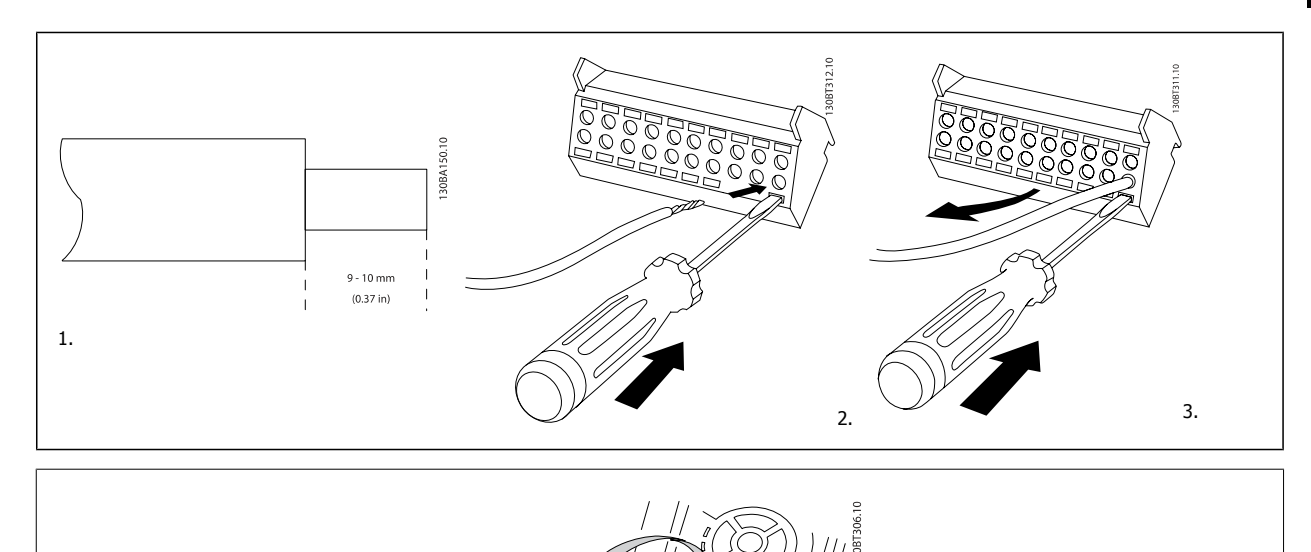

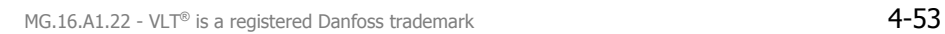

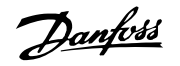

# **4.7 Connection Examples for Control of Motor with External Signal Provider**

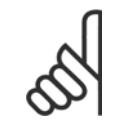

**4** 

**NOTE!** The following examples refer only to the drive control card (right LCP), not the filter.

### **4.7.1 Start/Stop**

Terminal 18 = par. 5-10 Terminal 18 Digital Input [8] Start Terminal 27 = par. 5-12 Terminal 27 Digital Input [0] No operation (Default coast inverse)

Terminal 37 = Safe stop

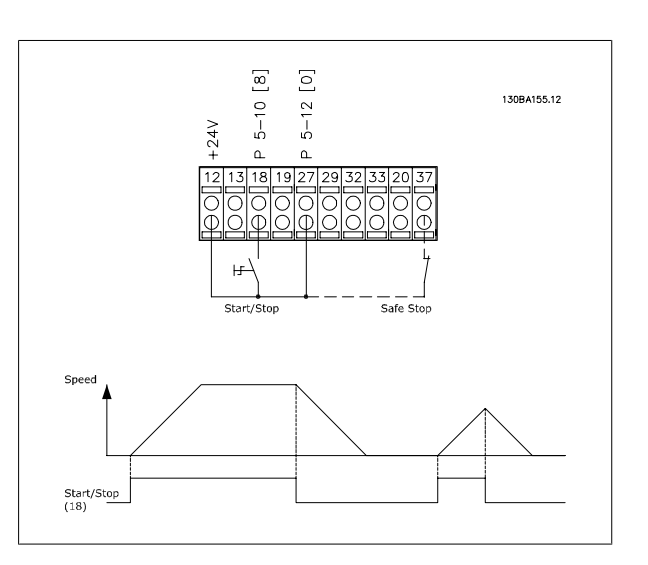

VLT HVAC Low Harmonic Drive Instruction VLT HVAC Low Harmonic Drive Instruction<br>Manual 4 How to Install

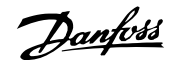

 **4**

### **4.7.2 Pulse Start/Stop**

Terminal 18 = par. 5-10 Terminal 18 Digital Input [9] Latched start Terminal 27= par. 5-12 Terminal 27 Digital Input [6] Stop inverse

Terminal 37 = Safe stop

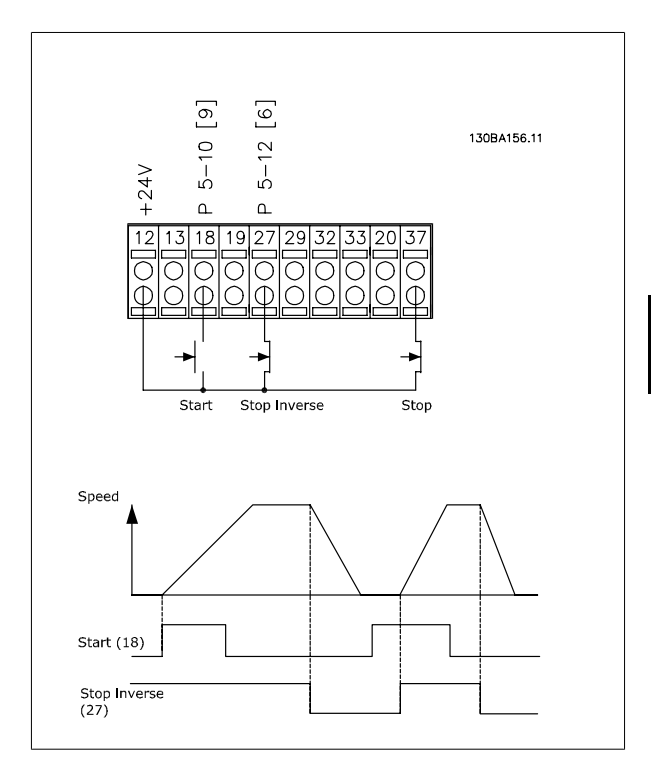

### **4.7.3 Speed Up/Down**

#### **Terminals 29/32 = Speed up/down:**

Terminal 18 = par. 5-10 Terminal 18 Digital Input Start [9] (default)

Terminal 27 = par. 5-12 Terminal 27 Digital Input Freeze reference [19]

Terminal 29 = par. 5-13 Terminal 29 Digital Input Speed up [21]

Terminal 32 = par. 5-14 Terminal 32 Digital Input Slow [22]

NOTE: Terminal 29 only in FC x02 (x=series type).

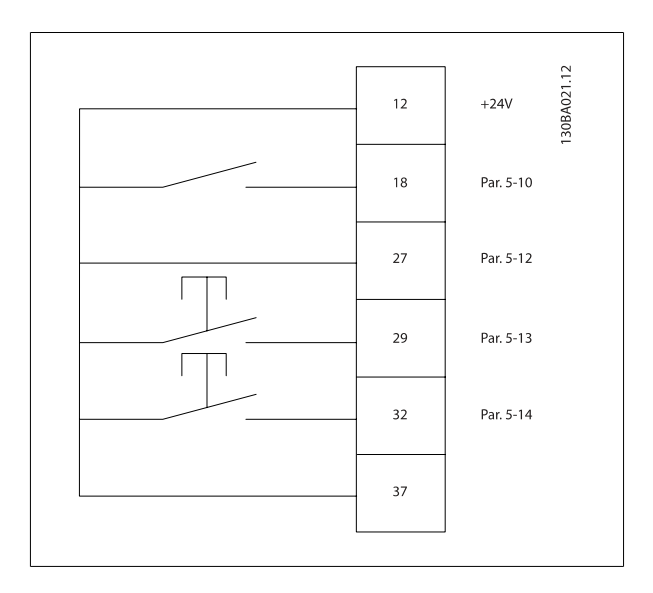

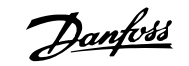

### **4.7.4 Potentiometer Reference**

#### **Voltage reference via a potentiometer:**

Reference Source  $1 = [1]$  Analog input 53 (default) Terminal 53, Low Voltage = 0 Volt Terminal 53, High Voltage = 10 Volt

- Terminal 53, Low Ref./Feedback = 0 RPM
- Terminal 53, High Ref./Feedback = 1,500 RPM
- Switch  $S201 =$  OFF (U)

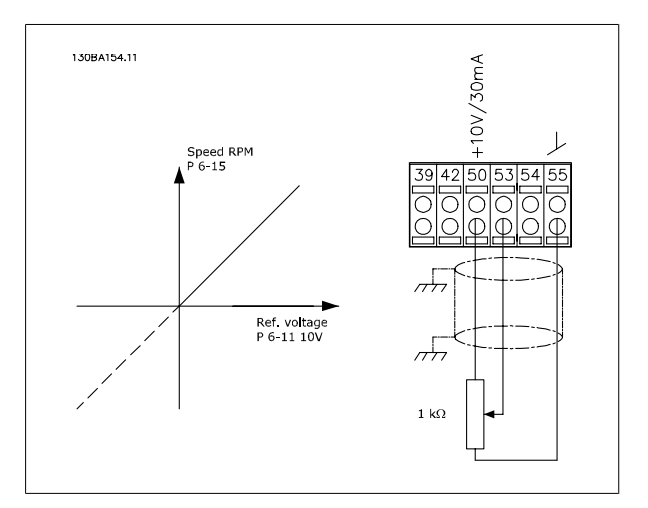
VLT HVAC Low Harmonic Drive Instruction VLI HVAC LOW Harmonic Drive Instruction<br>Manual 14 How to Install

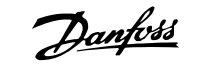

# **4.8 Electrical Installation - additional**

# **4.8.1 Electrical Installation, Control Cables**

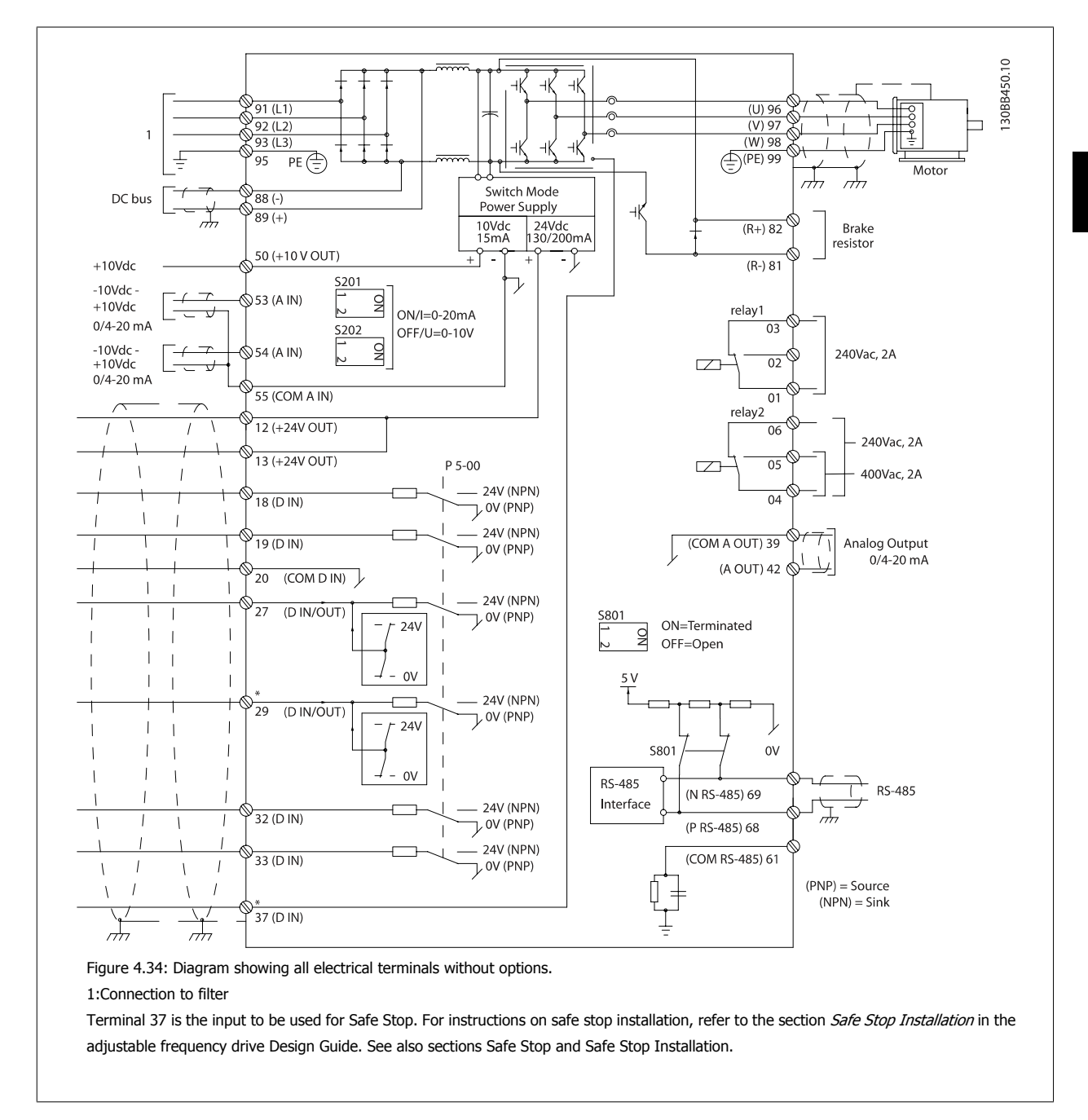

In rare cases, very long control cables and analog signals may, depending on installation, result in 50/60 Hz ground loops due to noise from line power supply cables.

If this occurs, it may be necessary to break the shield or insert a 100 nF capacitor between shield and chassis.

# 4 How to Install

The digital and analog inputs and outputs must be connected separately to the control cards of the unit (both filter and drive, terminal 20, 55, 39) to avoid ground currents from both groups to affect other groups. For example, switching on the digital input may disturb the analog input signal.

#### **Input polarity of control terminals**

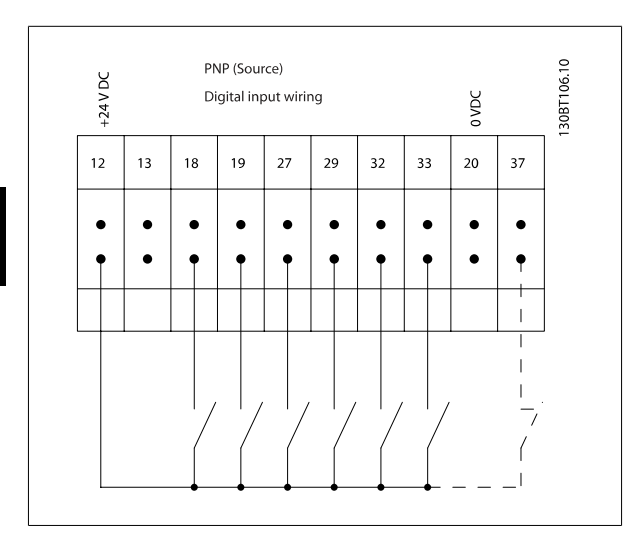

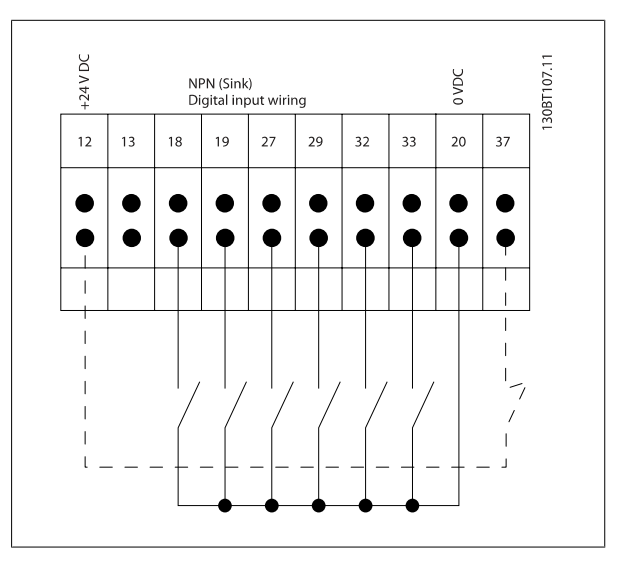

### **NOTE!**

To comply with EMC emission specifications, shielded/armored cables are recommended. If a non-shielded/unarmored cable is used, see section Power and Control Wiring for Non-shielded Cables. If non-shielded control cables are used, it is recommended to use ferrite cores to improve EMC performance.

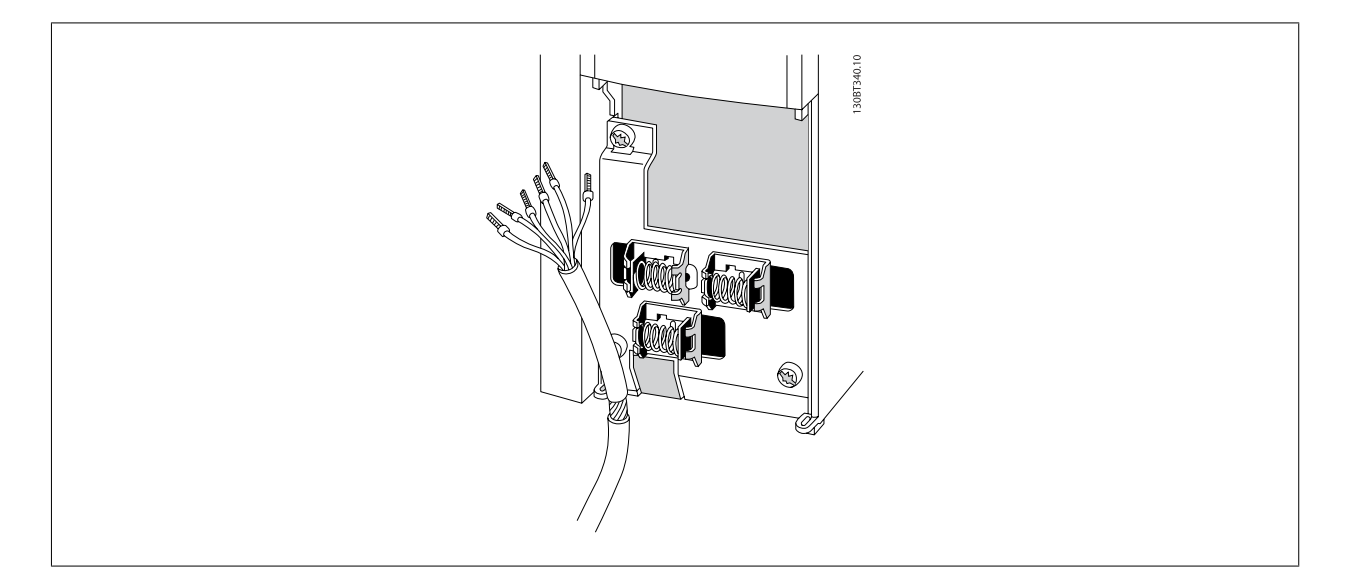

Connect the wires as described in the Instruction Manual for the adjustable frequency drive. Remember to connect the shields in a proper way to ensure optimum electrical immunity.

VLT HVAC Low Harmonic Drive Instruction VLI HVAC LOW Harmonic Drive Instruction<br>Manual 14 How to Install

# **4.8.2 Switches S201, S202, and S801**

Switches S201 (A53) and S202 (A54) are used to select a current (0-20 mA) or a voltage (-10 to 10 V) configuration for the analog input terminals 53 and 54, respectively.

Switch S801 (BUS TER.) can be used to enable termination on the RS-485 port (terminals 68 and 69).

See drawing Diagram showing all electrical terminals in section Electrical Installation.

#### **Default setting:**

 $S201 (A53) =$  OFF (voltage input)

 $S202$  (A54) = OFF (voltage input)

S801 (Bus termination) = OFF

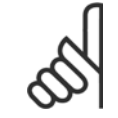

#### **NOTE!**

When changing the function of S201, S202 or S801, be careful not to force the switch over. It is recommended to remove the LCP fixture (cradle) when operating the switches. The switches must not be operated while the adjustable frequency drive is powered.

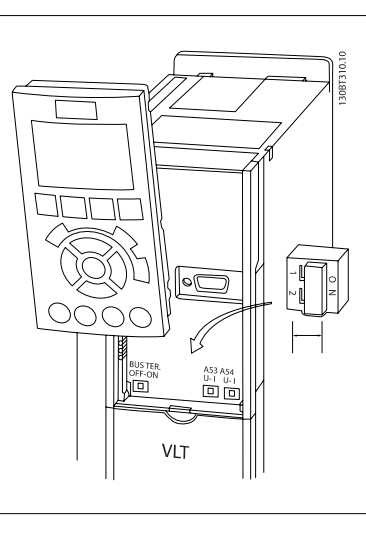

Danfoss

# **4.9 Final Set-up and Test**

To test the set-up and ensure that the adjustable frequency drive is running, follow these steps.

#### **Step 1. Locate the motor nameplate**

**NOTE!**

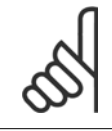

The motor is either star- (Y) or delta-connected (Δ). This information is located on the motor nameplate data.

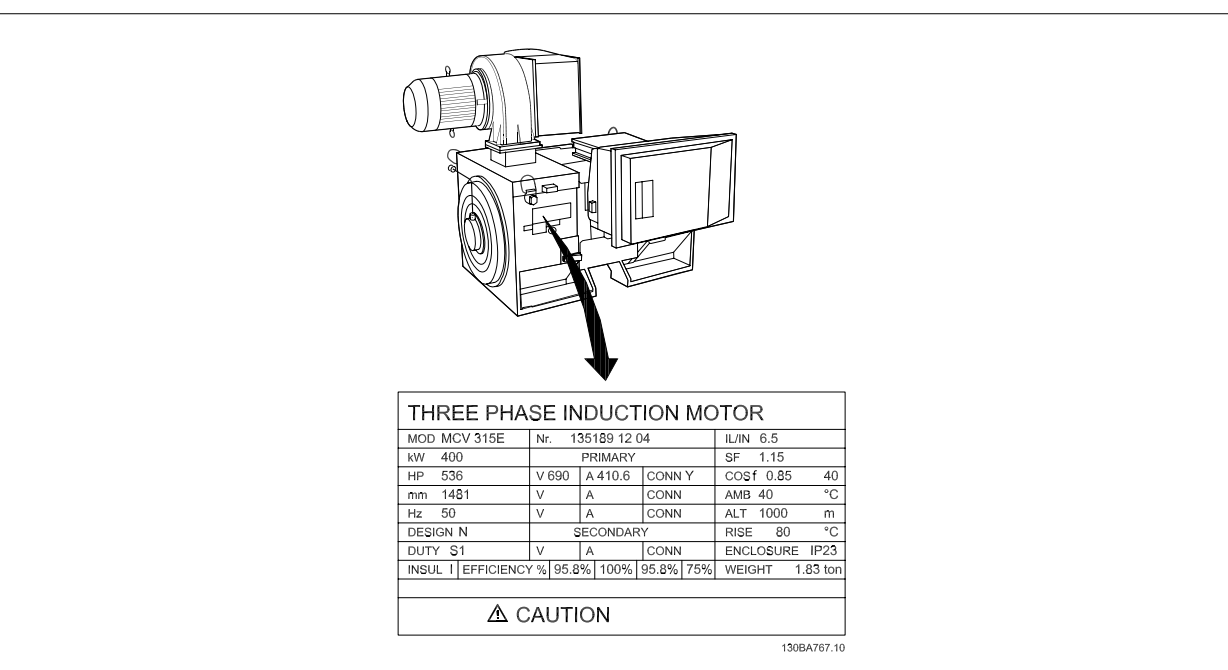

### **Step 2. Enter the motor nameplate data in this parameter list.**

To access this list, first press the [QUICK MENU] key, then select "Q2 Quick Set-up".

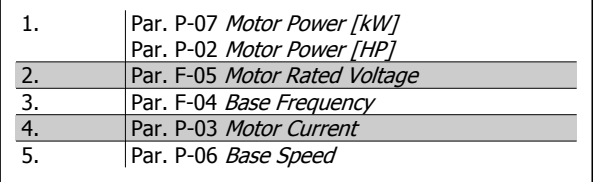

#### **Step 3. Activate the Automatic Motor Adaptation (AMA)**

**Performing an AMA will ensure optimum performance. The AMA measures the values from the motor model equivalent diagram.**

- 1. Connect terminal 37 to terminal 12 (if terminal 37 is available).
- 2. Connect terminal 27 to terminal 12 or set par. E-03 Terminal 27 Digital Input to 'No function' (par. E-03 Terminal 27 Digital Input [0])
- 3. Activate the AMA par. P-04 Auto Tune.
- 4. Choose between complete or reduced AMA. If a sine-wave filter is mounted, run only the reduced AMA, or remove the sine-wave filter during the AMA procedure.
- 5. Press the [OK] key. The display shows "Press [Hand on] to start".
- 6. Press the [Hand on] key. A progress bar indicates if the AMA is in progress.

#### **Stop the AMA during operation**

1. Press the [OFF] key - the adjustable frequency drive enters into alarm mode and the display shows that the AMA was terminated by the user.

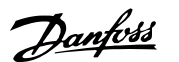

#### **Successful AMA**

- 1. The display shows "Press [OK] to finish AMA".
- 2. Press the [OK] key to exit the AMA state.

#### **Unsuccessful AMA**

- 1. The adjustable frequency drive enters into alarm mode. A description of the alarm can be found in the Warnings and Alarms chapter.
- 2. "Report Value" in the [Alarm Log] shows the last measuring sequence carried out by the AMA before the adjustable frequency drive entered alarm mode. This number along with the description of the alarm will assist you in troubleshooting. If you contact Danfoss for service, make sure to mention the number and alarm description.

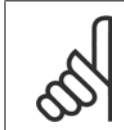

Unsuccessful AMA is often caused by incorrectly registered motor nameplate data or a too big difference between the motor power size and the adjustable frequency drive power size.

#### **Step 4. Set speed limit and ramp time**

**NOTE!**

- Par. F-52 Minimum Reference
- Par. F-53 Maximum Reference

Table 4.14: Set up the desired limits for speed and ramp time.

Par. F-18 Motor Speed Low Limit [RPM] or par. F-16 Motor Speed Low Limit [Hz]

Par. F-17 Motor Speed High Limit [RPM] or par. F-15 Motor Speed High Limit [Hz]

Par. F-07 Accel Time 1

Par. F-08 Decel Time 1

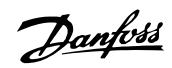

# **4.10 Additional Connections**

# **4.10.1 Mechanical Brake Control**

**In hoisting/lowering applications, it is necessary to be able to control an electro-mechanical brake:**

- Control the brake using any relay output or digital output (terminal 27 or 29).
- Keep the output closed (voltage-free) as long as the adjustable frequency drive is unable to 'support' the motor, such as when the load is too heavy, for example.
- Select Mechanical brake control [32] in par. 5-4\* for applications with an electro-mechanical brake.
- The brake is released when the motor current exceeds the preset value in par. B-20 Release Brake Current.
- The brake is engaged when the output frequency is less than the frequency set in par. B-21 Activate Brake Speed [RPM]or par. B-22 Activate Brake Speed [Hz], and only if the adjustable frequency drive carries out a stop command.

If the adjustable frequency drive is in alarm mode or in an overvoltage situation, the mechanical brake immediately cuts in.

# **4.10.2 Parallel Connection of Motors**

The adjustable frequency drive can control several parallel-connected motors. The total current consumption of the motors must not exceed the rated output current  $I_{M,N}$  for the adjustable frequency drive.

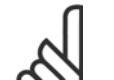

#### **NOTE!**

Installation with cables connected in a common joint, as in the figure below, is only recommended for short cable lengths.

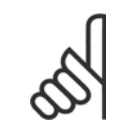

#### **NOTE!**

When motors are connected in parallel, par. 1-29 Automatic Motor Adaptation (AMA) cannot be used.

#### **NOTE!**

The electronic thermal relay (ETR) of the adjustable frequency drive cannot be used as motor protection for the individual motor in systems with parallel-connected motors. Provide further motor protection with, for example, thermistors in each motor or individual thermal relays (circuit breakers are not suitable for protection).

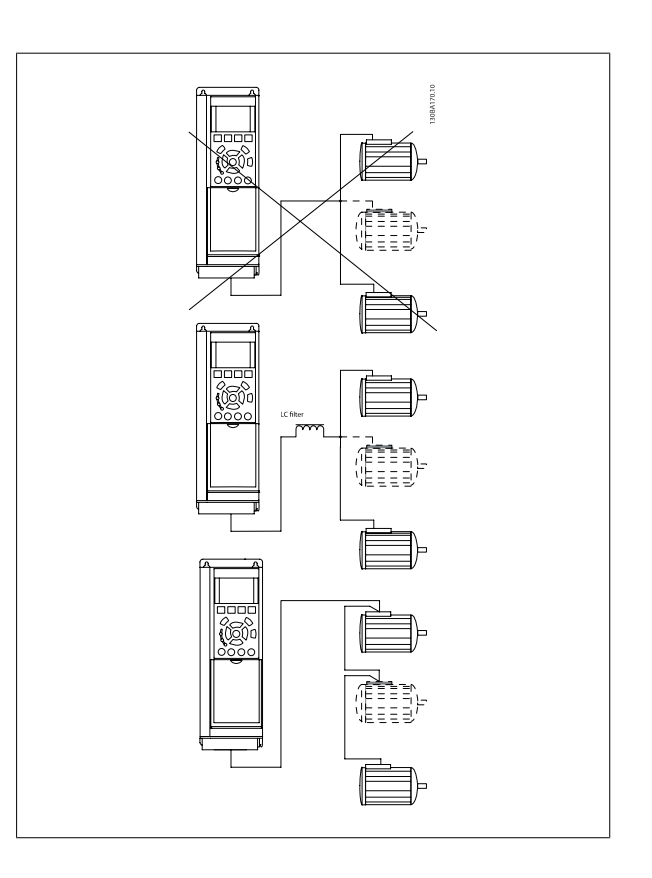

Problems may arise at start and at low RPM values if motor sizes are widely different because small motors' relatively high ohmic resistance in the stator calls for a higher voltage at start and at low RPM values.

# **4.10.3 Motor Thermal Protection**

The electronic thermal relay in the adjustable frequency drive has received UL-approval for single motor protection, when par. 1-90 Motor Thermal Protectionis set for ETR Trip and par. 1-24 Motor Current is set to the rated motor current (see motor nameplate).

For thermal motor protection, it is also possible to use the MCB 112 PTC thermistor card option. This card provides an ATEX certificate to protect motors in explosion hazard areas, Zone 1/21 and Zone 2/22. Please refer to the Design Guide for further information.

4 How to Install

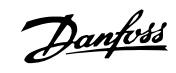

VLT HVAC Low Harmonic Drive Instruction Manual

4-64 MG.16.A1.22 - VLT® is a registered Danfoss trademark

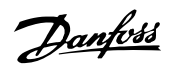

# **5 How to Operate the Low Harmonic Drive**

# **5.1.1 Ways of operation**

#### **The low harmonic drive can be operated in 2 ways:**

- 1. Graphical Local Control Panel (GLCP)
- 2. RS-485 serial communication or USB, both for PC connection

# **5.1.2 How to operate the Graphical LCP (GLCP)**

The Low Harmonic Drive is equipped with two LCPs, one on the adjustable frequency drive section (to the right) of the drive and one on the active filter section (to the left). The filter LCP is operated the same way as the adjustable frequency drive LCP. Each LCP controls only the unit it is connected to and there is no communication between the two LCPs.

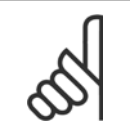

# **NOTE!**

The active filter should be in auto mode, i.e., the [Auto On] button must be pressed on the filter LCP

The following instructions are valid for the GLCP (LCP 102).

#### **The GLCP is divided into four functional groups:**

- 1. Graphical display with Status lines.
- 2. Menu keys and LEDs selecting mode, changing parameters and switching between display functions.
- 3. Navigation keys and LEDs (LEDs).
- 4. Operation keys and LEDs.

#### **Graphical display:**

The LCD display is back lit with a total of 6 alpha-numeric lines. All data is displayed on the LCP, which can show up to five operating variables while in [Status] mode. The picture below shows an example of the drive LCP. The filter LCP looks identical but displays information related to the filter operation.

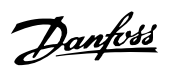

#### **Display lines:**

- a. **Status line:** Status messages displaying icons and graphics.
- b. **Line 1-2:** Operator data lines displaying data and variables defined or chosen by the user. By pressing the [Status] key, up to one extra line can be added.
- c. **Status line:** Status messages displaying text.

The display is divided into 3 sections:

#### **Top section (a)**

**5** 

shows the status when in status mode, or up to two variables when not in status mode and in the case of an alarm/warning.

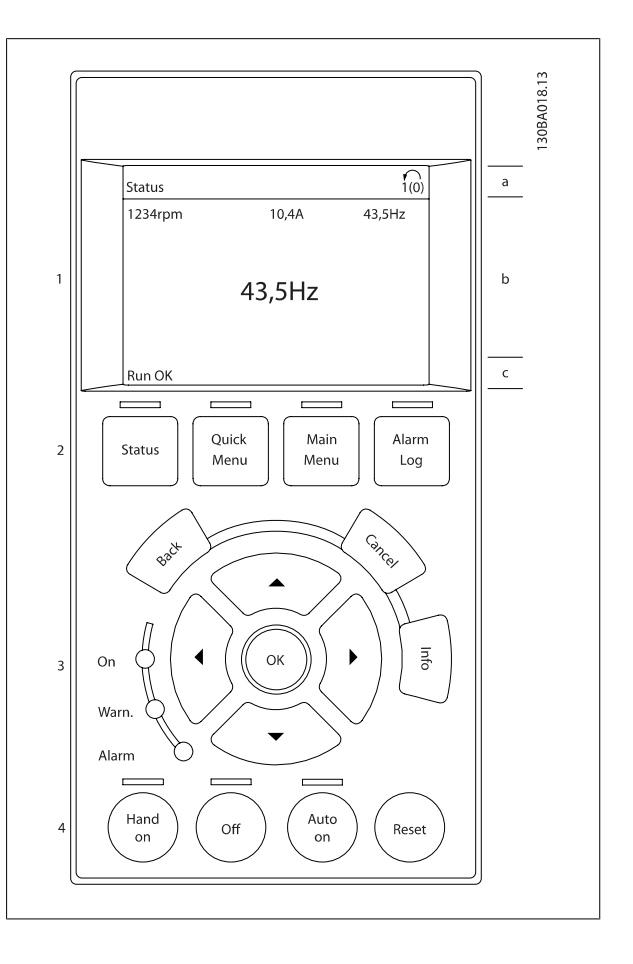

The number of the Active Set-up (selected as the Active Set-up in par. 0-10) is shown. When programming in another set-up than the Active Set-up, the number of the set-up being programmed appears to the right in brackets.

#### **Middle section (b)**

shows up to 5 variables with related unit, regardless of status. In the case of an alarm/warning, the warning is shown instead of the variables.

It is possible to toggle between three status read-out displays by pressing the [Status] key. Operating variables with different formatting are shown in each status screen - see below.

Several values or measurements can be linked to each of the displayed operating variables. The values/measurements to be displayed can be defined via par. 0-20, 0-21, 0-22, 0-23, and 0-24, which can be accessed via [QUICK MENU], "Q3 Function Set-ups", "Q3-1 General Settings", "Q3-11 Display Settings".

Each value / measurement readout parameter selected in par. 0-20 to par. 0-24 has its own scale and number of digits after a possible decimal point. Larger numeric values are displayed with few digits after the decimal point.

Ex.: Current readout 5.25 A; 15.2 A 105 A. VLT HVAC Low Harmonic Drive Instruction VLT HVAC Low Harmonic Drive Instruction<br>Manual 5 How to Operate the Low Harmonic Drive

#### **Status display I**

This readout state is standard after startup or initialization. Use [INFO] to obtain information about the value/measurement linked to the displayed operating variables (1.1, 1.2, 1.3, 2, and 3).

See the operating variables shown in the display in this figure. 1.1, 1.2 and 1.3 are shown in small size. 2 and 3 are shown in medium size.

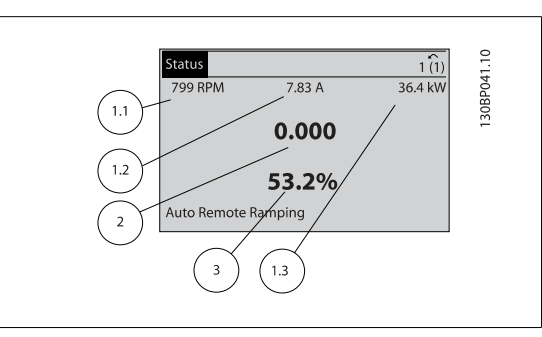

#### **Status display II**

See the operating variables (1.1, 1.2, 1.3, and 2) shown in the display in this figure.

In the example, Speed, Motor current, Motor power and Frequency are selected as variables in the first and second lines.

1.1, 1.2 and 1.3 are shown in small size. 2 is shown in large size.

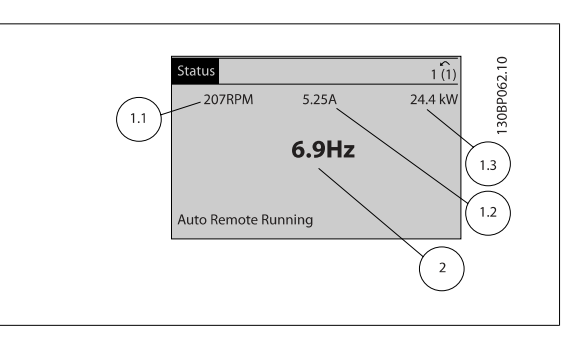

#### **Status display III:**

This state displays the event and action of the Smart Logic Control. For further information, see the section Smart Logic Control.

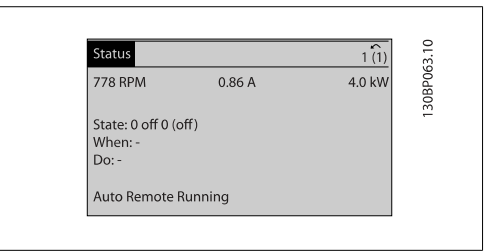

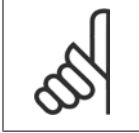

# **NOTE!**

Status display III is not available on the filter LCP

#### **Bottom section**

always shows the state of the adjustable frequency drive in status mode.

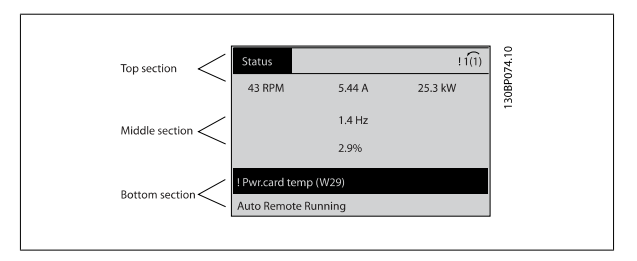

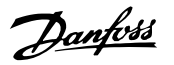

#### **Display contrast adjustment**

Press [status] and [▲] for darker display Press [status] and [▼] for brighter display

#### **LEDs:**

If certain threshold values are exceeded, the alarm and/or warning LED lights up. A status and alarm text appear on the control panel. The On LED is activated when the adjustable frequency drive receives power from AC line voltage, a DC bus terminal, or an external 24 V supply. At the same time, the back light is on.

- Green LED/On: Control section is working.
- Yellow LED/Warn.: Indicates a warning.
- Flashing Red LED/Alarm: Indicates an alarm.

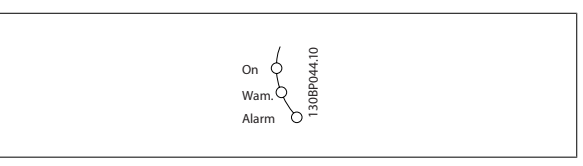

# **5**

#### **GLCP keys Menu keys**

The menu keys are divided into functions. The keys below the display and LEDs are used for parameter set-up, including choice of display indication during normal operation.

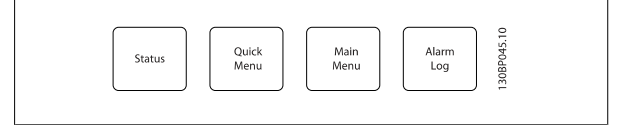

#### **[Status]**

Indicates the status of the adjustable frequency drive (and/or the motor) or the filter respectively. On the drive LCP, 3 different readouts can be chosen by pressing the [Status] key:

5 line readouts, 4 line readouts or Smart Logic Control.

Smart Logic Control is not available for the filter.

Use **[Status]** for selecting the mode of display or for changing back to display mode from either the quick menu mode, main menu mode or alarm mode. Also use the [Status] key to toggle single or double readout mode.

#### **[Quick Menu]**

Allows quick set-up of the adjustable frequency drive or the filter. **The most common functions can be programmed here.**

#### **The [Quick Menu] consists of:**

- **Q1: My Personal Menu**
- **Q2: Quick Set-up**
- **Q3: Function Setups (drive LCP only)**
- **Q5: Changes Made**
- **Q6: Loggings**

The Function set-up provides quick and easy access to all parameters required for the majority of applications. Among other features, it also includes parameters for selecting which variables to display on the LCP.

Since the active filter is an integrated part of the Low Harmonic Drive, only a minimum of programming is necessary. The filter LCP is mainly used to display information about filter operation such as THD of voltage or current, corrected current, injected current or Cos ϕ and True Power Factor.

The Quick Menu parameters can be accessed immediately unless a password has been created via par. 0-60, 0-61, 0-65 or 0-66. It is possible to switch directly between Quick Menu mode and Main Menu mode.

#### **[Main Menu]**

is used for programming all parameters.

The Main Menu parameters can be accessed immediately unless a password has been created via par. 0-60, 0-61, 0-65 or 0-66. For the majority of applications, it is not necessary to access the Main Menu parameters; instead the Quick Menu, Quick Setup and Function Setups provide the simplest and quickest access to the typical required parameters.

It is possible to switch directly between Main Menu mode and Quick Menu mode.

Parameter shortcut can be carried out by pressing down the **[Main Menu]** key for 3 seconds. The parameter shortcut allows direct access to any parameter.

VLT HVAC Low Harmonic Drive Instruction VLT HVAC Low Harmonic Drive Instruction<br>Manual Manual 5 How to Operate the Low Harmonic Drive

#### **[Alarm Log]**

displays an alarm list of the five latest alarms (numbered A1-A5). To obtain additional details about an alarm, use the arrow keys to navigate to the alarm number and press [OK]. Information is displayed about the condition of the adjustable frequency drive or filter before it enters alarm mode.

#### **[Back]**

reverts to the previous step or layer in the navigation structure.

#### **[Cancel]**

the last change or command will be canceled as long as the display has not been changed.

#### **[Info]**

displays information about a command, parameter, or function in any display window. [Info] provides detailed information when needed. Exit Info mode by pressing either [Info], [Back], or [Cancel].

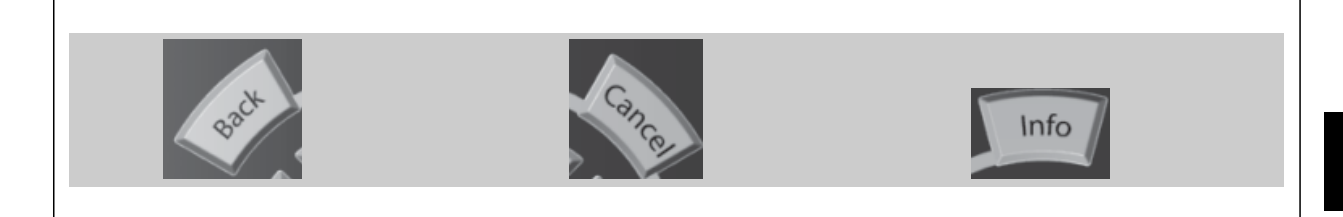

#### **Navigation keys**

The four navigation arrows are used to navigate between the different choices available in **[Quick Menu]**, **[Main Menu]** and **[Alarm Log]**. Use the keys to move the cursor.

#### **[OK]**

is used for choosing a parameter marked by the cursor and for enabling the change of a parameter.

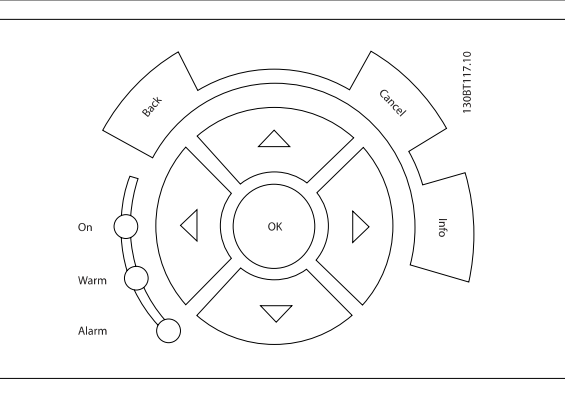

#### **Operation keys**

for local control are found at the bottom of the control panel.

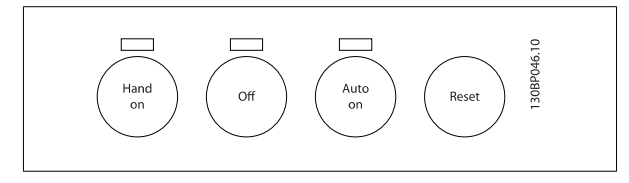

#### **[Hand on]**

enables control of the adjustable frequency drive via the GLCP. [Hand on] also starts the motor, and makes it possible to give the motor speed reference using the arrow keys. The key can be Enabled [1] or Disabled [0] via par. 0-40 [Hand on] Key on LCP.

#### **The following control signals will still be active when [Hand on] is activated:**

- [Hand on] [Off] [Auto on]
- ï Reset
- Coasting stop inverse (motor coasting to stop)
- **Reversing**
- Set-up select lsb Set-up select msb
- Stop command from serial communication
- Quick stop
- DC brake

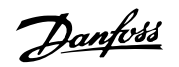

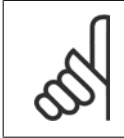

External stop signals activated by means of control signals or a serial bus will override a "start" command via the LCP.

### **[Off]**

stops the connected motor (when pressed on the drive LCP) or the filter (when pressed on the filter LCP). The key can be Enabled [1] or Disabled [0] via par. 0-41 [Off] key on LCP. If no external stop function is selected and the [Off] key is inactive, the motor can only be stopped by disconnecting the line power supply.

#### **[Auto on]**

enables the adjustable frequency drive to be controlled via the control terminals and/or serial communication. When a start signal is applied on the control terminals and/or the bus, the adjustable frequency drive will start. The key can be *Enabled* [1] or *Disabled* [0] via par. 0-42 [Auto on] key on LCP.

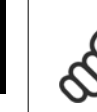

**5** 

# **NOTE!**

[Auto on] must be pressed on the filter LCP.

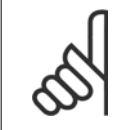

### **NOTE!**

An active HAND-OFF-AUTO signal via the digital inputs has higher priority than the control keys [Hand on] – [Auto on].

#### **[Reset]**

is used for resetting the adjustable frequency drive or filter after an alarm (trip). The key can be Enabled [1] or Disabled [0] via par. 0-43 Reset Keys on  $ICP$ 

#### **The parameter shortcut**

can be carried out by holding down the [Main Menu] key for 3 seconds. The parameter shortcut allows direct access to any parameter.

# **5.1.3 Changing Data**

- 1. Press the [Quick Menu] or [Main Menu] key.
- 2. Use  $[4]$  and  $[\nabla]$  keys to find parameter group to edit.
- 3. Press the [OK] key.
- 4. Use  $[4]$  and  $[\nabla]$  keys to find parameter to edit.
- 5. Press the [OK] key.
- 6. Use the  $[4]$  and  $[\nabla]$  keys to select the correct parameter setting. Or, to move to digits within a number, use the keys. The cursor indicates the digit selected to be changed. The [▲] key increases the value, the [▼] key decreases the value.
- 7. Press the [Cancel] key to disregard the change, or press the [OK] key to accept the change and enter the new setting.

VLT HVAC Low Harmonic Drive Instruction VLT HVAC Low Harmonic Drive Instruction<br>Manual Manual 5 How to Operate the Low Harmonic Drive

# **5.1.4 Changing a text value**

If the selected parameter is a text value, it can be changed by using the up/down navigation keys.

The up key increases the value, and the down key decreases the value. Place the cursor on the value to be saved and press [OK].

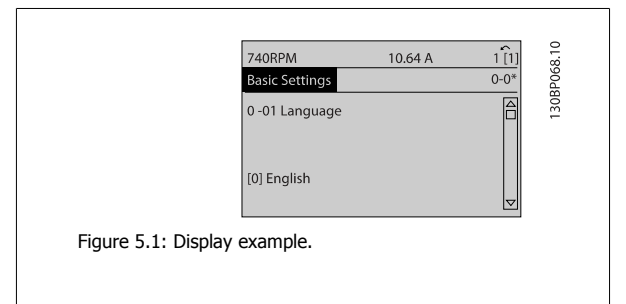

# **5.1.5 Changing a group of numeric data values**

If the chosen parameter represents a numeric data value, change the chosen data value by means of the [◄] and [►] navigation keys as well as the up/down [▲] [▼] navigation keys. Use the ◄] and [►] navigation keys to move the cursor horizontally.

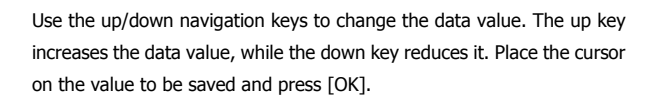

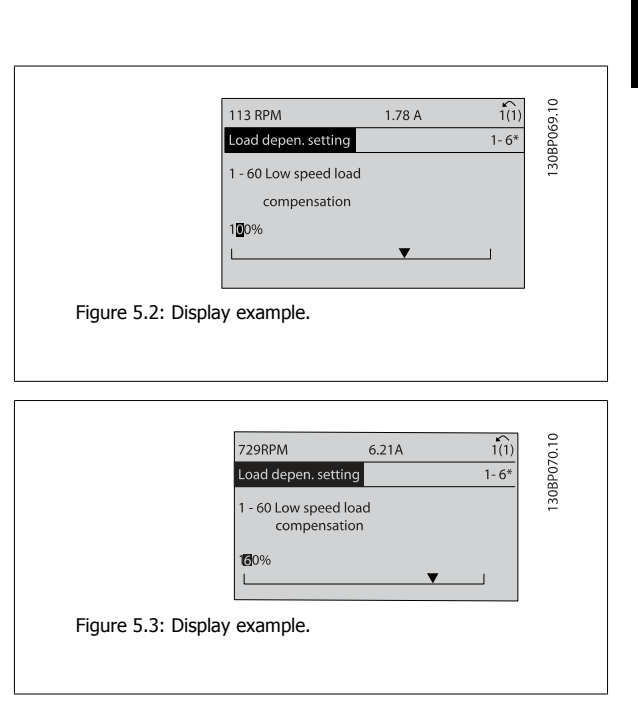

### **5.1.6 Changing of data value, Step-by-Step**

Certain parameters can be changed step-by-step or by an infinite number of variables. This applies to par. 1-20 [Motor Power \[kW\]](#page-98-0), [par. 1-22](#page-98-0) Motor [Voltage](#page-98-0) and par. 1-23 [Motor Frequency](#page-98-0).

The parameters are changed both as a group of numeric data values, and as numeric data values using an infinite number of variables.

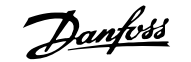

# **5.1.7 Readout and programming of indexed parameters**

Parameters are indexed when placed in a rolling stack.

Par. 15-30 Fault Log: Error Code to par. 15-32 Fault Log: Time contain a fault log which can be read out. Choose a parameter, press [OK], and use the up/down navigation keys to scroll through the value log.

#### Use par. 3-10 [Preset Reference](#page-111-0) as another example:

Choose the parameter, press [OK], and use the up/down navigation keys to scroll through the indexed values. To change the parameter value, select the indexed value and press [OK]. Change the value by using the up/down keys. Press [OK] to accept the new setting. Press [Cancel] to abort. Press [Back] to leave the parameter.

# **5.1.8 Quick Transfer of Parameter Settings When Using GLCP**

Once the set-up of an adjustable frequency drive is complete, it is recommended to store (backup) the parameter settings in the GLCP or on a PC via MCT 10 Set-up Software Tool.

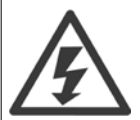

Stop the motor before performing any of these operations,.

#### **Data storage in LCP:**

- 1. Go to par. 0-50 LCP Copy
- 2. Press the [OK] key
- 3. Select "All to LCP"
- 4. Press the [OK] key

All parameter settings are now stored in the GLCP indicated by the progress bar. When 100% is reached, press [OK].

The GLCP can now be connected to another adjustable frequency drive and the parameter settings copied to this adjustable frequency drive.

#### **Data transfer from LCP to adjustable frequency drive:**

- 1. Go to par. 0-50 LCP Copy
- 2. Press the [OK] key
- 3. Select "All from LCP"
- 4. Press the [OK] key

The parameter settings stored in the GLCP are now transferred to the adjustable frequency drive indicated by the progress bar. When 100% is reached, press [OK].

# **5.1.9 Initialization to Default Settings**

There are two ways to initialize the adjustable frequency drive to default: Recommended initialization and manual initialization. Please be aware that they have different impacts according to the below description.

#### **Recommended initialization (via par. 14-22 Operation Mode)**

- 1. Select par. 14-22 Operation Mode
- 2. Press [OK]
- 3. Select "Initialization" (for NLCP select "2")
- 4. Press [OK]
- 5. Disconnect the power from the unit and wait for the display to turn off.
- 6. Reconnecting the power resets the adjustable frequency drive. Note that first start-up takes a few more seconds
- 7. Press [Reset]

Par. 14-22 Operation Mode initializes all except: Par. 14-50 RFI filter Par. O-30 Protocol Par. O-31 Address Par. 8-32 FC Port Baud Rate Par. 8-35 Minimum Response Delay Par. O-36 Max Response Delay Par. 8-37 Max Inter-Char Delay Par. 15-00 Operating Hours to par. 15-05 Overvolts Par. 15-20 Historic Log: Event to par. 15-22 Historic Log: Time Par. 15-30 Fault Log: Error Code to par. 15-32 Fault Log: Time

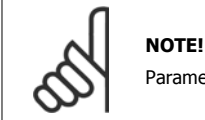

Parameters selected in par. 0-25 My Personal Menu will remain present with the default factory setting.

#### **Manual initialization**

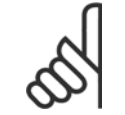

#### **NOTE!**

When carrying out manual initializationrestore, serial communication, RFI filter settings and fault log settings are reset. Removes parameters selected in par. 0-25 My Personal Menu.

1. Disconnect from the line power and wait until the display turns off.

2a. Press [Status] - [Main Menu] - [OK] at the same time while powering up the Graphical LCP (GLCP)

2b. Press [Menu] while powering up for LCP 101, Numerical Display

3. Release the keys after 5 s

4. The adjustable frequency drive is now programmed according to default settings

This parameter initializes all except:

Par. 15-00 Operating Hours

Par. 15-03 Power-ups

Par. 15-04 Overtemps Par. 15-05 Overvolts

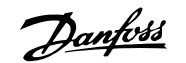

# **5.1.10 RS-485 Bus Connection**

Both filter portion and adjustable frequency drive can be connected to a controller (or master) together with other loads using the RS-485 standard interface. Terminal 68 is connected to the P signal (TX+, RX+), while terminal 69 is connected to the N signal (TX-,RX-).

Always use parallel connections for the low harmonic drive to ensure that both filter and drive part are connected..

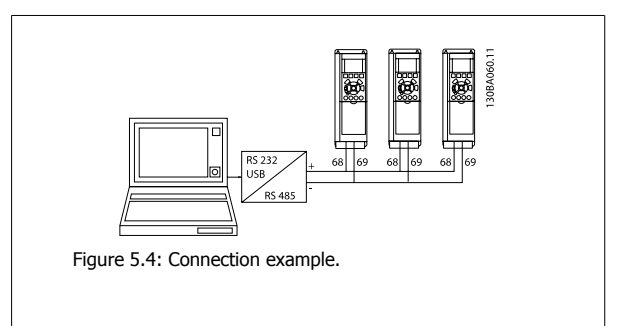

In order to avoid potential equalizing currents in the shield, ground the cable shield via terminal 61, which is connected to the frame via an RC link.

#### **Bus termination**

The RS-485 bus must be terminated by a resistor network at both ends. If the drive is the first or the last device in the RS-485 loop, set the switch S801 on the control card to ON.

For more information, see the paragraph Switches S201, S202, and S801.

# **5.1.11 How to connect a PC to the adjustable frequency drive**

To control or program the adjustable frequency drive (and the filter part) from a PC, install the PC-based configuration tool MCT 10. The PC is connected via a standard (host/device) USB cable to both devices, or via the RS-485 interface as shown in the VLT HVAC Drive Design Guide, chapter How to Install > Installation of misc. connections.

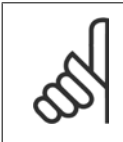

# **NOTE!**

The USB connection is galvanically isolated from the supply voltage (PELV) and other high-voltage terminals. The USB connection is connected to protection ground on the adjustable frequency drive. Use only an isolated laptop as PC connection to the USB connector on the adjustable frequency drive.

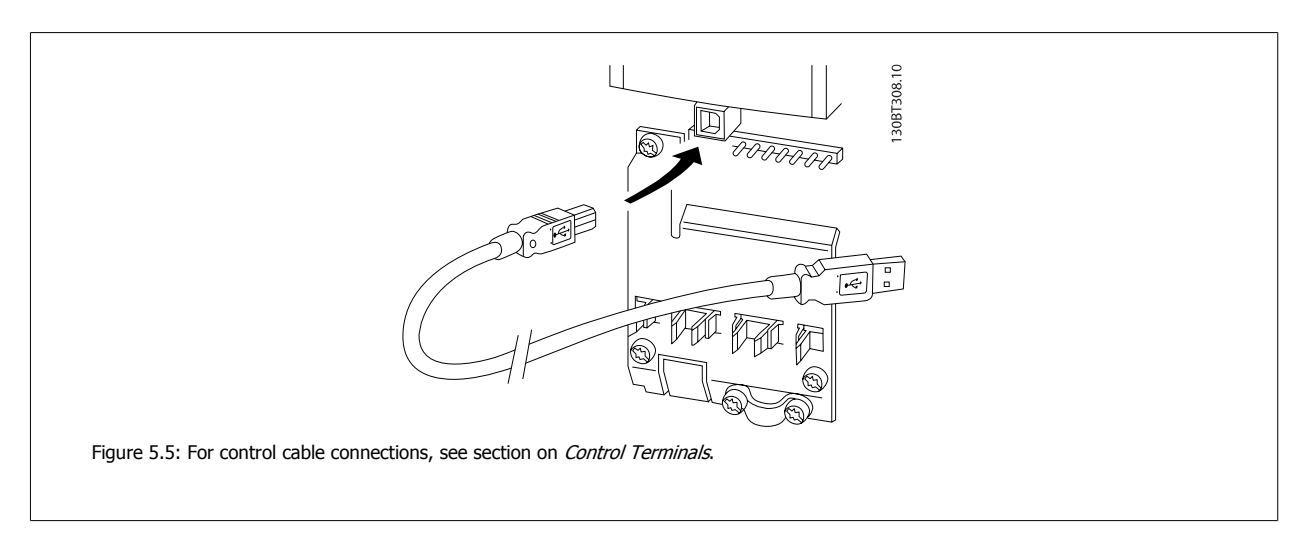

# **5.1.12 PC software tools**

#### **PC-based Configuration Tool MCT 10**

The low harmonic drive is equipped with two serial communication ports. Danfoss provides a PC tool for communication between PC and adjustable frequency drive, PC-based Configuration Tool MCT 10. Please check the section on *Available Literature* for detailed information on this tool.

#### **MCT 10 set-up software**

MCT 10 has been designed as an easy to use interactive tool for setting parameters in our adjustable frequency drives. The software can be downloaded from the Danfoss internet site http://www.Danfoss.com/BusinessAreas/DrivesSolutions/Softwaredownload/DDPC+Software+Program.htm. The MCT 10 set-up software will be useful for:

- Planning a communication network off-line. MCT 10 contains a complete adjustable frequency drive database
- Commissioning adjustable frequency drives on-line.
- Saving settings for all adjustable frequency drives.
- Replacing an adjustable frequency drive in a network.
- Simple and accurate documentation of adjustable frequency drive settings after commissioning.

- Expanding an existing network
- Adjustable frequency drives developed in the future will be fully supported.

MCT 10 set-up software supports Profibus DP-V1 via a master class 2 connection. This makes it possible to access on-line read/write parameters in an adjustable frequency drive via the Profibus network. This will eliminate the need for an extra communication network.

#### **Save adjustable frequency drive settings:**

- 1. Connect a PC to the unit via USB com port. (NOTE: Use a PC, which is isolated from the line power, in conjunction with the USB port. Failure to do so may damage equipment.)
- 2. Open MCT 10 Set-up Software
- 3. Choose "Read from drive"
- 4. Choose "Save as"

All parameters are now stored on the PC.

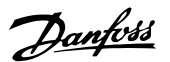

#### **Load adjustable frequency drive settings:**

- 1. Connect a PC to the adjustable frequency drive via the USB com port
- 2. Open MCT 10 Set-up software
- 3. Choose "Open"– stored files will be shown.
- 4. Open the appropriate file
- 5. Choose "Write to drive"

All parameter settings are now transferred to the adjustable frequency drive.

A separate manual for MCT 10 Set-up Software is available: MG.10.Rx.yy.

#### **The MCT 10 Set-up software modules**

The following modules are included in the software package:

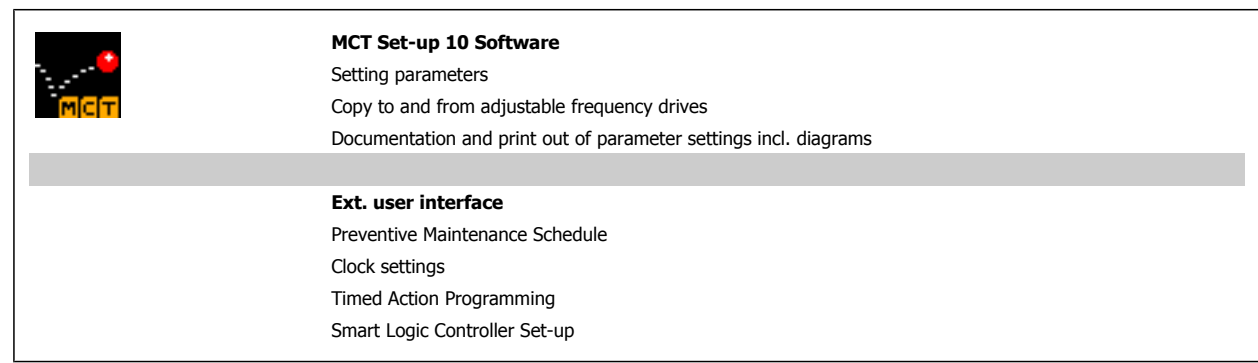

#### **Ordering number:**

Please order the CD containing MCT 10 Set-up Software using code number 130B1000.

MCT 10 can also be downloaded from the Danfoss website: WWW.DANFOSS.COM, Business Area: Motion Controls.

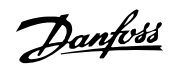

# **6 How to Program the Low Harmonic Drive**

# **6.1 How to Program the Adjustable Frequency Drive**

# **6.1.1 Parameter Set-up**

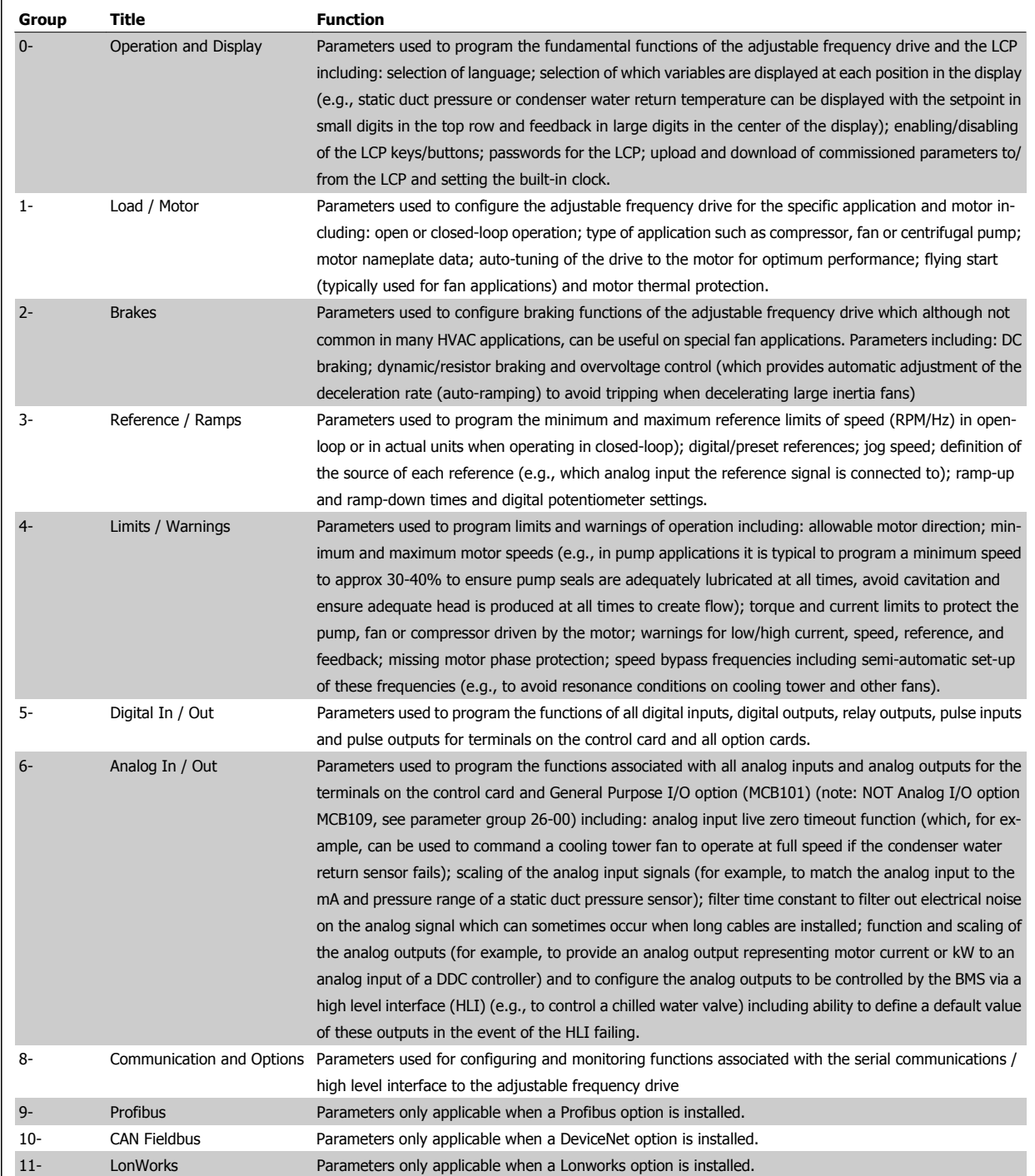

Table 6.1: Parameter Groups

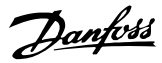

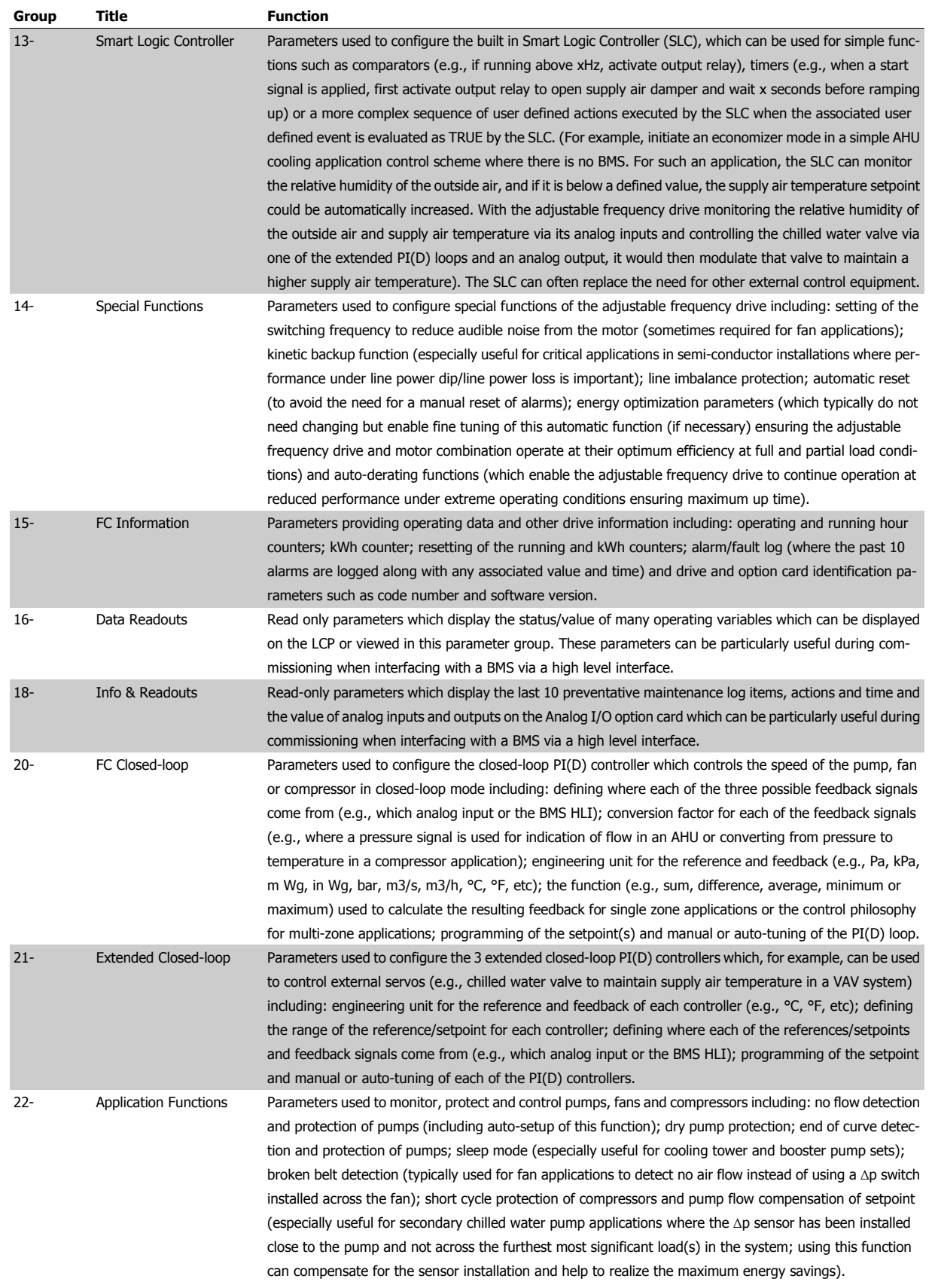

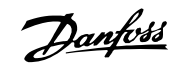

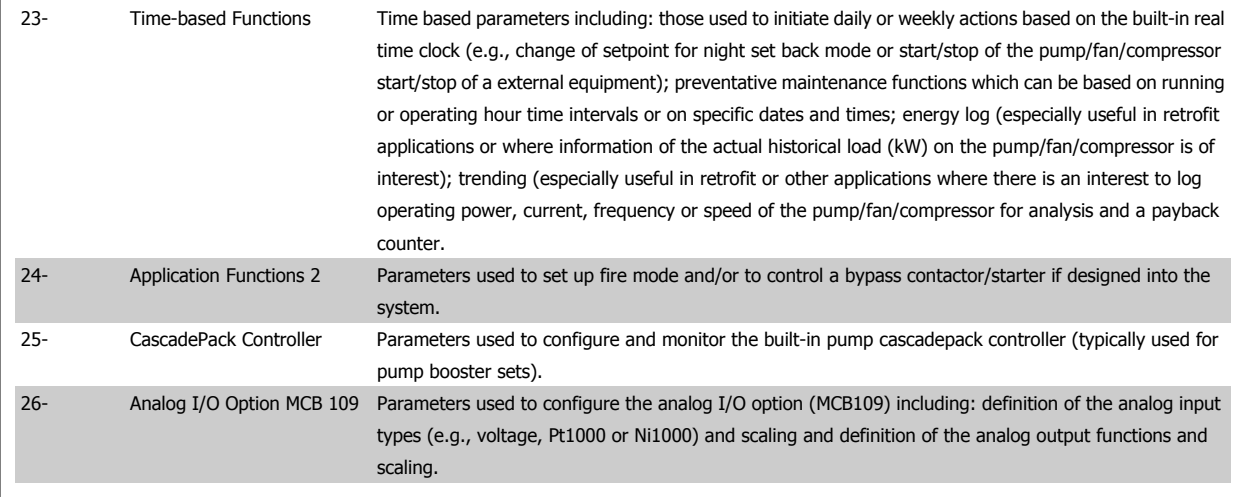

Parameter descriptions and selections are displayed on the graphic (GLCP) or numeric (NLCP) display. (See the relevant section for details.) Access the parameters by pressing the [Quick Menu] or [Main Menu] button on the control panel. The quick menu is used primarily for commissioning the unit at start-up by providing the parameters necessary to start operation. The main menu provides access to all the parameters for detailed application programming.

All digital input/output and analog input/output terminals are multifunctional. All terminals have factory default functions suitable for the majority of HVAC applications but if other special functions are required, they must be programmed as explained in parameter group 5 or 6.

# **6.1.2 Quick Menu mode**

#### **Parameter data**

The graphical display (GLCP) provides access to all parameters listed under the quick menus. The numeric display (NLCP) only provides access to the quick set-up parameters. To set parameters using the [Quick Menu] button - enter or change parameter data or settings in accordance with the following procedure:

- 1. Press Quick Menu button
- 2. Use the  $\lceil 4 \rceil$  and  $\lceil \nabla \rceil$  buttons to find the parameter you want to change
- 3. Press [OK]
- 4. Use [▲] and [▼] buttons to select the correct parameter setting
- 5. Press [OK]
- 6. To move to a different digit within a parameter setting, use the  $[4]$  and  $[4]$  buttons
- 7. Highlighted area indicates digit selected for change
- 8. Press [Cancel] button to disregard change, or press [OK] to accept change and enter the new setting

#### **Example of changing parameter data**

Assume parameter 22-60 is set to [Off]. However, you want to monitor the fan belt condition - non-broken or broken - according to the following procedure:

- 1. Press Quick Menu key
- 2. Choose Function Set-ups with the [▼] button
- 3. Press [OK]
- 4. Choose Application Settings with the [▼] button
- 5. Press [OK]

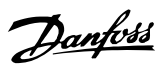

- 6. Press [OK] again for Fan Functions
- 7. Choose Broken Belt Function by pressing [OK]
- 8. With [▼] button, choose [2] Trip

The adjustable frequency drive will now trip if a broken fan belt is detected.

#### **Select [My Personal Menu] to display personal parameters:**

Select [My Personal Menu] to display only the parameters, which have been pre-selected and programmed as personal parameters. For example, an AHU or pump OEM may have pre-programmed personal parameters to be in My Personal Menu during factory commissioning to make on-site commissioning/ fine tuning simpler. These parameters are selected in par. 0-25 My Personal Menu. Up to 20 different parameters can be programmed in this menu.

#### **Select [Changes Made] to get information about:**

- The last 10 changes. Use the up/down navigation keys to scroll between the last 10 changed parameters.
- The changes made since default setting.

#### **Select [Loggings]:**

to get information about the display line readouts. The information is shown as graphs.

Only display parameters selected in par. 0-20 Display Line 1.1 Small and par. 0-24 Display Line 3 Large can be viewed. It is possible to store up to 120 samples in the memory for later reference.

#### **Quick Set-up**

**6** 

#### **Efficient Parameter Set-up for VLT HVAC Drive Applications:**

The parameters can easily be set up for the vast majority of the VLT HVAC Drive applications only by using the **[Quick Set-up]** option. After pressing [Quick Menu], the different choices in the quick menu are listed. See also figure 6.1 below and tables Q3-1 to Q3-4 in the following Function Set-ups section.

### **Example of using the Quick Set-up option:**

Assume you want to set the ramp-down time to 100 seconds!

- 1. Select [Quick Setup]. The first [par. 0-01](#page-97-0) Language in Quick Set-up appears
- 2. Press [▼] repeatedly until par. 3-42 [Ramp 1 Ramp-down Time](#page-99-0) appears with the default setting of 20 seconds
- 3. Press [OK]
- 4. Use the [◀] button to highlight the third digit before the comma
- 5. Change '0' to '1' by using the [▲] button
- 6. Use the  $[\blacktriangleright]$  button to highlight the digit '2'
- 7. Change '2' to '0' with the [▼] button
- 8. Press [OK]

The new ramp-down time is now set to 100 seconds.

It is recommended to do the set-up in the order listed.

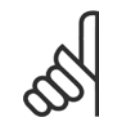

### **NOTE!**

A complete description of the function is found in the parameter sections of this manual.

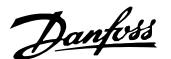

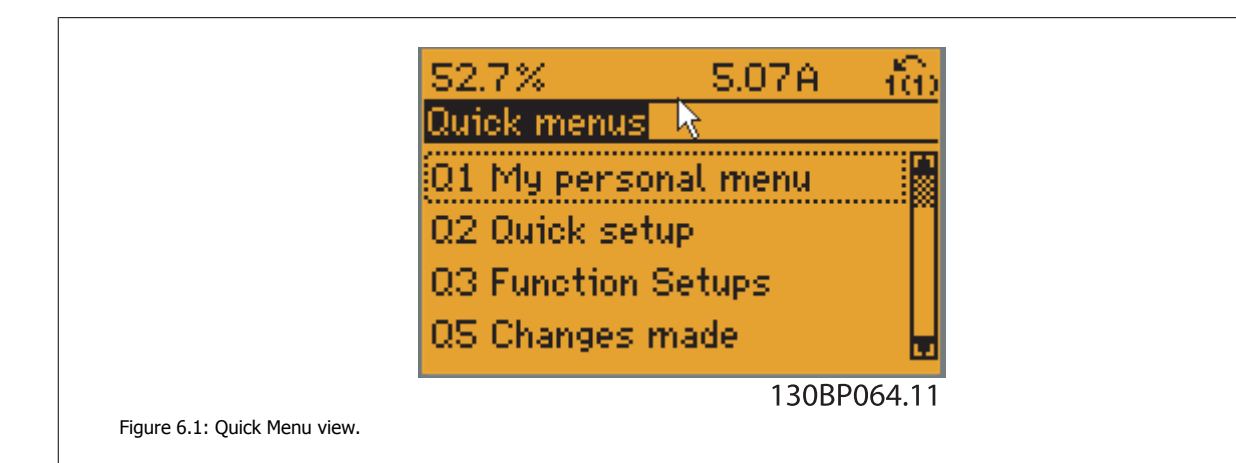

The Quick Set-up menu gives access to the 18 most important set-up parameters of the adjustable frequency drive. After programming, the adjustable frequency drive will, in most cases, be ready for operation. The 18 Quick Set-up parameters are shown in the table below. A complete description of the function is given in the parameter description sections of this manual.

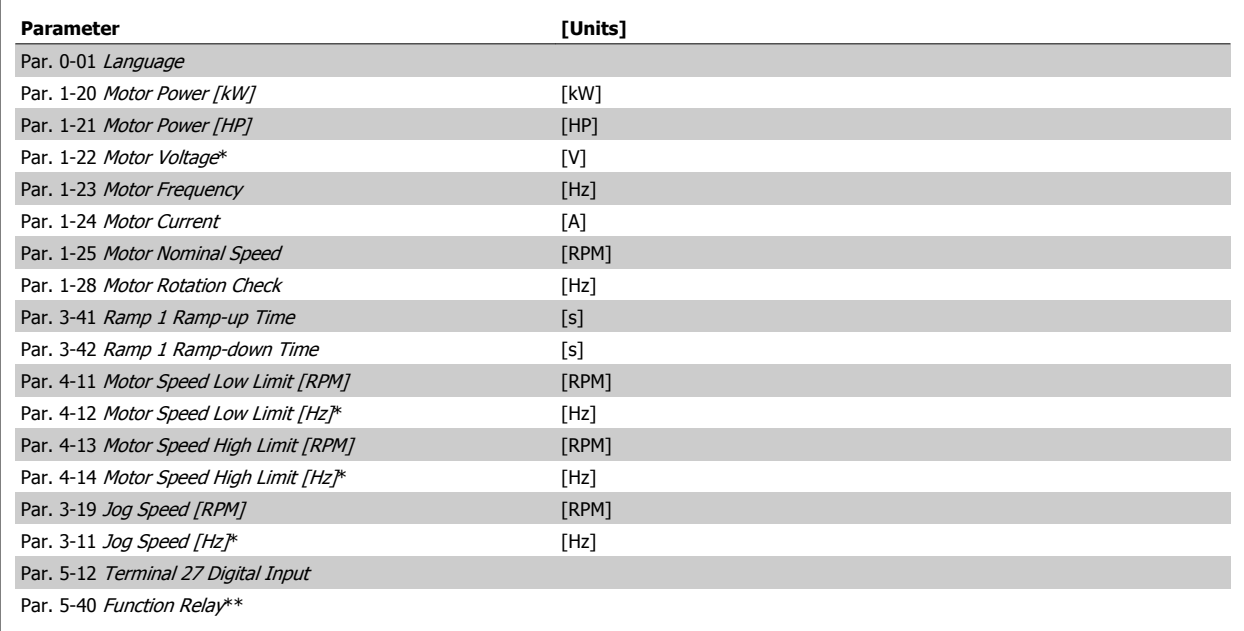

Table 6.2: Quick Set-up parameters

\*The display showing depends on choices made in par. 0-02 Motor Speed Unit and par. 0-03 Regional Settings. The default settings of par. 0-02 Motor Speed Unit and par. 0-03 Regional Settings depend on which region of the world the adjustable frequency drive is supplied to but can be re-programmed as required.

\*\* Par. 5-40 [Function Relay](#page-115-0), is an array, where one may choose between Relay1 [0] or Relay2 [1]. Standard setting is Relay1 [0] with the default choice Alarm [9].

See the parameter description in the section Commonly Used Parameters.

For a detailed information about settings and programming, please see the VLT HVAC Drive Programming Guide, MG.11.CX.YY

x=version number y=language

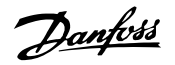

<span id="page-97-0"></span>If [No Operation] is selected in par. 5-12 Terminal 27 Digital Input, no connection to +24 V on terminal 27 is necessary to enable start. If [Coast Inverse] (factory default value) is selected in par. 5-12 Terminal 27 Digital Input, a connection to +24 V is necessary to enable start.

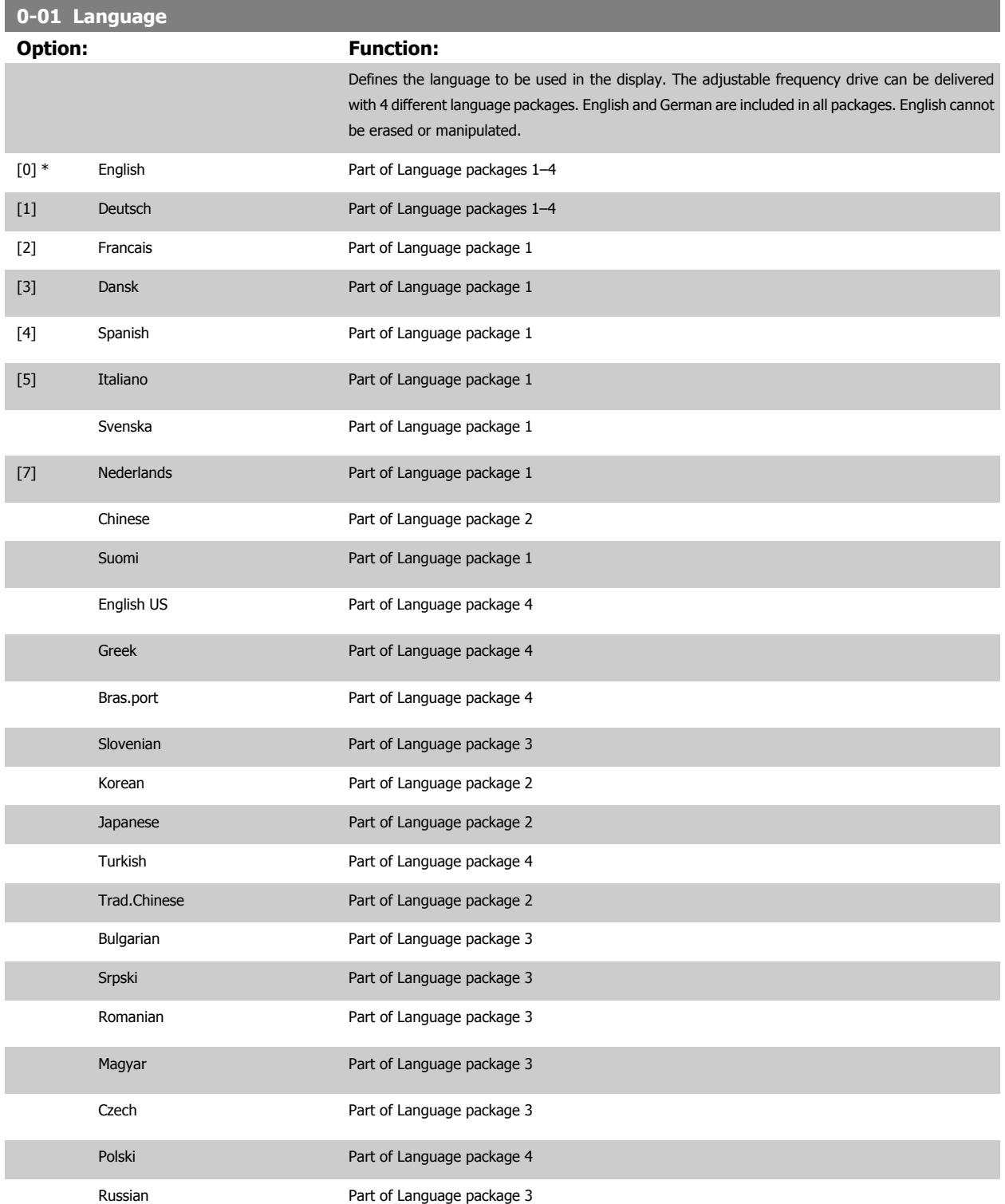

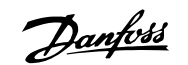

<span id="page-98-0"></span>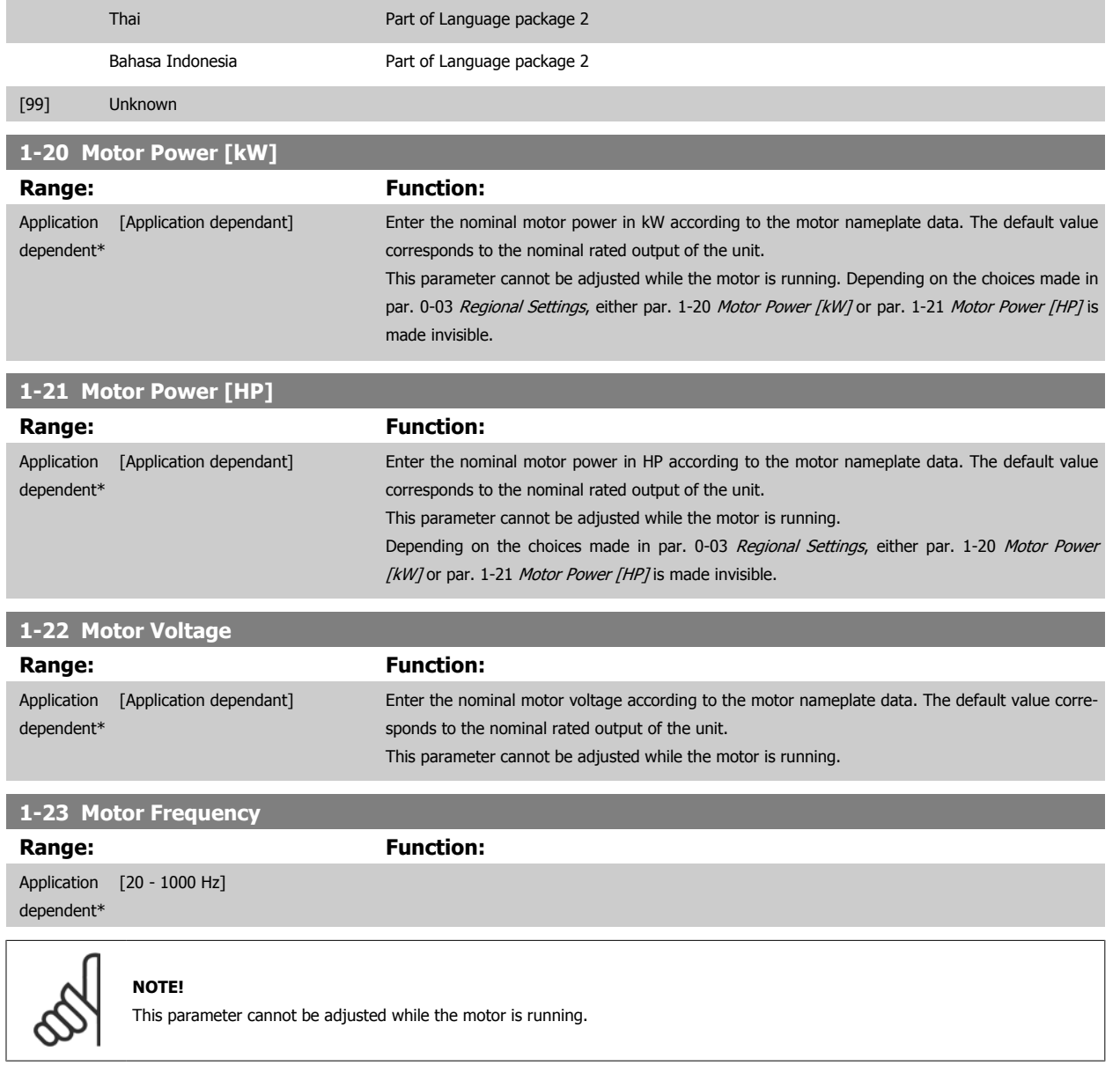

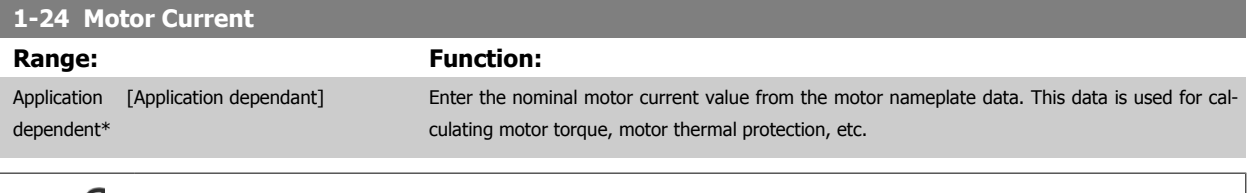

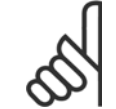

This parameter cannot be adjusted while the motor is running.

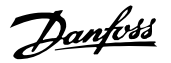

<span id="page-99-0"></span>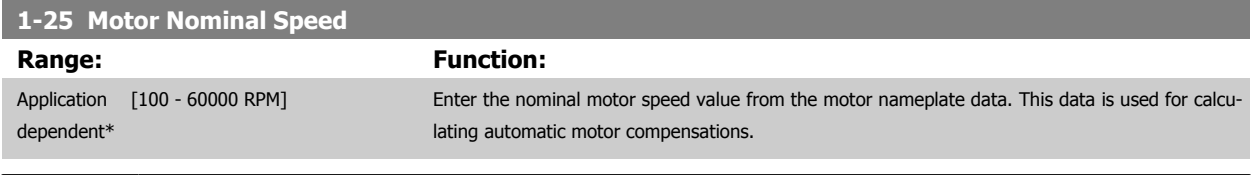

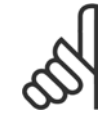

This parameter cannot be adjusted while the motor is running.

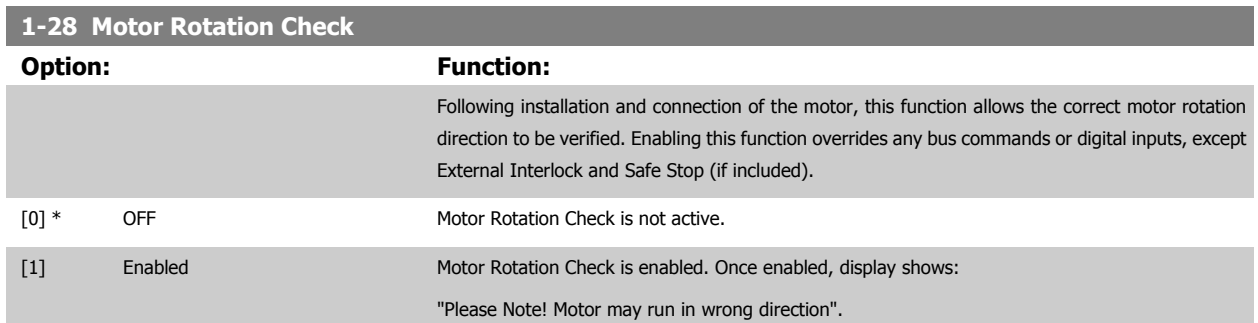

Pressing [OK], [Back] or [Cancel] will dismiss the message and display a new message: "Press [Hand on] to start the motor. Press [Cancel] to abort". Pressing [Hand on] starts the motor at 5 Hz in forward direction and the display shows: "Motor is running. Check if motor rotation direction is correct. Press [Off] to stop the motor". Pressing [Off] stops the motor and resets par. 1-28 Motor Rotation Check. If motor rotation direction is incorrect, two motor phase cables should be interchanged. IMPORTANT:

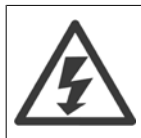

Line power must be removed before disconnecting motor phase cables.

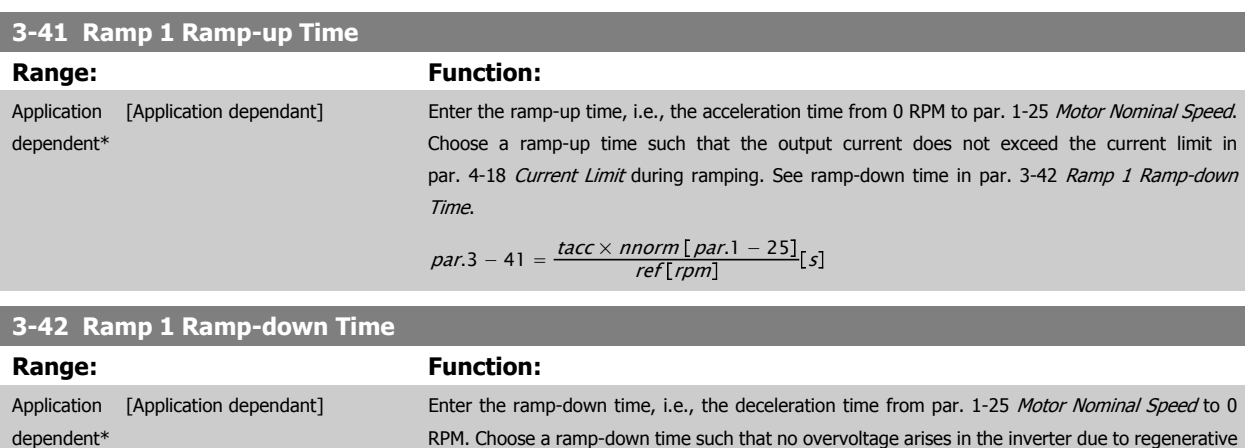

RPM. Choose a ramp-down time such that no overvoltage arises in the inverter due to regenerative operation of the motor, and such that the generated current does not exceed the current limit set in par. 4-18 Current Limit. See ramp-up time in par. 3-41 Ramp 1 Ramp-up Time.

$$
par.3 - 42 = \frac{tdec \times \text{norm} [par.1 - 25]}{ref[rpm]} [s]
$$

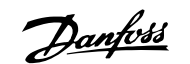

<span id="page-100-0"></span>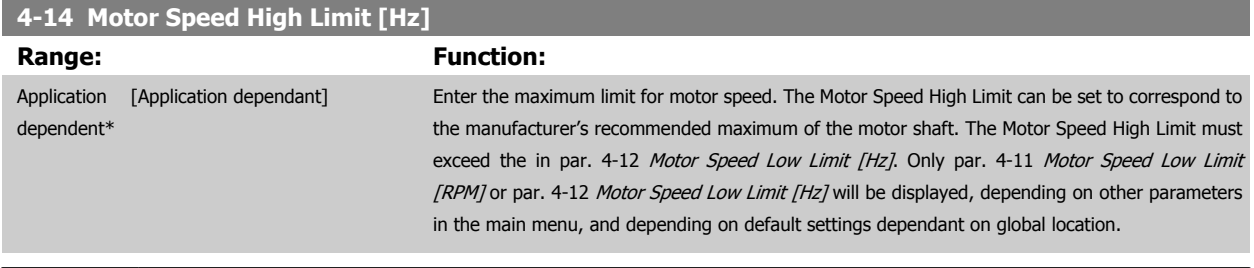

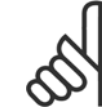

Max. output frequency cannot exceed 10% of the inverter switching frequency (par. 14-01 [Switching Frequency](#page-121-0)).

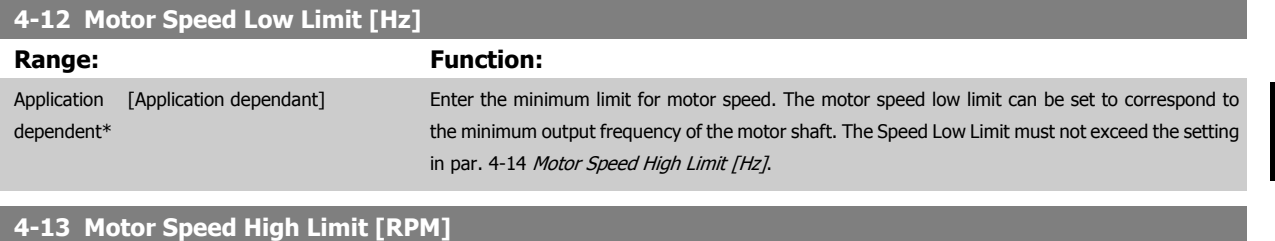

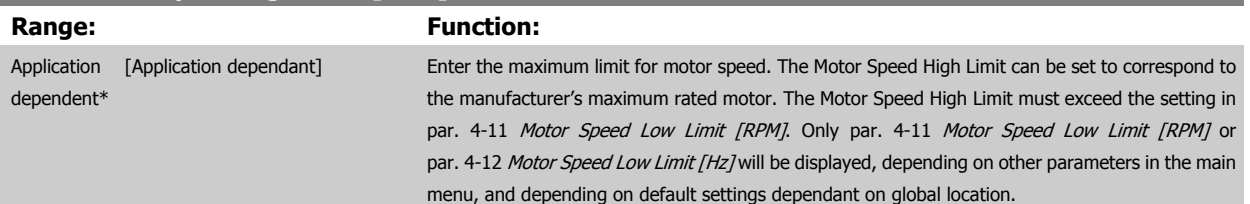

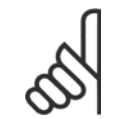

# **NOTE!**

Max. output frequency cannot exceed 10% of the inverter switching frequency (par. 14-01 [Switching Frequency](#page-121-0)).

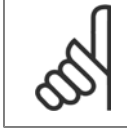

# **NOTE!**

Any changes in par. 4-13 Motor Speed High Limit [RPM] will reset the value in par. 4-53 [Warning Speed High](#page-112-0) to the same value as set in par. 4-13 Motor Speed High Limit [RPM].

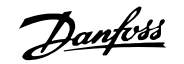

<span id="page-101-0"></span>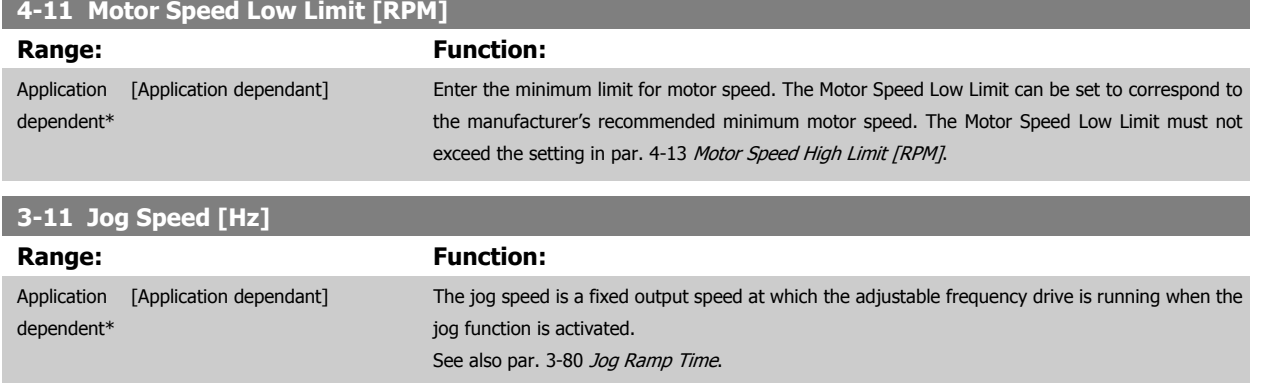

Application [Application dependant] dependent\*

VLT HVAC Low Harmonic Drive Instruction VLT HVAC Low Harmonic Drive Instruction<br>Manual Manual 6 How to Program the Low Harmonic Drive

# **6.1.3 Function Set-ups**

The Function set-up provides quick and easy access to all parameters required for the majority of VLT HVAC Drive applications including most VAV and CAV supply and return fans, cooling tower fans, primary, secondary and condenser water pumps and other pump, fan and compressor applications.

#### **How to access Function set-up - example**

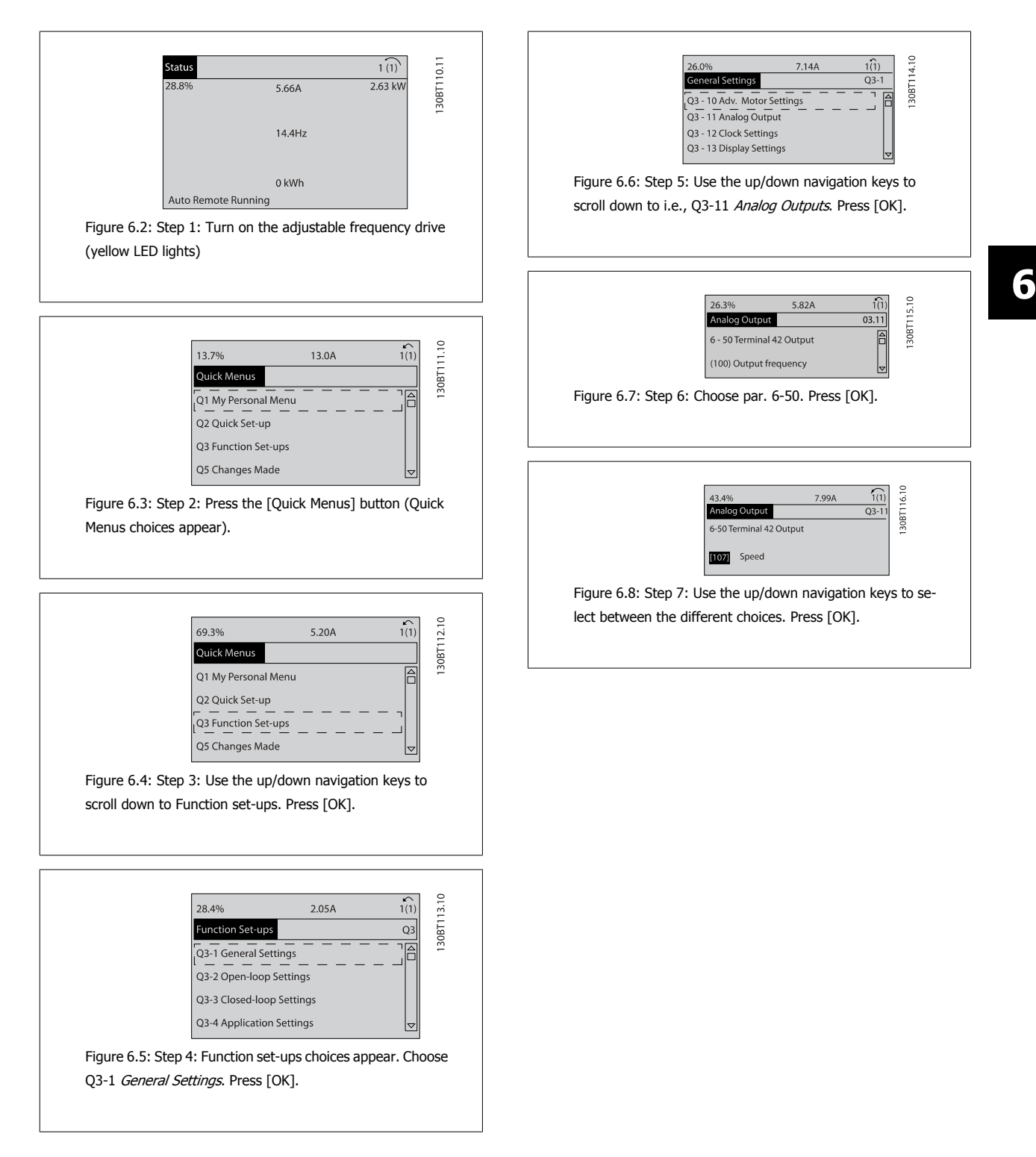

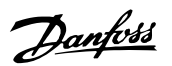

#### **Function Set-ups parameters**

The Function Set-ups parameters are grouped in the following way:

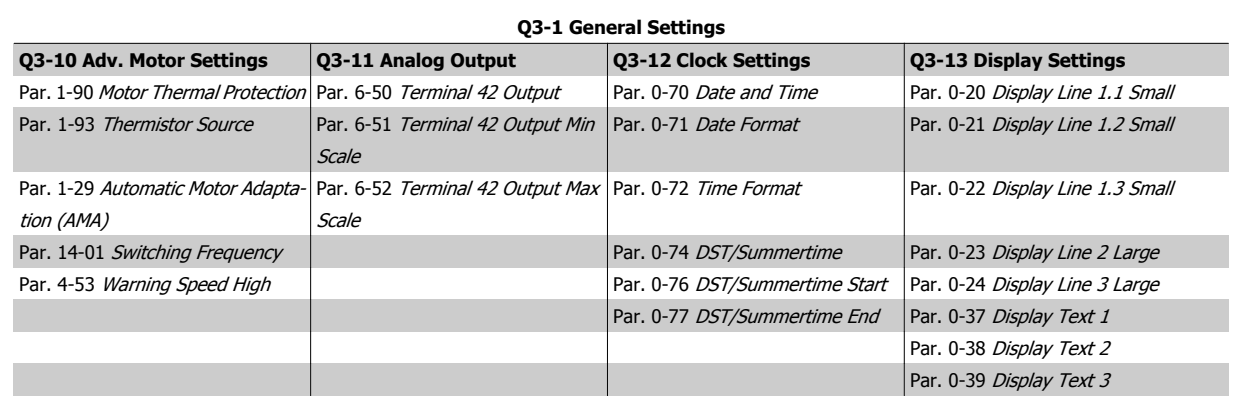

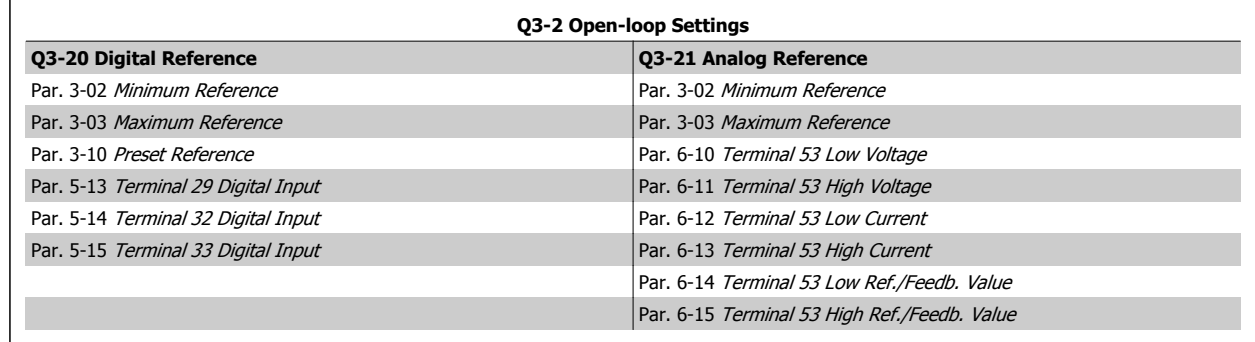

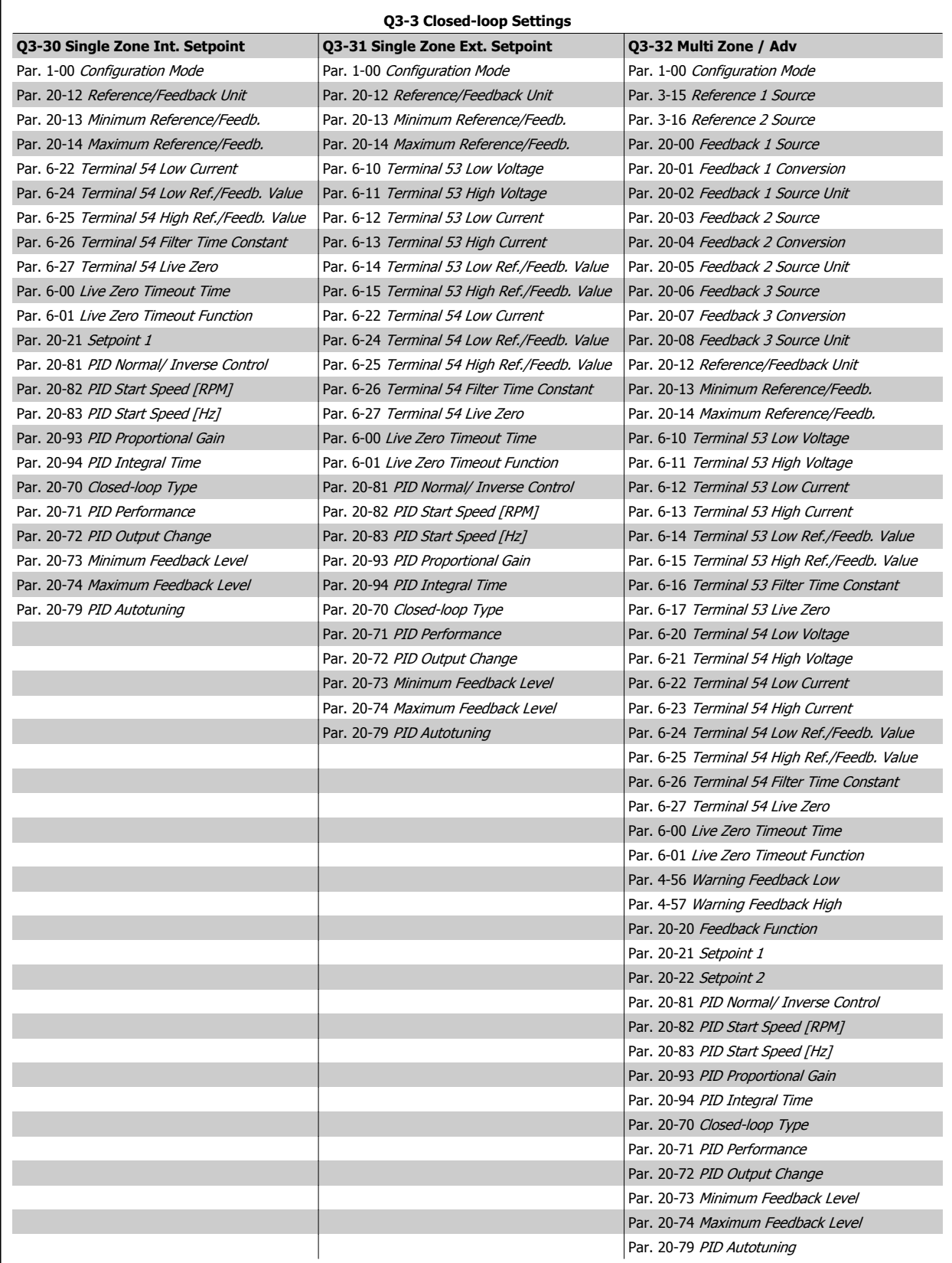

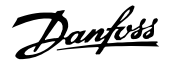

<span id="page-105-0"></span>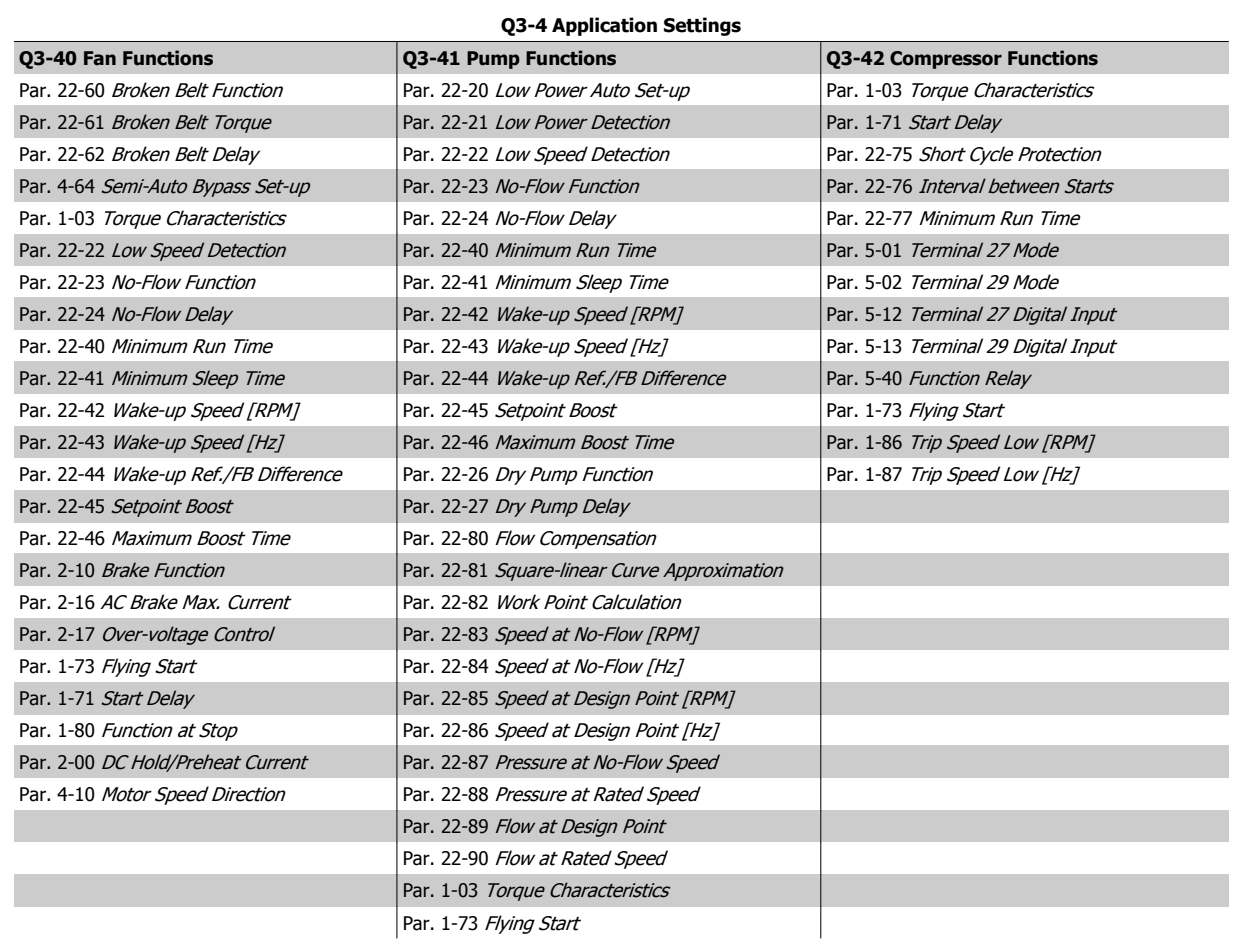

See also VLT HVAC Drive Programming Guide for a detailed description of the Function Set-ups parameter groups.

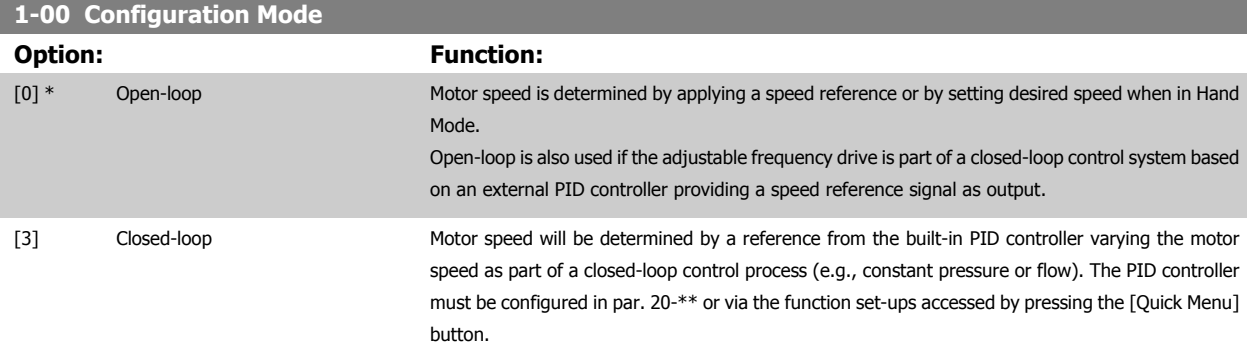

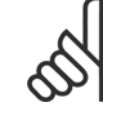

**NOTE!**

This parameter cannot be changed when the motor is running.

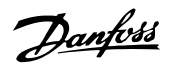

<span id="page-106-0"></span>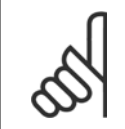

When set for closed-loop, the commands reversing and start reversing will not reverse the direction of the motor.

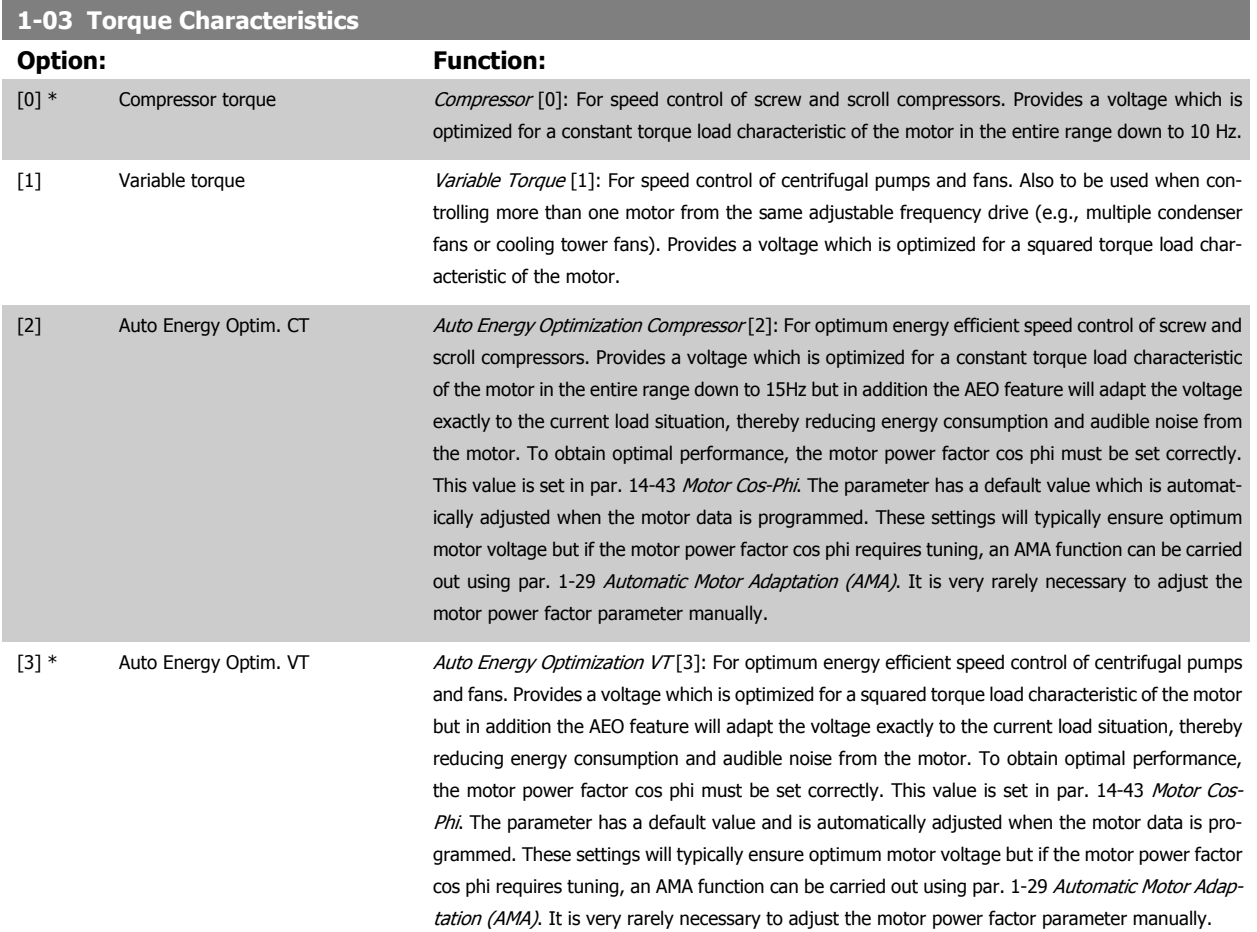

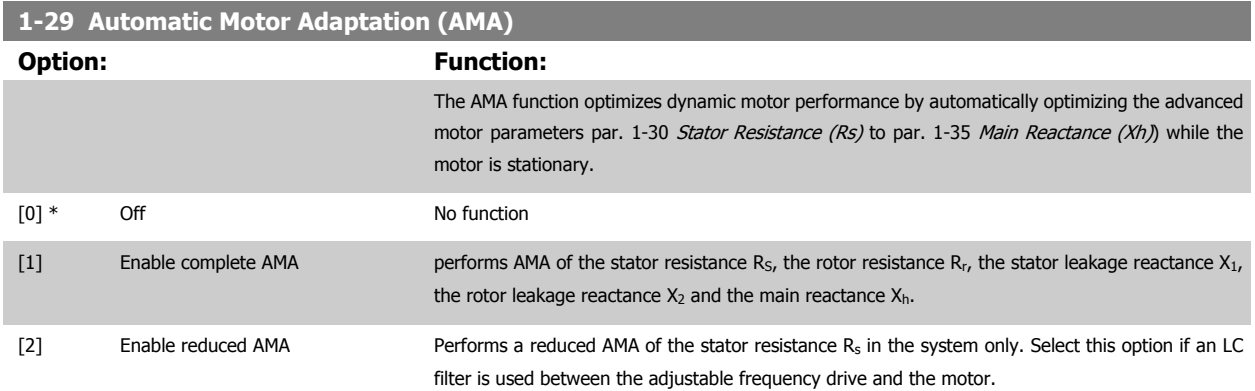

Activate the AMA function by pressing [Hand on] after selecting [1] or [2]. See also the item Automatic Motor Adaptation in the Design Guide. After a normal sequence, the display will read: "Press [OK] to finish AMA". After pressing the [OK] key, the adjustable frequency drive is ready for operation.

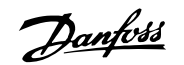

<span id="page-107-0"></span>NOTE:

- For the best adaptation of the adjustable frequency drive, run AMA on a cold motor
- AMA cannot be performed while the motor is running.

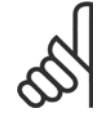

# **NOTE!**

It is important to set motor par. 1-2\* Motor Data correctly, since these form part of the AMA algorithm. An AMA must be performed to achieve optimum dynamic motor performance. It may take up to 10 min., depending on the motor power rating.

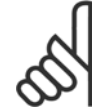

#### **NOTE!**

Avoid generating external torque during AMA.

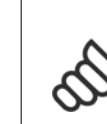

**6** 

#### **NOTE!**

If one of the settings in par. 1-2\* Motor Data is changed, par. 1-30 Stator Resistance (Rs) to par. 1-39 Motor Poles, the advanced motor parameters, will return to the default setting. This parameter cannot be adjusted while the motor is running.

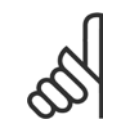

#### **NOTE!**

Full AMA should be run without filter only while reduced AMA should be run with filter.

See section: Application Examples > Automatic Motor Adaptation in the Design Guide.

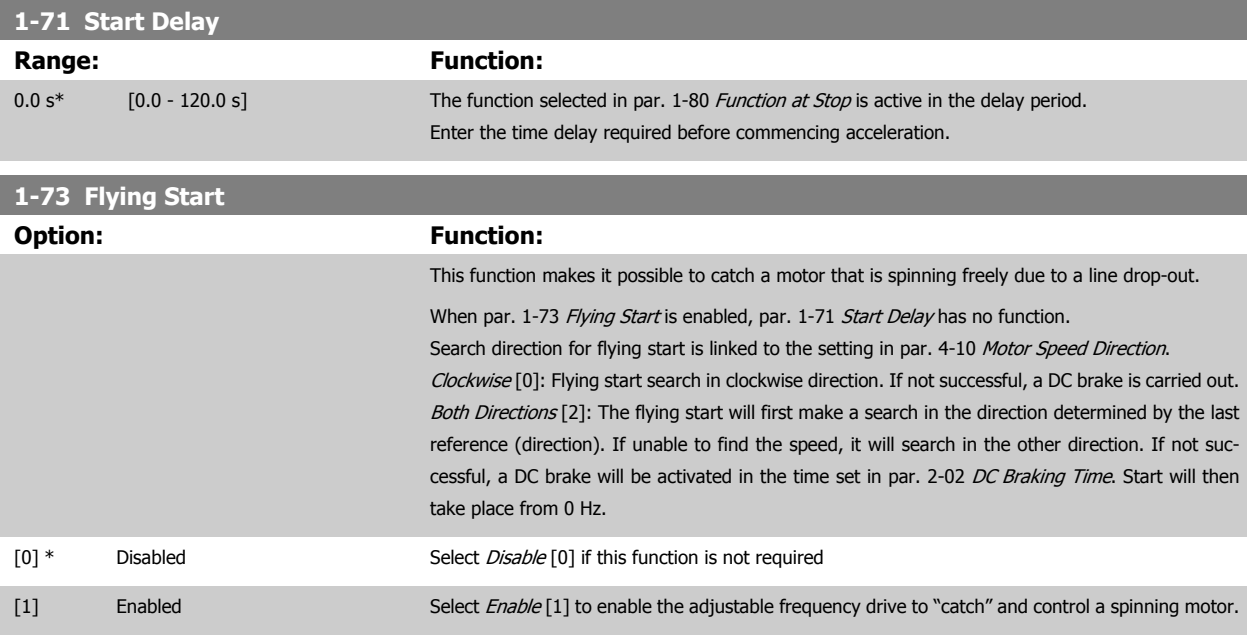
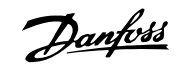

<span id="page-108-0"></span>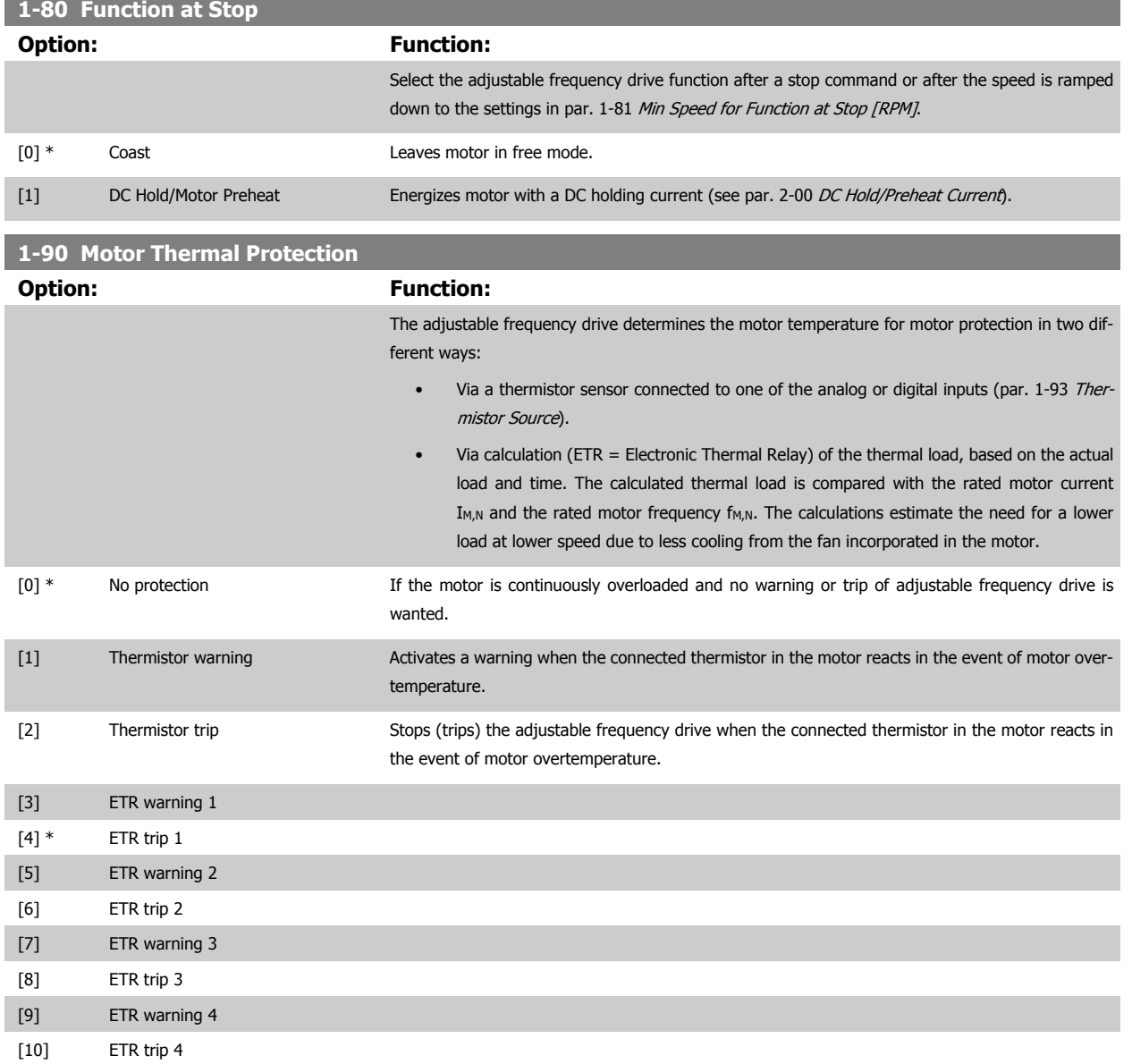

ETR (Electronic Thermal Relay) functions 1-4 will calculate the load when the set-up where they were selected is active. For example, ETR-3 starts calculating when Set-up 3 is selected. For the North American market: The ETR functions provide class 20 motor overload protection in accordance with NEC.

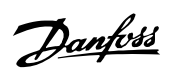

<span id="page-109-0"></span>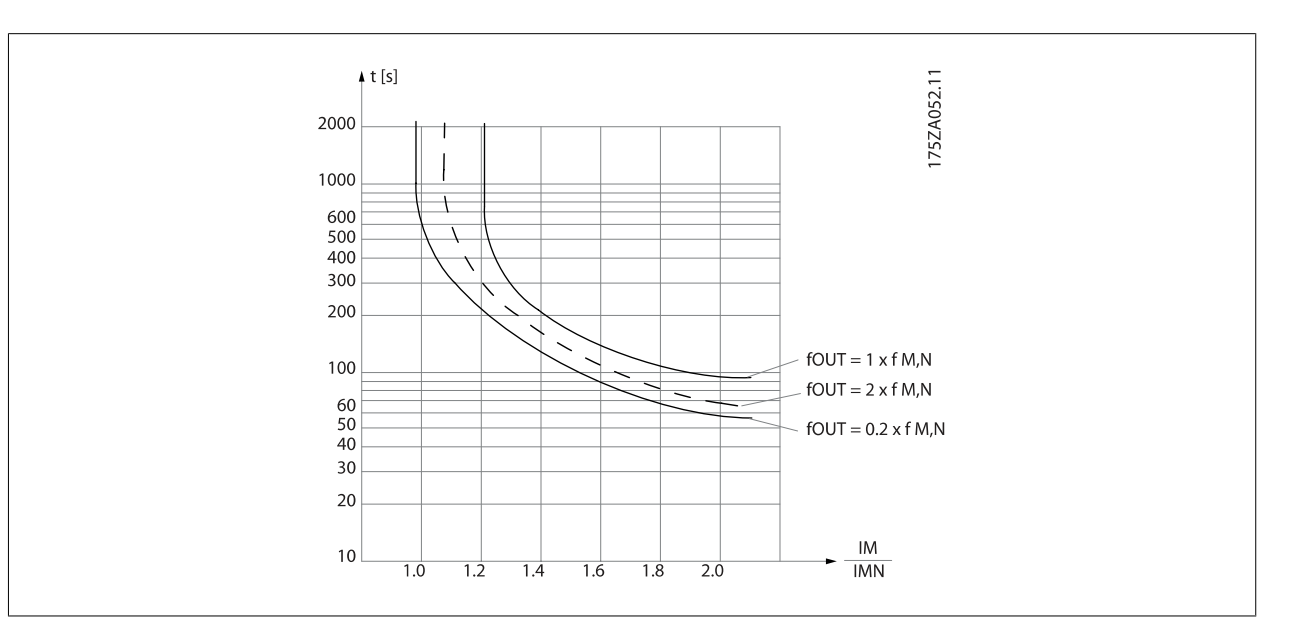

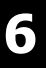

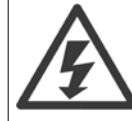

In order to maintain PELV, all connections made to the control terminals must be PELV, e.g., thermistor must be reinforced/ doubleinsulated.

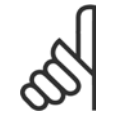

## **NOTE!**

Danfoss recommends using 24 VDC as thermistor supply voltage.

#### **1-93 Thermistor Source**

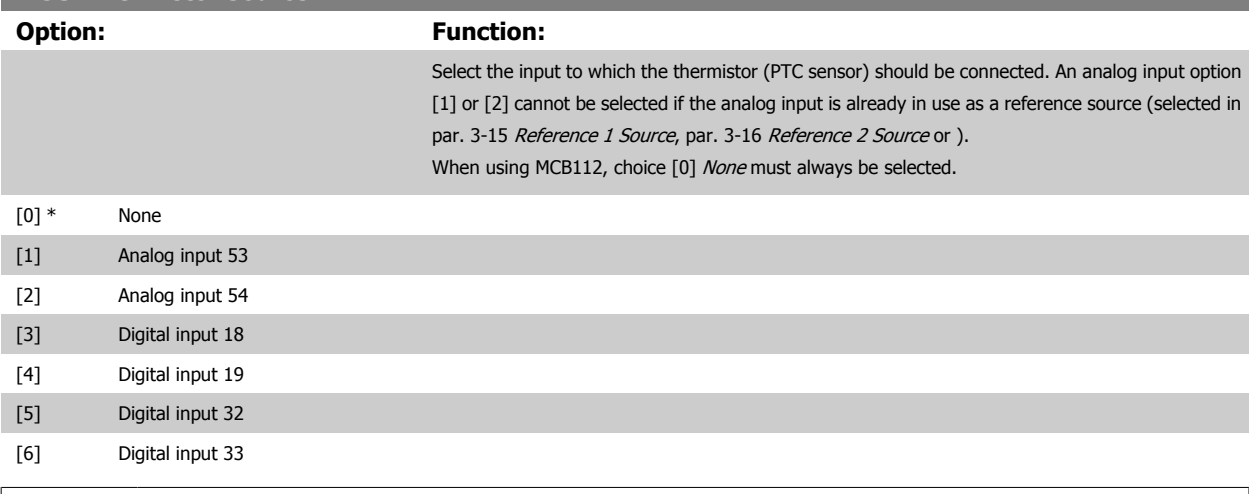

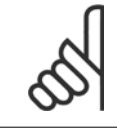

#### **NOTE!**

This parameter cannot be adjusted while the motor is running.

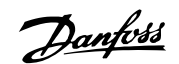

<span id="page-110-0"></span>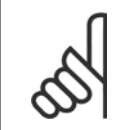

## **NOTE!**

Digital input should be set to [0] PNP - Active at 24V in par. 5-00.

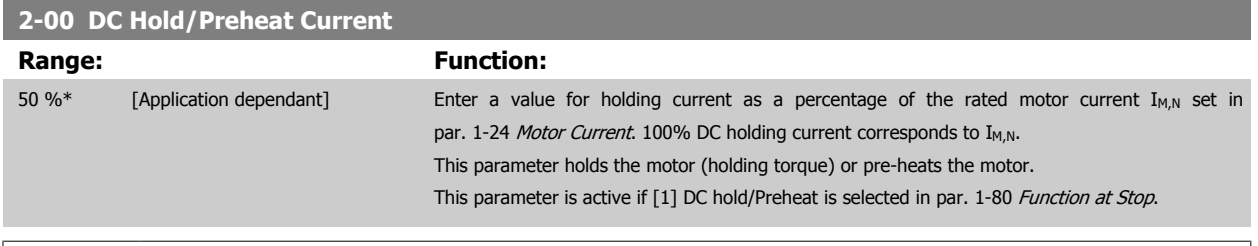

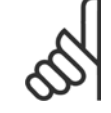

#### **NOTE!**

The maximum value depends on the rated motor current.

Avoid 100% current for too long. It may damage the motor.

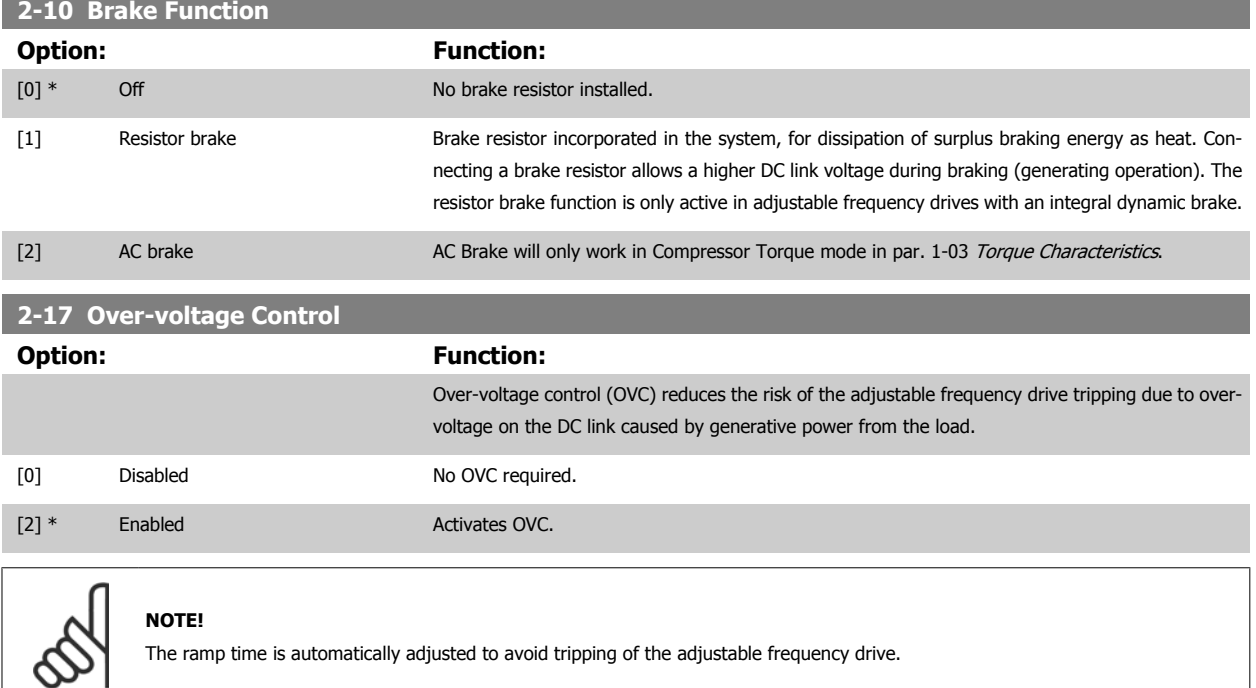

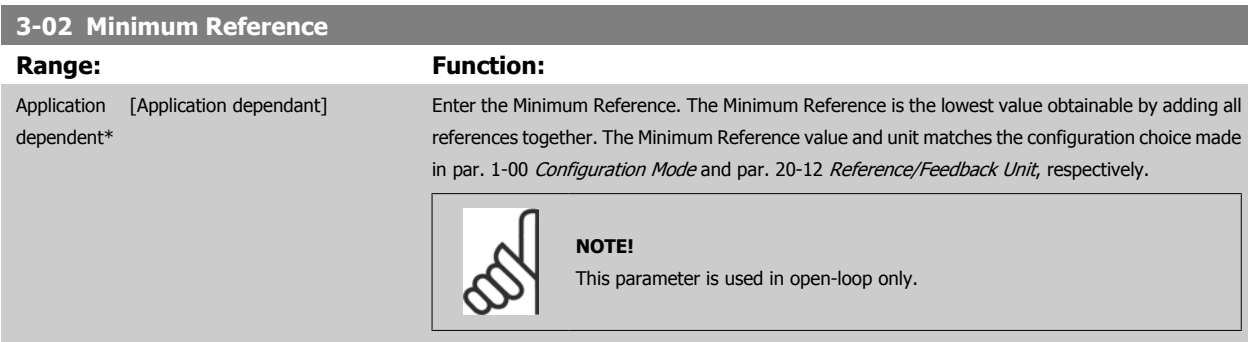

 **6**

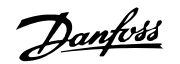

#### <span id="page-111-0"></span>**3-03 Maximum Reference Range: Function:** Application [Application dependant] dependent\* Enter the maximum acceptable value for the remote reference. The Maximum Reference value and unit matches the configuration choice made in par. 1-00 [Configuration Mode](#page-105-0) and par. 20-12 Reference/Feedback Unit, respectively. **NOTE!** If operating with par. 1-00 [Configuration Mode](#page-105-0) set for Closed-loop [3], par. 20-14 Maximum Reference/Feedb. must be used.

#### **3-10 Preset Reference**

#### Array [8]

**Range: Function:**

**6** 

0.00 %\* [-100.00 - 100.00 %]

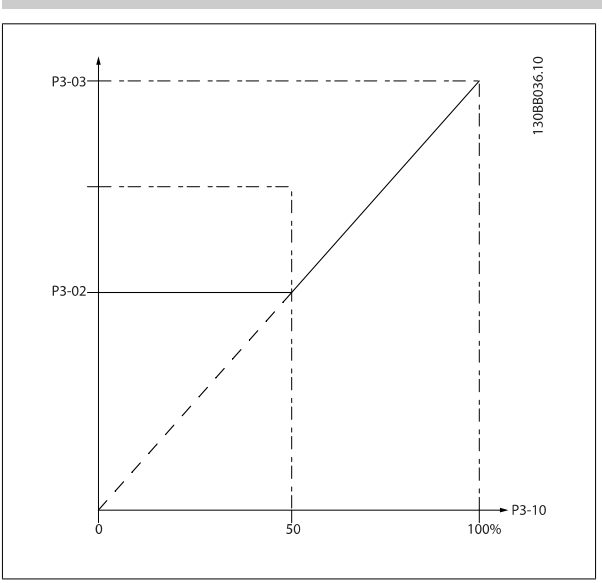

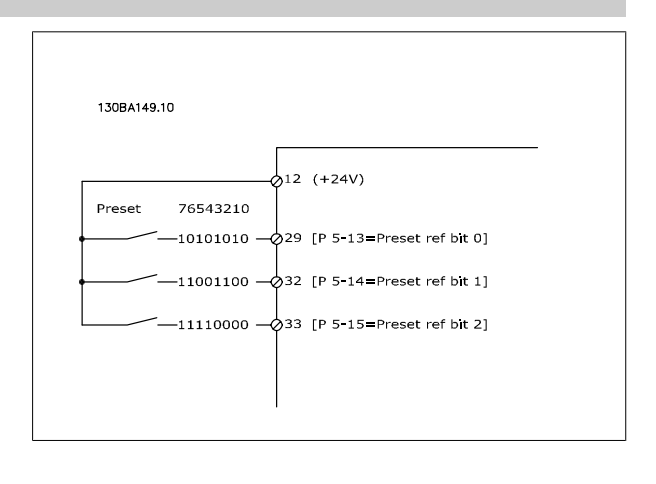

#### **3-15 Reference 1 Source**

#### **Option: Function:**

Select the reference input to be used for the first reference signal. Par. 3-15 Reference 1 Source, par. 3-16 [Reference 2 Source](#page-112-0) and par. 3-17 Reference 3 Source define up to three different reference signals. The sum of these reference signals defines the actual reference.

This parameter cannot be adjusted while the motor is running.

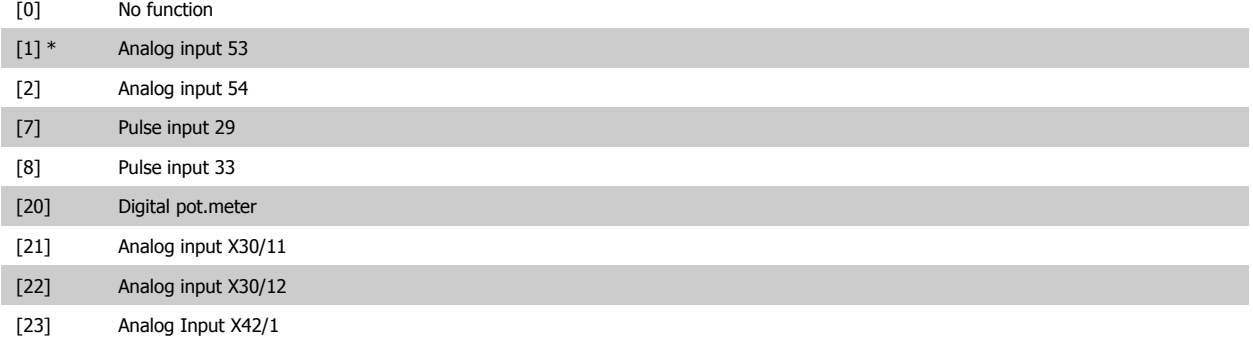

<span id="page-112-0"></span>VLT HVAC Low Harmonic Drive Instruction

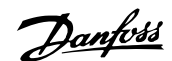

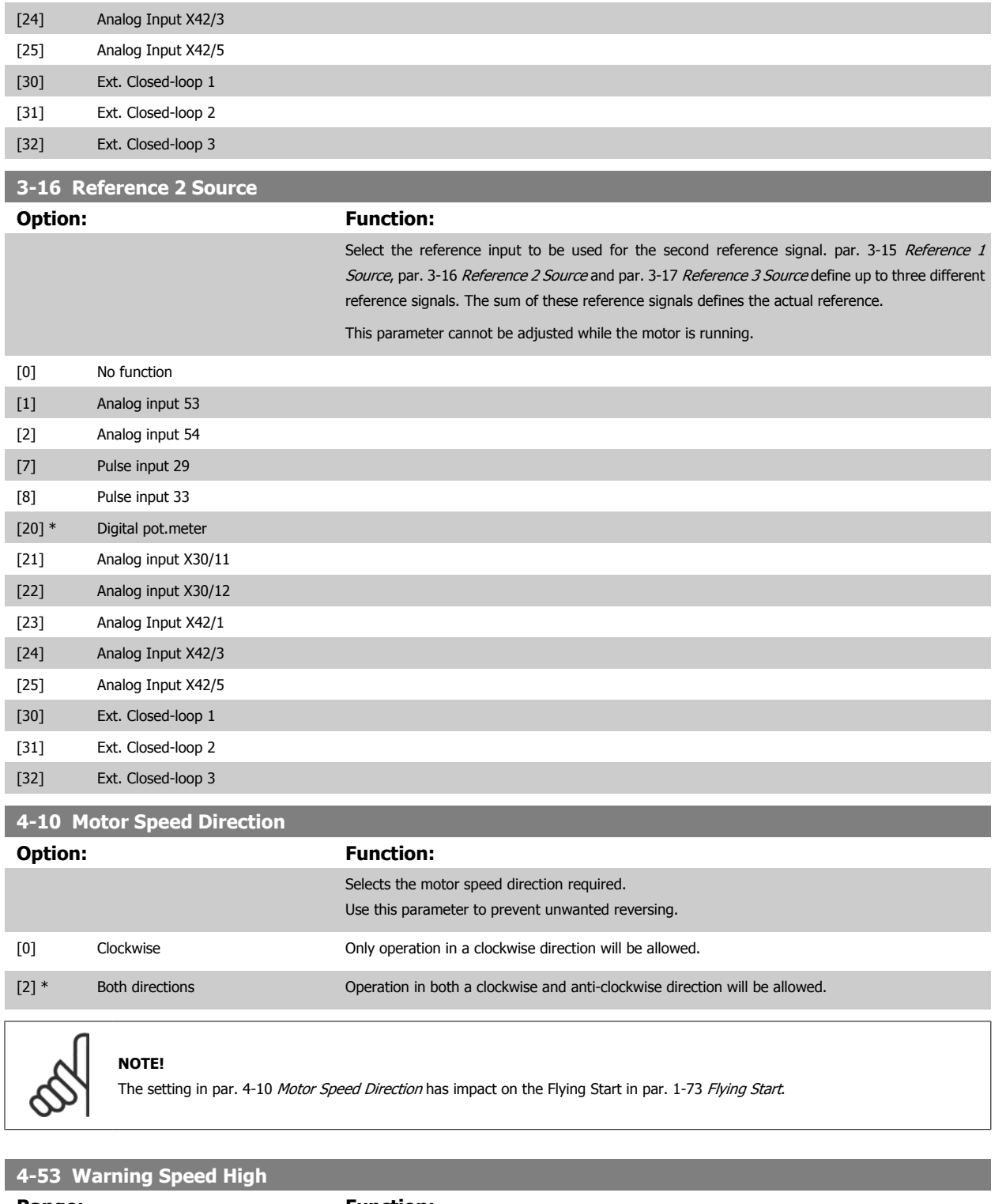

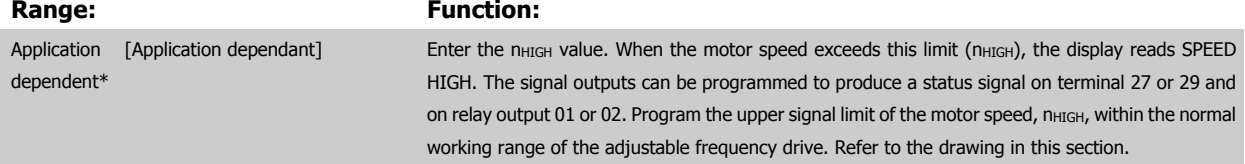

MG.16.A1.22 - VLT® is a registered Danfoss trademark 6-21

 **6**

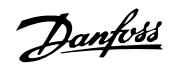

## **NOTE!**

Any changes in par. 4-13 [Motor Speed High Limit \[RPM\]](#page-100-0) will reset the value in par. 4-53 [Warning Speed High](#page-112-0) to the same value as set in par. 4-13 [Motor Speed High Limit \[RPM\]](#page-100-0).

If a different value is needed in par. 4-53 [Warning Speed High](#page-112-0), it must be set after programming of par. 4-13 [Motor Speed High Limit](#page-100-0) [\[RPM\]](#page-100-0)

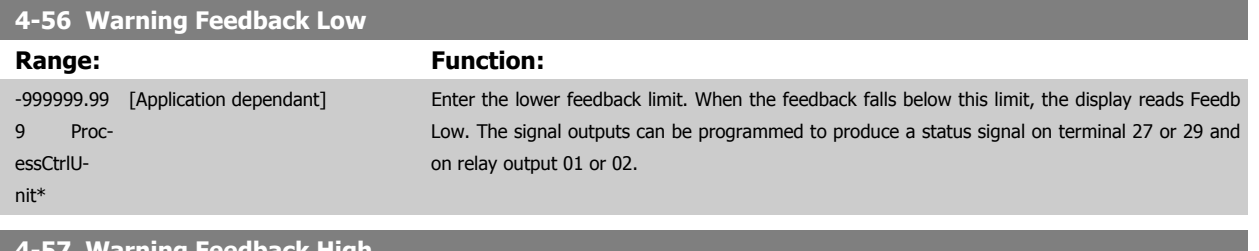

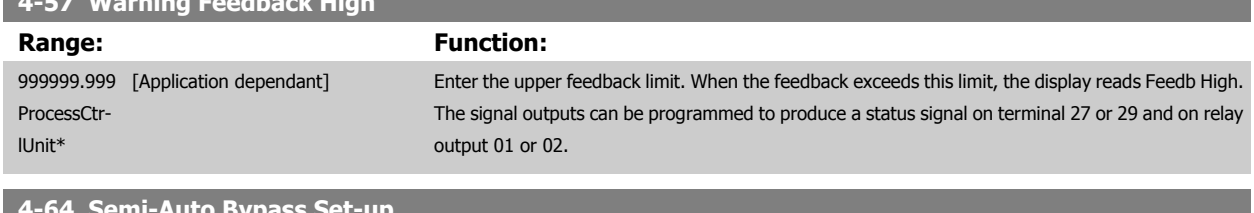

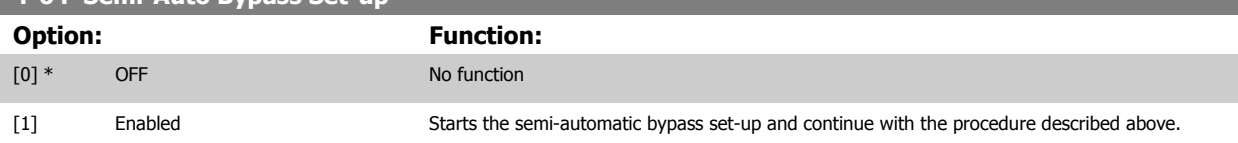

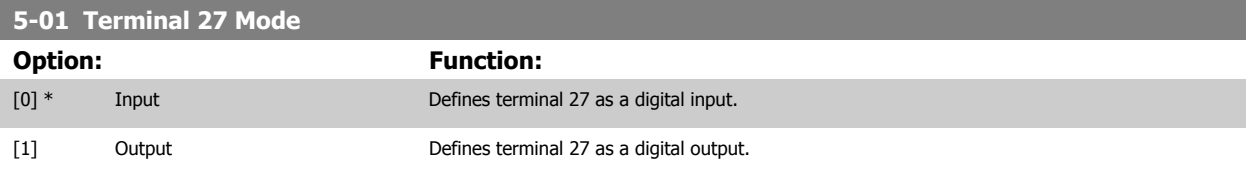

Please note that this parameter cannot be adjusted while the motor is running.

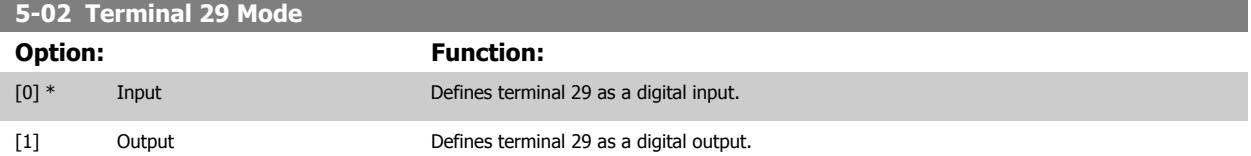

This parameter cannot be adjusted while the motor is running.

## **6.1.4 5-1\* Digital Inputs**

Parameters for configuring the input functions for the input terminals.

The digital inputs are used for selecting various functions in the adjustable frequency drive. All digital inputs can be set to the following functions:

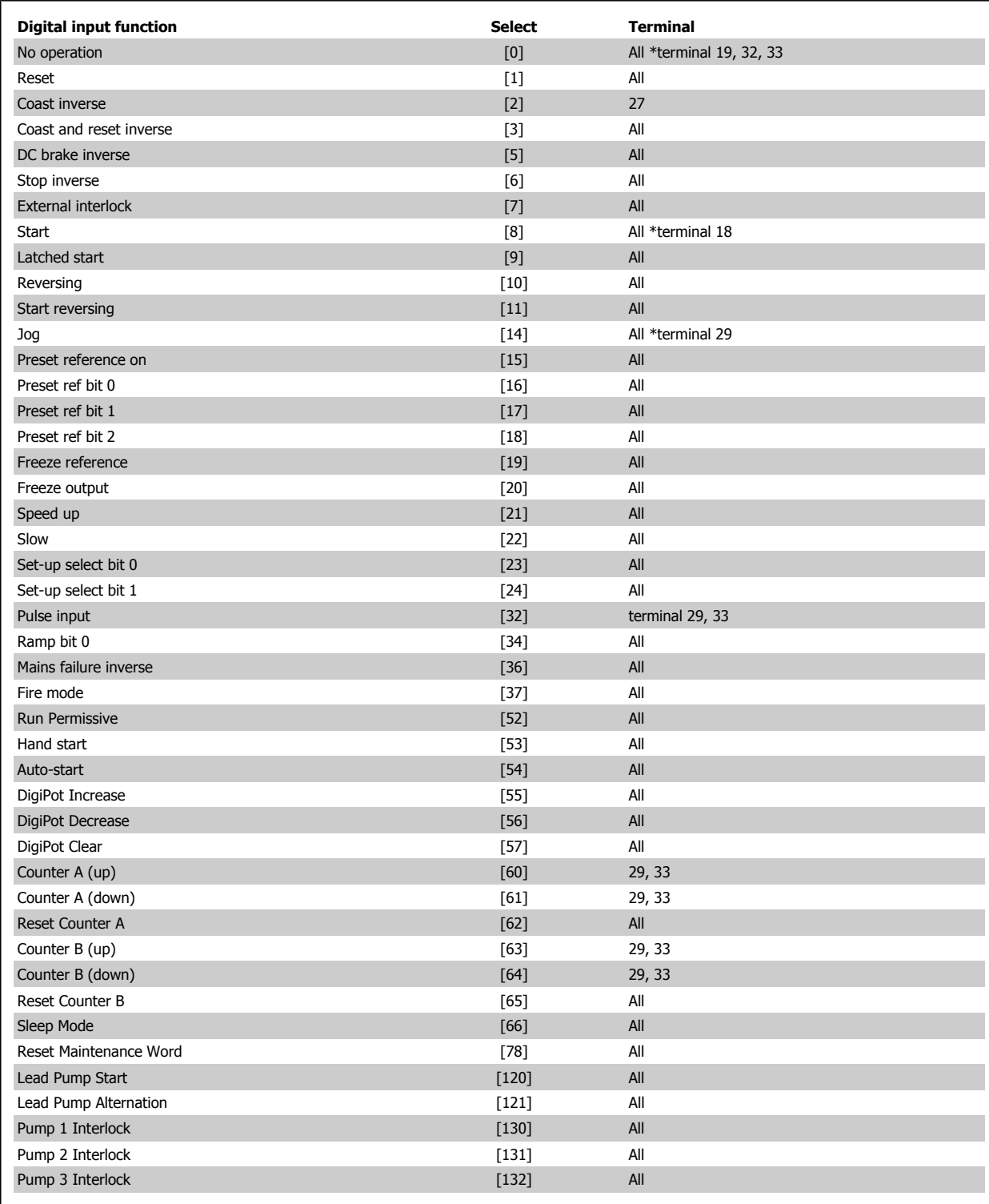

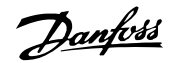

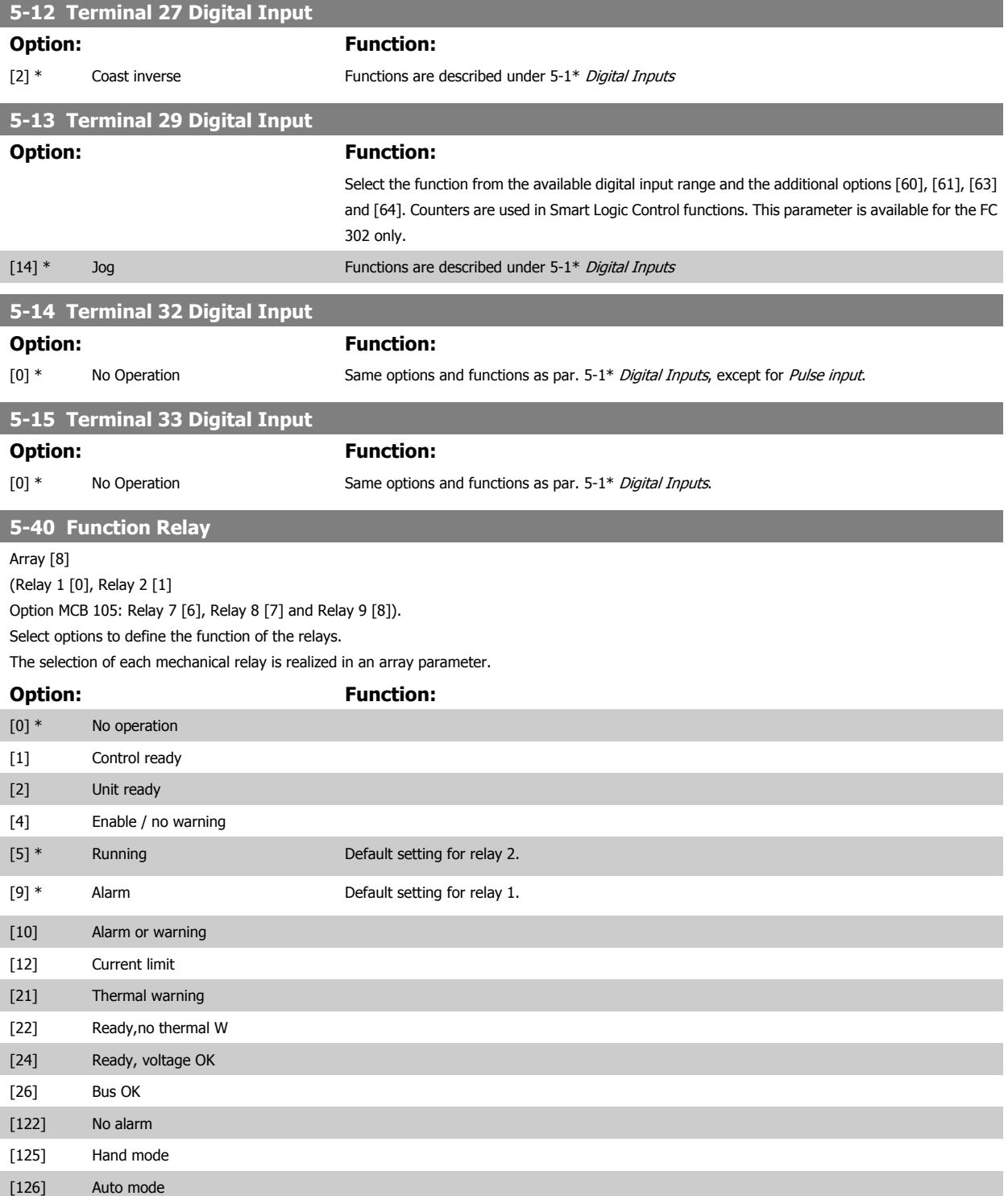

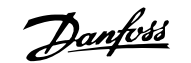

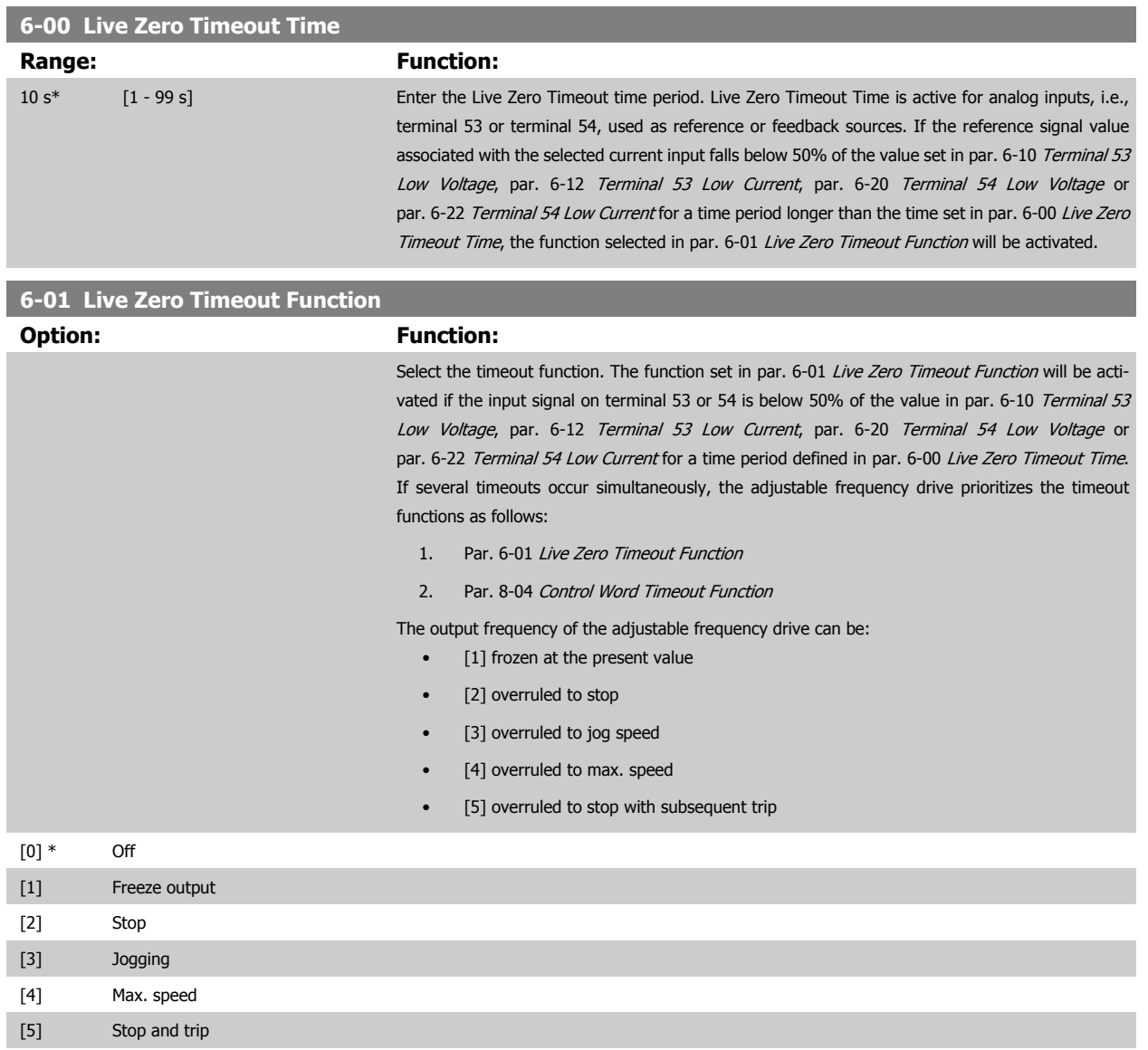

 **6**

# <span id="page-117-0"></span>6 How to Program the Low Harmonic Drive Danfoss

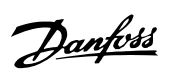

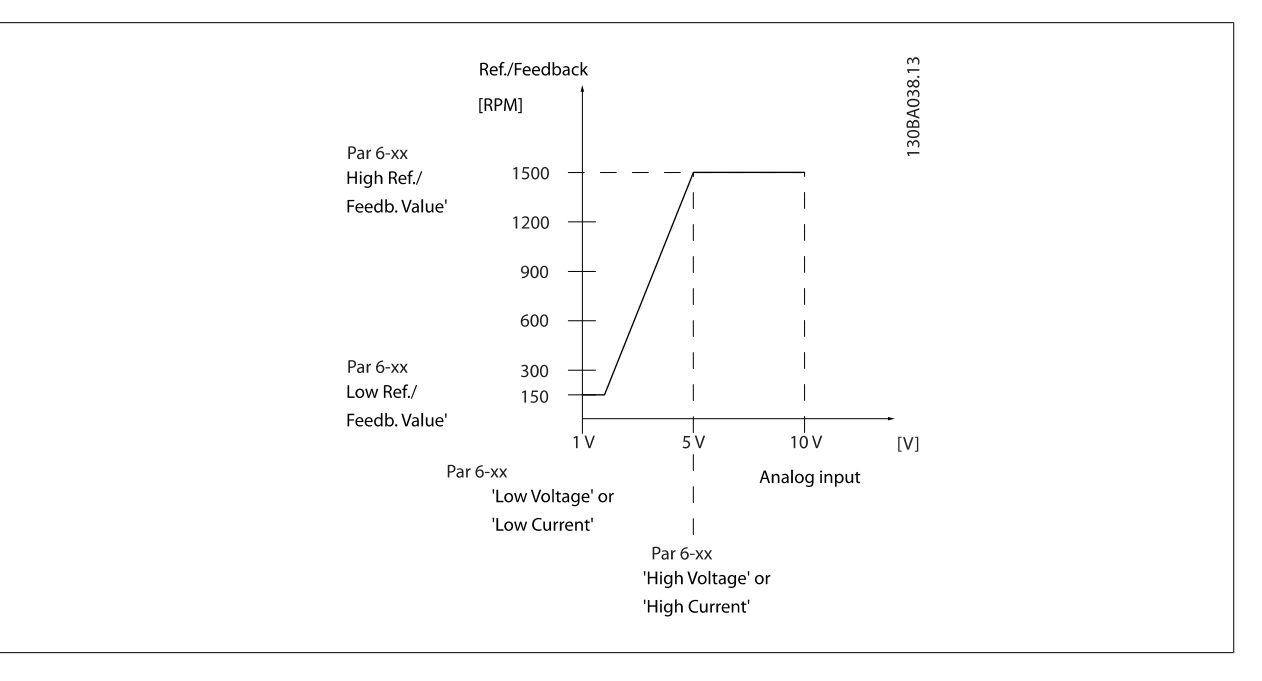

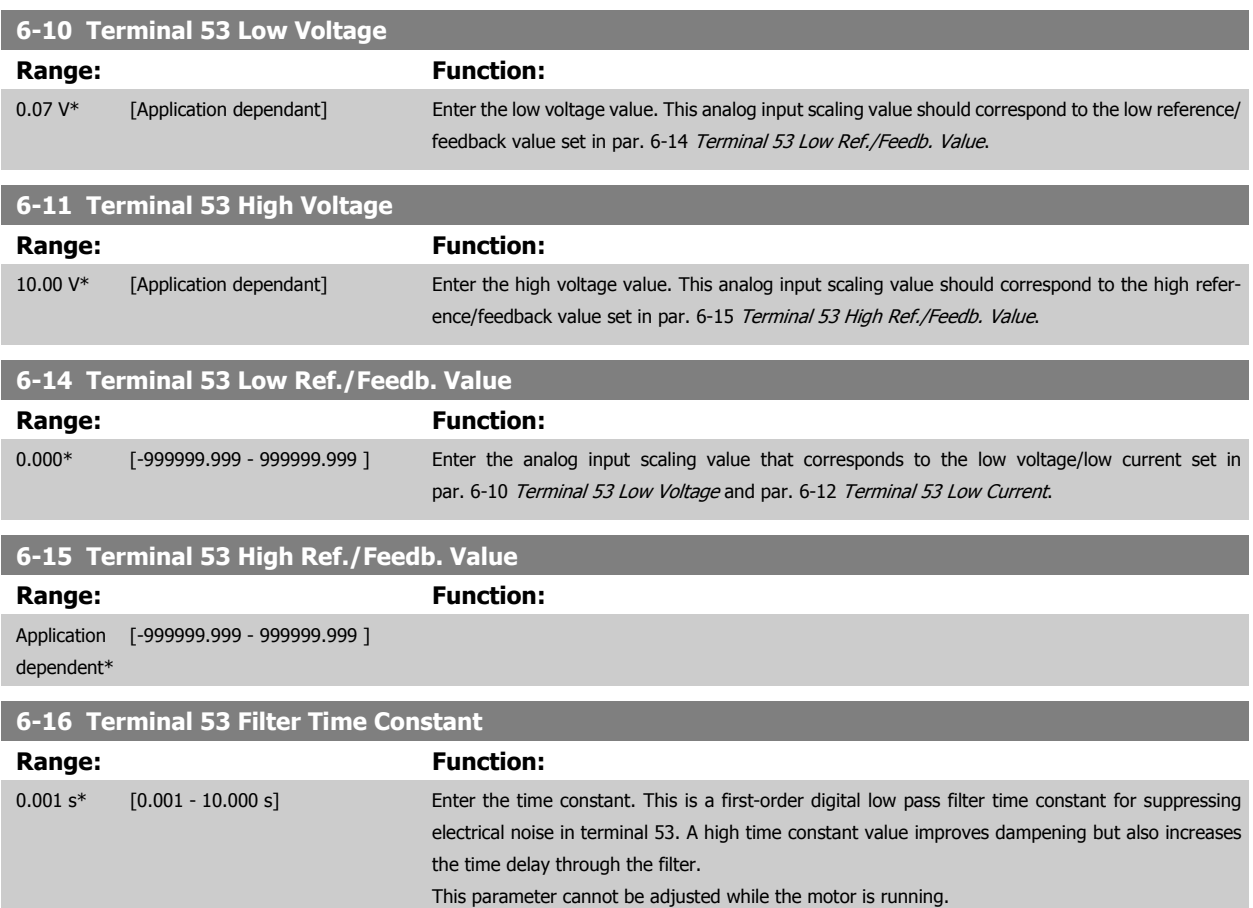

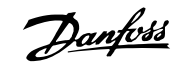

<u> 1989 - Jan Barat, manazarta bashkar ta 1989 - André a Santa Barat, manazarta bashkar ta 1989 - André a Santa</u>

<span id="page-118-0"></span>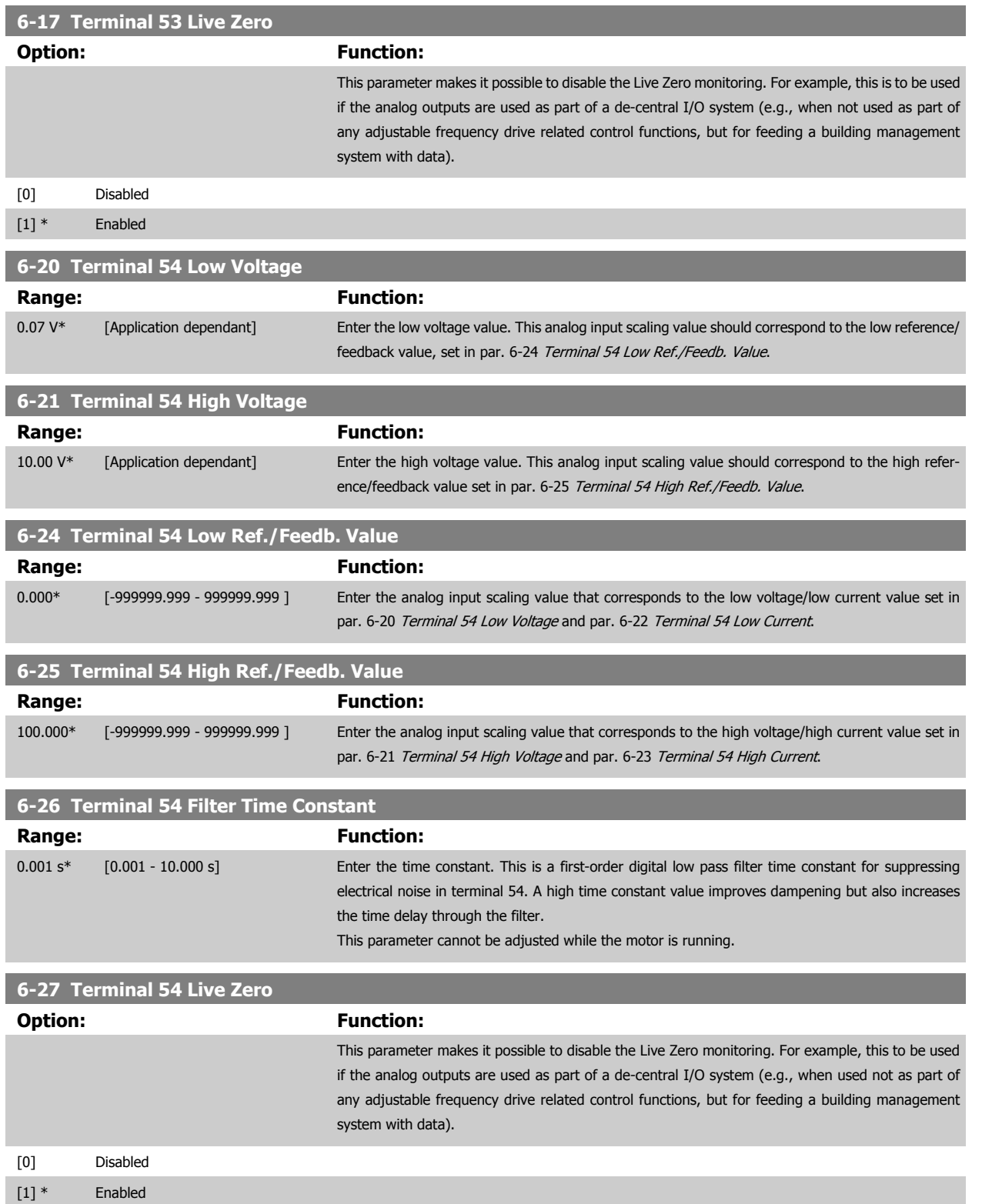

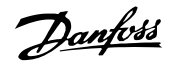

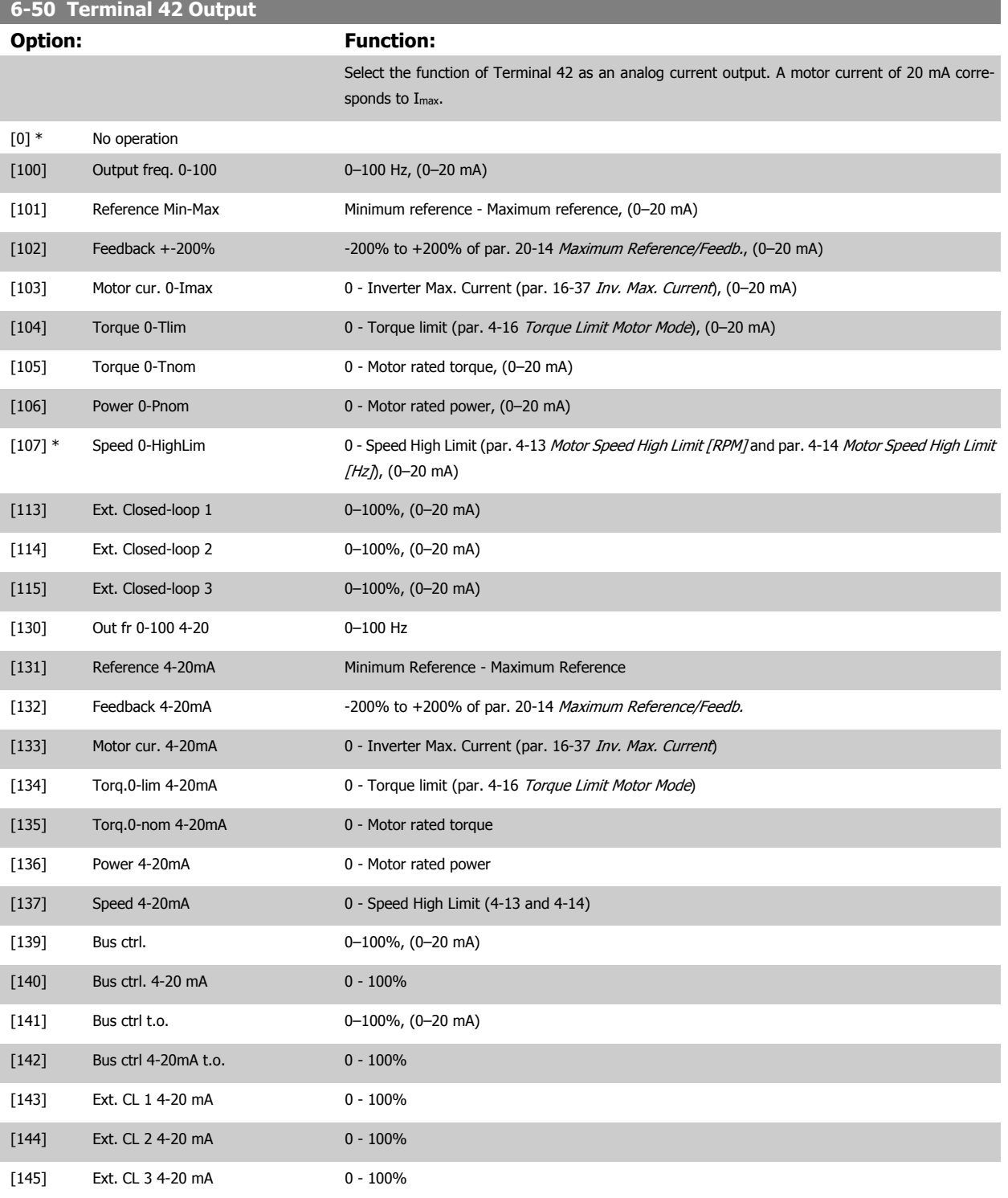

#### **NOTE!**

Values for setting the minimum reference are found in open-loop par. 3-02 [Minimum Reference](#page-110-0) and for closed-loop par. 20-13 Minimum Reference/ Feedb. - values for maximum reference for open-loop are found in par. 3-03 [Maximum Reference](#page-111-0) and for closed-loop par. 20-14 Maximum Reference/ Feedb..

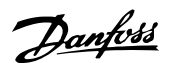

<span id="page-120-0"></span>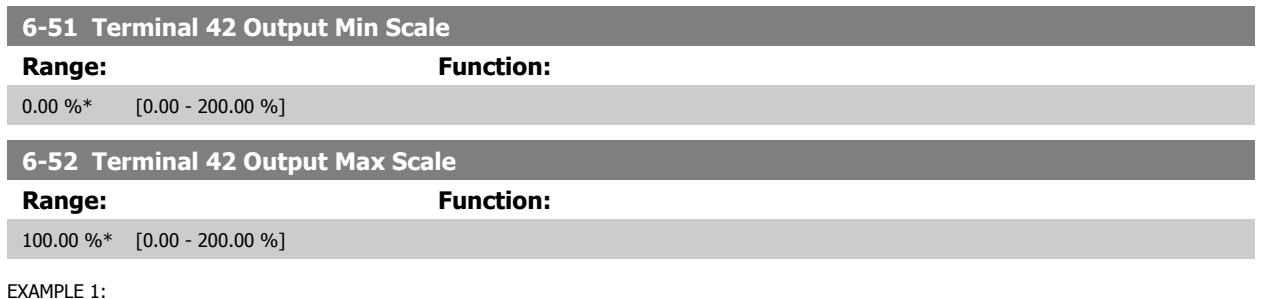

Variable value= OUTPUT FREQUENCY, range = 0–100 Hz

Range needed for output  $= 0 - 50$  Hz

Output signal 0 or 4 mA is needed at 0 Hz (0% of range) - set par. 6-51 Terminal 42 Output Min Scale to 0%

Output signal 20 mA is needed at 50 Hz (50% of range) - set par. 6-52 Terminal 42 Output Max Scale to 50%

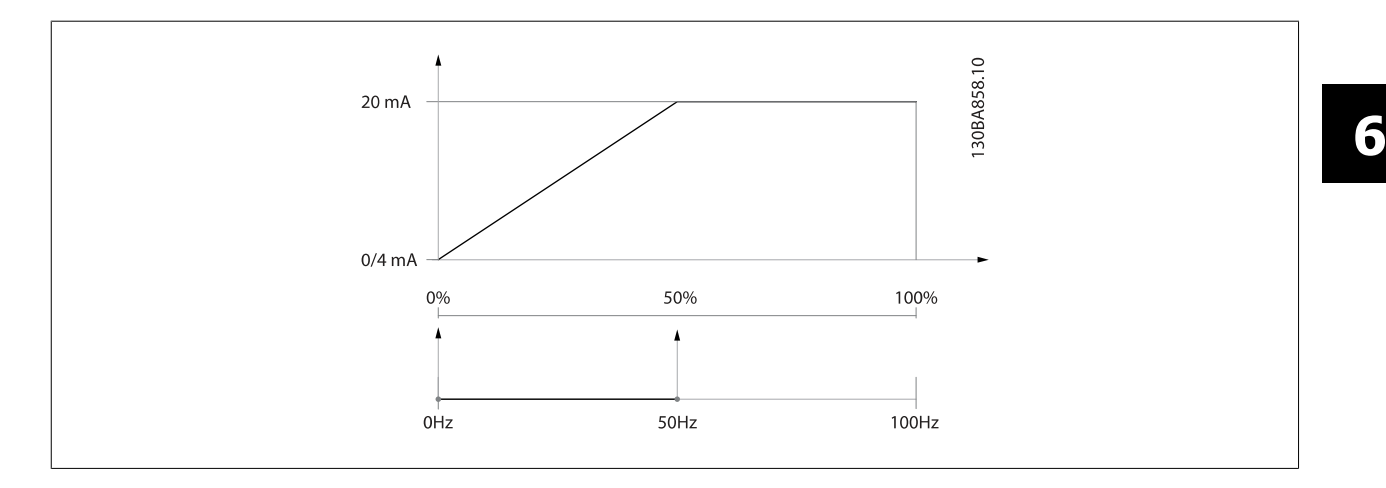

EXAMPLE 2:

Variable= FEEDBACK, range= -200% to +200%

Range needed for output= 0–100%

Output signal 0 or 4 mA is needed at 0% (50% of range) - set par. 6-51 Terminal 42 Output Min Scale to 50% Output signal 20 mA is needed at 100% (75% of range) - set par. 6-52 Terminal 42 Output Max Scale to 75%

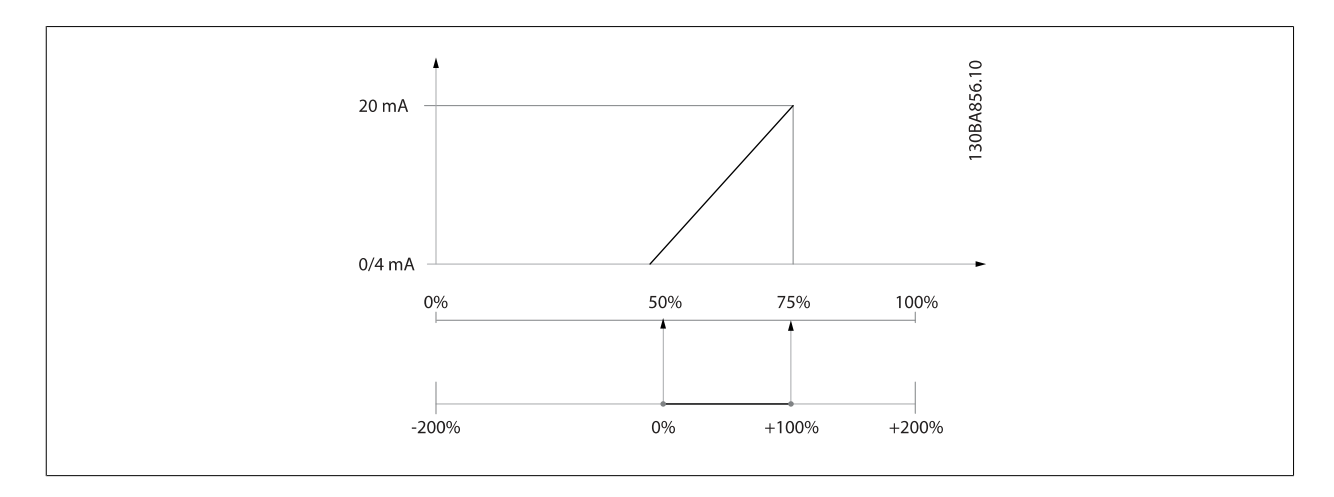

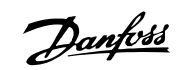

#### EXAMPLE 3:

Variable value= REFERENCE, range= Min ref - Max ref Range needed for output= Min ref (0%) - Max ref (100%), 0–10 mA Output signal 0 or 4 mA is needed at Min ref - set par. 6-51 [Terminal 42 Output Min Scale](#page-120-0) to 0% Output signal 10 mA is needed at Max ref (100% of range) - set par. 6-52 [Terminal 42 Output Max Scale](#page-120-0) to 200% (20 mA / 10 mA x 100%=200%).

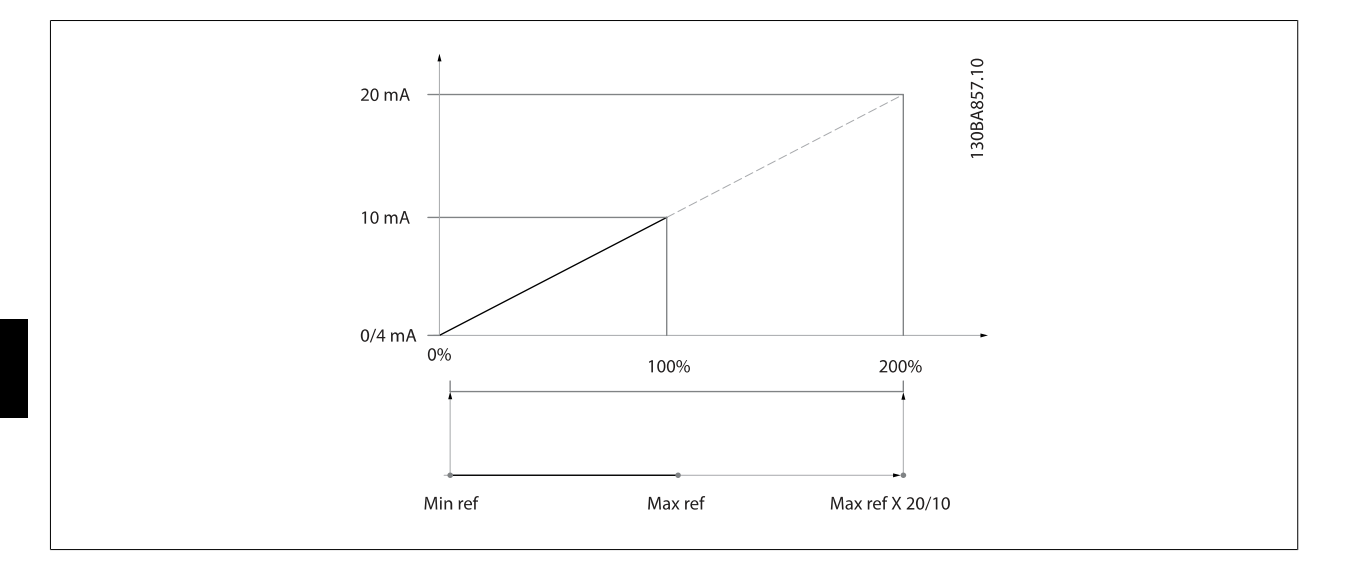

## **14-01 Switching Frequency**

#### **Option: Function:**

Select the inverter switching frequency. Changing the switching frequency can help to reduce acoustic noise from the motor.

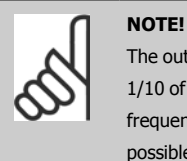

The output frequency value of the adjustable frequency drive must never exceed 1/10 of the switching frequency. When the motor is running, adjust the switching frequency in par. 14-01 Switching Frequency until the motor is as noiseless as possible. See also par. 14-00 Switching Pattern and the section Derating.

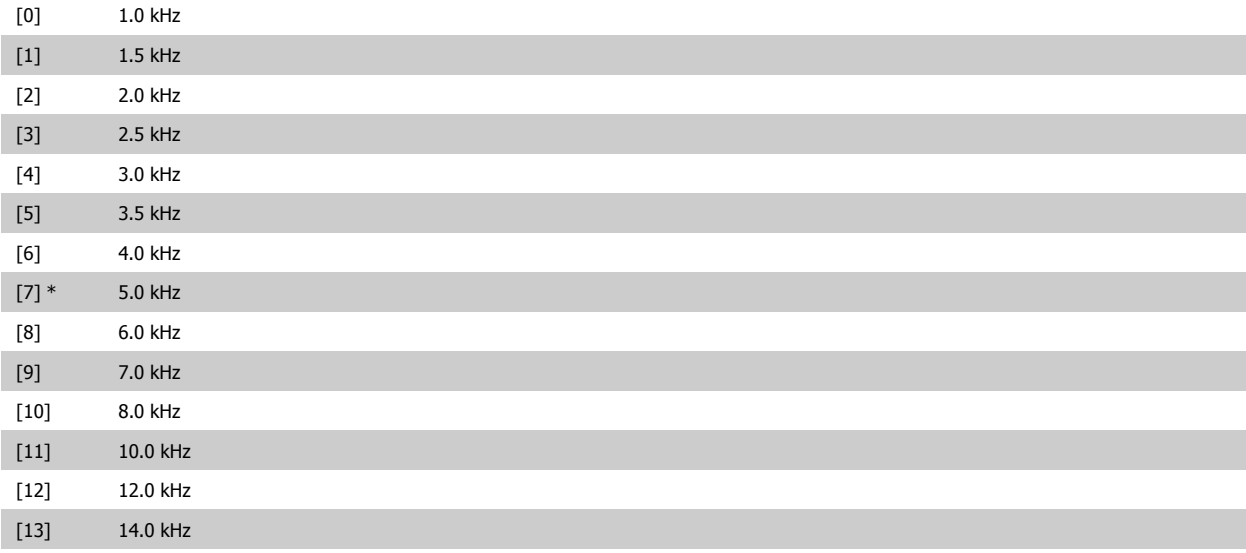

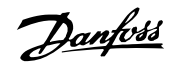

#### <span id="page-122-0"></span>[14] 16.0 kHz

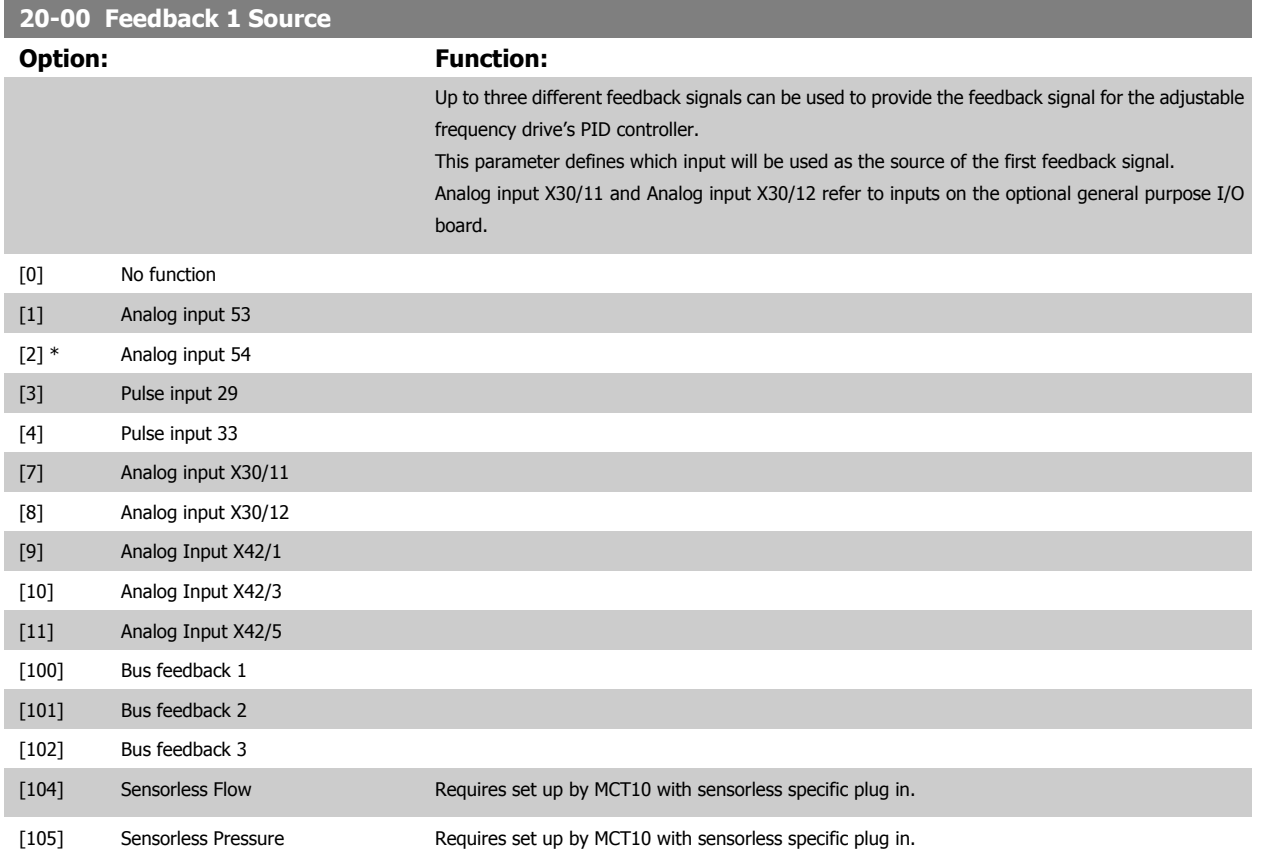

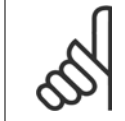

#### **NOTE!**

If a feedback is not used, its source must be set to No Function [0]. Par. 20-20 [Feedback Function](#page-124-0) determines how the three possible feedbacks will be used by the PID controller.

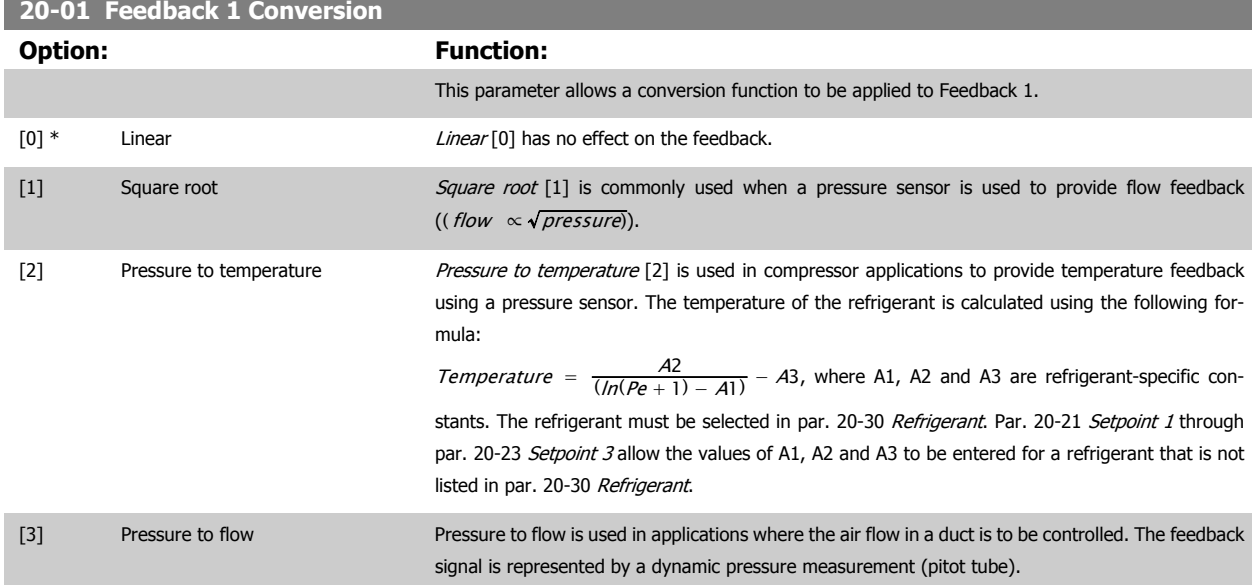

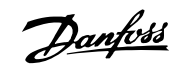

<span id="page-123-0"></span>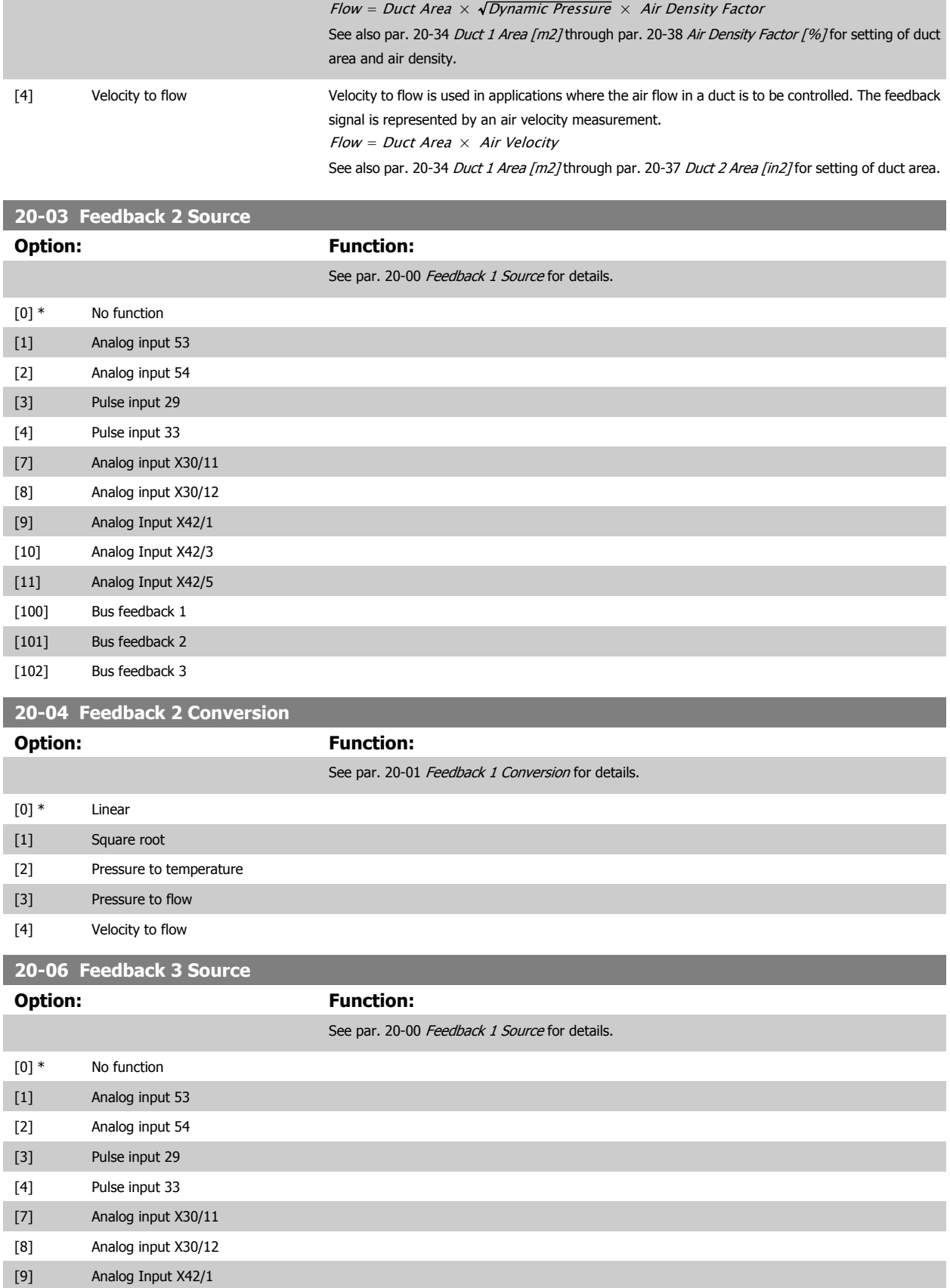

<span id="page-124-0"></span>VLT HVAC Low Harmonic Drive Instruction

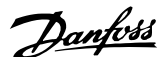

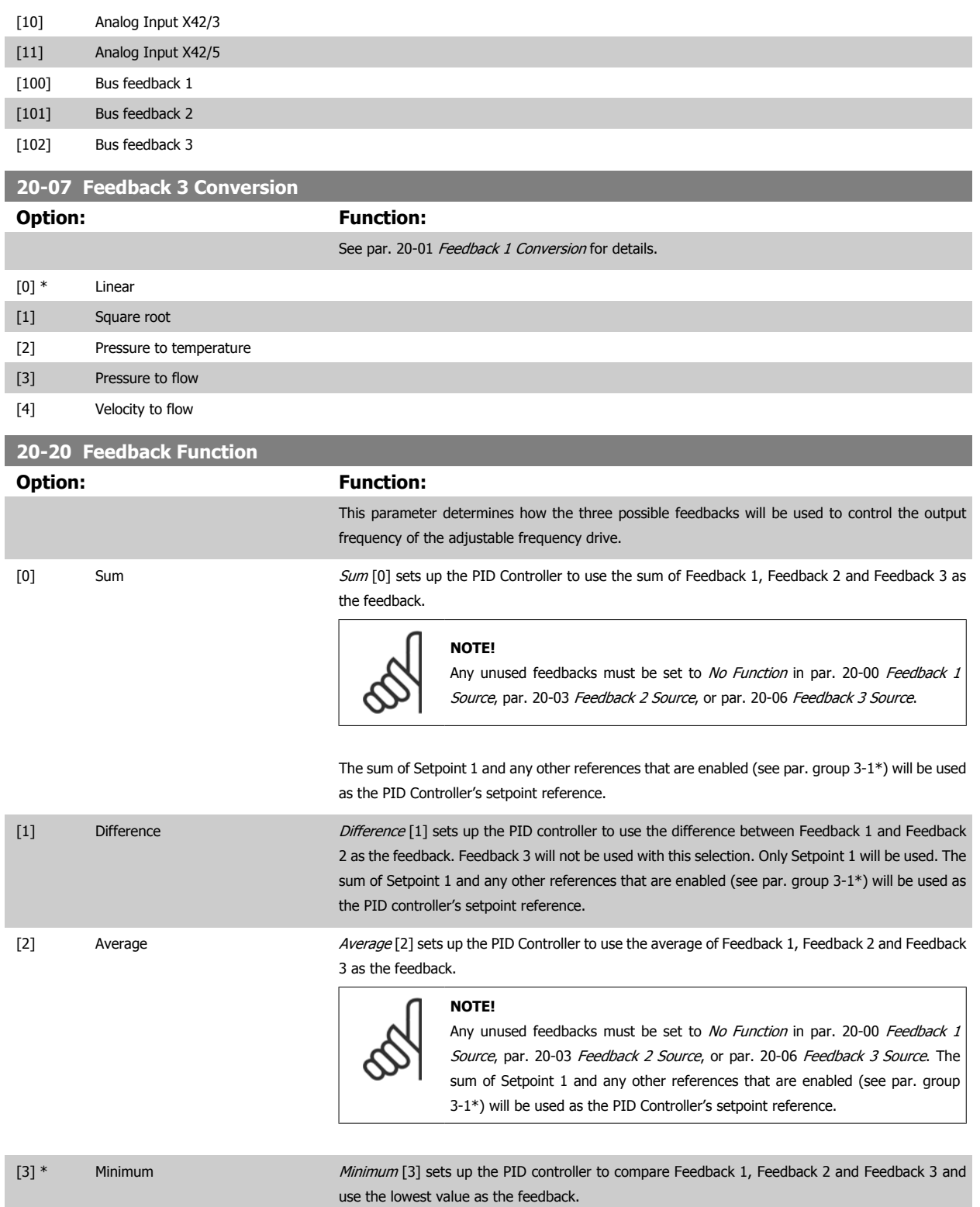

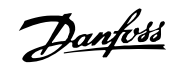

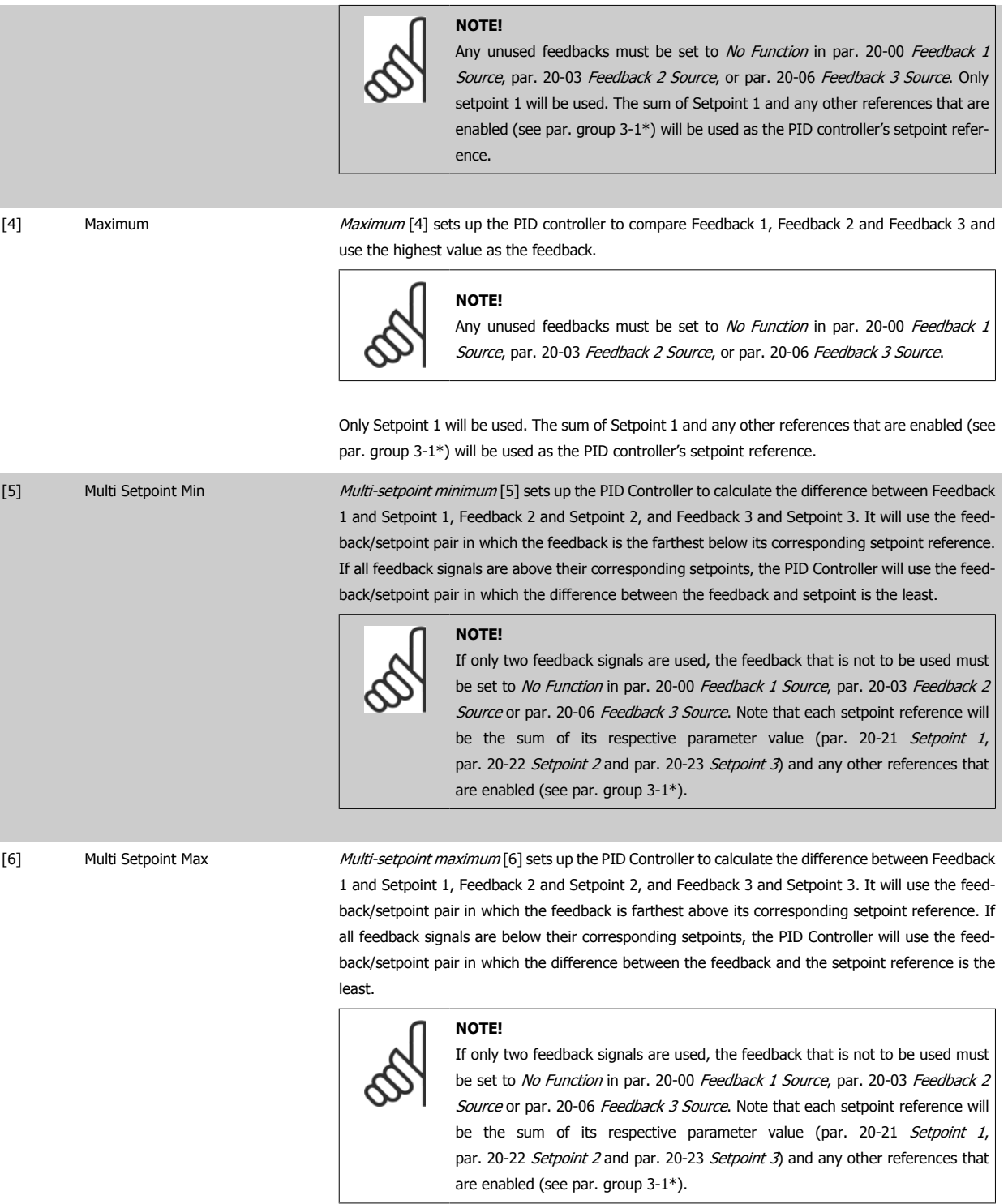

## **6**

#### **NOTE!**

Any unused feedback must be set to "No function" in its Feedback Source parameter: Par. 20-00 [Feedback 1 Source](#page-122-0), par. 20-03 [Feedback 2 Source](#page-123-0) or par. 20-06 [Feedback 3 Source](#page-123-0).

The feedback resulting from the function selected in par. 20-20 [Feedback Function](#page-124-0) will be used by the PID controller to control the output frequency of the adjustable frequency drive. This feedback can also be shown on the adjustable frequency drive's display, be used to control an adjustable frequency drive's analog output, and be transmitted over various serial communication protocols.

The adjustable frequency drive can be configured to handle multi-zone applications. Two different multi-zone applications are supported:

- · Multi-zone, single setpoint
- · Multi-zone, multi setpoint

The difference between the two is illustrated by the following examples:

#### **Example 1: Multi-zone, single setpoint**

In an office building, a VAV (variable air volume) VLT HVAC Drive system must ensure a minimum pressure at selected VAV boxes. Due to the varying pressure losses in each duct, the pressure at each VAV box cannot be assumed to be the same. The minimum pressure required is the same for all VAV boxes. This control method can be set up by setting par. 20-20 [Feedback Function](#page-124-0) to option [3], Minimum, and entering the desired pressure in [par. 20-21](#page-127-0) Setpoint 1. The PID controller will increase the speed of the fan if any one feedback is below the setpoint, and decrease the speed of the fan if all feedbacks are above the setpoint.

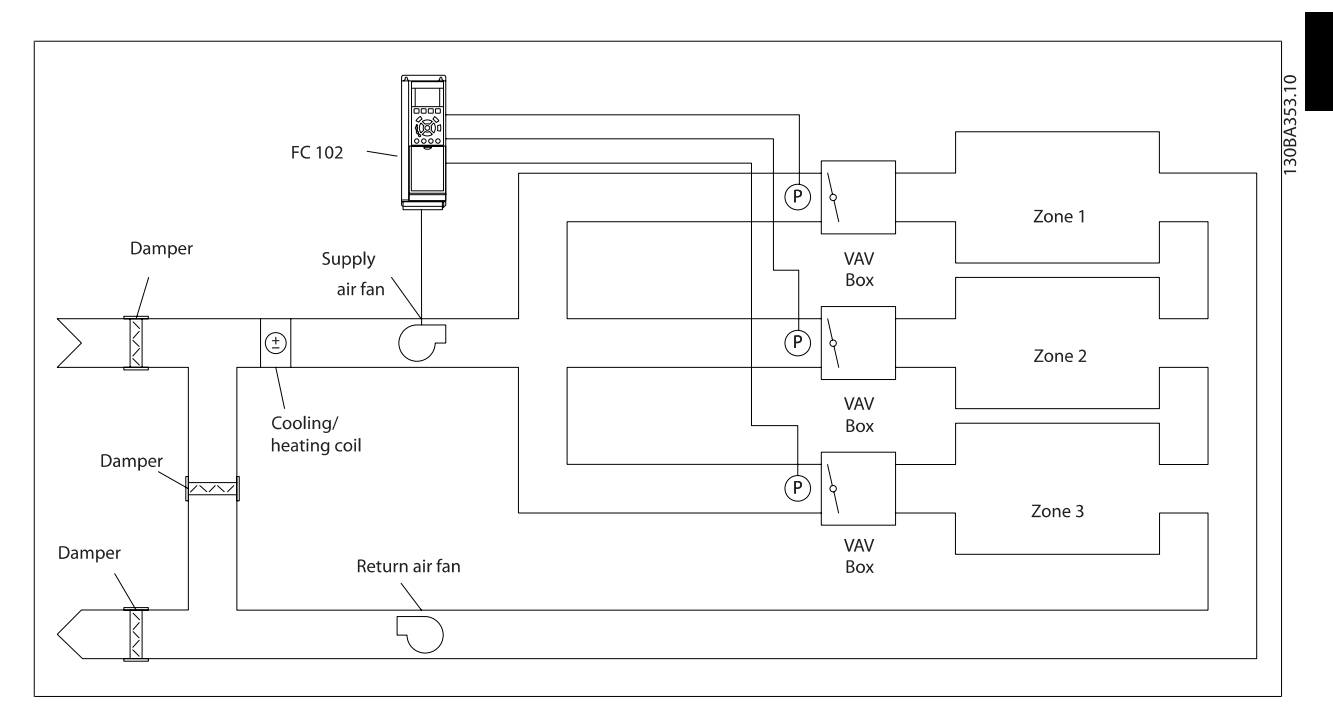

#### **Example 2: Multi-zone, multi setpoint**

The previous example can be used to illustrate the use of multi-zone, multi-setpoint control. If the zones require different pressures for each VAV box, each setpoint may be specified in [par. 20-21](#page-127-0) Setpoint 1, [par. 20-22](#page-127-0) Setpoint 2 and par. 20-23 Setpoint 3. By selecting Multi-setpoint minimum, [5], in par. 20-20 [Feedback Function](#page-124-0), the PID controller will increase the speed of the fan if any one of the feedbacks is below its setpoint and decrease the speed of the fan if all feedbacks are above their individual setpoints.

 **6**

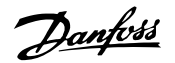

<span id="page-127-0"></span>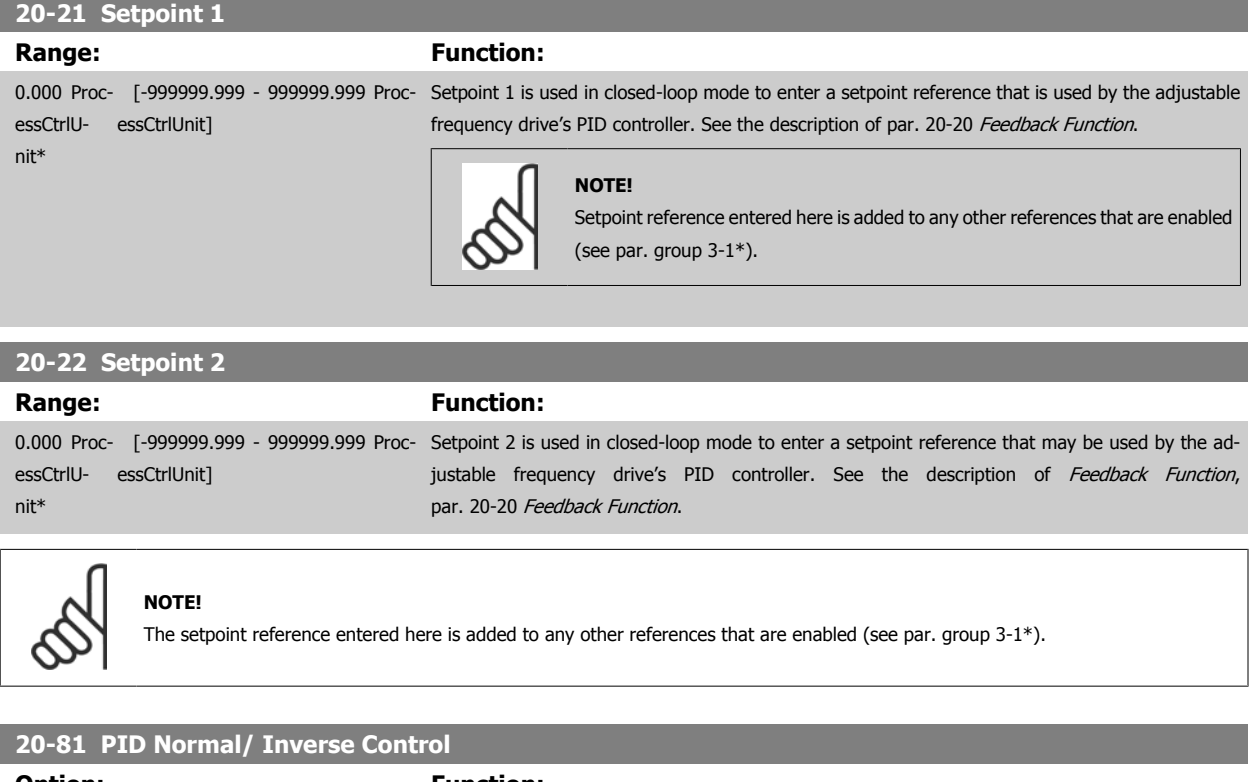

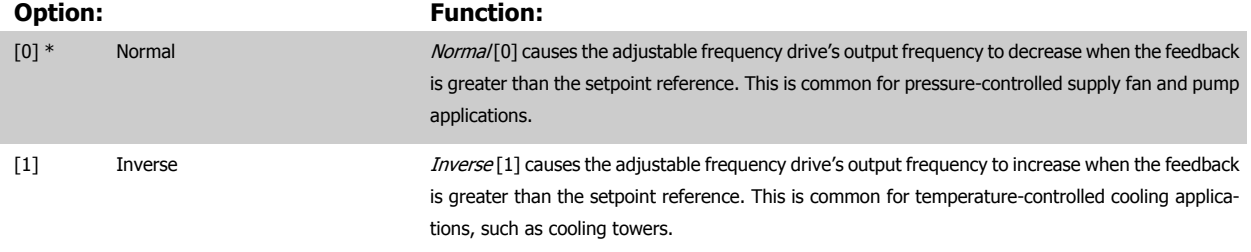

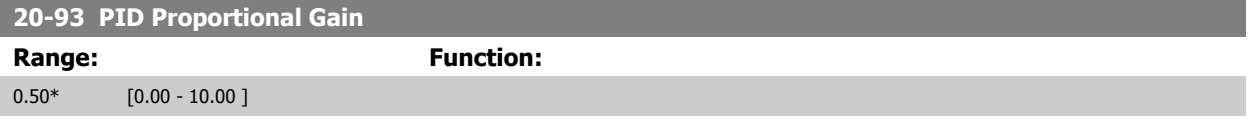

If (Error x Gain) jumps with a value equal to what is set in par. 20-14 Maximum Reference/Feedb. the PID controller will try to change the output speed equal to what is set in par. 4-13 [Motor Speed High Limit \[RPM\]](#page-100-0) / par. 4-14 [Motor Speed High Limit \[Hz\]](#page-100-0) but in practice of course limited by this setting. The proportional band (error causing output to change from 0–100%) can be calculated by means of the formula:

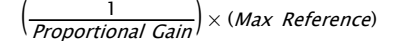

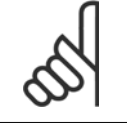

#### **NOTE!**

Always set the desired for par. 20-14 Maximum Reference/Feedb. before setting the values for the PID controller in par. group 20-9\*.

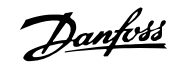

<span id="page-128-0"></span>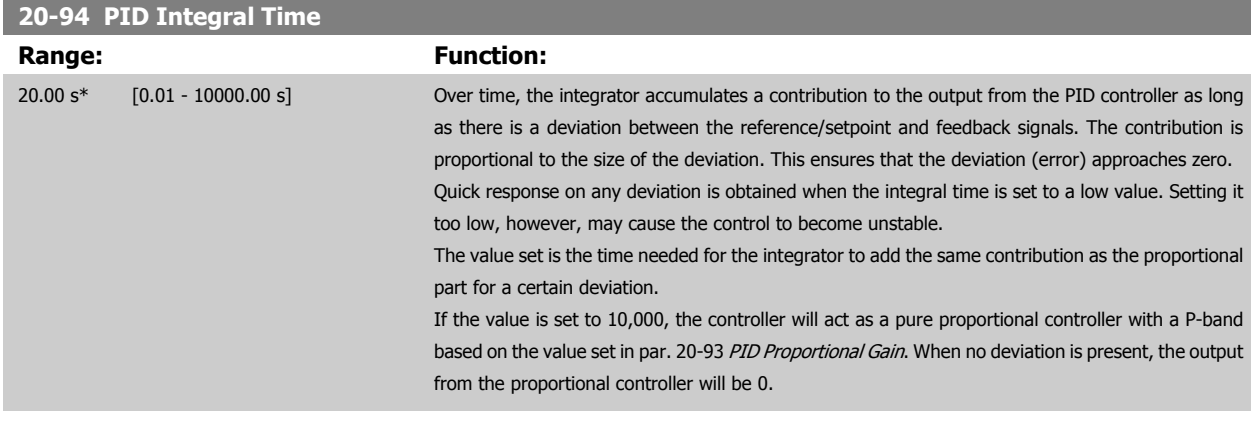

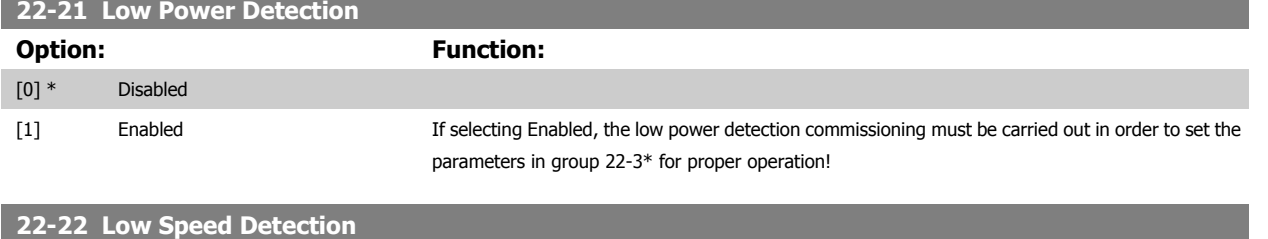

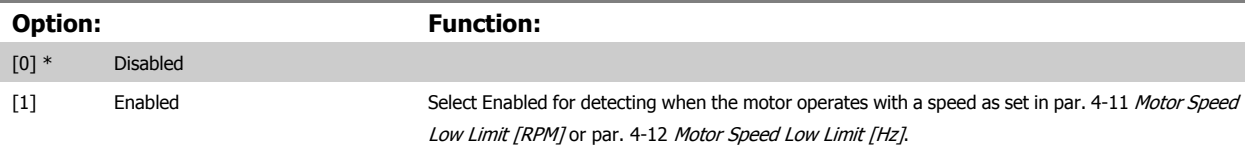

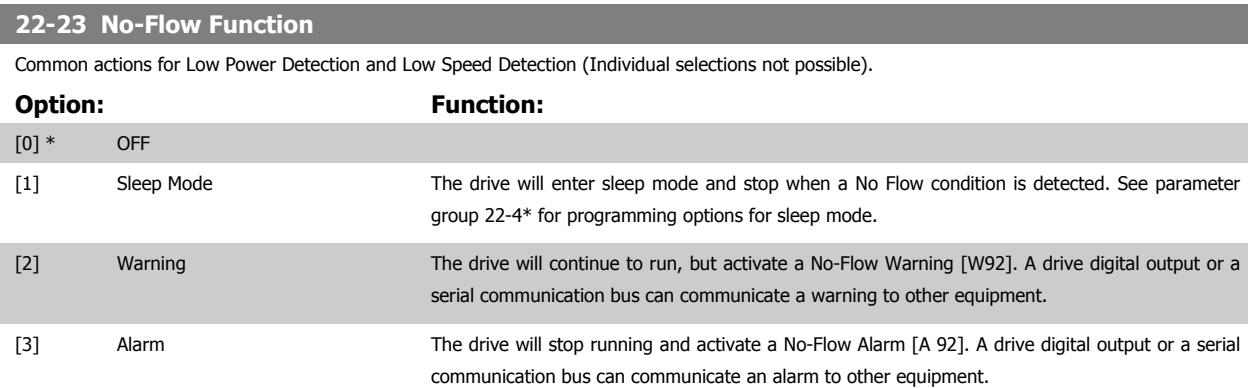

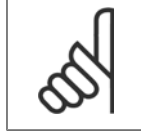

#### **NOTE!**

Do not set par. 14-20 Reset Mode to [13] Infinite auto reset when par. 22-23 No-Flow Functionis set to [3] Alarm. Doing so will cause the drive to continuously cycle between running and stopping when a No Flow condition is detected.

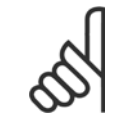

#### **NOTE!**

If the drive is equipped with a constant speed bypass with an automatic bypass function that starts the bypass if the drive experiences a persistent alarm condition, be sure to disable the bypass' automatic bypass function, if [3] Alarm is selected as the No-Flow Function.

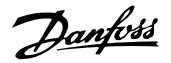

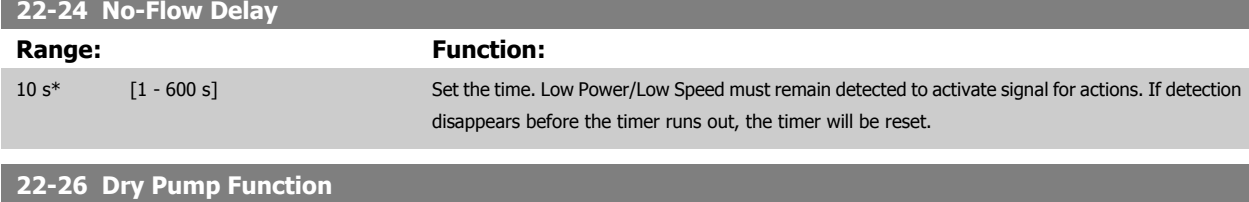

## Select desired action for dry pump operation.

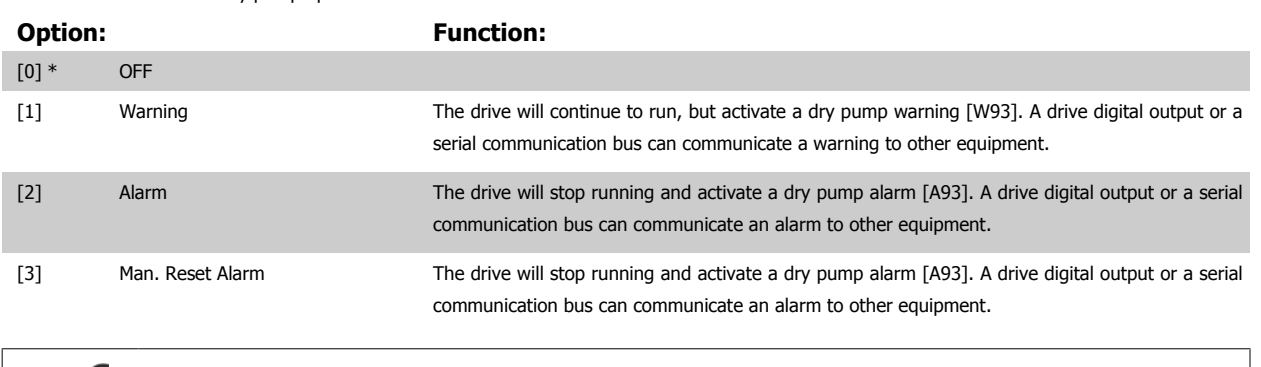

## **NOTE!**

[Low Power Detection](#page-128-0) must be Enabled (par. 22-21 Low Power Detection) and commissioned (using either parameter group 22-3\*, No Flow Power Tuning, or par. 22-20 Low Power Auto Set-up) in order to use Dry Pump Detection.

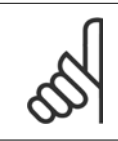

#### **NOTE!**

Do not set par. 14-20 Reset Mode, to [13] Infinite auto reset, when par. 22-26 Dry Pump Function is set to [2] Alarm. Doing so will cause the drive to continuously cycle between running and stopping when a dry pump condition is detected.

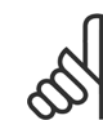

## **NOTE!**

If the drive is equipped with a constant speed bypass with an automatic bypass function that starts the bypass if the drive experiences a persistent alarm condition, be sure to disable the bypass' automatic bypass function, if [2] Alarm or [3] Man. Reset Alarm is selected as the dry pump function.

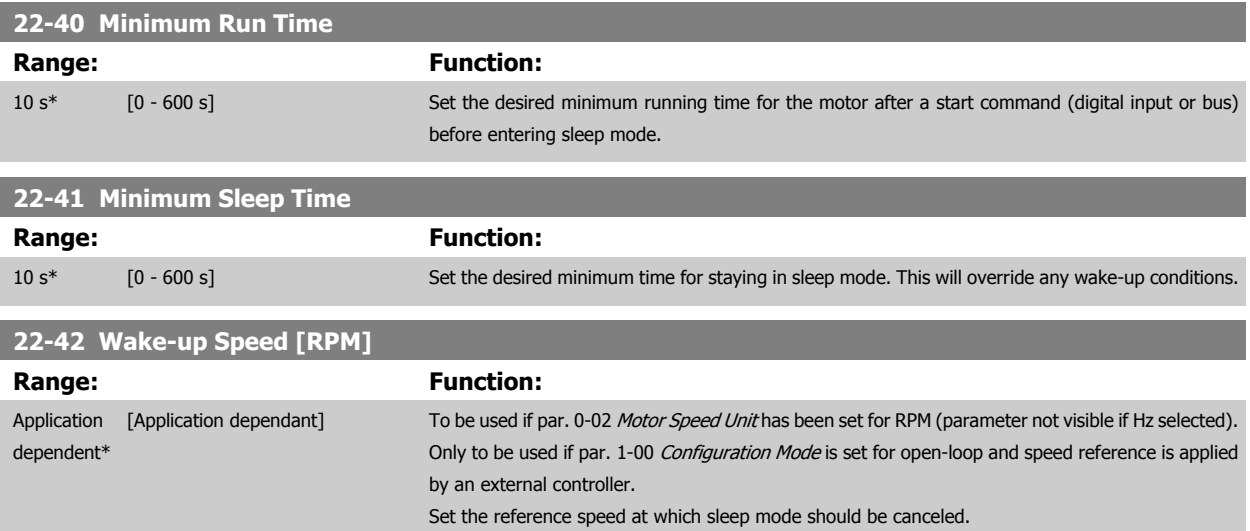

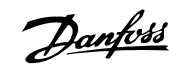

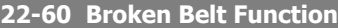

Selects the action to be performed if the broken belt condition is detected.

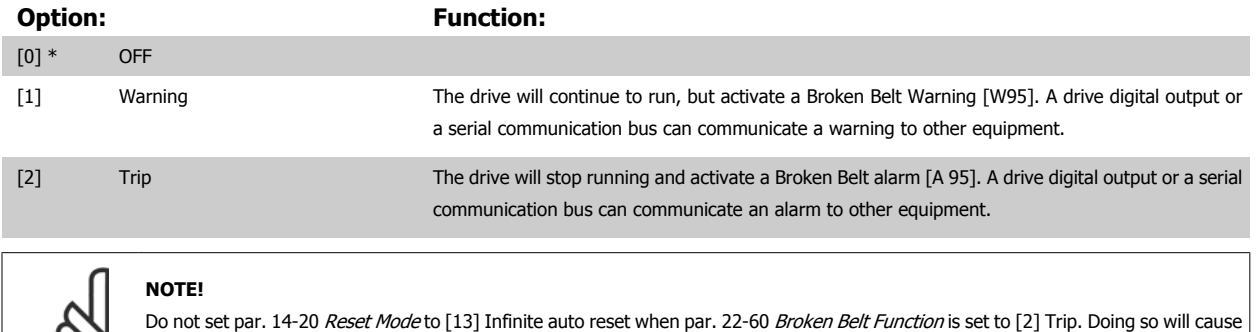

the drive to continuously cycle between running and stopping when a broken belt condition is detected.

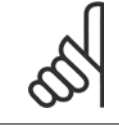

#### **NOTE!**

If the drive is equipped with a constant speed bypass with an automatic bypass function that starts the bypass if the drive experiences a persistent alarm condition, be sure to disable the bypass' automatic bypass function, if [2] Trip is selected as the broken belt function.

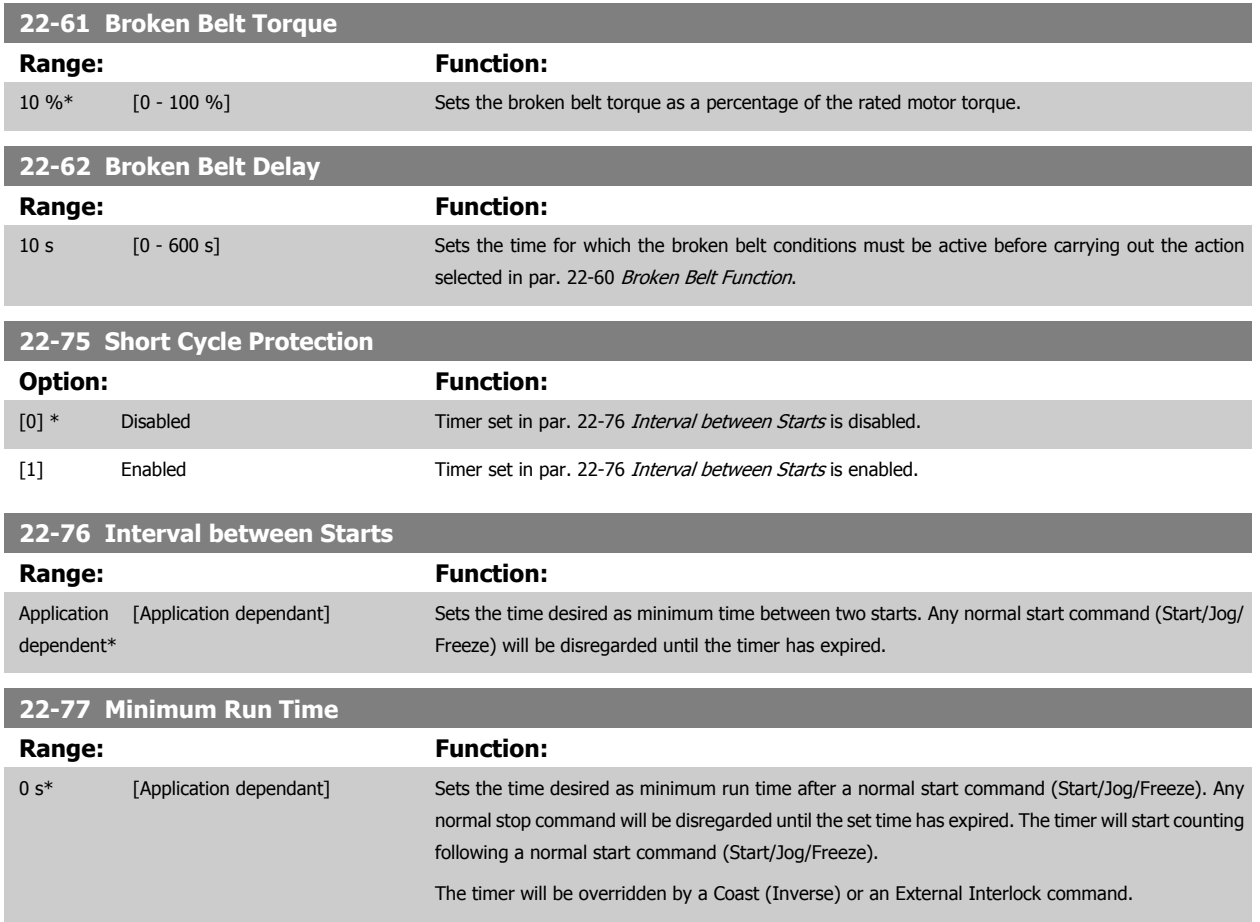

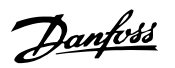

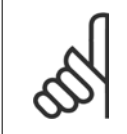

**NOTE!** Does not work in cascade mode.

## **6.1.5 Main Menu Mode**

Both the GLCP and NLCP provide access to the main menu mode. Select main menu mode by pressing the [Main Menu] key. Figure 6.2 shows the resulting read-out, which appears on the display of the GLCP. Lines 2 through 5 on the display show a list of parameter groups which can be chosen by toggling the up and down buttons.

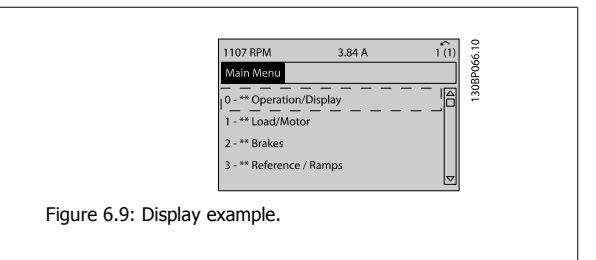

Each parameter has a name and number which remain the same regardless of the programming mode. In main menu mode, the parameters are divided into groups. The first digit of the parameter number (from the left) indicates the parameter group number.

All parameters can be changed in the Main Menu. The configuration of the unit (par. 1-00 [Configuration Mode](#page-105-0)) will determine other parameters available for programming. For example, selecting Closed-loop enables additional parameters related to closed-loop operation. Option cards added to the unit enable additional parameters associated with the option device.

VLT HVAC Low Harmonic Drive Instruction VLT HVAC Low Harmonic Drive Instruction<br>Manual Manual 6 How to Program the Low Harmonic Drive

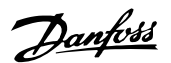

## **6.1.6 Parameter Selection**

In main menu mode, the parameters are divided into groups. Select a parameter group using the navigation keys.

The following parameter groups are accessible:

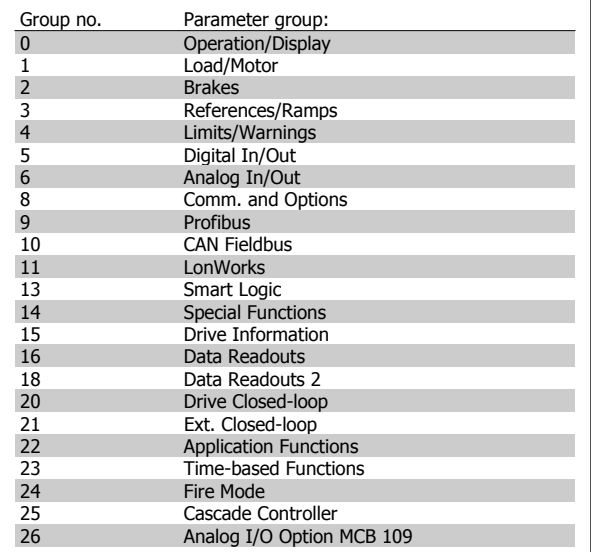

Table 6.3: Parameter groups.

After selecting a parameter group, choose a parameter by means of the navigation keys.

The middle section on the GLCP display shows the parameter number and name, as well as the selected parameter value.

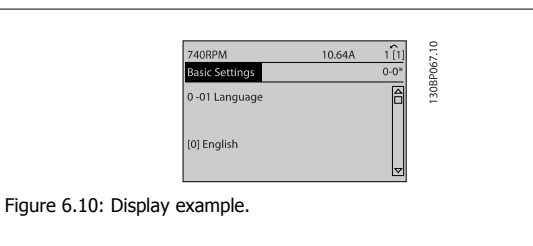

6 How to Program the Low Harmonic Drive

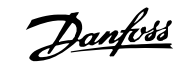

## **6.2 How to Program the Active Filter**

The factory settings for the filter part of the Low Harmonic Drive are chosen for optimal operation with a minimum of additional programming. All CTvalues, as well as frequency, voltage levels and other values directly linked to the drive configuration are pre-set.

It is not recommended to change any other parameters influencing the filter operation. However, the selection of readouts and what information to be displayed on the LCP status lines can be made to fit individual preferences.

To set up the filter, two steps are necessary:

- Change the nominal voltage in par. 300-10
- Make sure the filter is in auto mode (press the Auto On button on the LCP)

**Overview of parameter groups for the filter part**

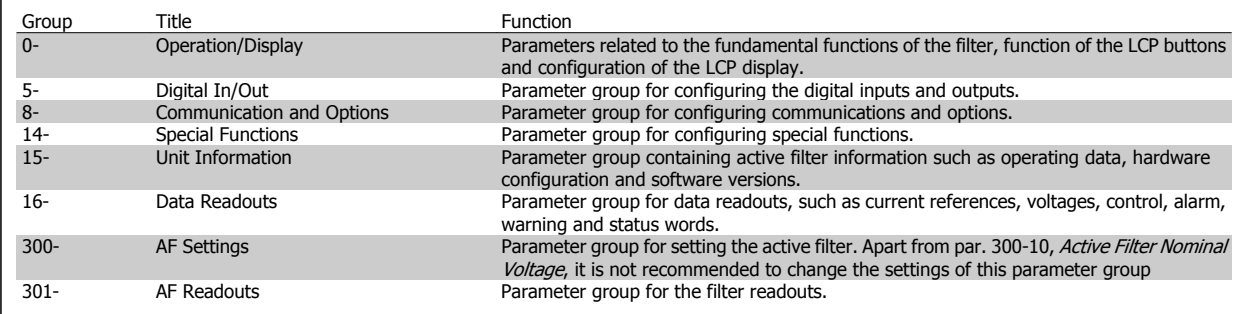

Table 6.4: Parameter groups

A list of all parameters accessible from the filter LCP can be found in the section Parameter Options - Filter. A more detailed description of the active filter parameters can be found in the VLT Active Filter AAF005 Manual, MG90VXYY

#### **6.2.1 Using the Low Harmonic Drive in NPN Mode**

The default setting for par. 5-00, Digital I/O Mode is PNP mode. If NPN mode is desired, it is necessary to change the wiring in the filter part of the Low Harmonic Drive. Before changing the setting in par. 5-00 to NPN mode, the wire connected to 24 V (control terminal 12 or 13) must be changed to terminal 20 (ground).

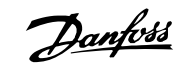

## **6.3 Parameter Lists - Adjustable Frequency Drive**

## **6.3.1 Main Menu Structure**

Parameters for the adjustable frequency drive are grouped into various parameter groups for easy selection of the correct parameters for optimized operation of the adjustable frequency drive.

The vast majority of VLT HVAC Drive applications can be programmed using the Quick Menu button and selecting the parameters under Quick Set-up and Function Set-ups.

Descriptions and default settings of parameters may be found under the section Parameter Lists at the back of this manual.

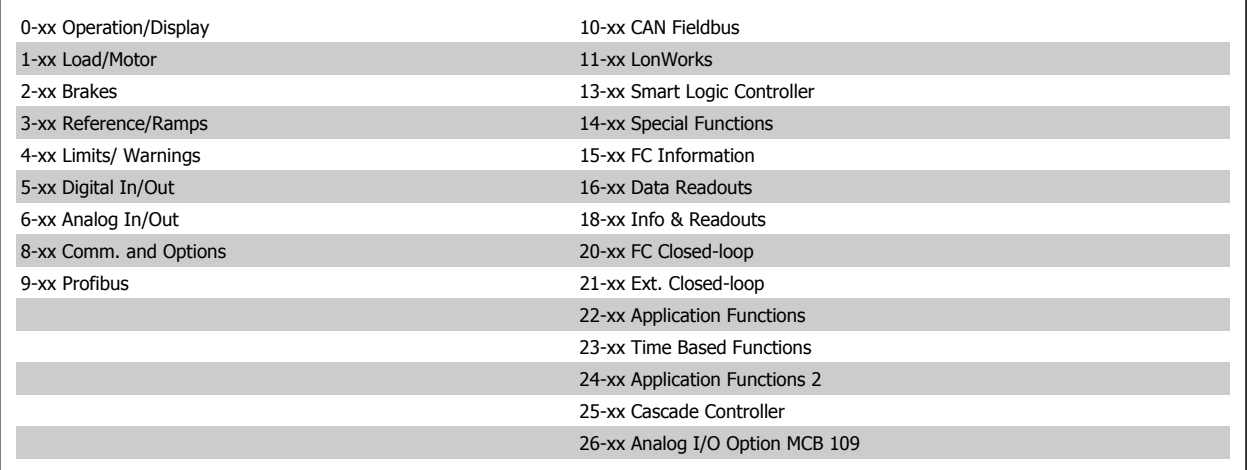

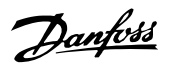

## **6.3.2 0-\*\* Operation and Display**

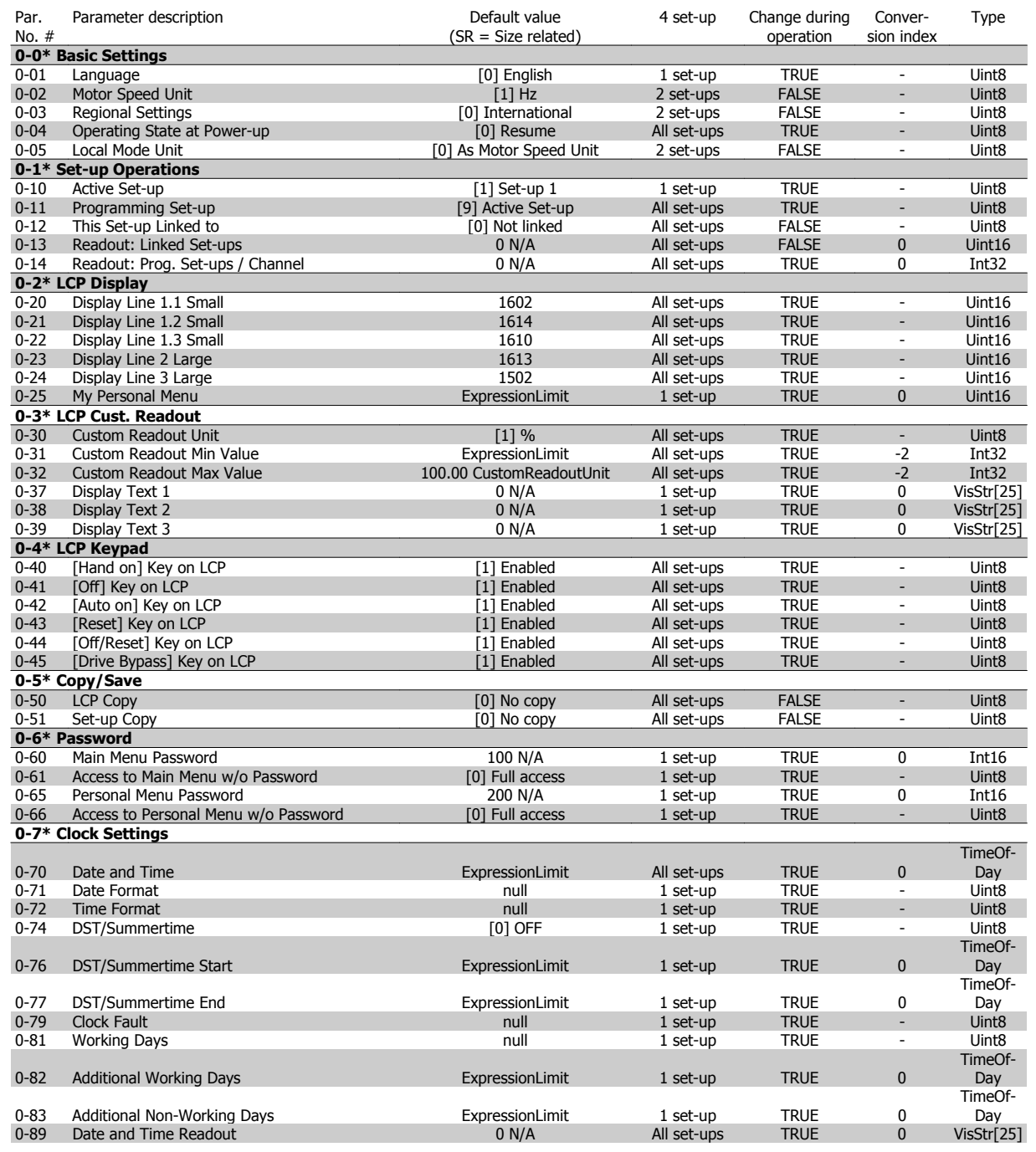

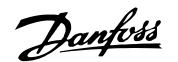

## **6.3.3 1-\*\* Load / Motor**

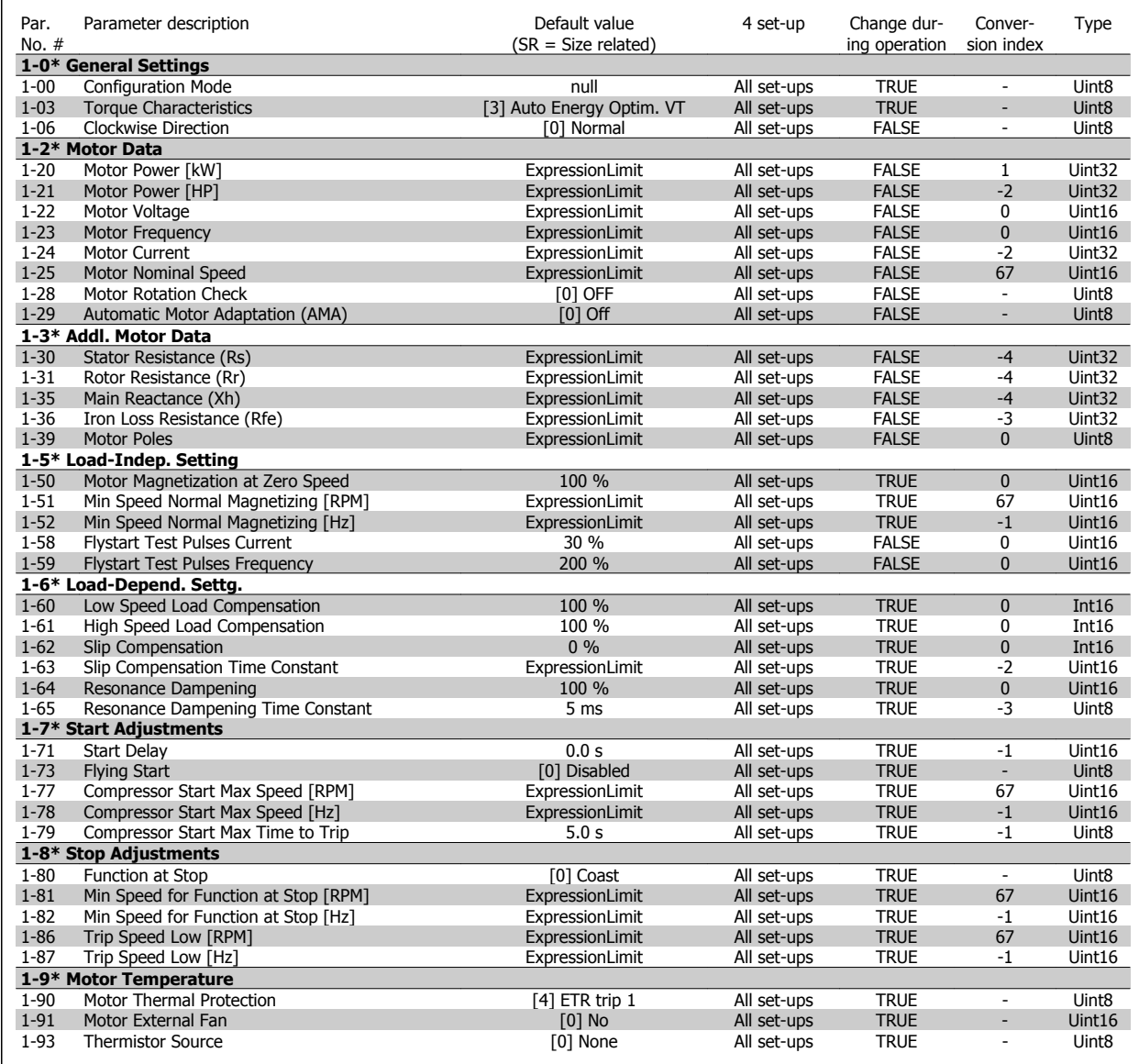

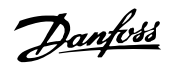

## **6.3.4 2-\*\* Brakes**

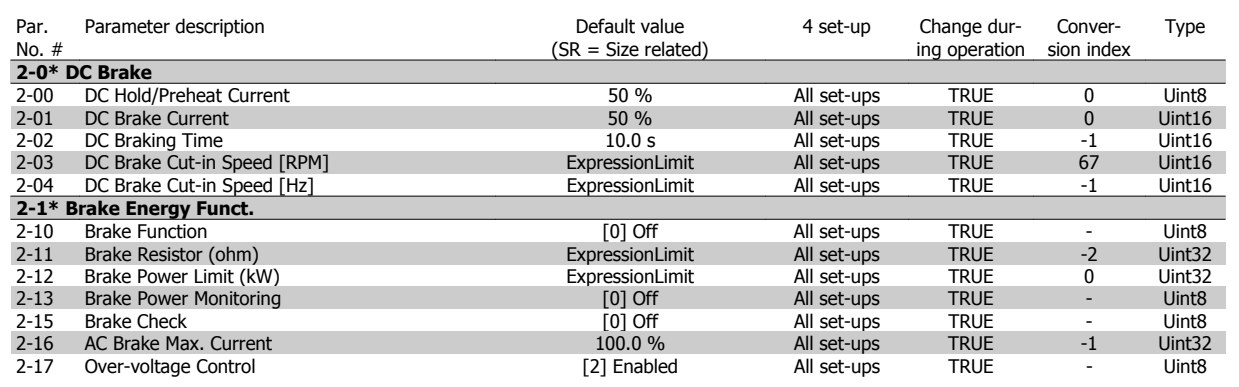

## **6.3.5 3-\*\* Reference / Ramps**

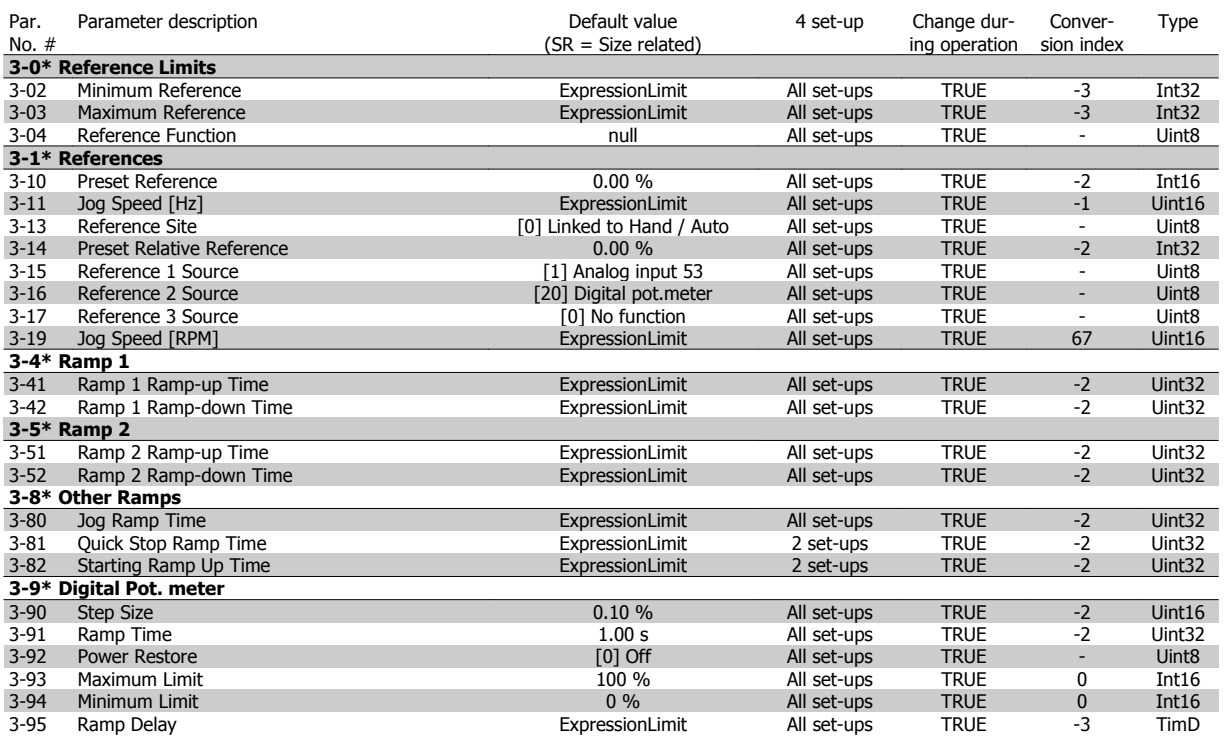

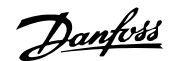

## **6.3.6 4-\*\* Limits / Warnings**

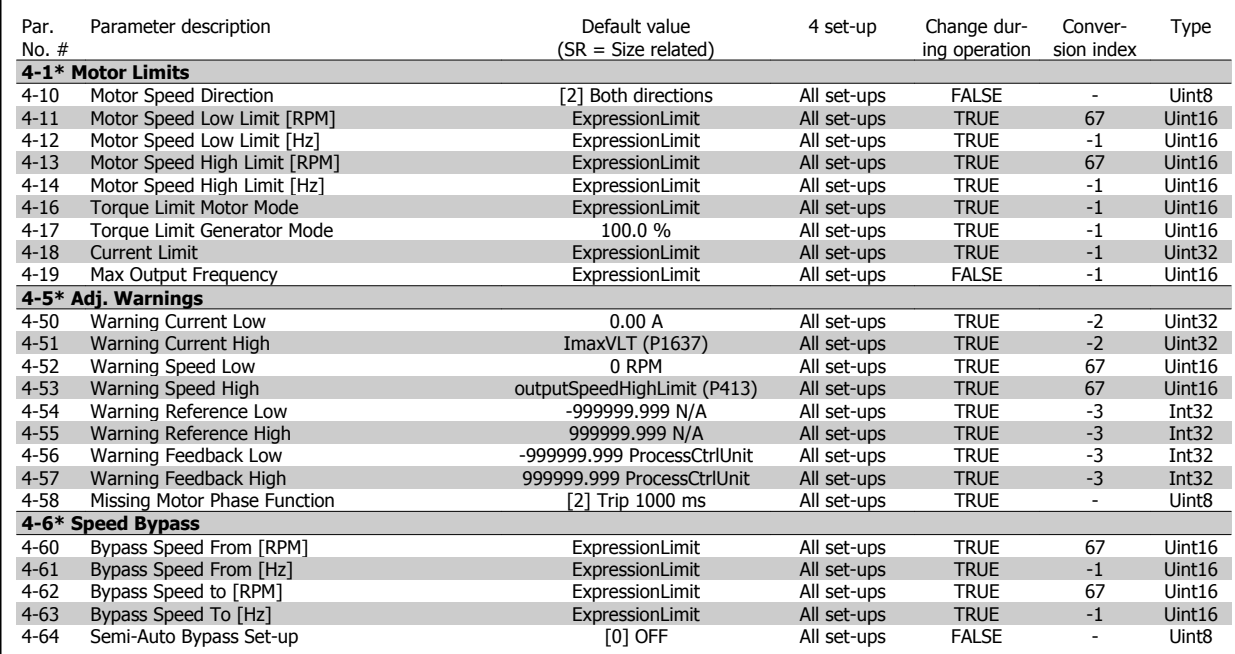

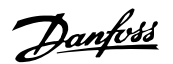

## **6.3.7 5-\*\* Digital In / Out**

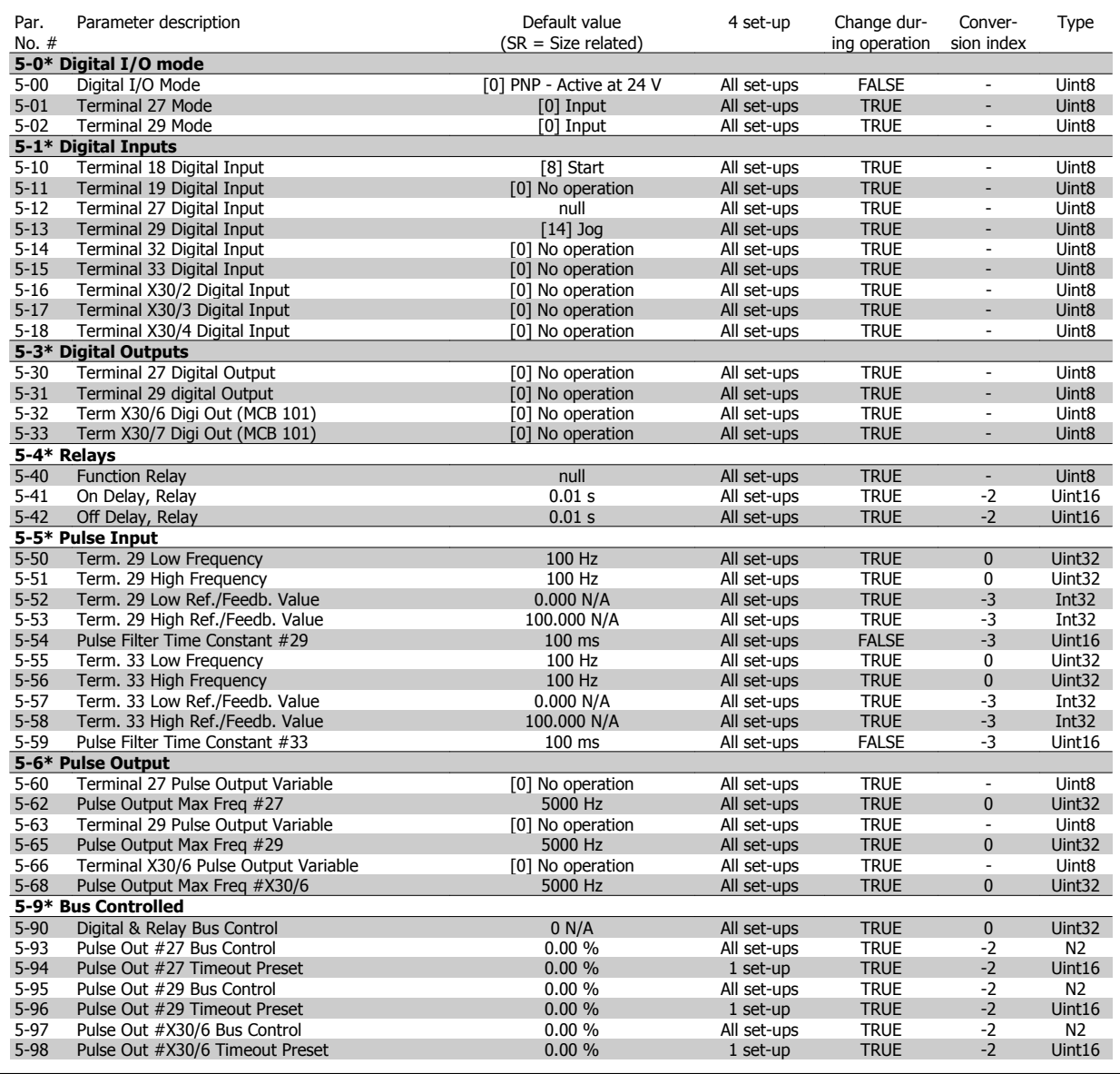

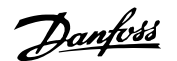

## **6.3.8 6-\*\* Analog In / Out**

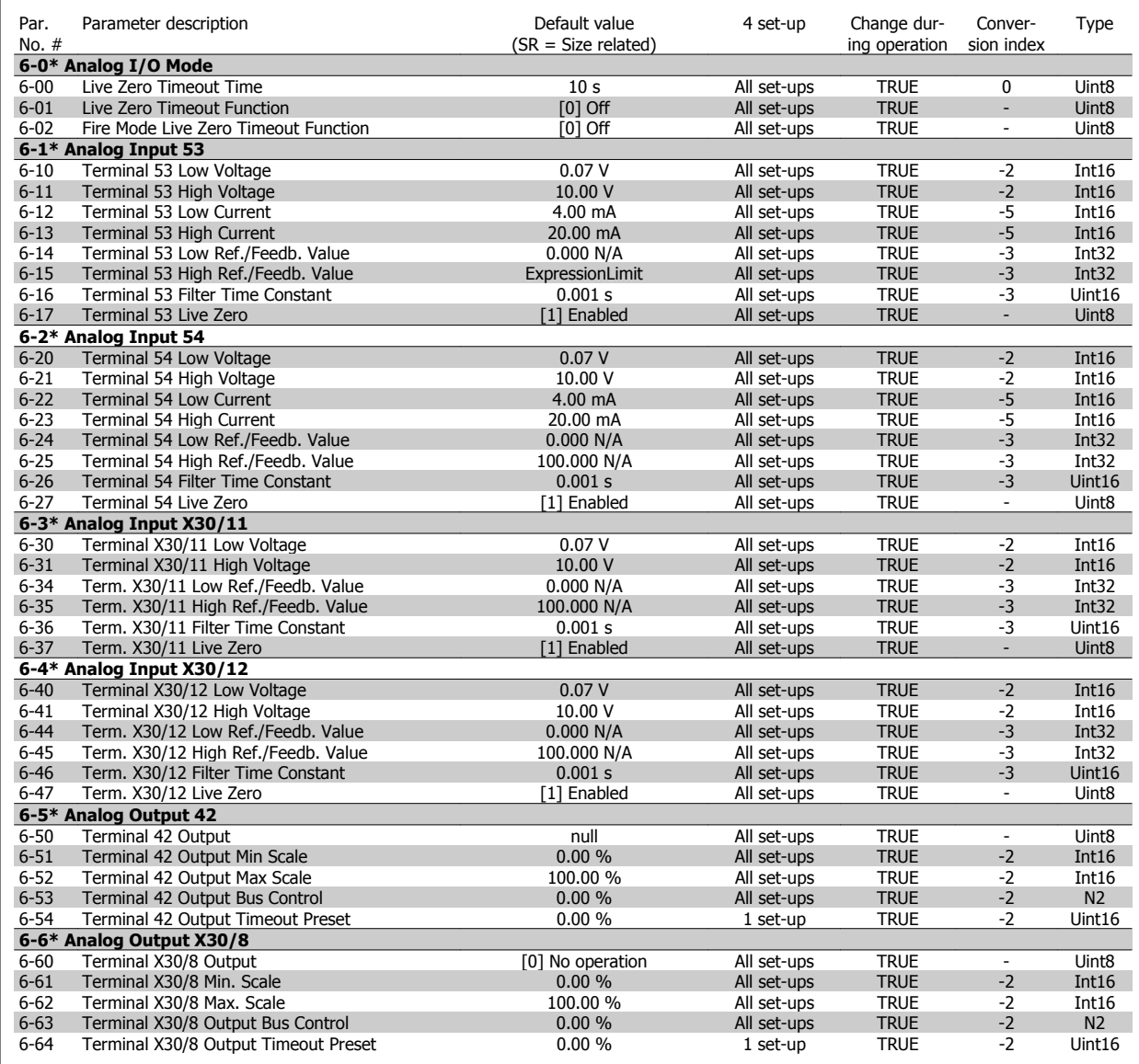

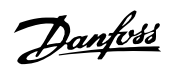

## **6.3.9 8-\*\* Communication and Options**

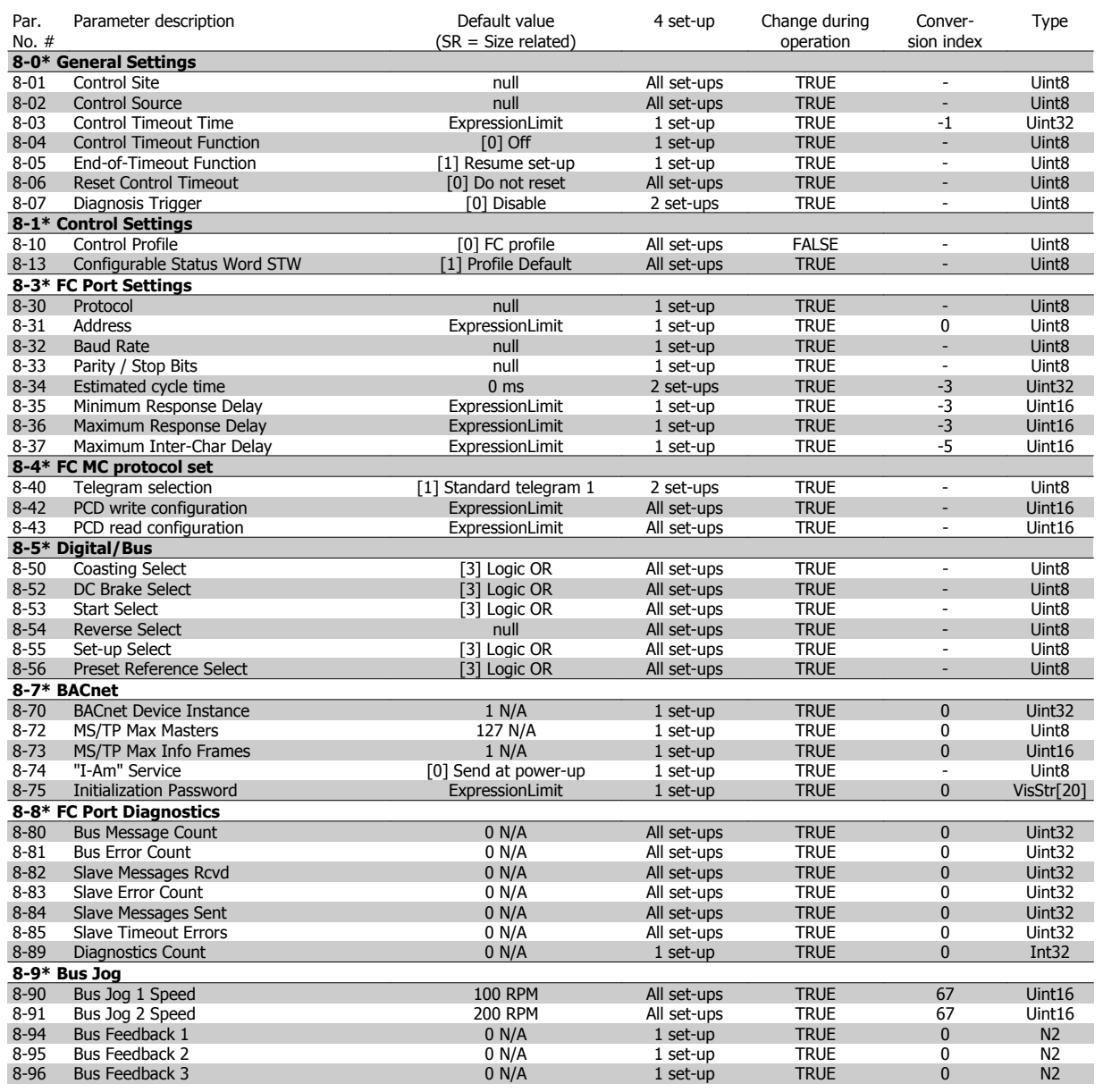

#### **6.3.10 9-\*\* Profibus**

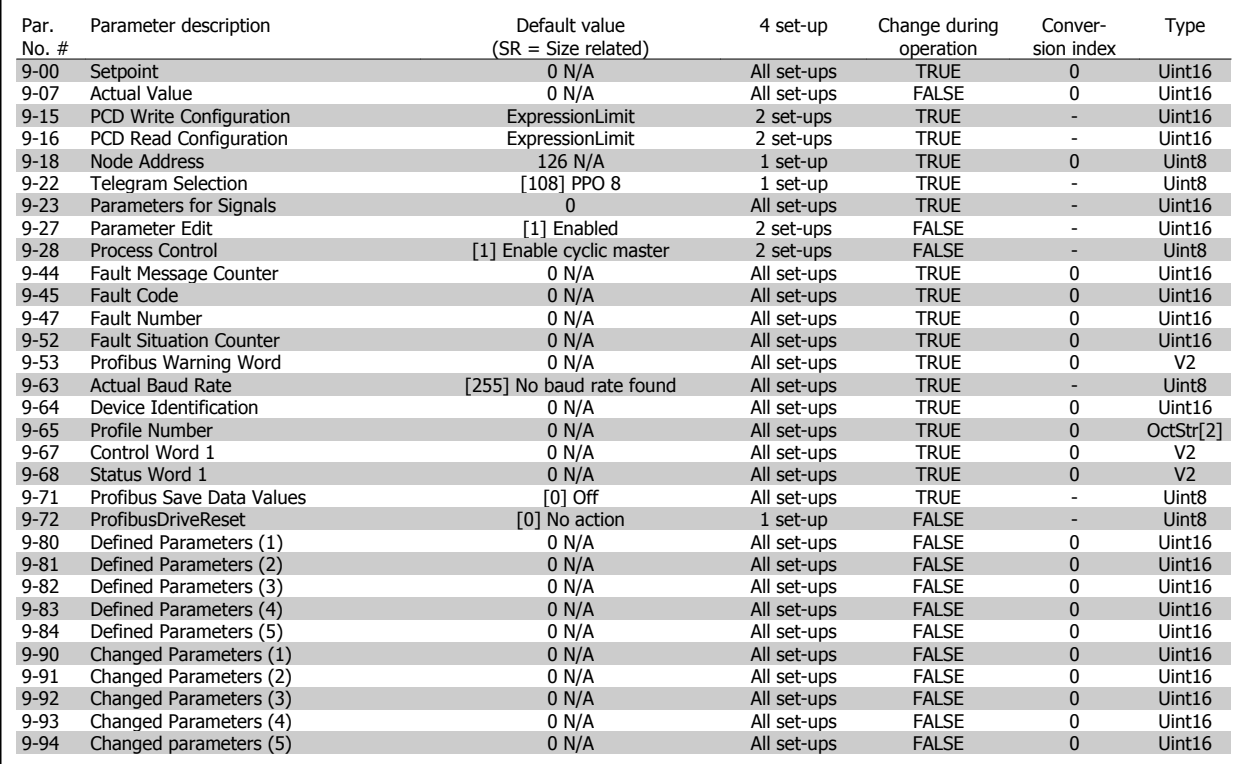

#### **6.3.11 10-\*\* CAN Fieldbus**

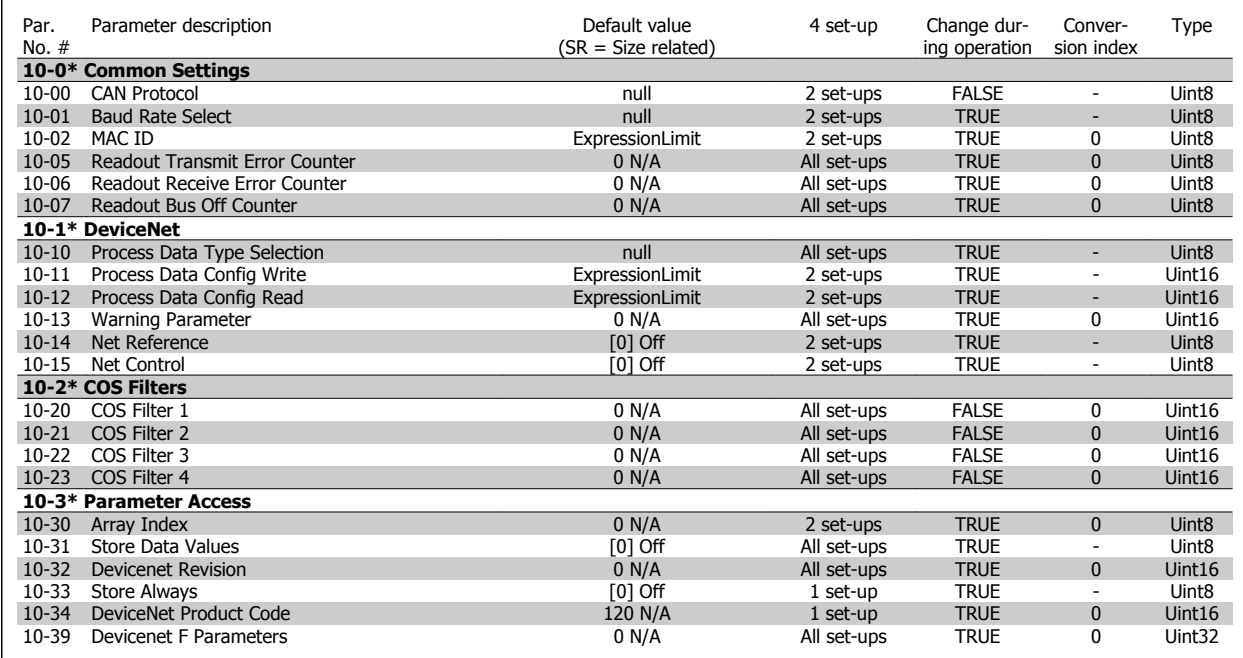

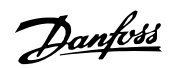

## **6.3.12 11-\*\* LonWorks**

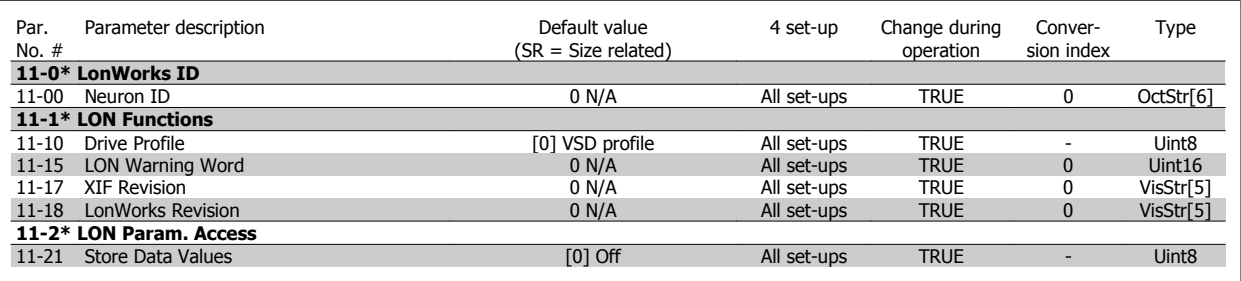

## **6.3.13 13-\*\* Smart Logic Controller**

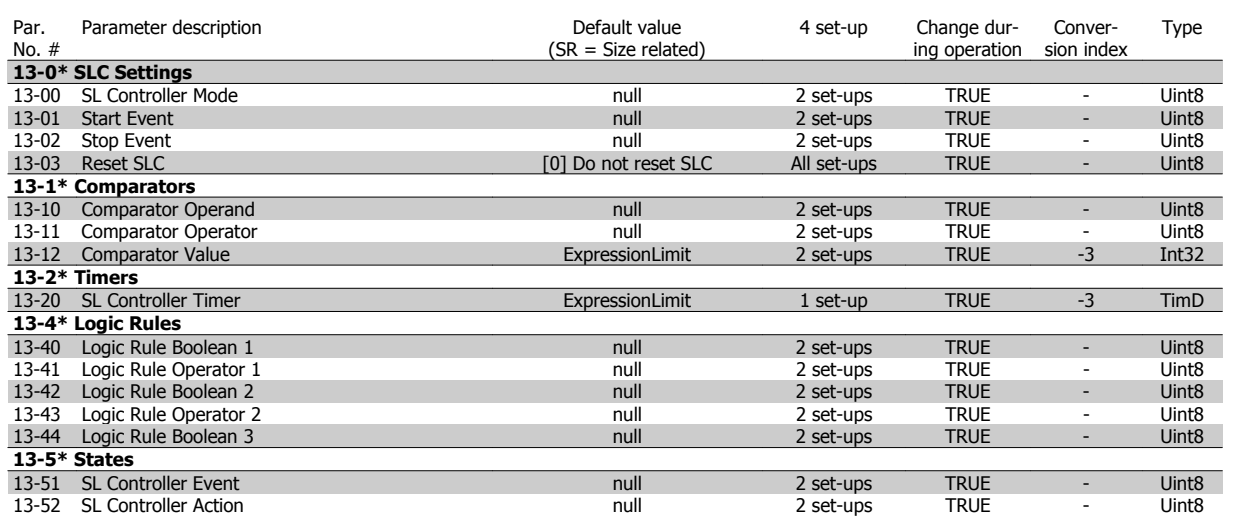
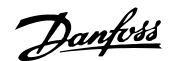

### **6.3.14 14-\*\* Special Functions**

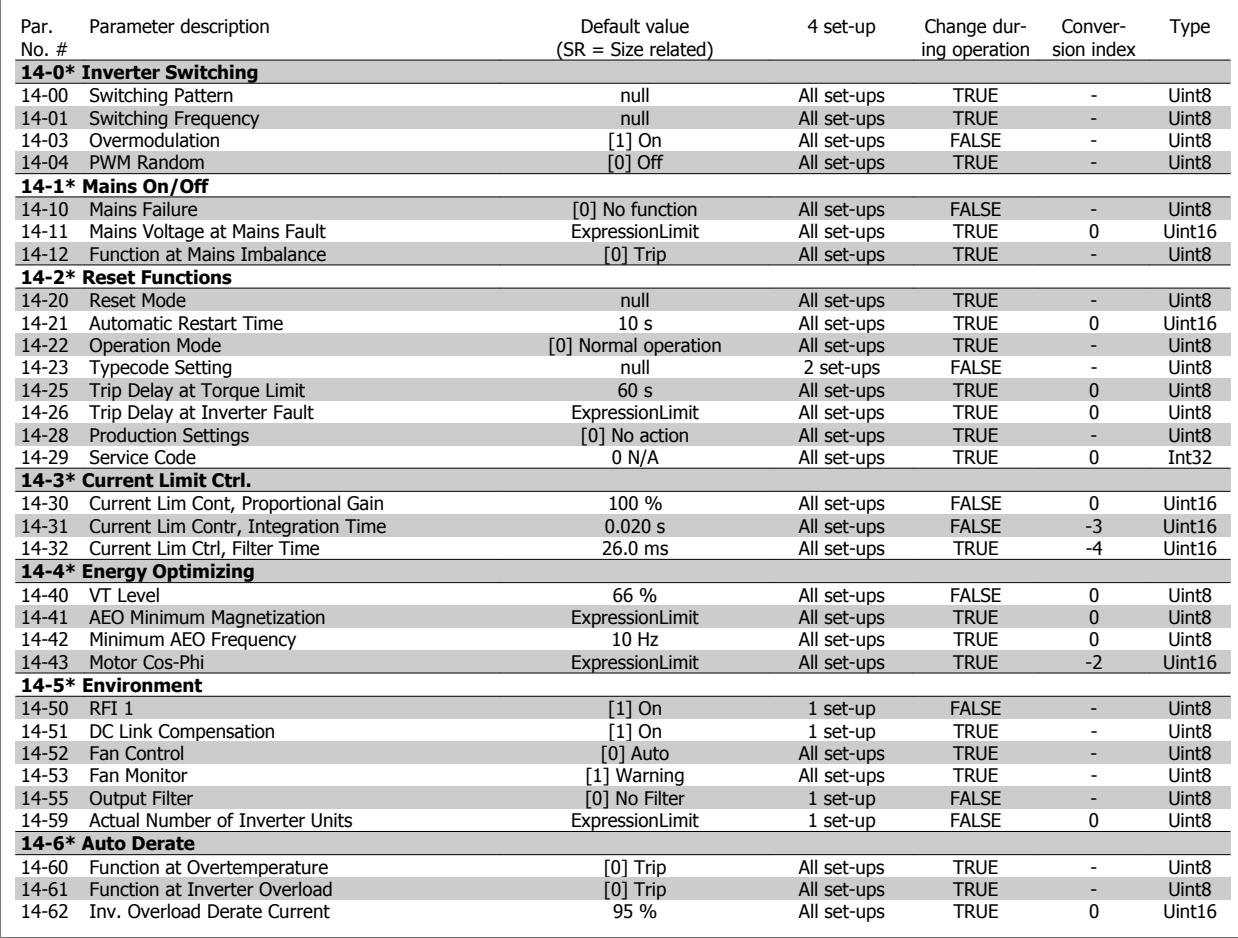

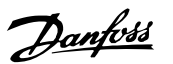

## **6.3.15 15-\*\* FC Information**

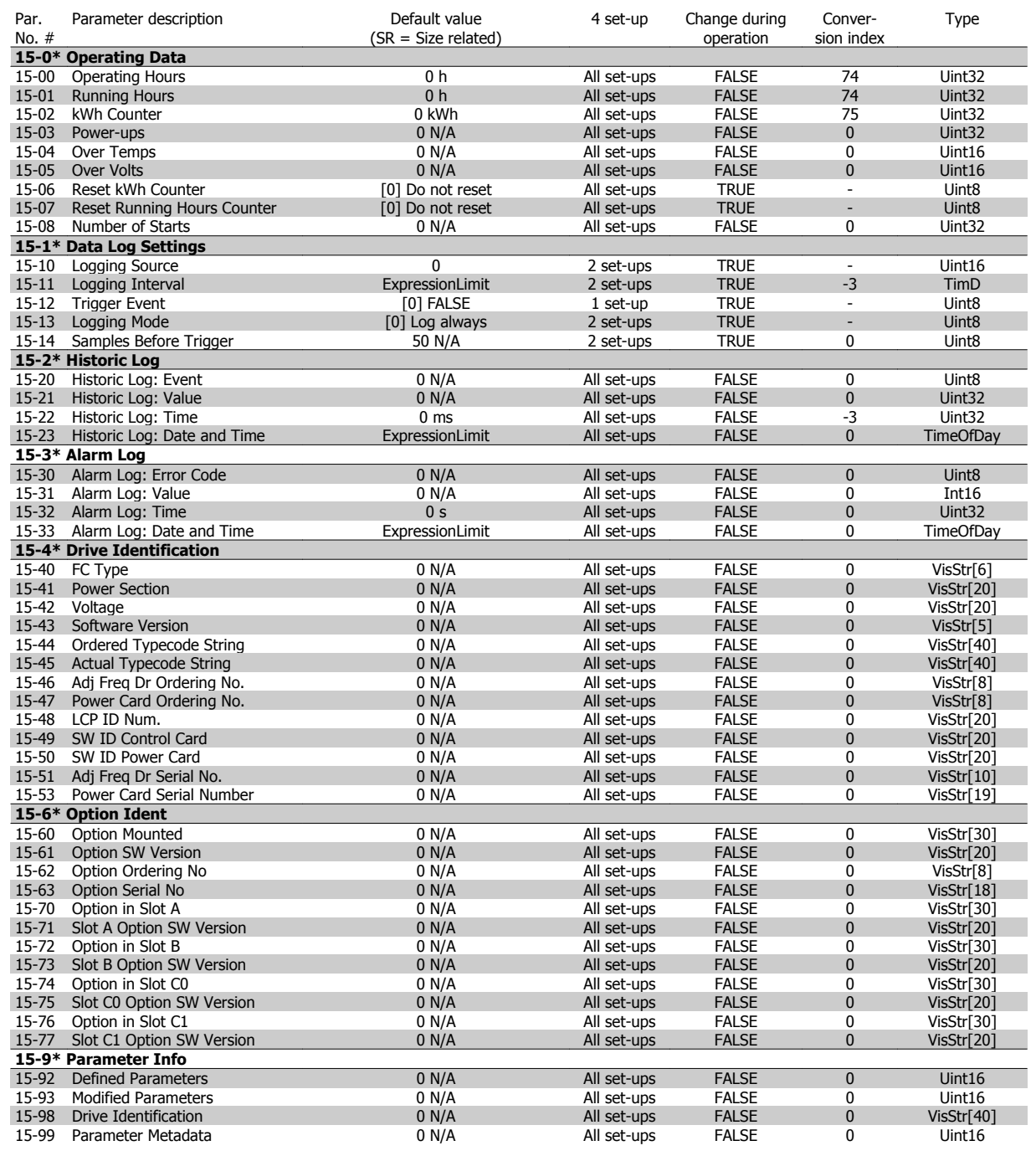

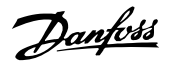

## **6.3.16 16-\*\* Data Readouts**

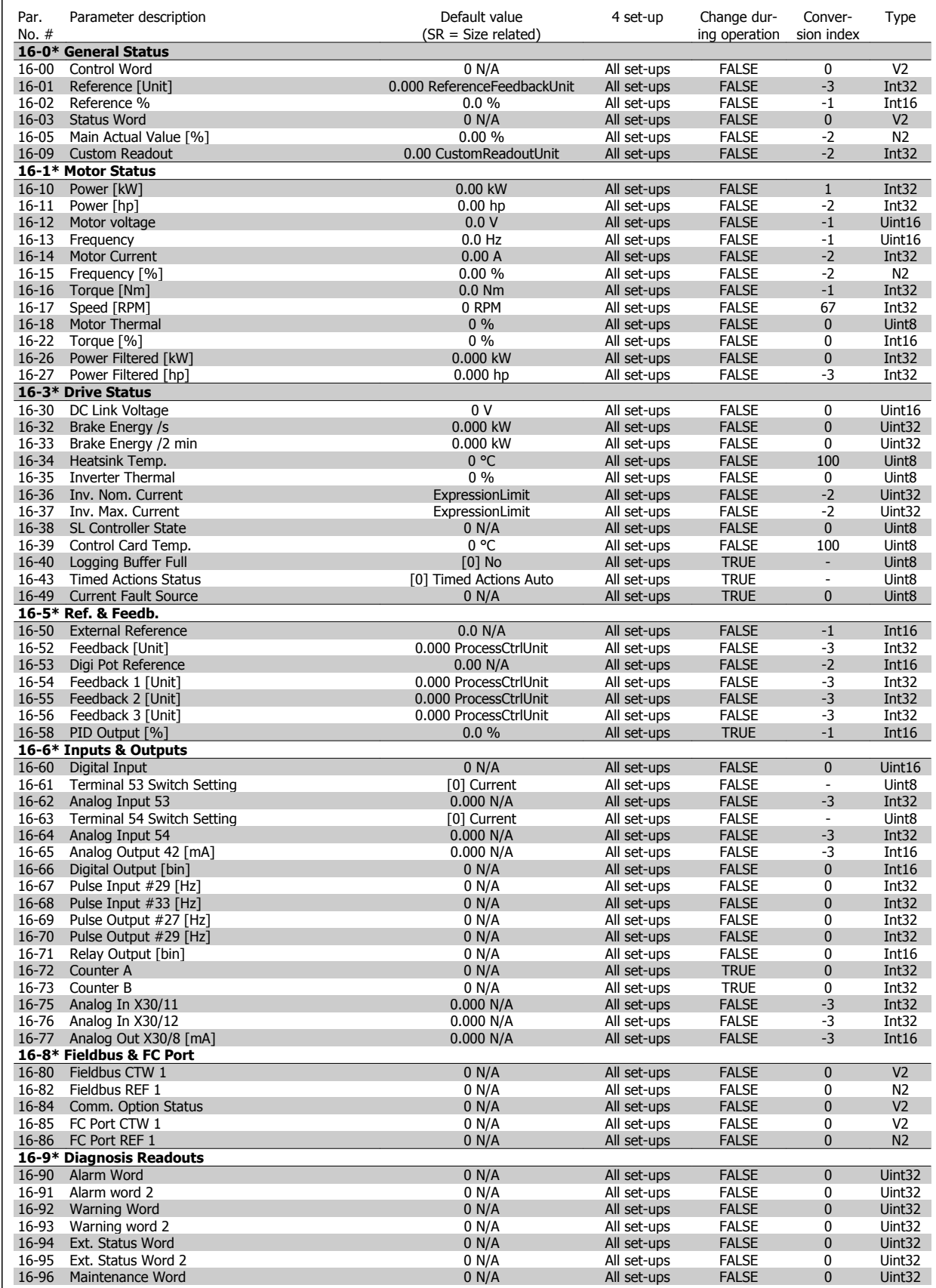

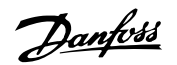

## **6.3.17 18-\*\* Info & Readouts**

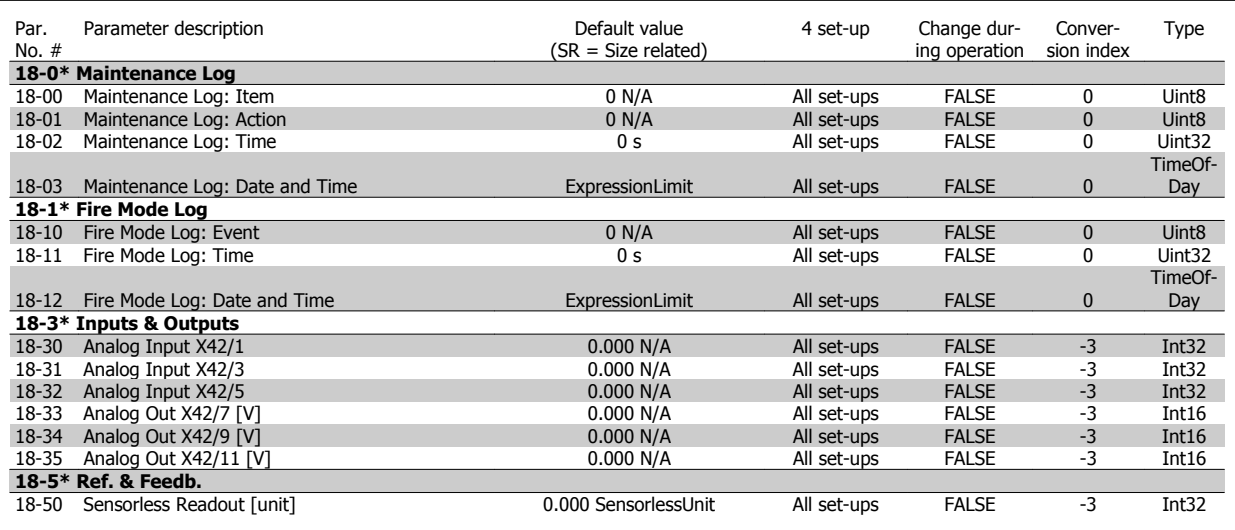

## **6.3.18 20-\*\* FC Closed-loop**

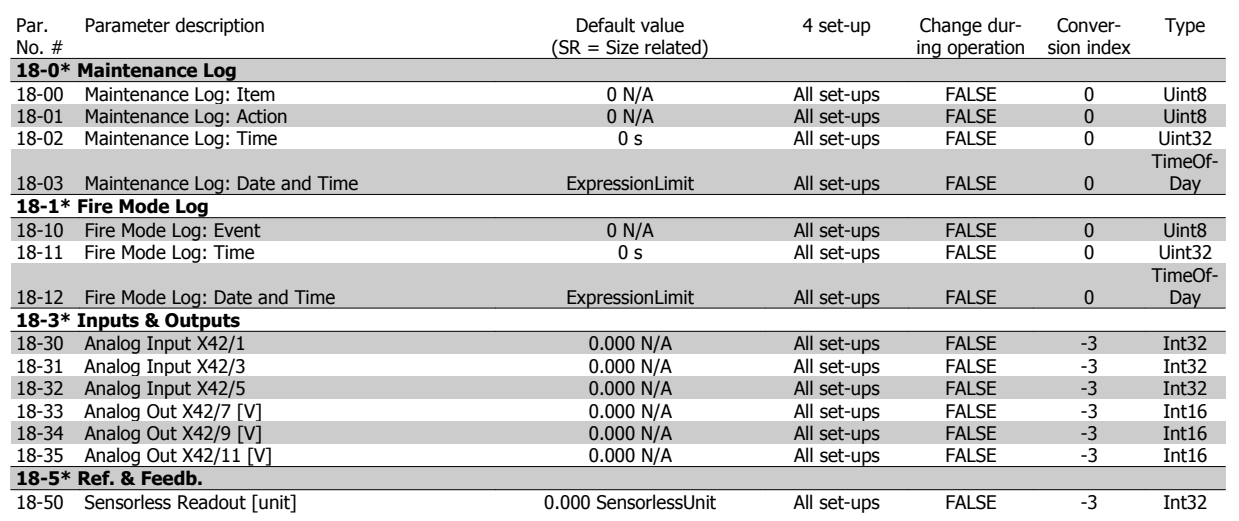

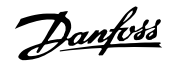

### **6.3.19 21-\*\* Ext. Closed-loop**

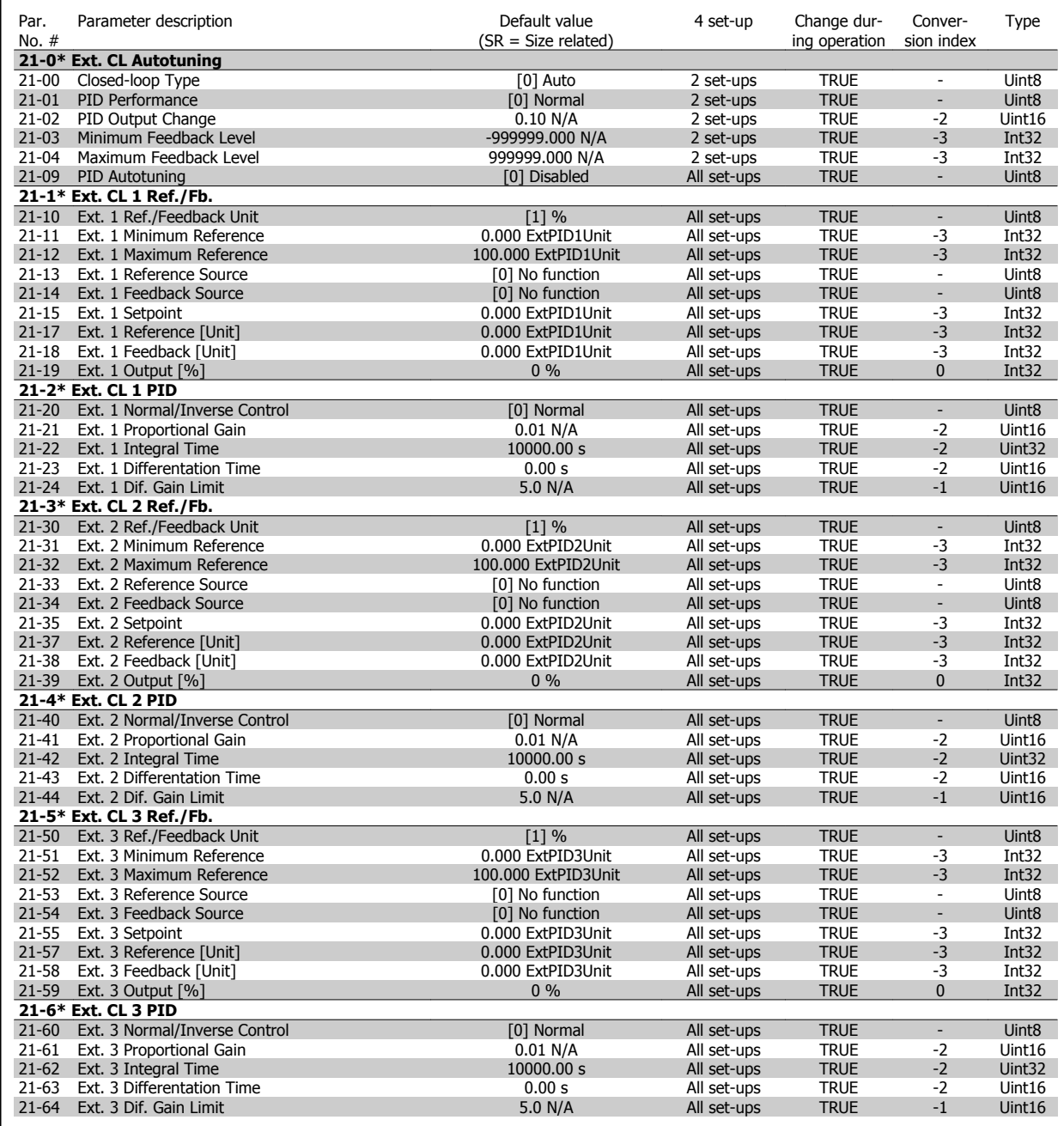

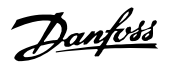

## **6.3.20 22-\*\* Application Functions**

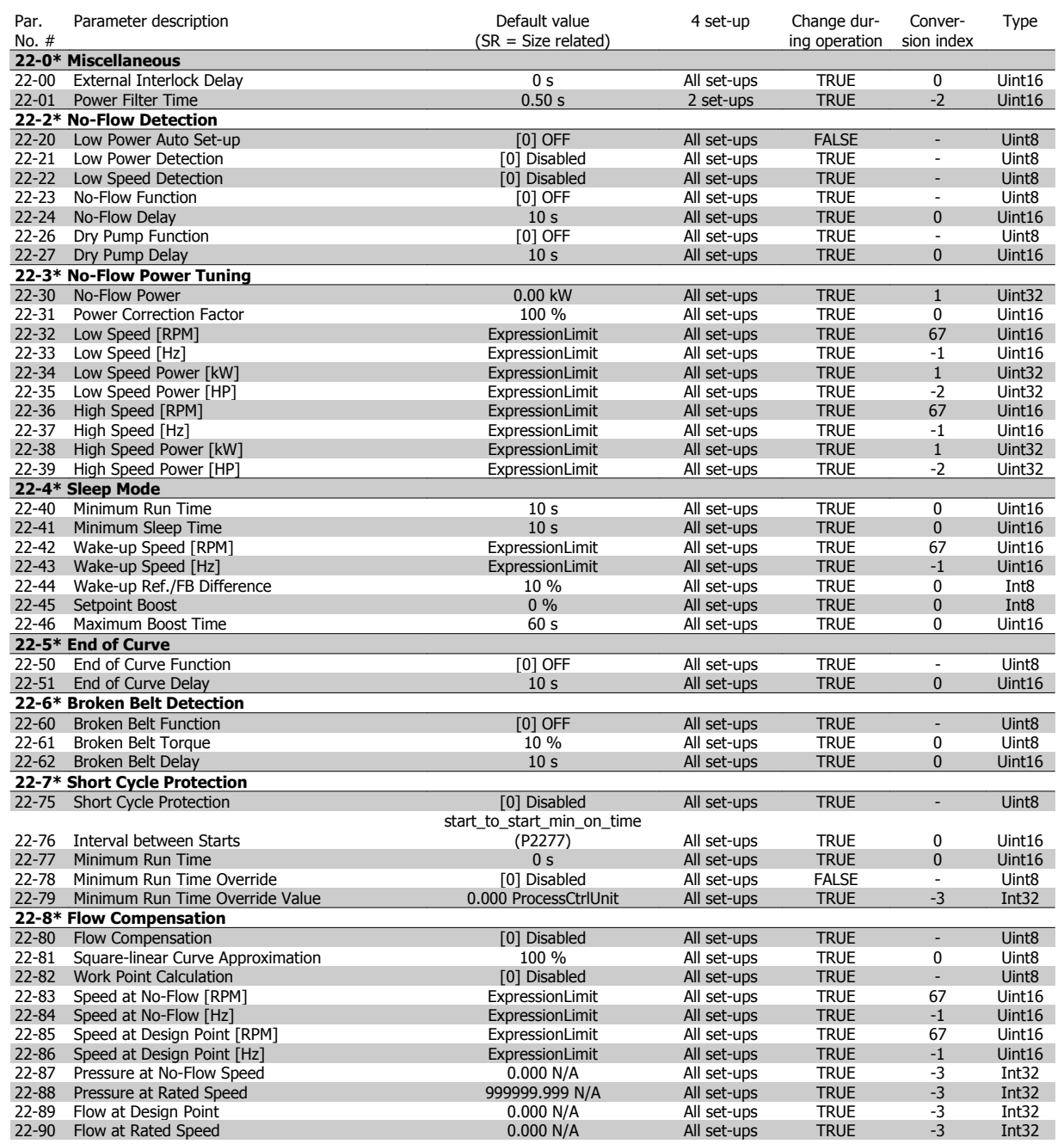

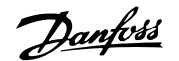

## **6.3.21 23-\*\* Time-based Funtions**

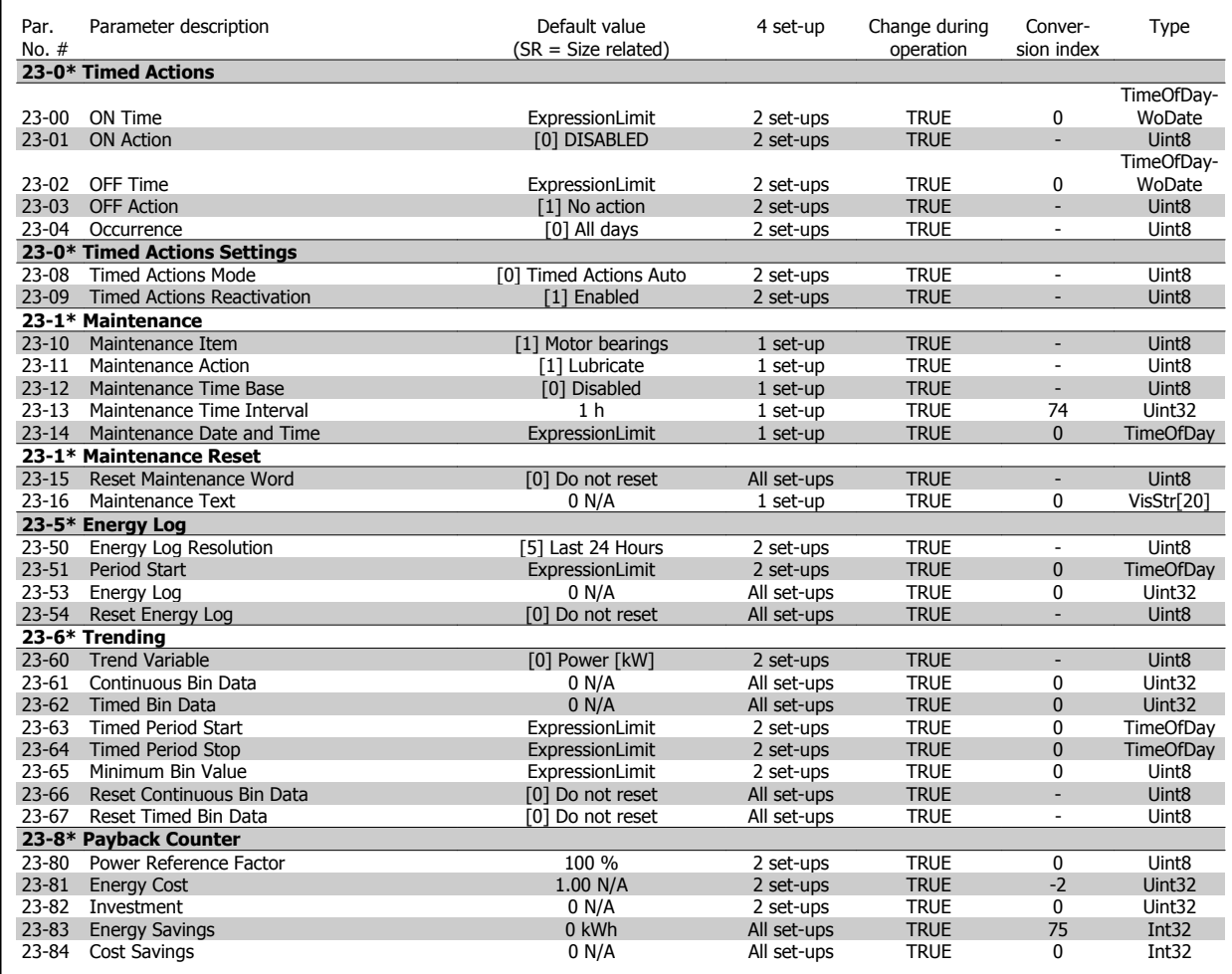

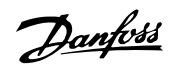

## **6.3.22 24-\*\* Application Functions 2**

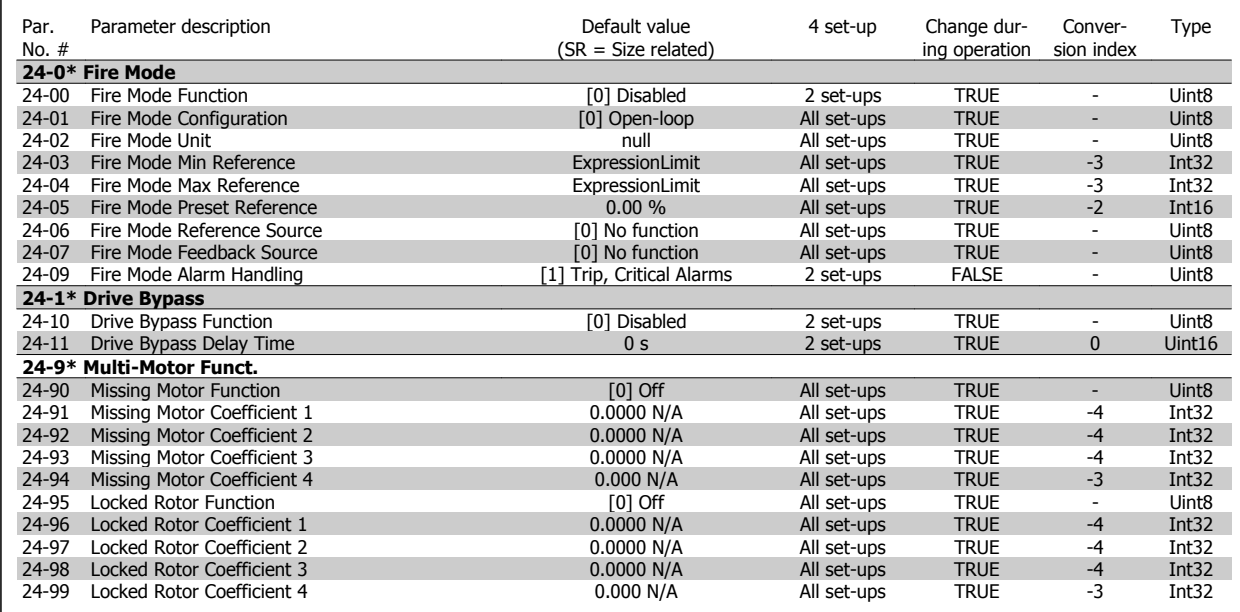

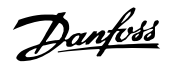

#### **6.3.23 25-\*\* Cascade Controller**

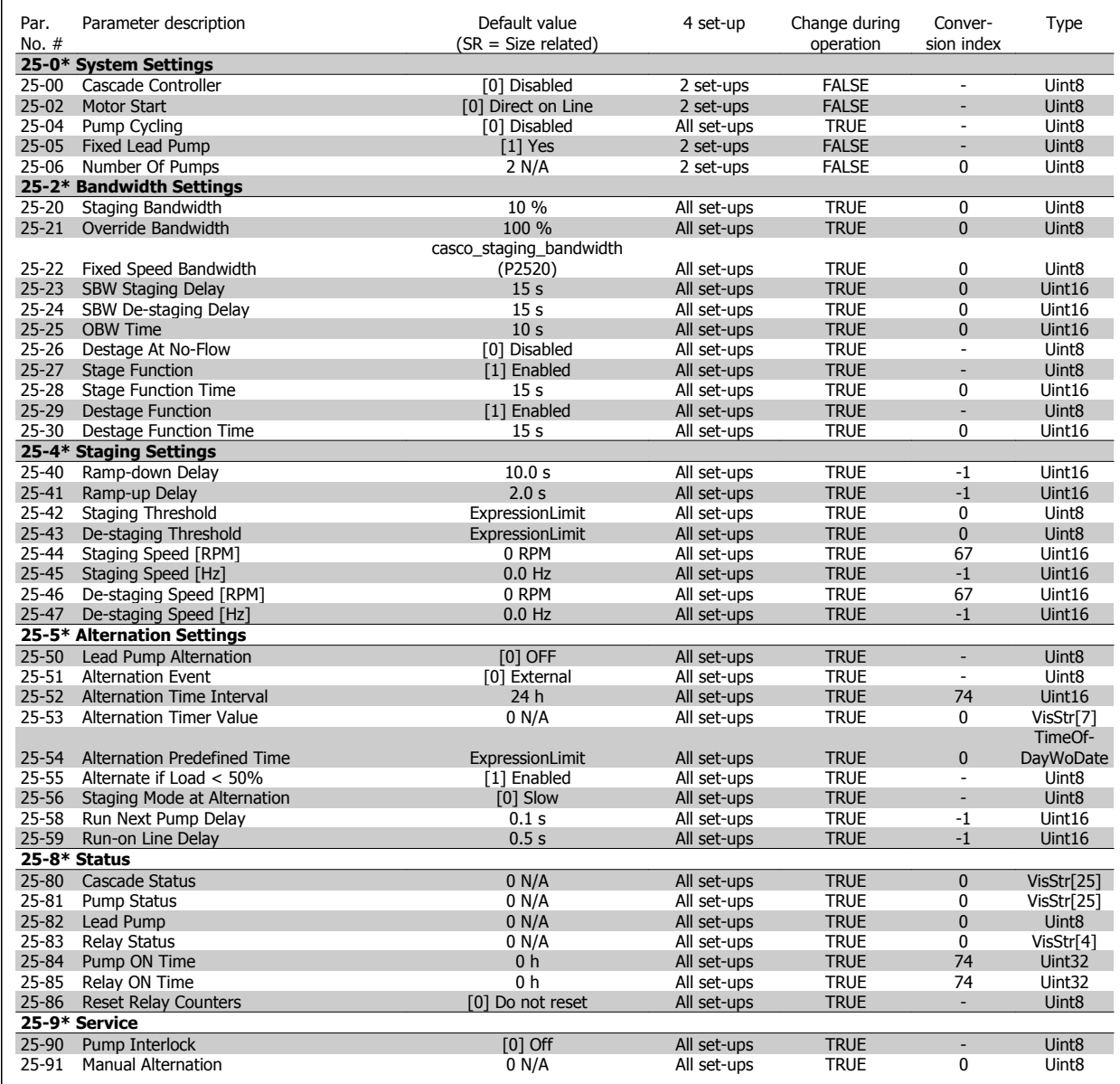

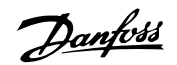

## **6.3.24 26-\*\* Analog I / O Option MCB 109**

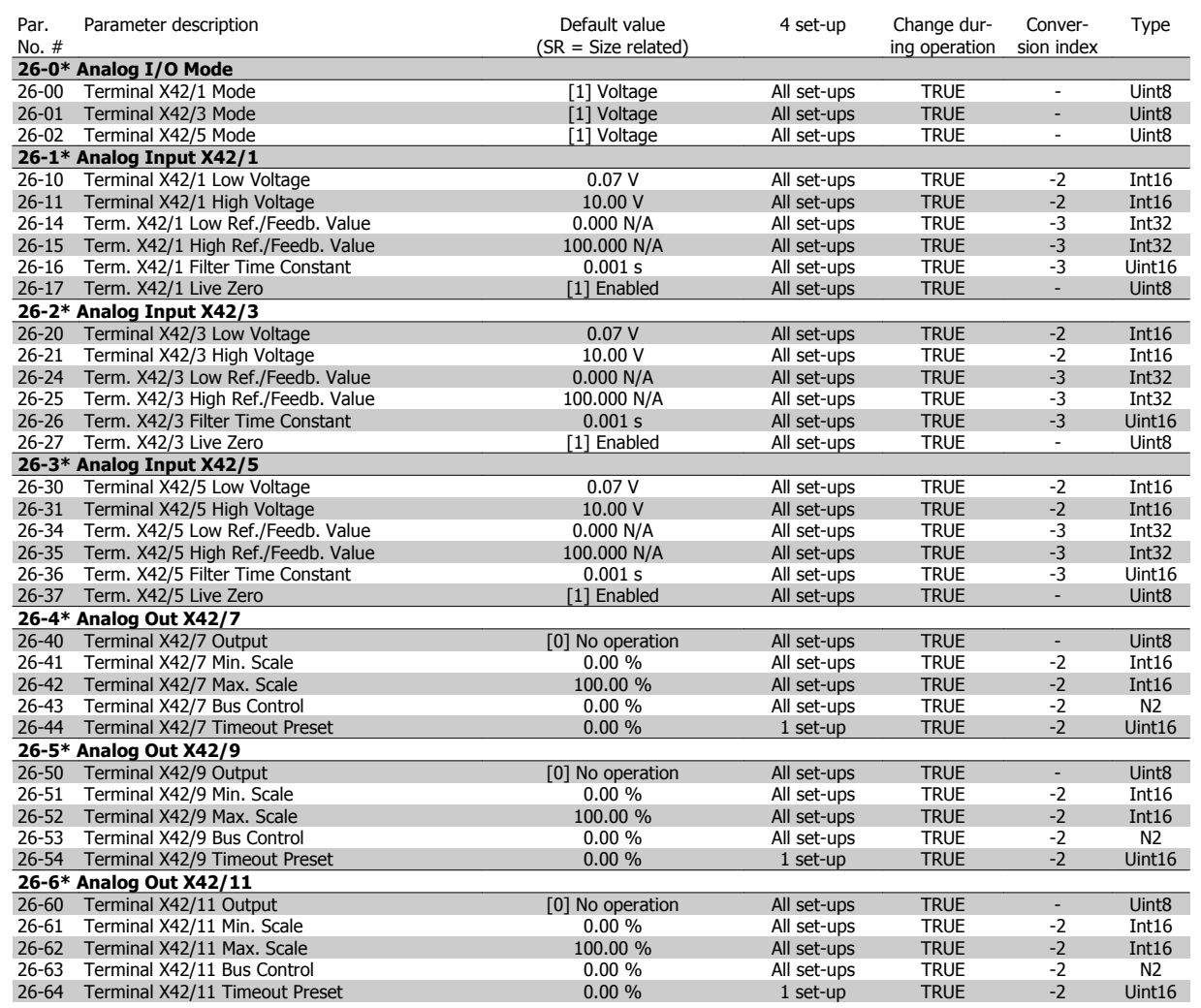

VLT HVAC Low Harmonic Drive Instruction

# **6.4 Parameter Lists - Active Filter**

## **6.4.1 Operation/Display 0-\*\***

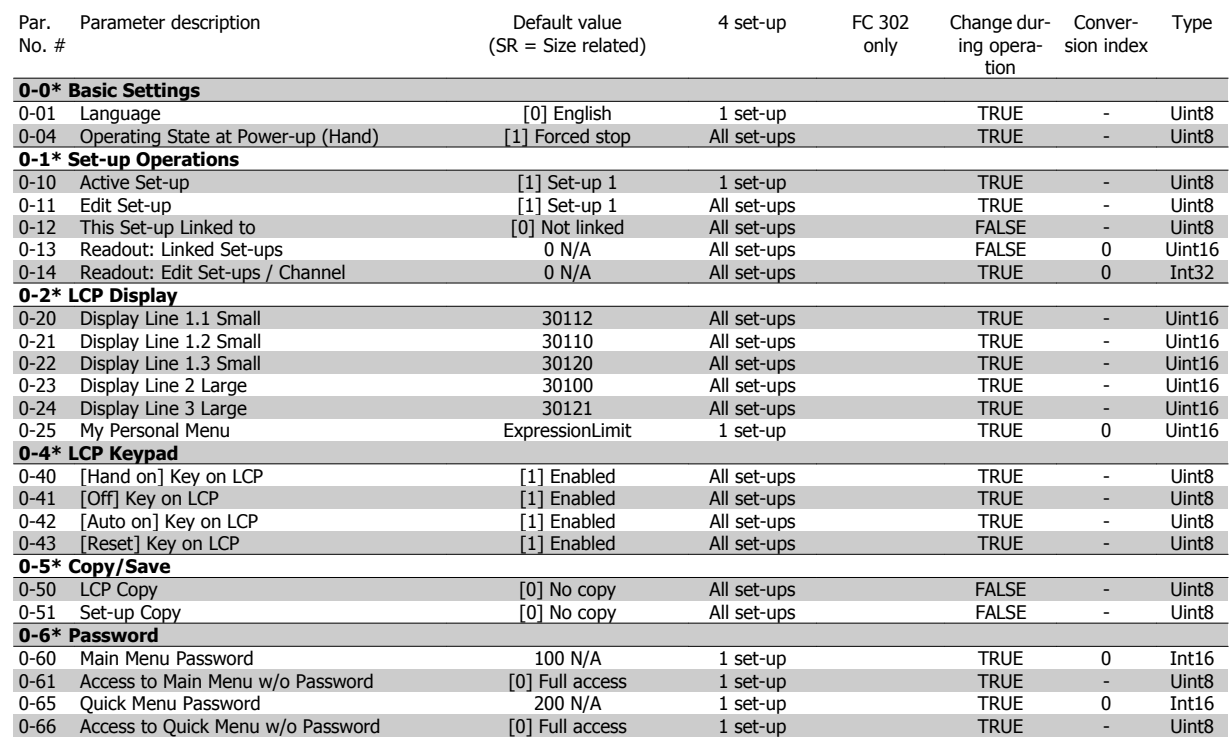

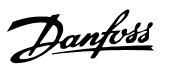

## **6.4.2 Digital In/Out 5-\*\***

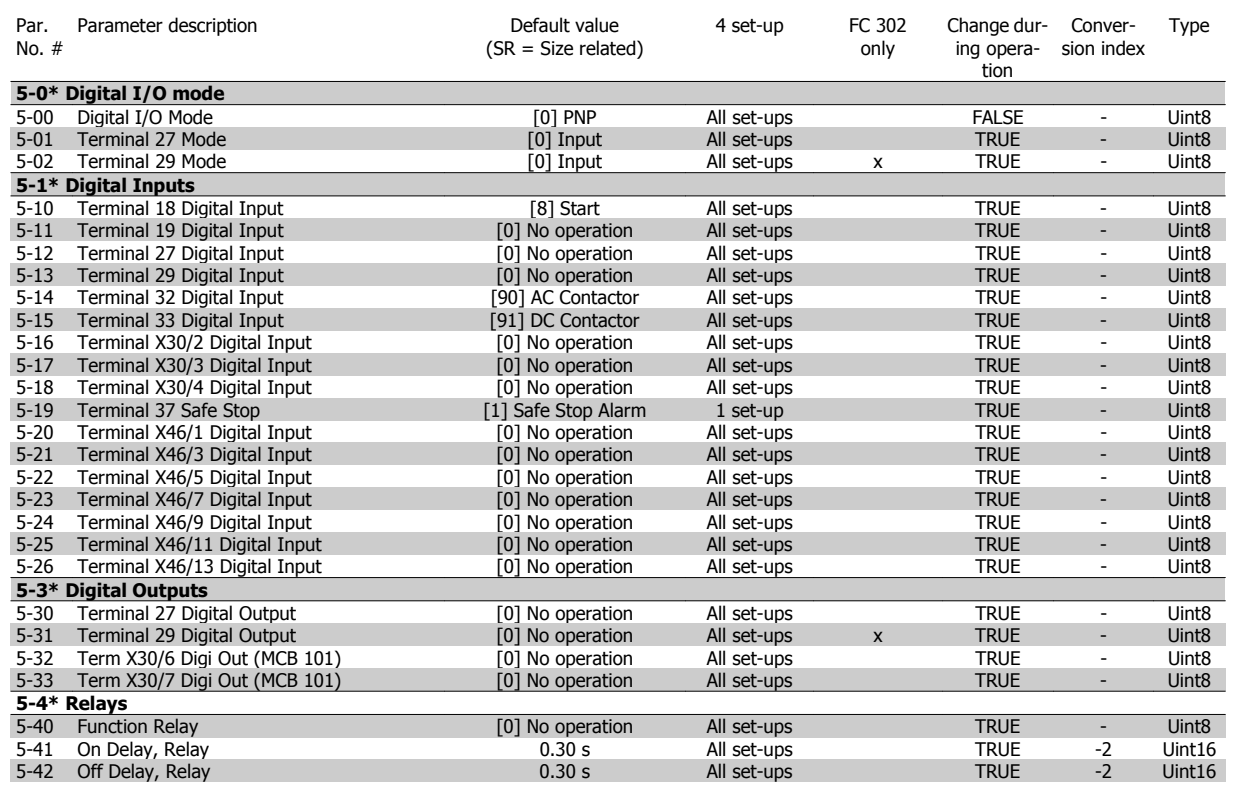

## **6.4.3 Comm. and Options 8-\*\***

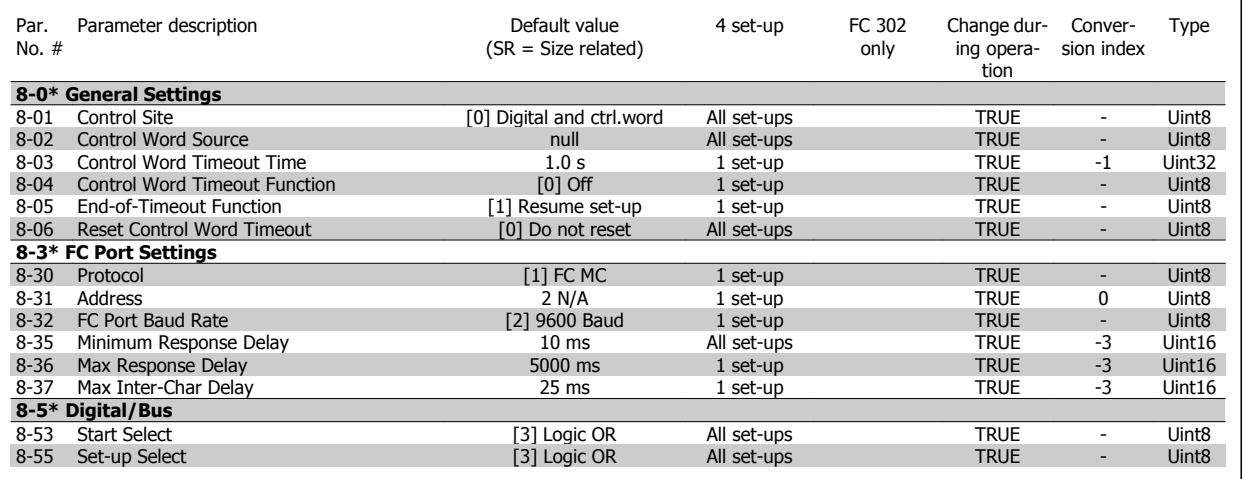

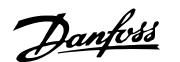

#### **6.4.4 Special Functions 14-\*\***

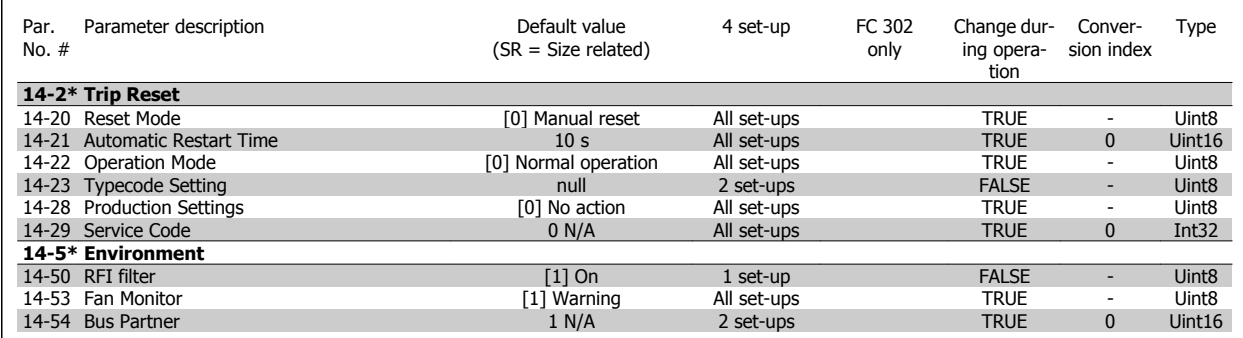

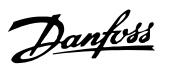

## **6.4.5 FC Information 15-\*\***

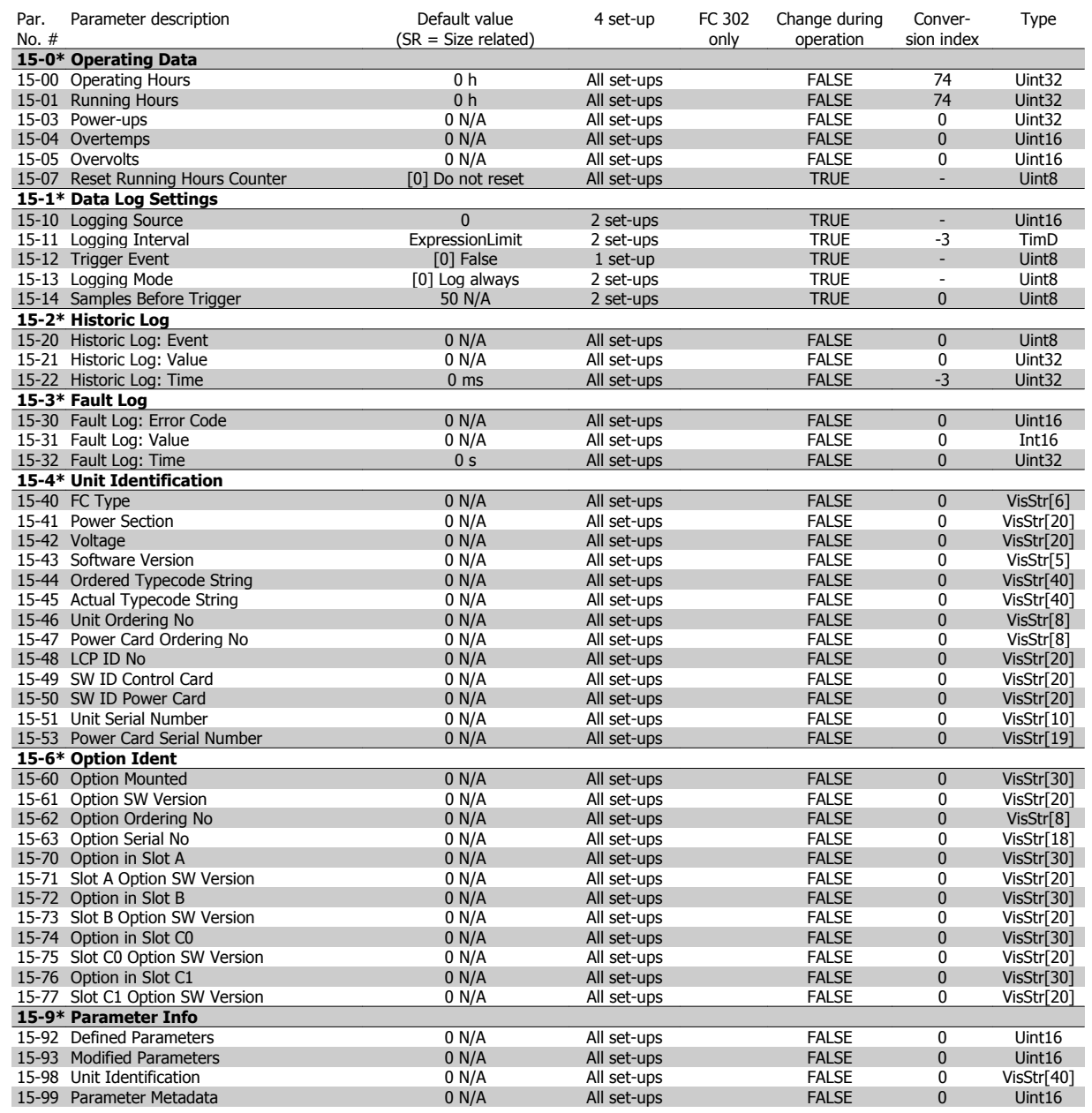

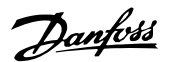

## **6.4.6 Data Readouts 16-\*\***

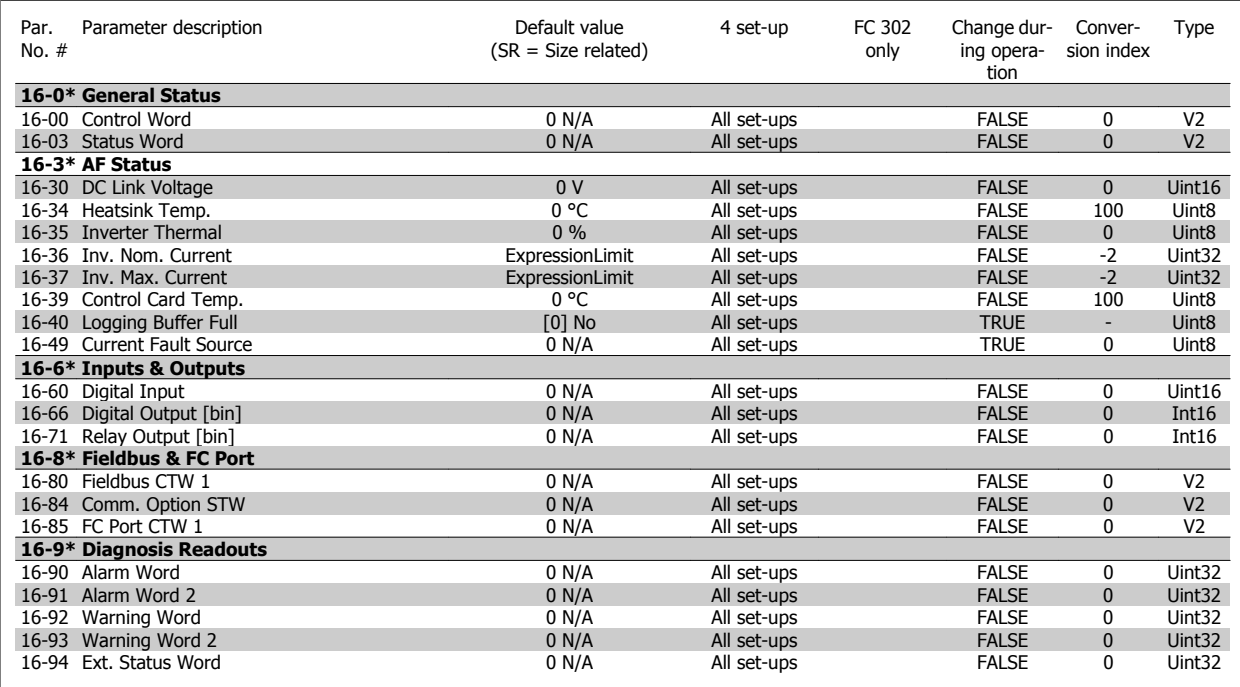

#### **6.4.7 AF Settings 300-\*\***

**NOTE!**

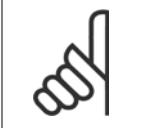

Except for par. 300-10, it is not recommended to change the settings in this par. group for the Low Harmonic Drive.

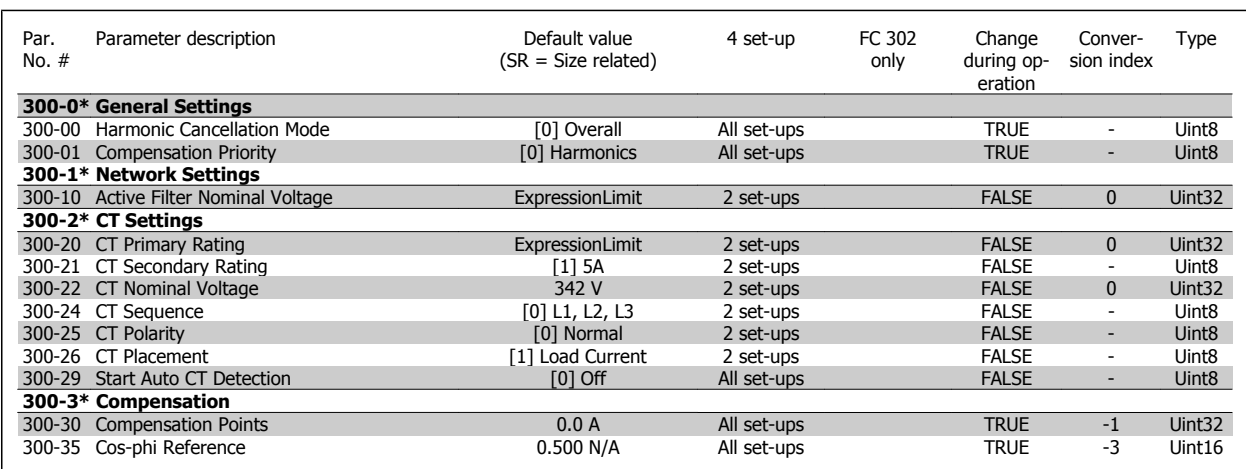

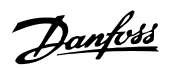

## **6.4.8 AF Readouts301-\*\***

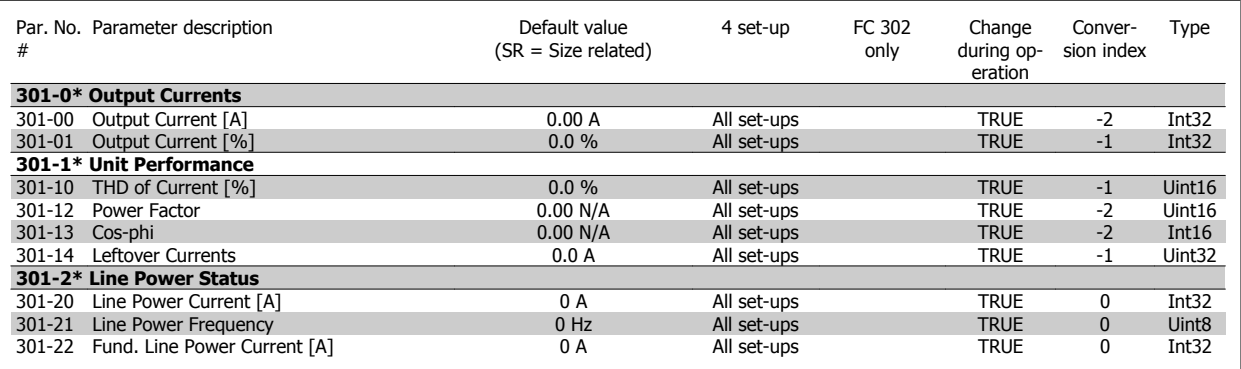

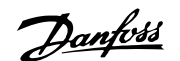

# **7 RS-485 Installation and Set-up**

## **7.1.1 Overview**

RS-485 is a two-wire bus interface compatible with multi-drop network topology, i.e., nodes can be connected as a bus, or via drop cables from a common trunk line. A total of 32 nodes can be connected to one network segment.

Network segments are divided up by repeaters. Please note that each repeater functions as a node within the segment in which it is installed. Each node connected within a given network must have a unique node address across all segments.

Terminate each segment at both ends using either the termination switch (S801) of the adjustable frequency drives or a biased termination resistor network. Always use shielded twisted pair (STP) cable for bus cabling, and always follow good common installation practice.

Low-impedance ground connection of the shield at every node is very important, also at high frequencies. This can be achieved by connecting a large surface of the shield to ground, by means of a cable clamp or a conductive cable connector, for example. It may be necessary to apply potential-equalizing cables to maintain the same ground potential throughout the network, particularly in installations where there are long lengths of cable.

To prevent impedance mismatch, always use the same type of cable throughout the entire network. When connecting a motor to the adjustable frequency drive, always use shielded motor cable.

Cable: Shielded twisted pair (STP)

Impedance: 120 Ohm

Cable length: Max. 3,396 ft [1200 m] (including drop lines)

Max. 1,640 ft [500 m] station-to-station

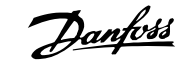

## 7 RS-485 Installation and Set-up

## **7.1.2 Network Connection**

**Connect the adjustable frequency drive to the RS-485 network as follows (see also diagram):**

- 1. Connect signal wires to terminal 68 (P+) and terminal 69 (N-) on the main control board of the adjustable frequency drive.
- 2. Connect the cable screen to the cable clamps.

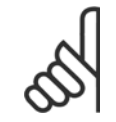

#### **NOTE!**

Shielded, twisted-pair cables are recommended in order to reduce noise between conductors.

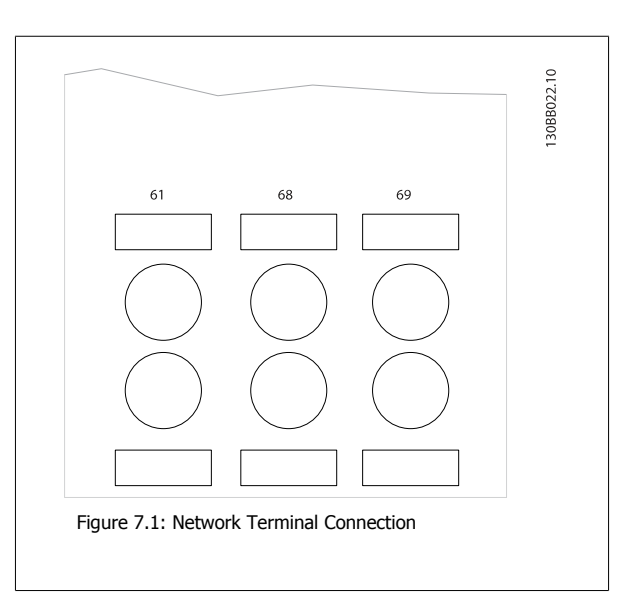

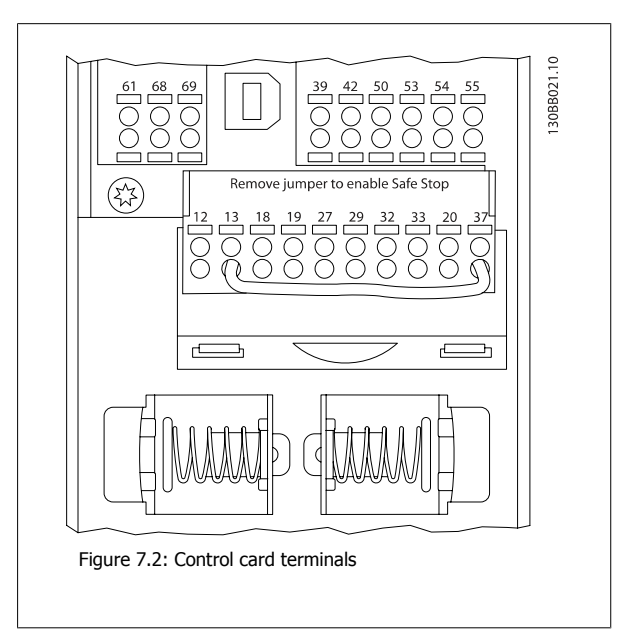

VLT HVAC Low Harmonic Drive Instruction VLI HVAC LOW Harmonic Drive Instruction<br>Manual 1997 7 RS-485 Installation and Set-up

## **7.1.3 RS-485 Bus Termination**

Use the terminator dip switch on the main control board of the adjustable frequency drive to terminate the RS-485 bus.

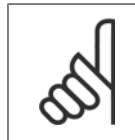

## **NOTE!**

The factory setting for the dip switch is OFF.

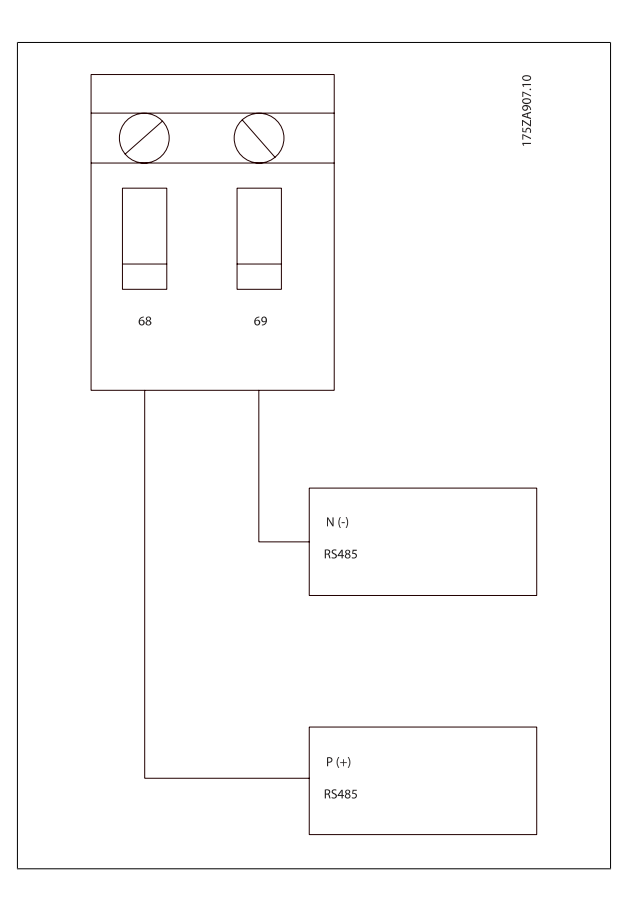

Terminator Switch Factory Setting

#### **7.1.4 EMC Precautions**

The following EMC precautions are recommended in order to achieve interference-free operation of the RS-485 network.

Relevant national and local regulations, for example regarding protective ground connection, must be observed. The RS-485 communication cable must be kept away from motor and brake resistor cables to avoid coupling of high frequency noise from one cable to another. Normally a distance of 200 mm (8 inches) is sufficient, but keeping the greatest possible distance between the cables is generally recommended, especially where cables run in parallel over long distances. When crossing is unavoidable, the RS-485 cable must cross motor and brake resistor cables at an angle of 90 degrees.

## 7 RS-485 Installation and Set-up

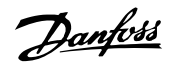

VLT HVAC Low Harmonic Drive Instruction Manual

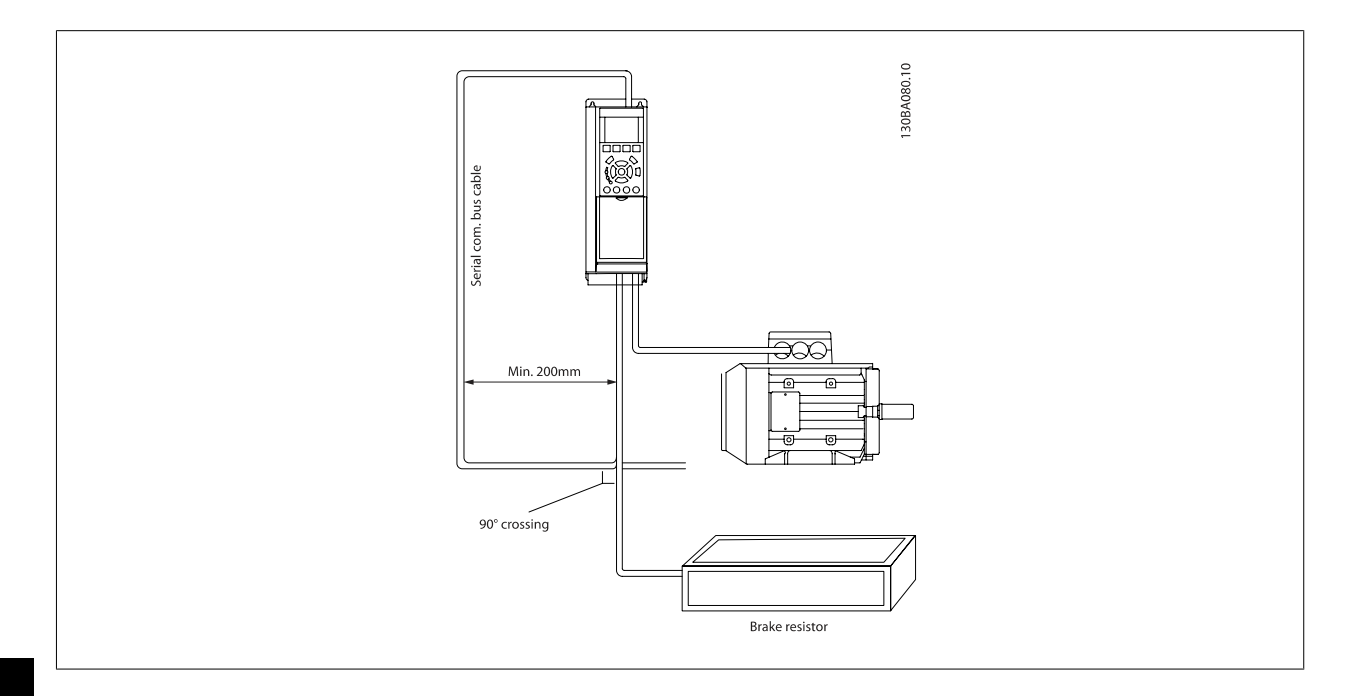

The adjustable frequency drive protocol, also referred to as adjustable frequency drive bus or standard bus, is the Danfoss standard serial communication bus. It defines an access technique according to the master-slave principle for communications via a serial bus.

One master and a maximum of 126 slaves can be connected to the bus. The individual slaves are selected by the master via an address character in the message. A slave itself can never transmit without first being requested to do so, and direct message transfer between the individual slaves is not possible. Communications occur in the half-duplex mode.

The master function cannot be transferred to another node (single-master system).

The physical layer is RS-485, thus utilizing the RS-485 port built into the adjustable frequency drive. The adjustable frequency protocol supports different message formats; a short format of 8 bytes for process data, and a long format of 16 bytes that also includes a parameter channel. A third message format is used for texts.

## **7.3 Network Configuration**

### **7.3.1 FC 300 Adjustable Frequency Drive Set-up**

Set the following parameters to enable the Adjustable Frequency protocol for the adjustable frequency drive.

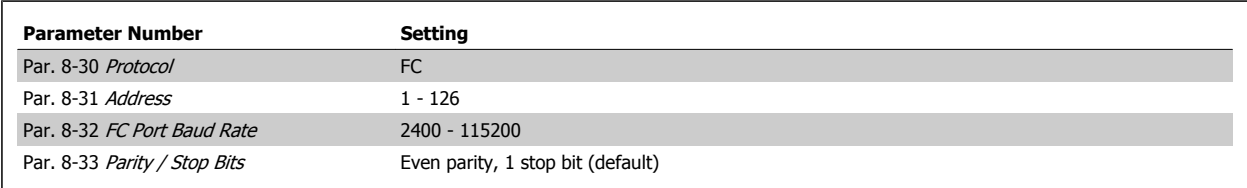

## **7.4 FC Protocol Message Framing Structure**

## **7.4.1 Content of a Character (byte)**

Each character transferred begins with a start bit. Then 8 data bits are transferred, corresponding to a byte. Each character is secured via a parity bit, which is set at "1" when it reaches parity (i.e., when there is an equal number of 1's in the 8 data bits and the parity bit in total). A character is completed by a stop bit, thus consisting of 11 bits in all.

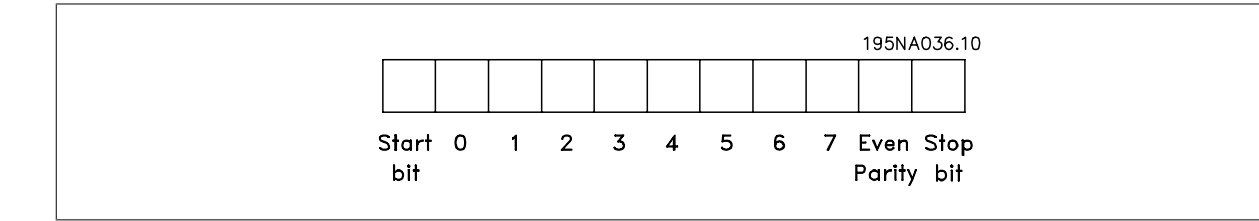

#### **7.4.2 Message Structure**

Each message begins with a start character (STX)=02 Hex, followed by a byte denoting the message length (LGE) and a byte denoting the adjustable frequency drive address (ADR). A number of data bytes (variable, depending on the type of message) follows. The message is completed by a data control byte (BCC).

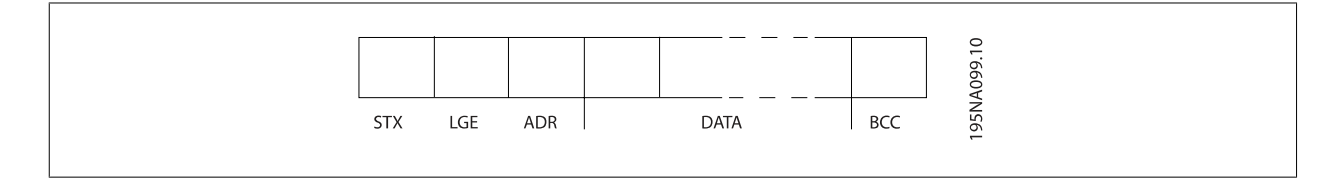

## **7.4.3 Message Length (LGE)**

The message length is the number of data bytes plus the address byte ADR and the data control byte BCC.

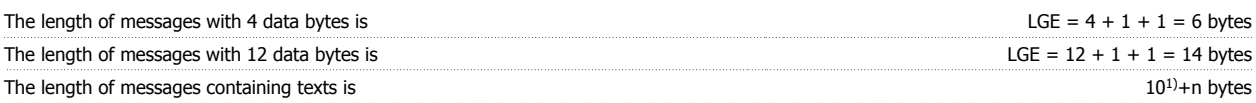

<sup>1)</sup> The 10 represents the fixed characters, while the "n" is variable (depending on the length of the text).

## **7.4.4 Adjustable Frequency Drive Address (ADR)**

Two different address formats are used. The address range of the adjustable frequency drive is either 1-31 or 1-126.

1. Address format 1-31: Bit  $7 = 0$  (address format 1-31 active) Bit 6 is not used Bit  $5 = 1$ : Broadcast, address bits (0-4) are not used  **7**

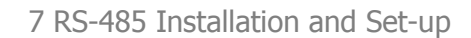

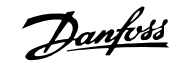

Bit  $5 = 0$ : No Broadcast

Bit 0-4 = Adjustable frequency drive address 1-31

2. Address format 1-126: Bit  $7 = 1$  (address format 1-126 active) Bit 0-6 = Adjustable frequency drive address 1-126 Bit  $0-6 = 0$  Broadcast

The slave returns the address byte unchanged to the master in the response telegram.

## **7.4.5 Data Control Byte (BCC)**

The checksum is calculated as an XOR-function. Before the first byte in the telegram is received, the calculated checksum is 0.

## **7.4.6 The Data Field**

The structure of data blocks depends on the type of message. There are three message types, and the type applies for both control messages (master=>slave) and response messages (slave=>master).

The three types of message are:

Process block (PCD):

**7** 

The PCD is made up of a data block of four bytes (2 words) and contains:

- Control word and reference value (from master to slave)

- Status word and present output frequency (from slave to master).

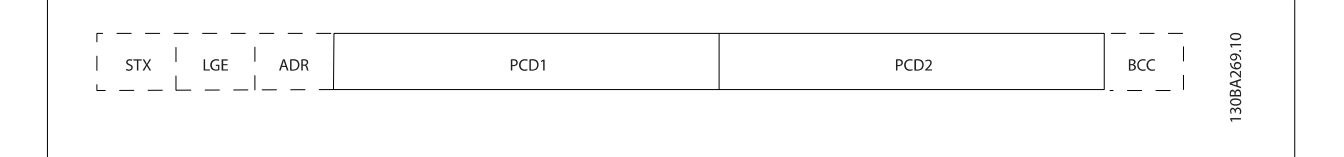

Parameter block:

The parameter block is used to transfer parameters between master and slave. The data block is made up of 12 bytes (6 words) and also contains the process block.

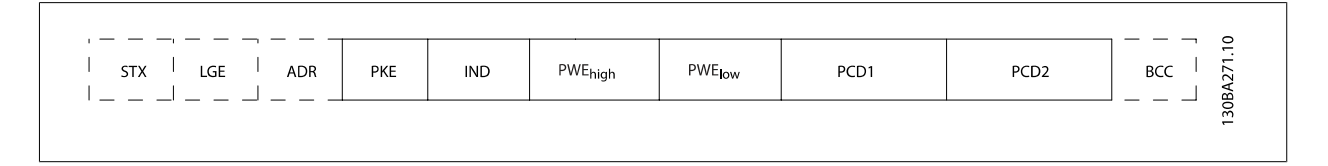

Text block:

The text block is used to read or write texts via the data block.

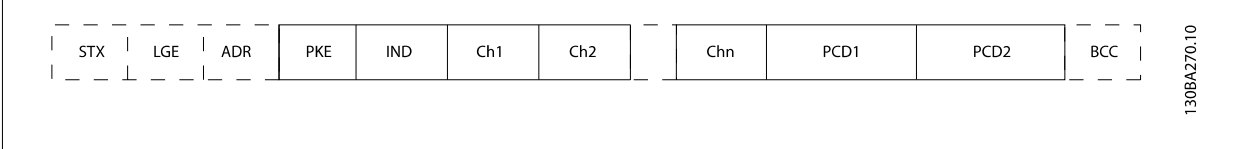

VLT HVAC Low Harmonic Drive Instruction VLT HVAC Low Harmonic Drive Instruction<br>Manual 7 RS-485 Installation and Set-up

## **7.4.7 The PKE Field**

The PKE field contains two sub-fields: Parameter command and response AK, and Parameter number PNU:

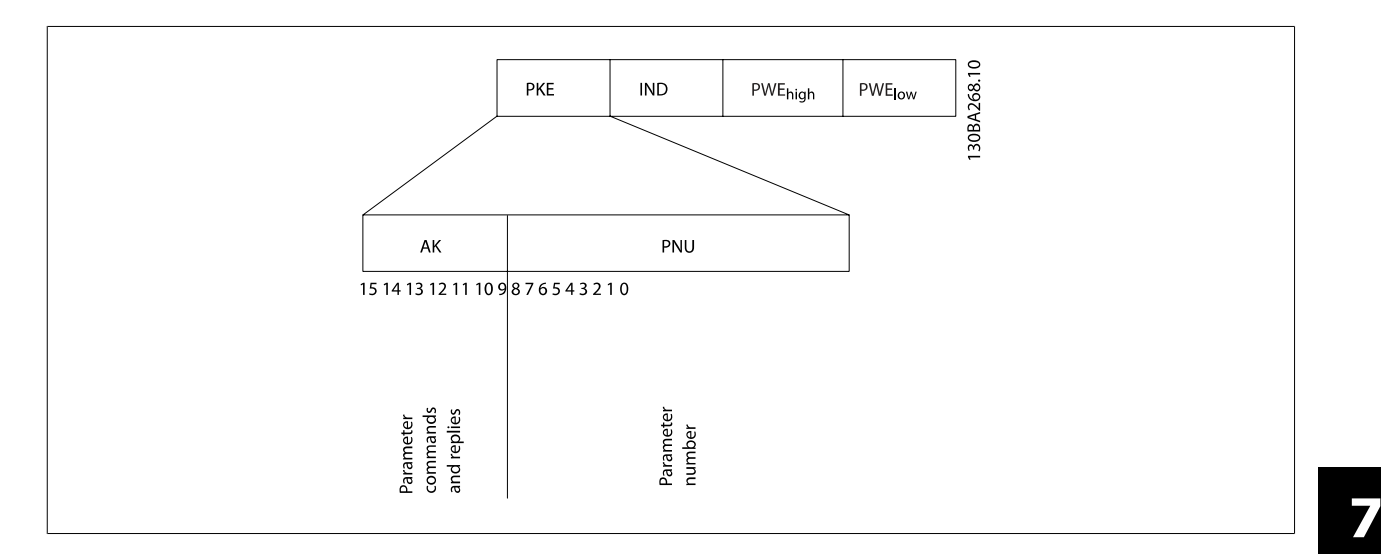

Bits no. 12-15 transfer parameter commands from master to slave and return processed slave responses to the master.

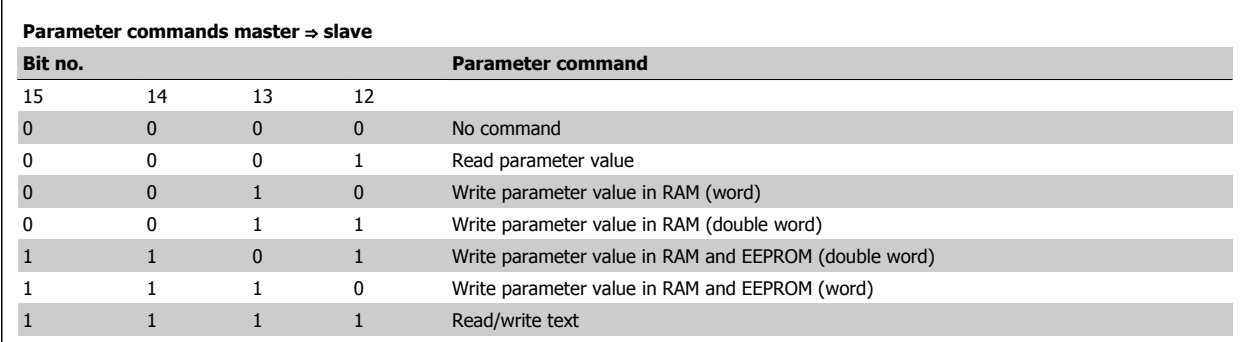

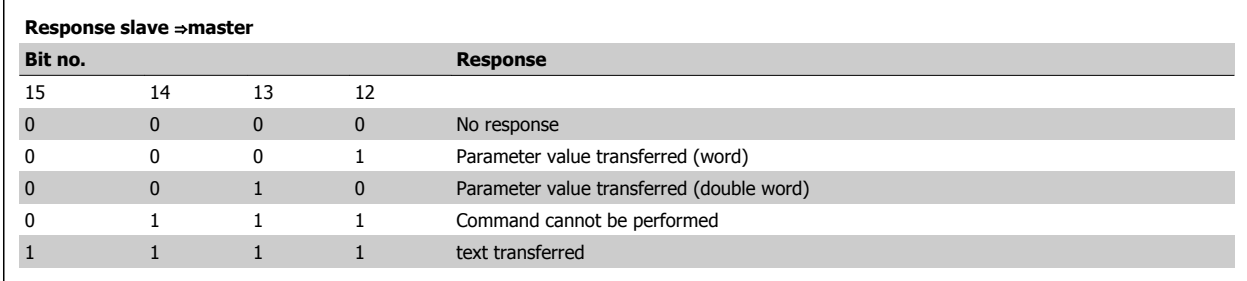

If the command cannot be performed, the slave sends this response:

0111 Command cannot be performed

- and issues the following fault report in the parameter value (PWE):

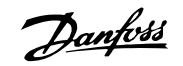

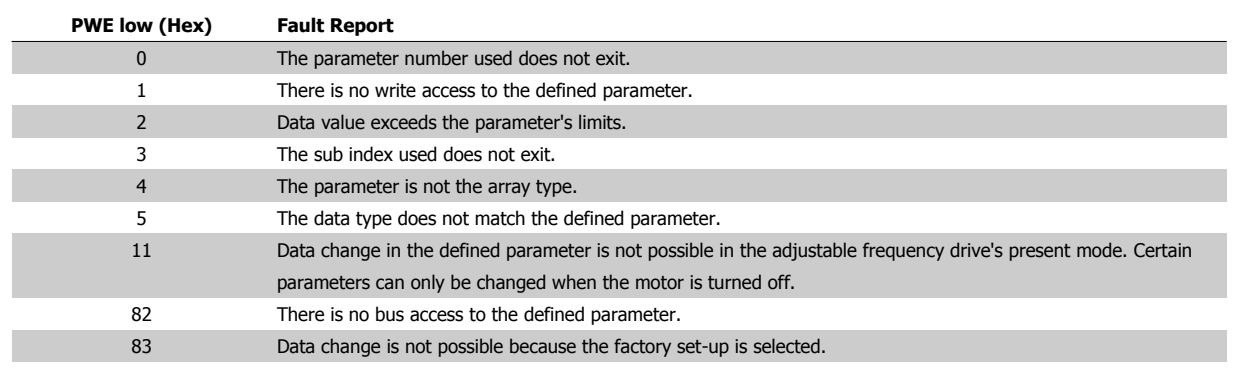

#### **7.4.8 Parameter Number (PNU)**

Bits no. 0-11 transfer parameter numbers. The function of the relevant parameter is defined in the parameter description in the Programming Guide.

### **7.4.9 Index (IND)**

The index is used together with the parameter number to read/write-access parameters with an index, e.g., par. 15-30 Fault Log: Error Code. The index consists of 2 bytes, a low byte and a high byte.

Only the low byte is used as an index.

#### **7.4.10 Parameter Value (PWE)**

The parameter value block consists of 2 words (4 bytes), and the value depends on the defined command (AK). The master prompts for a parameter value when the PWE block contains no value. To change a parameter value (write), write the new value in the PWE block and send from the master to the slave.

When a slave responds to a parameter request (read command), the present parameter value in the PWE block is transferred and returned to the master. If a parameter contains not a numerical value but several data options, e.g., [par. 0-01](#page-97-0) Language where [0] corresponds to English, and [4] corresponds to Danish, select the data value by entering the value in the PWE block. See Example - Selecting a data value. Serial communication is only capable of reading parameters containing data type 9 (text string).

Par. 15-40 FC Type to par. 15-53 Power Card Serial Number contain data type 9.

For example, read the unit size and AC line voltage range in par. 15-40 FC Type. When a text string is transferred (read), the length of the message is variable, and the texts are of different lengths. The message length is defined in the second byte of the message, LGE. When using text transfer the index character indicates whether it is a read or a write command.

To read a text via the PWE block, set the parameter command (AK) to 'F' Hex. The index character high-byte must be "4".

Some parameters contain text that can be written to via the serial bus. To write a text via the PWE block, set the parameter command (AK) to 'F' Hex. The index characters high-byte must be "5".

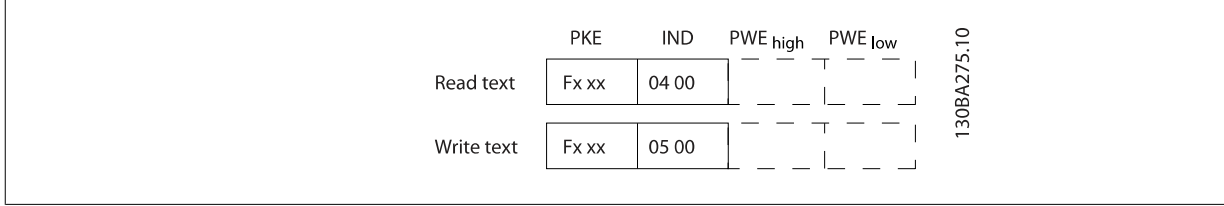

#### **7.4.11 Data Types Supported by FC 300**

Unsigned means that there is no operational sign in the message.

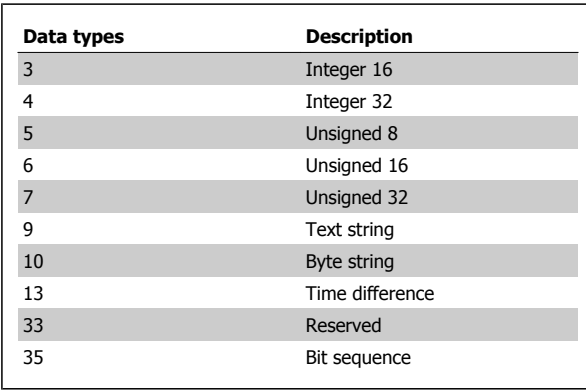

#### **7.4.12 Conversion**

The various attributes of each parameter are displayed in the section Factory Settings. Parameter values are transferred as whole numbers only. Conversion factors are therefore used to transfer decimals.

Par. 4-12 [Motor Speed Low Limit \[Hz\]](#page-100-0) has a conversion factor of 0.1. To preset the minimum frequency to 10 Hz, transfer the value 100. A conversion factor of 0.1 means that the value transferred is multiplied by 0.1. The value 100 is thus perceived as 10.0.

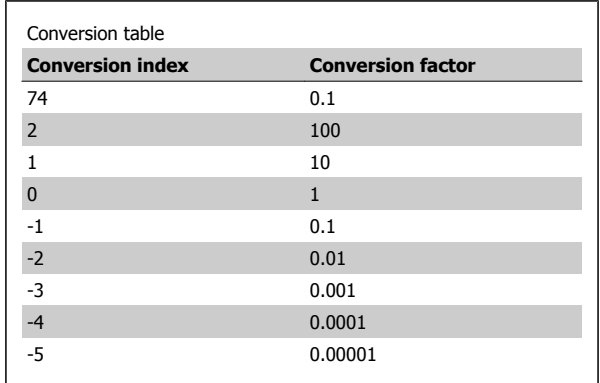

#### **7.4.13 Process Words (PCD)**

The block of process words is divided into two blocks of 16 bits, which always occur in the defined sequence.

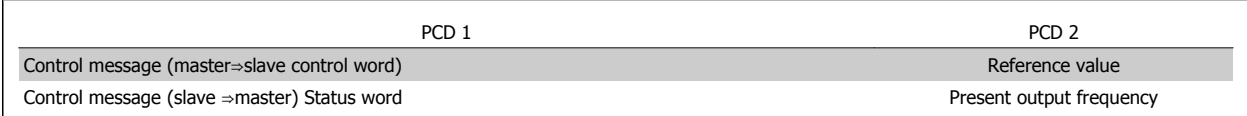

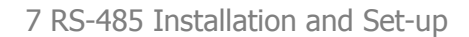

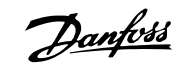

# **7.5 Examples**

### **7.5.1 Writing a Parameter Value**

Change par. 4-14 [Motor Speed High Limit \[Hz\]](#page-100-0) to 100 Hz. Write the data in EEPROM.

PKE = E19E Hex - Write single word in par. 4-14 [Motor Speed High Limit](#page-100-0)  $[Hz]$ 

 $IND = 0000$  Hex

PWEHIGH = 0000 Hex

PWELOW = 03E8 Hex - Data value 1000, corresponding to 100 Hz, see Conversion.

Note: Par. 4-14 [Motor Speed High Limit \[Hz\]](#page-100-0) is a single word, and the parameter command for write in EEPROM is "E". Parameter number 4-14 is 19E in hexadecimal.

The response from the slave to the master will be:

### **7.5.2 Reading a Parameter Value**

Read the value in par. 3-41 [Ramp 1 Ramp-up Time](#page-99-0)

PKE = 1155 Hex - Read parameter value in par. 3-41 [Ramp 1 Ramp-up](#page-99-0) [Time](#page-99-0)  $IND = 0000$  Hex  $PWEHIGH = 0000$  Hex  $PWELOW = 0000$  Hex

If the value in par. 3-41 [Ramp 1 Ramp-up Time](#page-99-0) is 10 s, the response from the slave to the master will be:

The message will look like this:

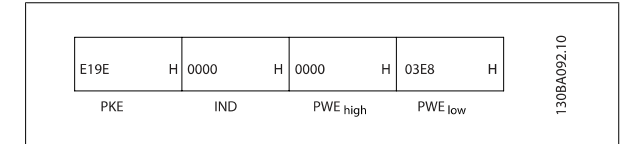

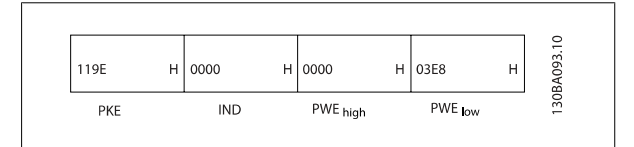

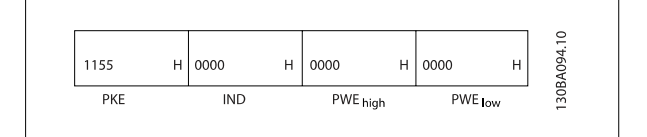

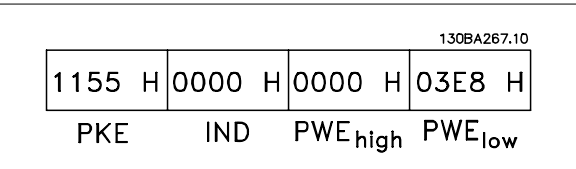

3E8 Hex corresponds to 1000 decimal. The conversion index for par. 3-41 [Ramp 1 Ramp-up Time](#page-99-0) is -2, i.e., 0.01. par. 3-41 [Ramp 1 Ramp-up Time](#page-99-0) is of the type Unsigned 32.

VLT HVAC Low Harmonic Drive Instruction VLI HVAC LOW Harmonic Drive Instruction<br>Manual 1997 7 RS-485 Installation and Set-up

## **7.6 How to Access Parameters**

#### **7.6.1 Parameter Handling**

The PNU (Parameter Number) is translated from the register address contained in the Modbus read or write message. The parameter number is translated to Modbus as (10 x parameter number) DECIMAL.

#### **7.6.2 Storage of Data**

The Coil 65 decimal determines whether data written to the adjustable frequency drive is stored in EEPROM and RAM (coil 65 = 1), or only in RAM (coil  $65 = 0$ ).

### **7.6.3 IND**

The array index is set in Holding Register 9 and used when accessing array parameters.

#### **7.6.4 Text Blocks**

Parameters stored as text strings are accessed in the same way as the other parameters. The maximum text block size is 20 characters. If a read request for a parameter is for more characters than the parameter stores, the response is truncated. If the read request for a parameter is fewer characters than the parameter stores, the response is space-filled.

#### **7.6.5 Conversion Factor**

The different attributes for each parameter can be seen in the section on factory settings. Since a parameter value can only be transferred as a whole number, a conversion factor must be used to transfer decimals. Please refer to the Parameters section.

### **7.6.6 Parameter Values**

#### **Standard Data Types**

Standard data types are int16, int32, uint8, uint16 and uint32. They are stored as 4x registers (40001–4FFFF). The parameters are read using function 03HEX "Read Holding Registers." Parameters are written using the function 6HEX "Preset Single Register" for 1 register (16 bits), and the function 10HEX "Preset Multiple Registers" for 2 registers (32 bits). Readable sizes range from 1 register (16 bits) up to 10 registers (20 characters).

#### **Non standard Data Types**

Non standard data types are text strings stored as 4x registers (40001–4FFFF). The parameters are read using function 03HEX "Read Holding Registers" and written using function 10HEX "Preset Multiple Registers." Readable sizes range from 1 register (2 characters) up to 10 registers (20 characters).

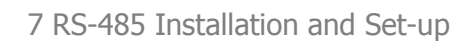

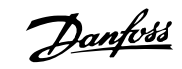

VLT HVAC Low Harmonic Drive Instruction Manual

**7-12** MG.16.A1.22 - VLT® is a registered Danfoss trademark

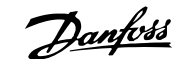

# **8 General Specifications**

#### Line power supply (L1, L2, L3):

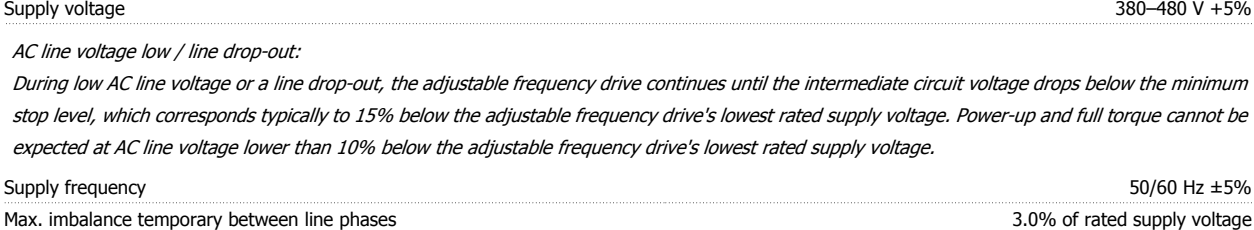

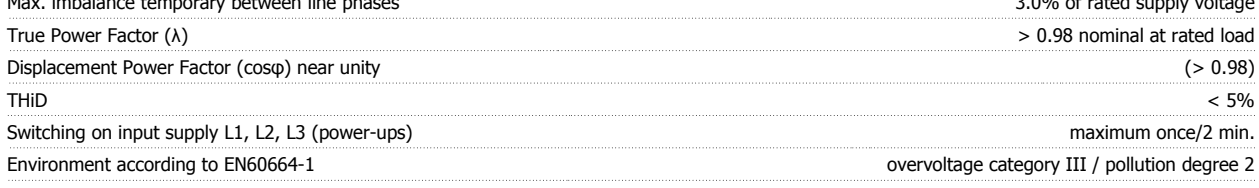

The unit is suitable for use on a circuit capable of delivering not more than 100,000 RMS symmetrical Amperes, 480/690 V maximum.

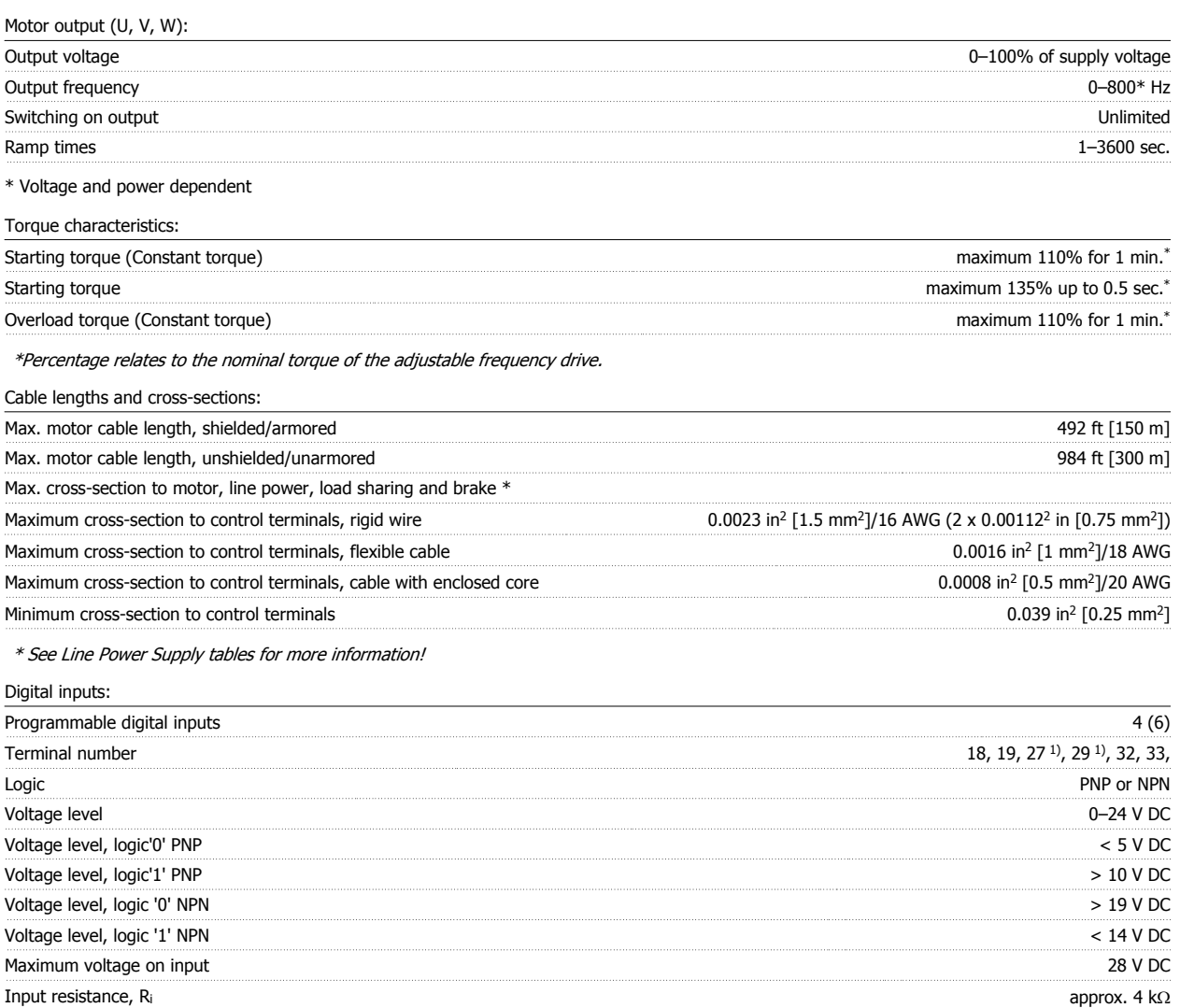

All digital inputs are galvanically isolated from the supply voltage (PELV) and other high-voltage terminals.

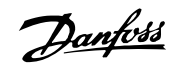

#### 1) Terminals 27 and 29 can also be programmed as output.

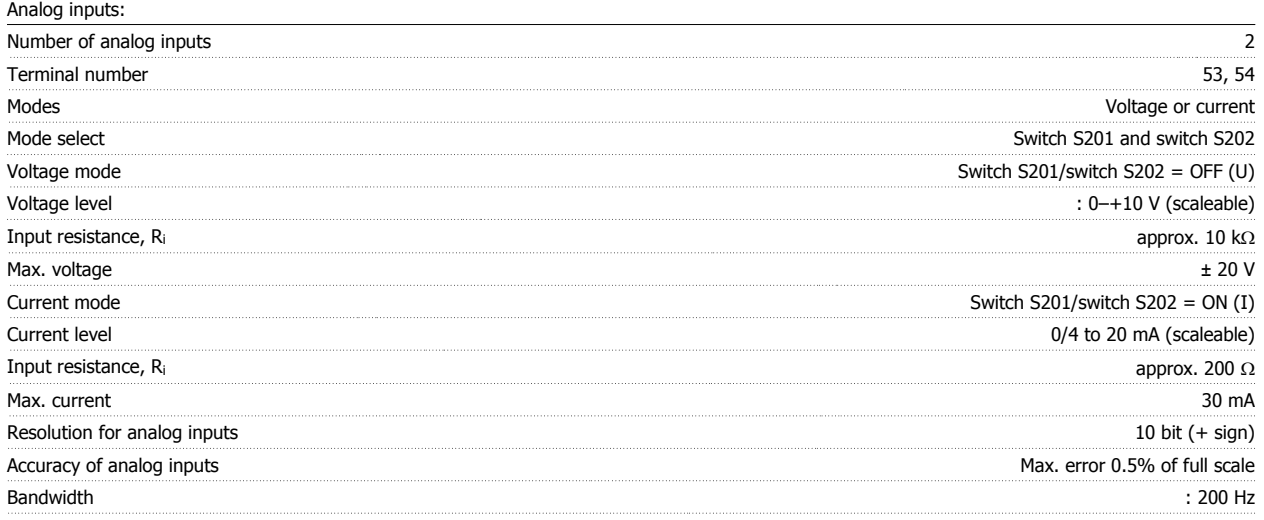

The analog inputs are galvanically isolated from the supply voltage (PELV) and other high-voltage terminals.

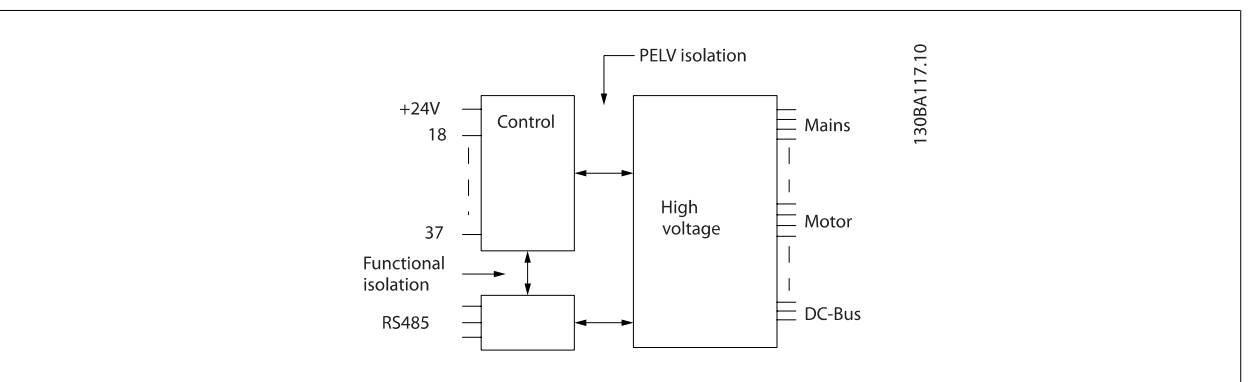

#### Pulse inputs:

**8** 

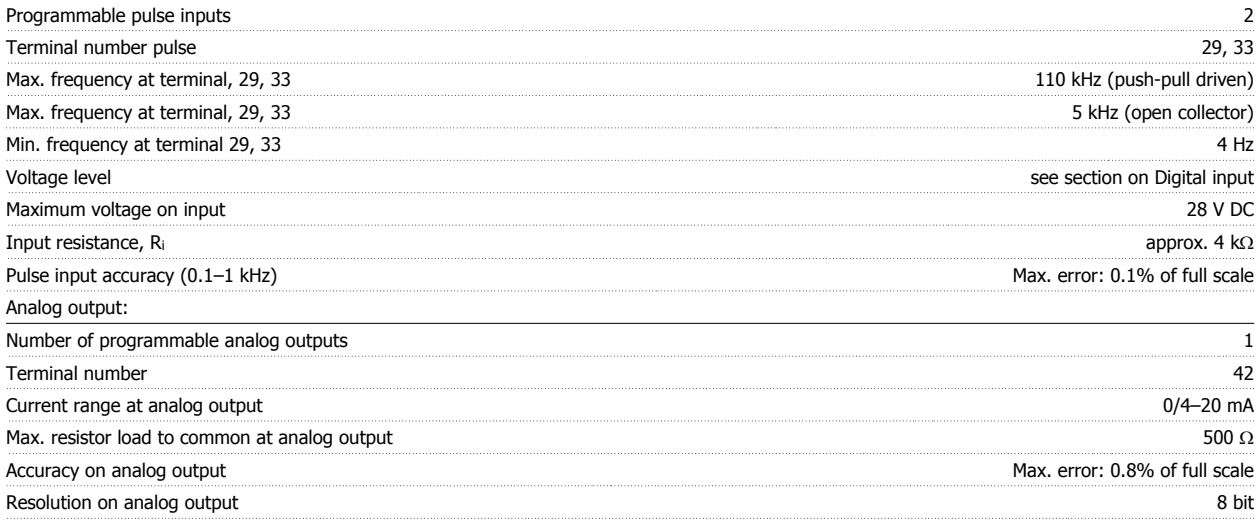

The analog output is galvanically isolated from the supply voltage (PELV) and other high-voltage terminals.

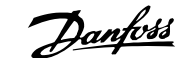

#### Control card, RS-485 serial communication:

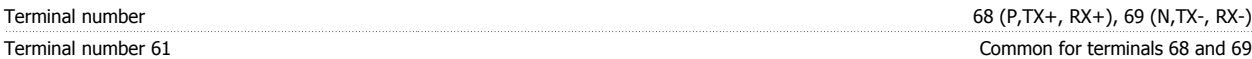

The RS-485 serial communication circuit is functionally seated from other central circuits and galvanically isolated from the supply voltage (PELV).

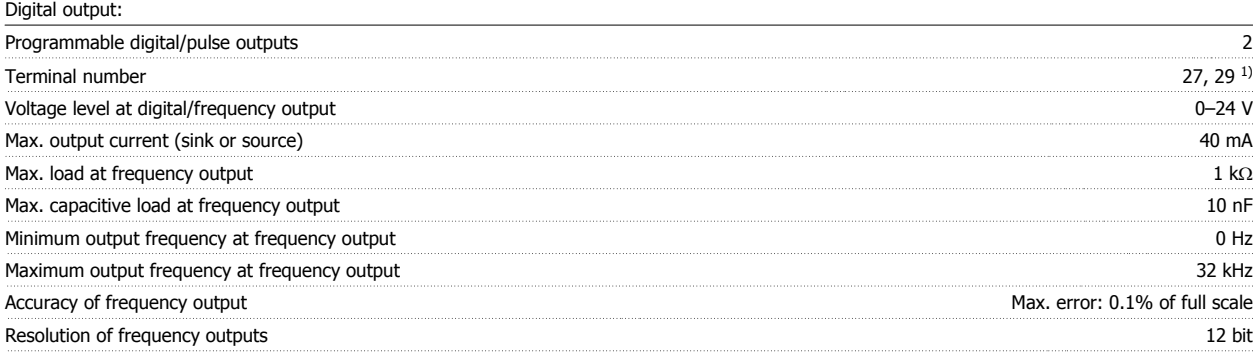

1) Terminal 27 and 29 can also be programmed as input.

The digital output is galvanically isolated from the supply voltage (PELV) and other high-voltage terminals.

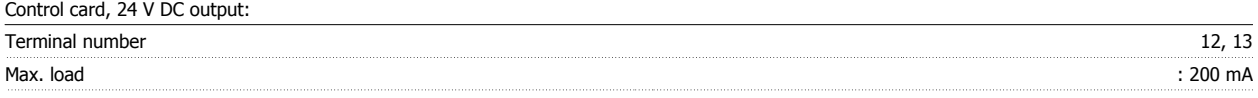

The 24 V DC supply is galvanically isolated from the supply voltage (PELV), but has the same potential as the analog and digital inputs and outputs.

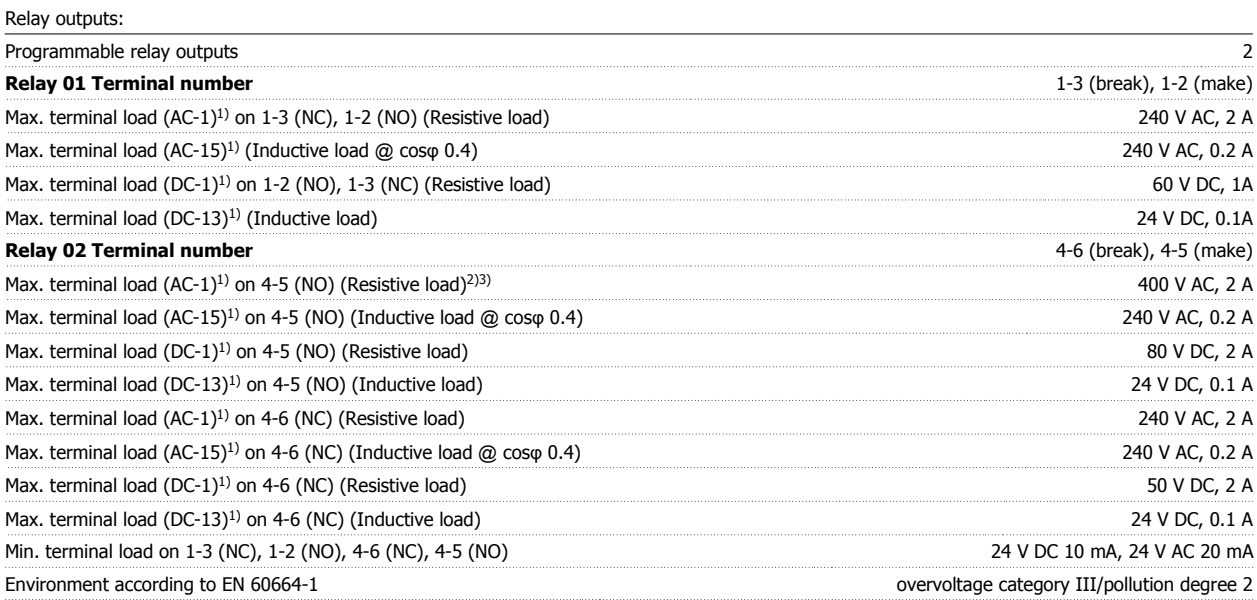

1) IEC 60947 t 4 and 5

The relay contacts are galvanically isolated from the rest of the circuit by reinforced isolation (PELV).

2) Overvoltage Category II

3) UL applications 300 V AC 2 A

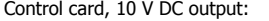

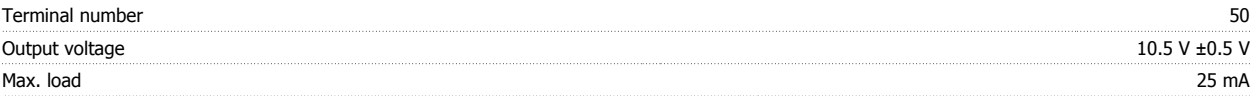

The 10 V DC supply is galvanically isolated from the supply voltage (PELV) and other high-voltage terminals.

## 8 General Specifications

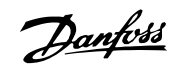

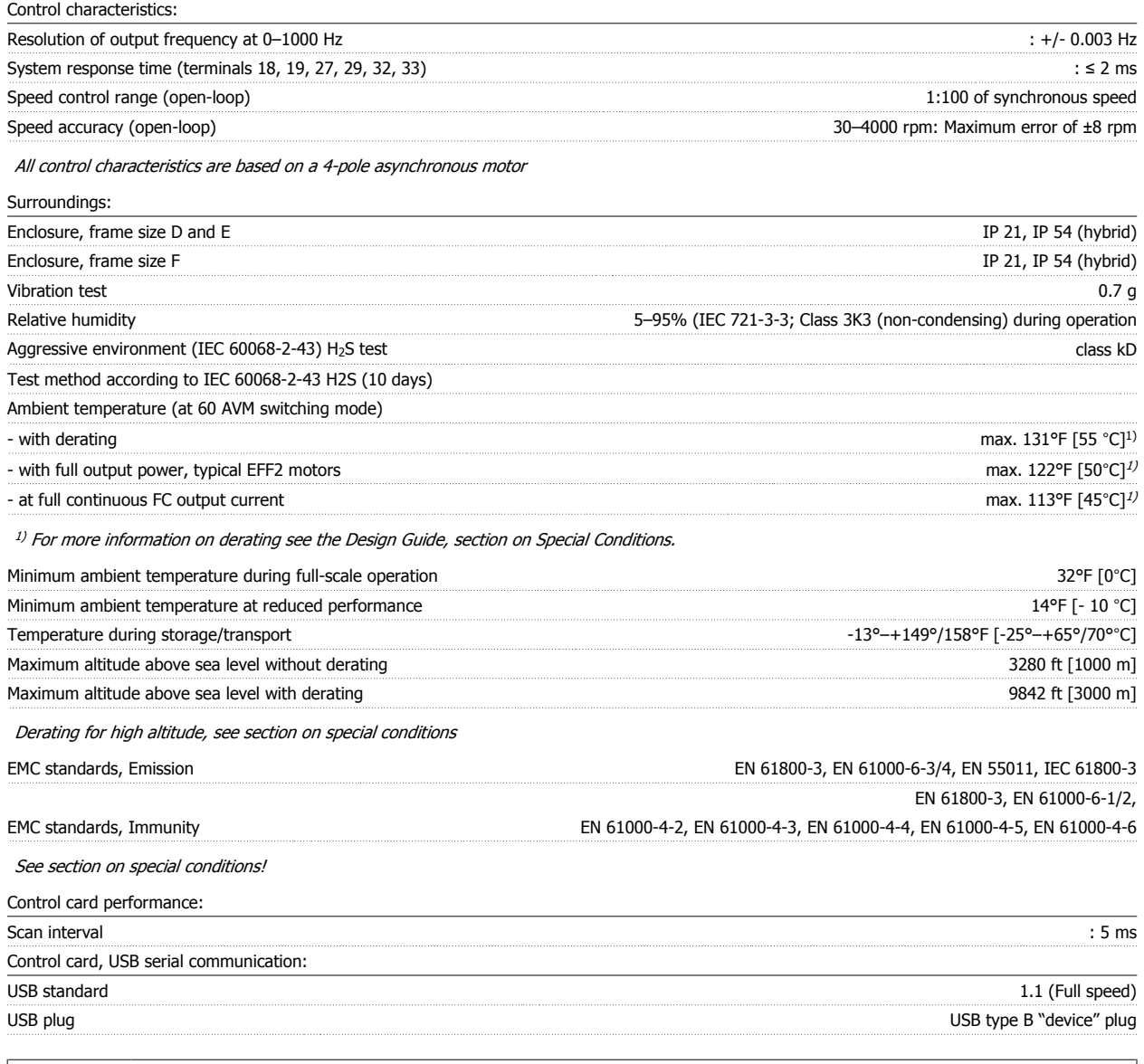

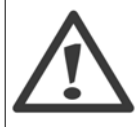

Connection to PC is carried out via a standard host/device USB cable.

The USB connection is galvanically isolated from the supply voltage (PELV) and other high-voltage terminals.

The USB connection is not galvanically isolated from protection ground. Use only isolated laptop/PC as connection to the USB connector on the adjustable frequency drive or an isolated USB cable/drive.

Protection and Features:

- Electronic thermal motor protection against overload.
- Temperature monitoring of the heatsink ensures that the adjustable frequency drive trips if the temperature reaches a predefined level. An overload temperature cannot be reset until the temperature of the heatsink is below the values stated in the tables on the following pages (guideline - these temperatures may vary for different power sizes, frame sizes, enclosure ratings, etc.).
- The adjustable frequency drive is protected against short-circuits on motor terminals U, V, W.
- If a line phase is missing, the adjustable frequency drive trips or issues a warning (depending on the load).
- Monitoring of the intermediate circuit voltage ensures that the adjustable frequency drive trips if the intermediate circuit voltage is too low or too high.
- The adjustable frequency drive is protected against ground faults on motor terminals U, V, W.

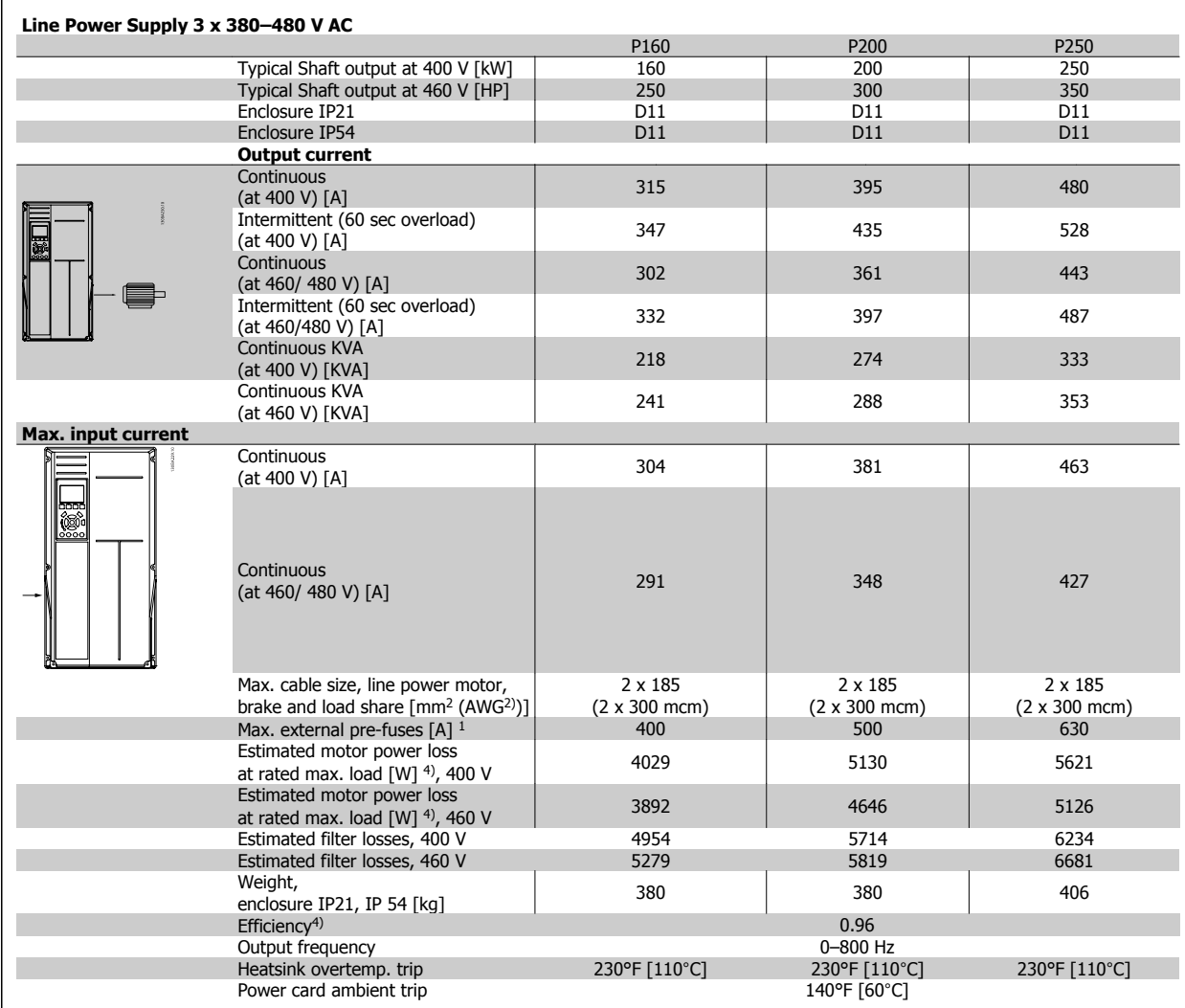

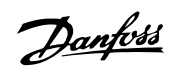

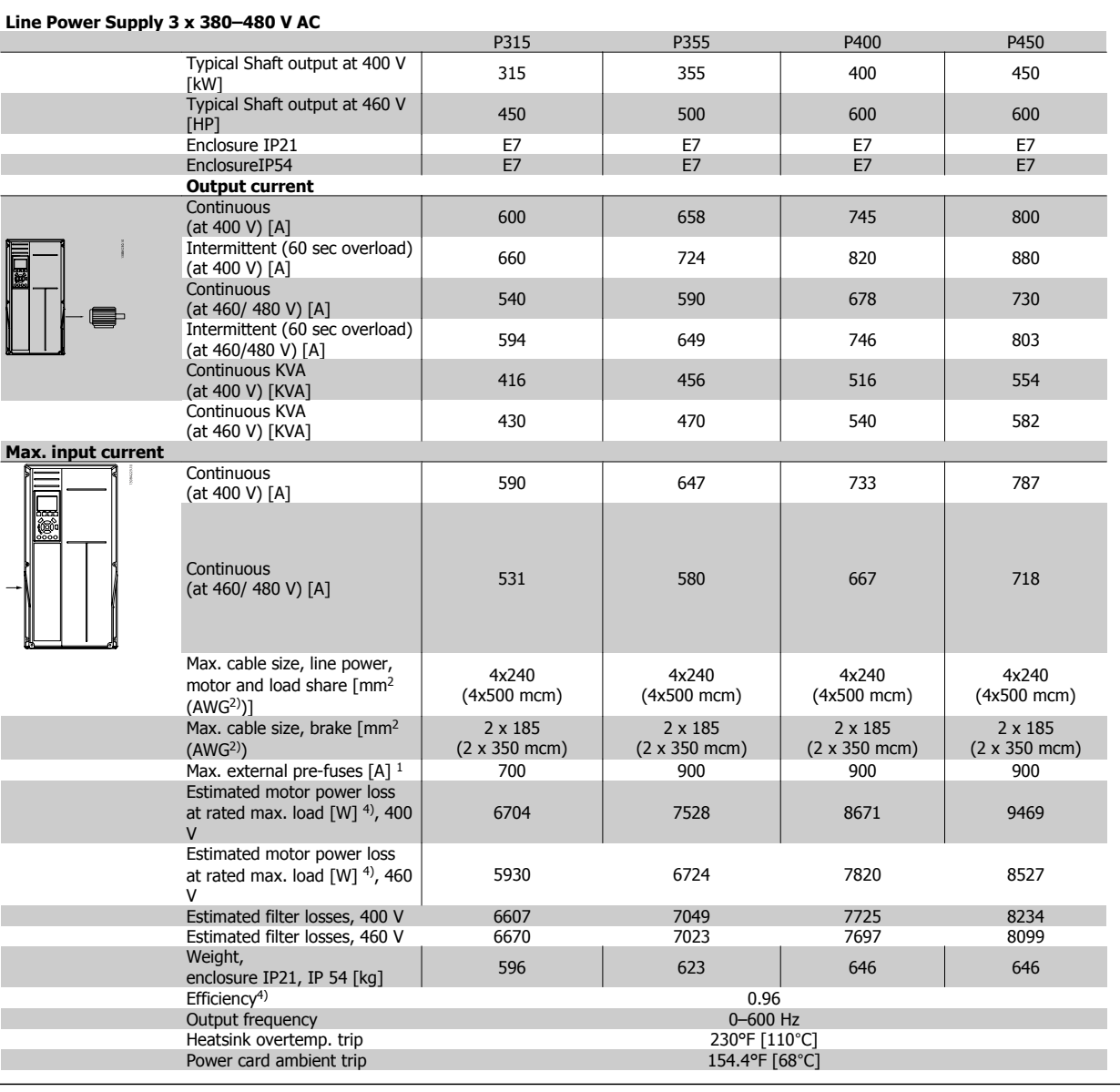

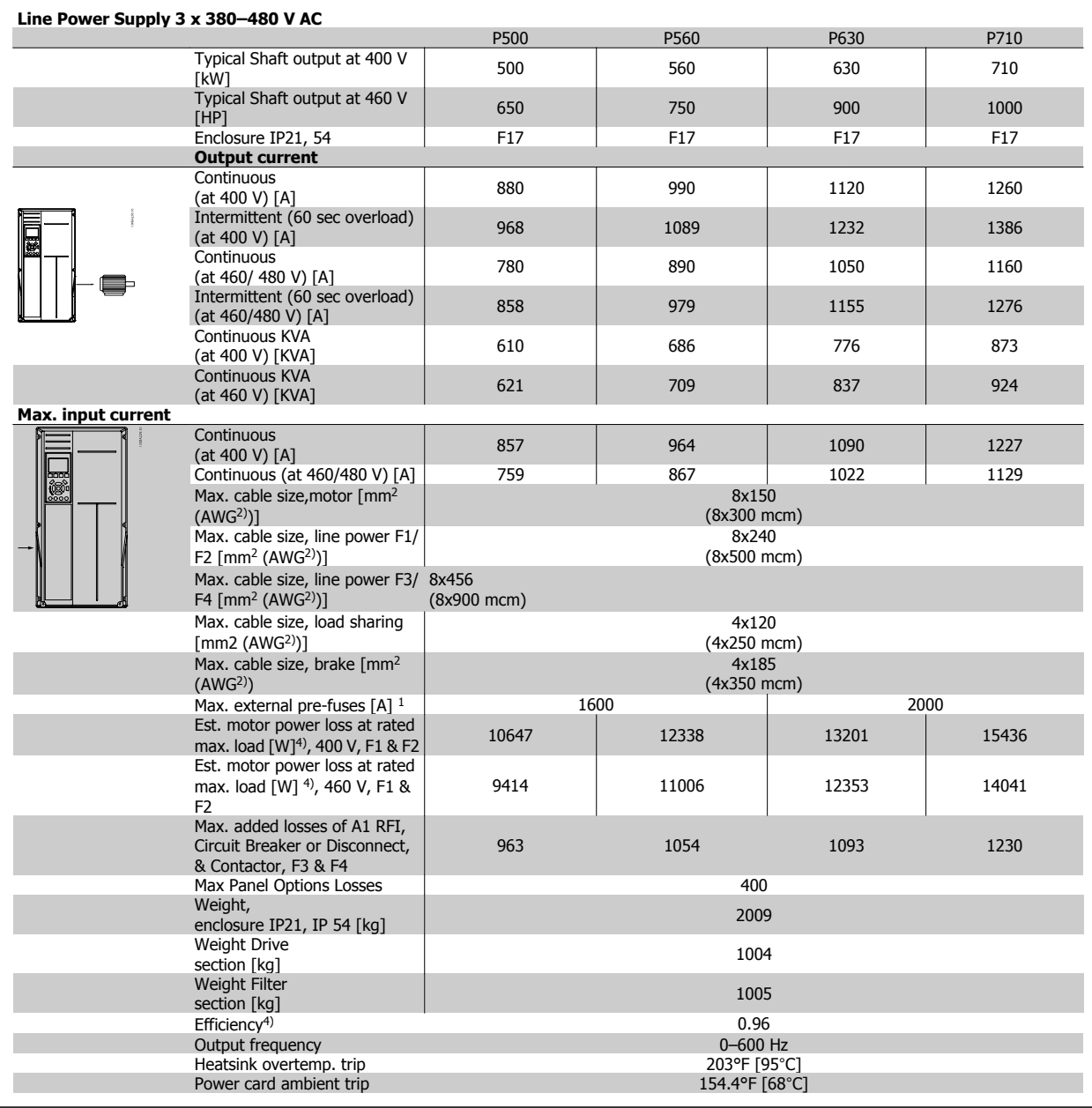

1) For type of fuse, see the section Fuses.

2) American Wire Gauge.

3) Measured using 16.4 ft [5 m] shielded motor cables at rated load and rated frequency.

4) The typical power loss is at nominal load conditions and expected to be within +/-15% (tolerance relates to variety in voltage and cable conditions). Values are based on a typical motor efficiency (eff2/eff3 border line). Motors with lower efficiency will also add to the power loss in the adjustable frequency drive and opposite. If the switching frequency is increased compared to the default setting, the power losses may rise significantly.LCP and typical control card power consumptions are included. Further options and customer load may add up to 30 W to the losses. (Though typical, only 4 W extra for a fully loaded control card, or options for slot A or slot B, each.)

Although measurements are made with state of the art equipment, some measurement inaccuracy must be allowed for (+/-5%).

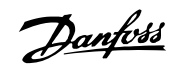

# **8.2 Filter Specifications**

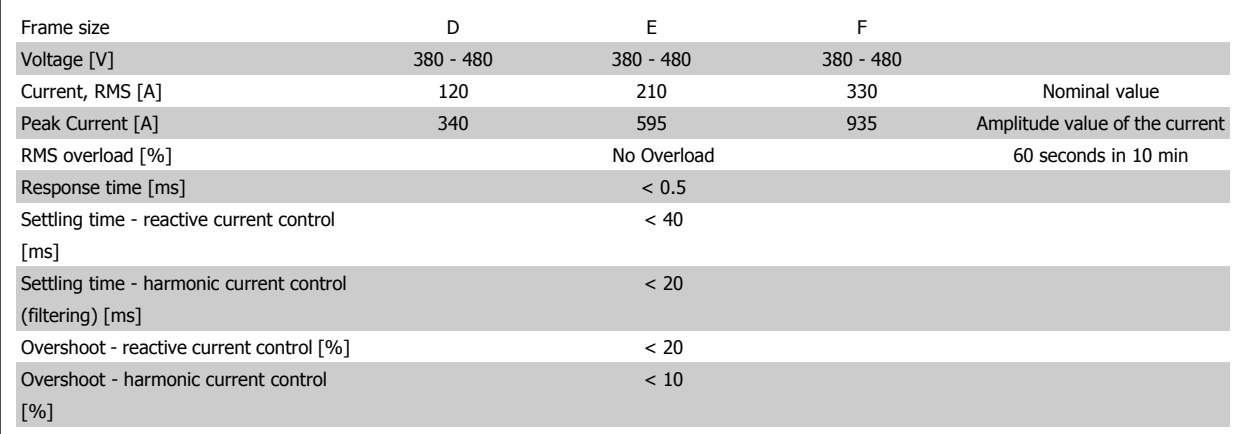

Table 8.1: Power Ranges (LHD with AF)
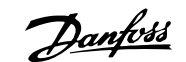

## **9 Troubleshooting**

# **9.1 Alarms and Warnings - Adjustable Frequency Drive (right LCP)**

A warning or an alarm is signaled by the relevant LED on the front of the adjustable frequency drive and indicated by a code on the display.

A warning remains active until its cause is no longer present. Under certain circumstances operation of the motor may still be continued. Warning messages may be critical, but are not necessarily so.

In the event of an alarm, the adjustable frequency drive will have tripped. Alarms must be reset to restart operation once their cause has been rectified.

### **This may be done in four ways:**

**NOTE!**

- 1. By using the [RESET] control button on the LCP.
- 2. Via a digital input with the "Reset" function.
- 3. Via serial communication/optional serial communication bus.
- 4. By resetting automatically using the [Auto Reset] function, which is a default setting for VLT HVAC Drive Drive, see par. 14-20 Reset Mode in the FC 100 **Programming Guide**

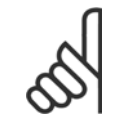

After a manual reset using the [RESET] button on the LCP, the [AUTO ON] or [HAND ON] button must be pressed to restart the motor.

If an alarm cannot be reset, the reason may be that its cause has not been rectified, or the alarm is trip-locked (see also table on following page).

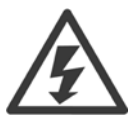

Alarms that are trip-locked offer additional protection, means that the line power supply must be switched off before the alarm can be reset. After being switched back on, the adjustable frequency drive is no longer blocked and may be reset as described above, once the cause has been rectified.

Alarms that are not trip-locked can also be reset using the automatic reset function in par. 14-20 Reset Mode (Warning: automatic wake-up is possible!)

If a warning and alarm is marked against a code in the table on the following page, this means that either a warning occurs before an alarm, or it can be specified whether it is a warning or an alarm that is to be displayed for a given fault.

This is possible, for instance, in par. 1-90 [Motor Thermal Protection](#page-108-0). After an alarm or trip, the motor carries on coasting, and the alarm and warning flash on the adjustable frequency drive. Once the problem has been rectified, only the alarm continues flashing.

### 9 Troubleshooting

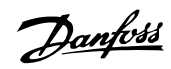

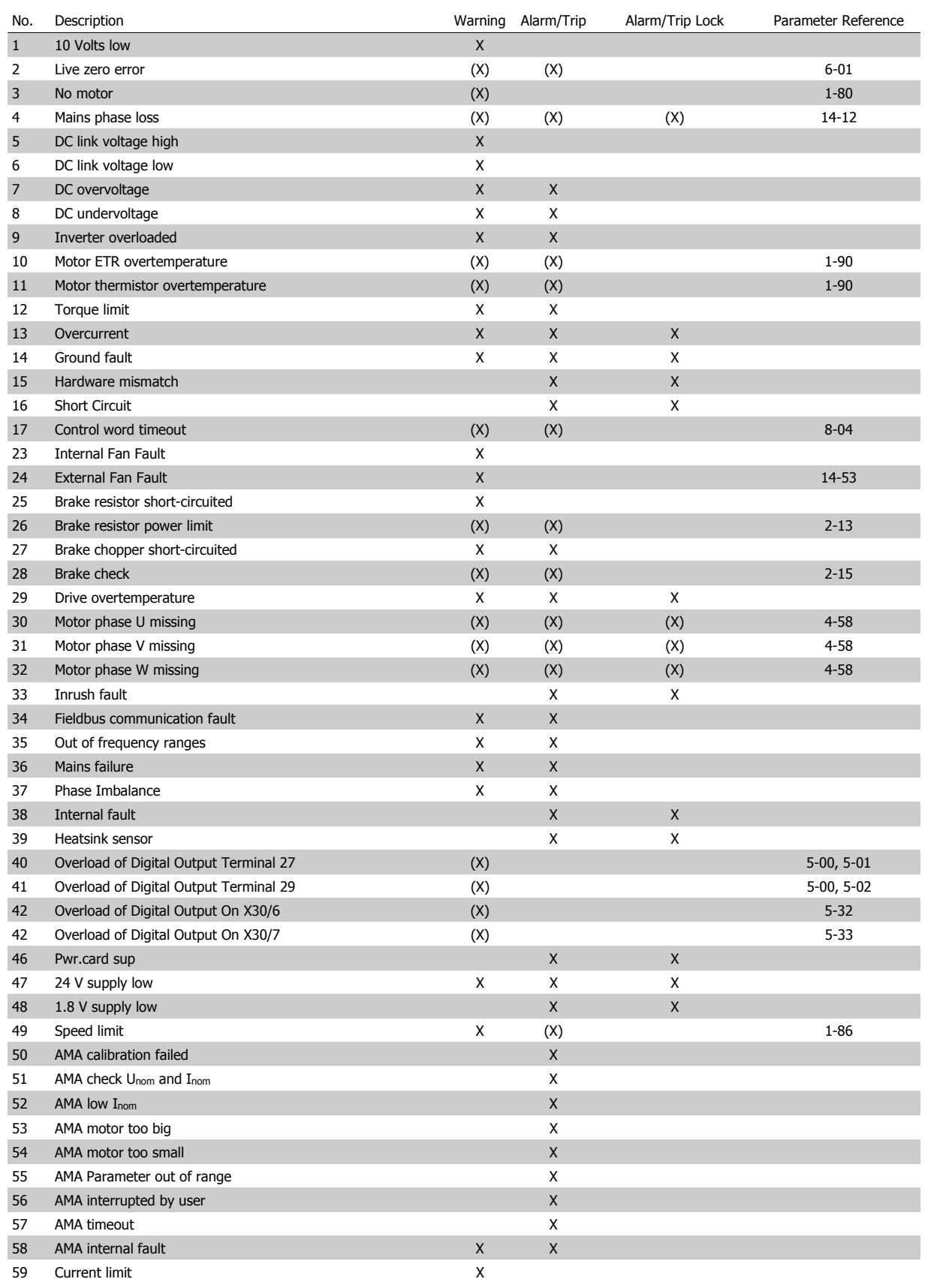

Table 9.1: Alarm/Warning code list

VLT HVAC Low Harmonic Drive Instruction VLT HVAC Low Harmonic Drive Instruction<br>Manual 9 Troubleshooting

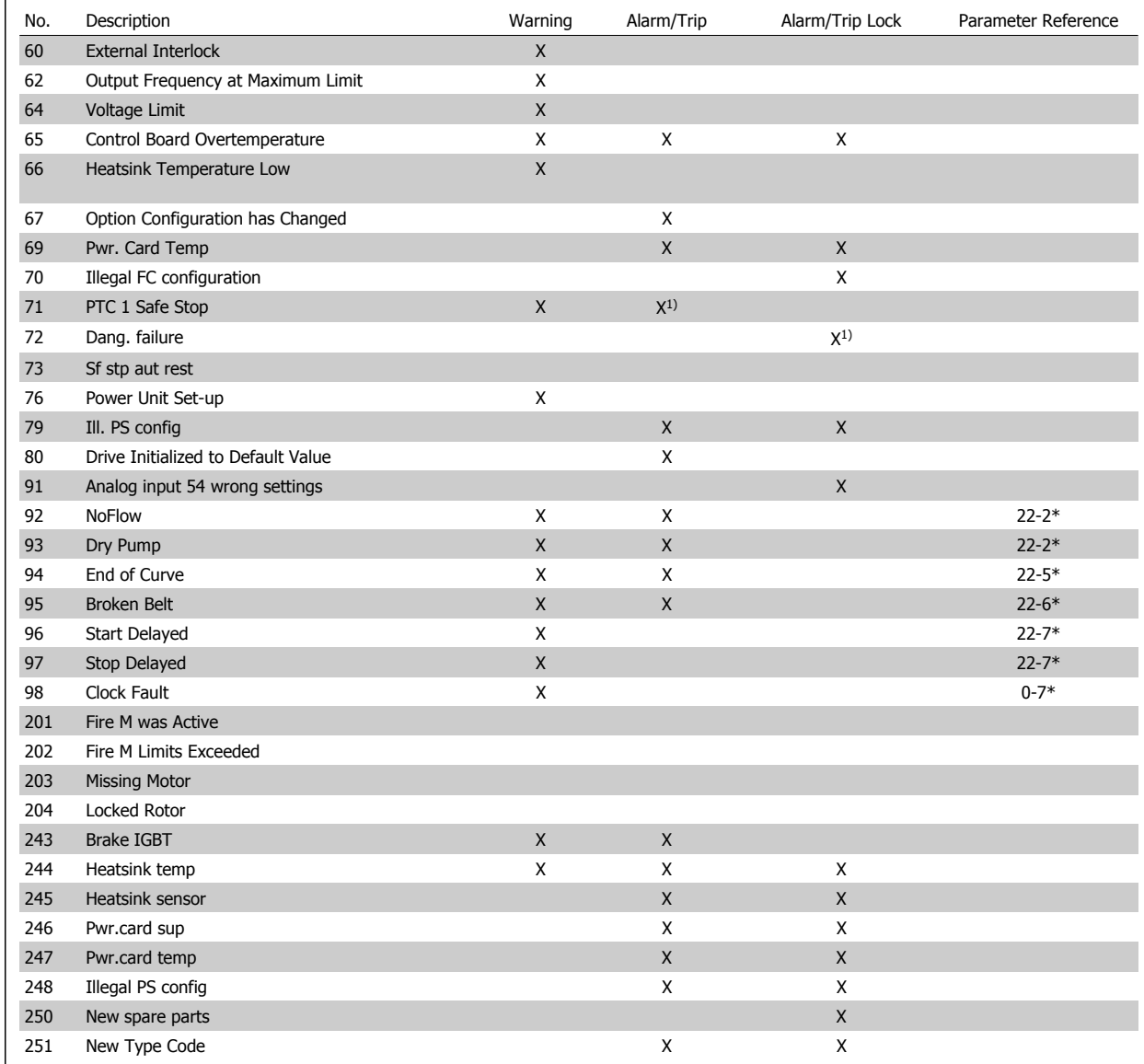

Table 9.2: Alarm/Warning code list

(X) Dependent on parameter

1) Cannot be auto reset via par. 14-20 Reset Mode

A trip is the action when an alarm has appeared. The trip will coast the motor and can be reset by pressing the reset button or make a reset by a digital input (parameter group 5-1\* [1]). The original event that caused an alarm cannot damage the adjustable frequency drive or cause dangerous conditions. A trip lock is an action that occurs in conjunction with an alarm, which may cause damage to the adjustable frequency drive or connected parts. A trip lock situation can only be reset by power cycling.

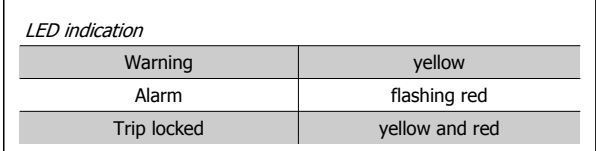

Table 9.3: LED Indication

 **9**

Danfoss

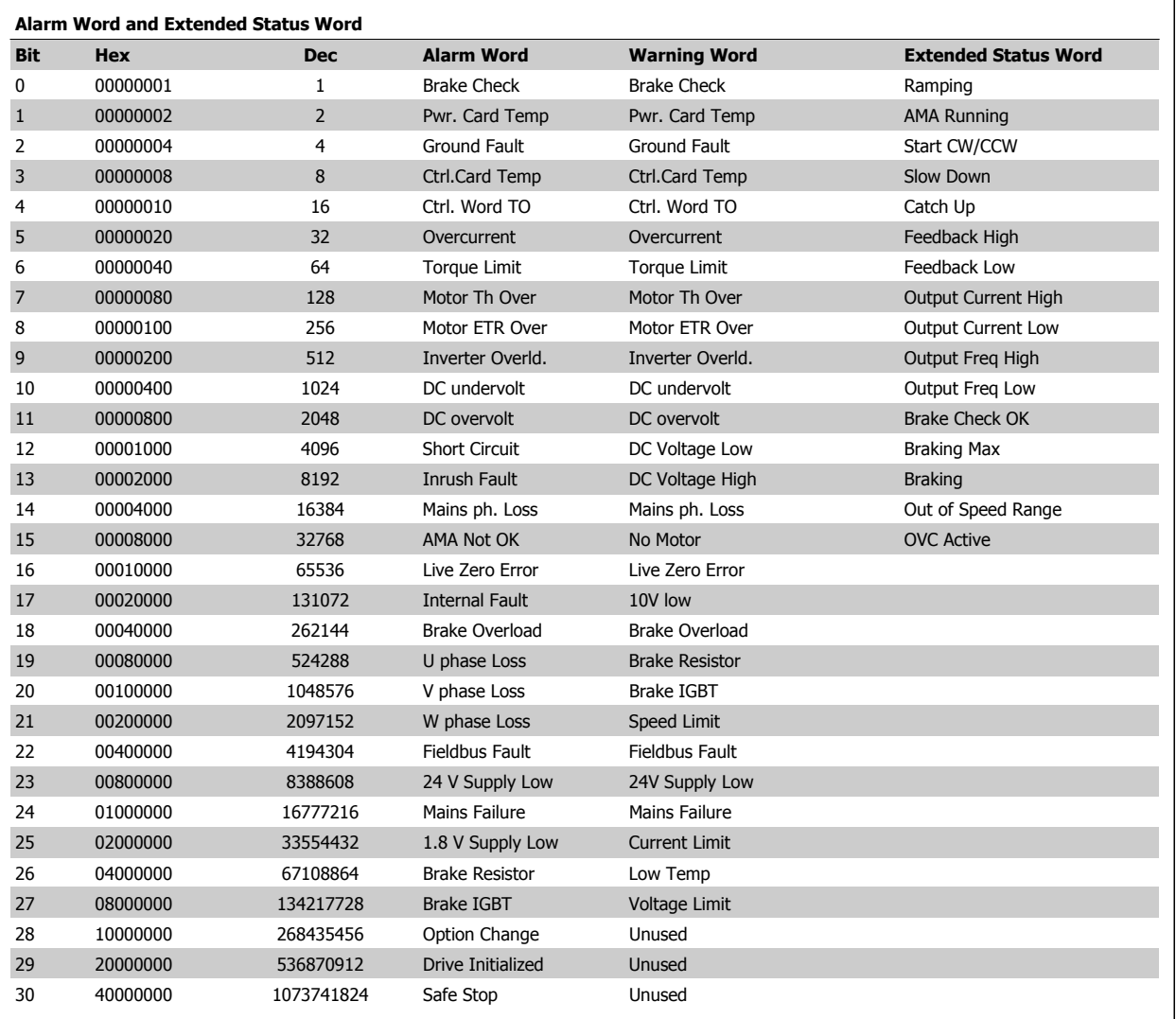

Table 9.4: Description of Alarm Word, Warning Word and Extended Status Word

The alarm words, warning words and extended status words can be read out via serial bus or optional serial communication bus for diagnosis. See also par. 16-90 Alarm Word, par. 16-92 Warning Word and par. 16-94 Ext. Status Word.

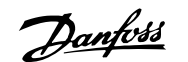

### **9.1.1 Fault Messages**

### **WARNING 1, 10 volts low**

The control card voltage is below 10 V from terminal 50. Remove some of the load from terminal 50, as the 10 V supply is overloaded. Max. 15 mA or minimum 590 Ω.

This condition can be caused by a short in a connected potentiometer or improper wiring of the potentiometer.

**Troubleshooting:** Remove the wiring from terminal 50. If the warning clears, the problem is with the customer wiring. If the warning does not clear, replace the control card.

### **WARNING/ALARM 2, Live zero error**

This warning or alarm will only appear if programmed by the user in par. 6-01 [Live Zero Timeout Function](#page-116-0). The signal on one of the analog inputs is less than 50% of the minimum value programmed for that input. This condition can be caused by broken wiring or faulty device sending the signal.

### **Troubleshooting:**

Check connections on all the analog input terminals. Control card terminals 53 and 54 for signals, terminal 55 common. MCB 101OPCGPIO terminals 11 and 12 for signals, terminal 10 common. MCB 109OPCAIO terminals 1, 3, 5 for signals, terminals 2, 4, 6 common).

Make sure that the drive programming and switch settings match the analog signal type.

Perform Input Terminal Signal Test.

### **WARNING/ALARM 3, No motor**

No motor has been connected to the output of the adjustable frequency drive. This warning or alarm will only appear if programmed by the user in par. 1-80 [Function at Stop](#page-108-0).

**Troubleshooting:** Check the connection between the drive and the motor.

**WARNING/ALARM 4, Mains phase loss** A phase is missing on the supply side, or the AC line voltage imbalance is too high. This message also appears for a fault in the input rectifier on the adjustable frequency drive. Options are programmed at par. 14-12 Function at Mains Imbalance.

**Troubleshooting:** Check the supply voltage and supply currents to the adjustable frequency drive.

### **WARNING 5, DC link voltage high**

The intermediate circuit voltage (DC) is higher than the high voltage warning limit. The limit is dependent on the drive voltage rating. The adjustable frequency drive is still active.

### **WARNING 6, DC link voltage low**

The intermediate circuit voltage (DC) is lower than the low voltage warning limit. The limit is dependent on the drive voltage rating. The adjustable frequency drive is still active.

### **WARNING/ALARM 7, DC overvoltage**

If the intermediate circuit voltage exceeds the limit, the adjustable frequency drive trips after a time.

### **Troubleshooting:**

- Connect a brake resistor
- Extend the ramp time

Change the ramp type

- Activate functions in par. 2-10 [Brake Function](#page-110-0)
- Increase par. 14-26 Trip Delay at Inverter Fault

### **WARNING/ALARM 8, DC undervoltage**

If the intermediate circuit voltage (DC) drops below the undervoltage limit, the adjustable frequency drive checks if a 24 V backup supply is connected. If no 24 V backup supply is connected, the adjustable frequency drive trips after a fixed time delay. The time delay varies with unit size.

### **Troubleshooting:**

Make sure that the supply voltage matches the adjustable frequency drive voltage.

Perform Input voltage test

Perform soft charge and rectifier circuit test

### **WARNING/ALARM 9, Inverter overloaded**

The adjustable frequency drive is about to cut out because of an overload (too high current for too long). The counter for electronic, thermal inverter protection gives a warning at 98% and trips at 100%, while giving an alarm. The adjustable frequency drive *cannot* be reset until the counter is below 90%.

The fault is that the adjustable frequency drive is overloaded by more than 100% for too long.

### **Troubleshooting:**

Come the output current shown on the LCP keypad with the drive rated current.

Come the output current shown on the LCP keypad with measured motor current.

Display the Thermal Drive Load on the keypad and monitor the value. When running above the drive continuous current rating, the counter should increase. When running below the drive continuous current rating, the counter should decrease.

NOTE: See the derating section in the Design Guide for more details if a high switching frequency is required.

### **WARNING/ALARM 10, Motor overload temperature**

According to the electronic thermal protection (ETR), the motor is too hot. Select whether the adjustable frequency drive gives a warning or an

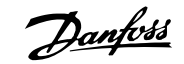

alarm when the counter reaches 100% in par. 1-90 [Motor Thermal Pro](#page-108-0)[tection](#page-108-0). The fault is that the motor is overloaded by more than 100% for too long.

### **Troubleshooting:**

Check if the motor is overheating.

If the motor is mechanically overloaded

That the motor par. 1-24 [Motor Current](#page-98-0) is set correctly.

Motor data in parameters 1-20 through 1-25 are set correctly.

The setting in par. 1-91 Motor External Fan.

Run AMA in par. 1-29 [Automatic Motor Adaptation \(AMA\)](#page-106-0).

### **WARNING/ALARM 11, Motor thermistor overtemp**

The thermistor or the thermistor connection is disconnected. Select whether the adjustable frequency drive gives a warning or an alarm when the counter reaches 100% in par. 1-90 [Motor Thermal Protection](#page-108-0).

### **Troubleshooting:**

Check if the motor is overheating.

Check if the motor is mechanically overloaded.

Check that the thermistor is connected correctly between terminal 53 or 54 (analog voltage input) and terminal 50 (+10 V supply), or between terminal 18 or 19 (digital input PNP only) and terminal 50.

If a KTY sensor is used, check for correct connection between terminal 54 and 55.

If using a thermal switch or thermistor, check the programming of par. 1-93 [Thermistor Source](#page-109-0) matches sensor wiring.

If using a KTY sensor, check the programming of parameters 1-95, 1-96, and 1-97 match sensor wiring.

### **Troubleshooting:**

**9** 

This fault may be caused by shock loading or fast acceleration with high inertia loads.

Turn off the adjustable frequency drive. Check if the motor shaft can be turned.

Make sure that the motor size matches the adjustable frequency drive.

Incorrect motor data in parameters 1-20 through 1-25.

#### **ALARM 14, Ground fault**

There is a discharge from the output phases to ground, either in the cable between the adjustable frequency drive and the motor or in the motor itself.

### **Troubleshooting:**

Turn off the adjustable frequency drive and remove the ground fault.

Measure the resistance to ground of the motor leads and the motor with a megohmmeter to check for ground faults in the motor.

Perform current sensor test.

### **ALARM 15, Hardware mismatch**

A fitted option is not operational with the present control board hardware or software.

Record the value of the following parameters and contact your Danfoss supplier:

Par. 15-40 FC Type

Par. 15-41 Power Section

Par. 15-42 Voltage

Par. 15-43 Software Version

Par. 15-45 Actual Typecode String

Par. 15-49 SW ID Control Card

Par. 15-50 SW ID Power Card

Par. 15-60 Option Mounted

Par. 15-61 Option SW Version

### **ALARM 16, Short circuit**

There is short-circuiting in the motor or on the motor terminals.

Turn off the adjustable frequency drive and remove the short-circuit.

### **WARNING/ALARM 17, Control word timeout**

There is no communication to the adjustable frequency drive. The warning will only be active when par. 8-04 Control Word Timeout Function is NOT set to OFF.

If par. 8-04 Control Word Timeout Function is set to Stop and Trip, a warning appears and the adjustable frequency drive ramps down until it trips, while giving an alarm.

#### **Troubleshooting:**

Check connections on the serial communication cable.

Increase par. 8-03 Control Word Timeout Time

- Check the operation of the communication equipment.
- Verify proper installation based on EMC requirements.

- 
- 

VLT HVAC Low Harmonic Drive Instruction VLI HVAL LOW Harmonic Drive Instruction<br>Manual 9 Troubleshooting

### **WARNING 23, Internal fan fault**

The fan warning function is an extra protection function that checks if the fan is running / mounted. The fan warning can be disabled in par. 14-53 Fan Monitor ([0] Disabled).

For the D, E, and F Frame drives, the regulated voltage to the fans is monitored.

### **Troubleshooting:**

Check fan resistance.

Check soft charge fuses.

### **WARNING 24, External fan fault**

The fan warning function is an extra protection function that checks if the fan is running / mounted. The fan warning can be disabled in par. 14-53 Fan Monitor ([0] Disabled).

For the D, E, and F Frame drives, the regulated voltage to the fans is monitored.

### **Troubleshooting:**

Check fan resistance.

Check soft charge fuses.

### **WARNING 25, Brake resistor short circuit**

The brake resistor is monitored during operation. If it short circuits, the brake function is disconnected and the warning appears. The adjustable frequency drive still works, but without the brake function. Turn off the adjustable frequency drive and replace the brake resistor (see par. B-15 Brake Check).

### **WARNING/ALARM 26, Brake resistor power limit**

The power transmitted to the brake resistor is calculated: as a percentage, as a mean value over the last 120 seconds, on the basis of the resistance value of the brake resistor, and the intermediate circuit voltage. The warning is active when the dissipated braking energy is higher than 90%. If Trip [2] has been selected in par. B-13 Braking Thermal Overload, the adjustable frequency drive cuts out and issues this alarm, when the dissipated braking energy is higher than 100%.

### **WARNING/ALARM 27, Brake chopper fault**

The brake transistor is monitored during operation and if it short-circuits, the brake function disconnects and issues a warning. The adjustable frequency drive is still able to run, but since the brake transistor has shortcircuited, substantial power is transmitted to the brake resistor, even if it is inactive.

Turn off the adjustable frequency drive and remove the brake resistor. This alarm/ warning could also occur should the brake resistor overheat. Terminal 104 to 106 are available as brake resistor. Klixon inputs, see section Brake Resistor Temperature Switch.

### **WARNING/ALARM 28, Brake check failed**

Brake resistor fault: the brake resistor is not connected or not working. Check par. 2-15 Brake Check.

### **ALARM 29, Heatsink temp**

The maximum temperature of the heatsink has been exceeded. The temperature fault will not be reset until the temperature falls below a defined heatsink temperature. The trip and reset point are different based on the drive power size.

### **Troubleshooting:**

Ambient temperature too high.

- Too long motor cable.
- Incorrect clearance above and below the drive.
- Dirty heatsink.
- Blocked air flow around the drive.
- Damaged heatsink fan.

For the D, E, and F Frame drives, this alarm is based on the temperature measured by the heatsink sensor mounted inside the IGBT modules. For the F Frame drives, this alarm can also be caused by the thermal sensor in the rectifier module.

#### **Troubleshooting:**

Check fan resistance.

Check soft charge fuses.

IGBT thermal sensor.

### **ALARM 30, Motor phase U missing**

Motor phase U between the adjustable frequency drive and the motor is missing.

Turn off the adjustable frequency drive and check motor phase U.

### **ALARM 31, Motor phase V missing**

Motor phase V between the adjustable frequency drive and the motor is missing.

Turn off the adjustable frequency drive and check motor phase V.

### **ALARM 32, Motor phase W missing**

Motor phase W between the adjustable frequency drive and the motor is missing.

Turn off the adjustable frequency drive and check motor phase W.

### **ALARM 33, Inrush fault**

Too many power-ups have occurred within a short time period. Let unit cool to operating temperature.

#### **WARNING/ALARM 34, Fieldbus communication fault**

The fieldbus on the communication option card is not working.

### **WARNING/ALARM 35, Out of frequency range:**

This warning is active if the output frequency has reached the high limit (set in par. 4-53) or low limit (set in par. 4-52). In Process Control, Closedloop (par. 1-00) this warning is displayed.

Danfoss

### **WARNING/ALARM 36, Mains failure**

This warning/alarm is only active if the supply voltage to the adjustable frequency drive is lost and par. 14-10 Mains Failure is NOT set to OFF. Check the fuses to the adjustable frequency drive.

### **ALARM 38, Internal fault**

It may be necessary to contact your Danfoss supplier. Some typical alarm messages:

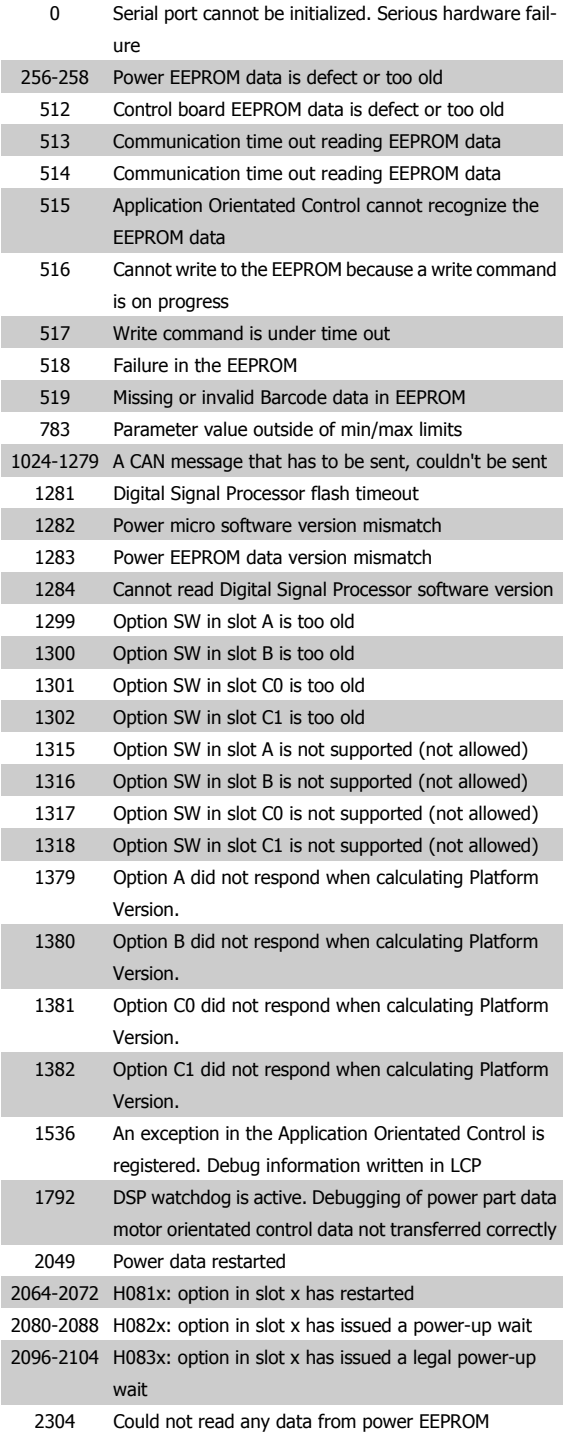

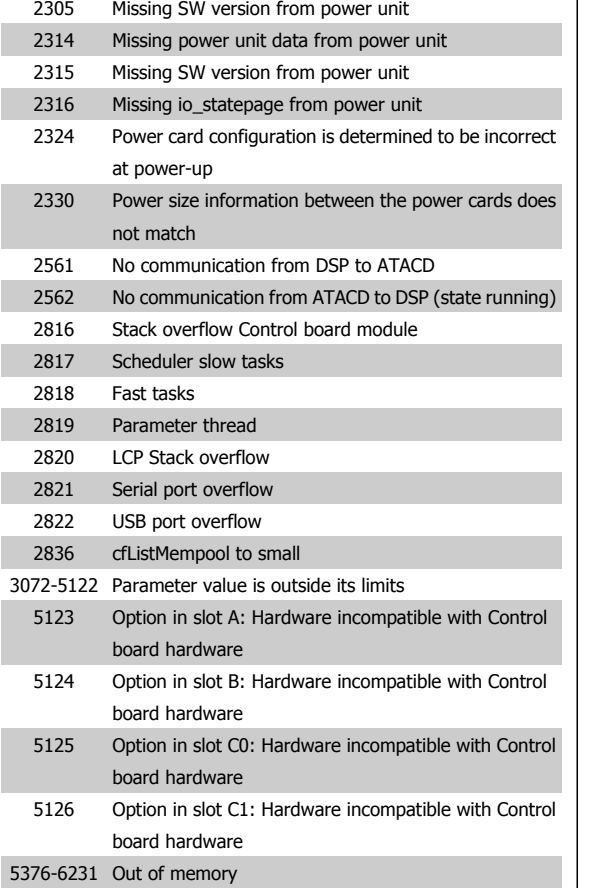

### **ALARM 39, Heatsink sensor**

No feedback from the heatsink temperature sensor.

The signal from the IGBT thermal sensor is not available on the power card. The problem could be on the power card, on the gate drive card, or the ribbon cable between the power card and gate drive card.

### **WARNING 40, Overload of Digital Output Terminal 27**

Check the load connected to terminal 27 or remove short-circuit connec-tion. Check par. 5-00 Digital I/O Mode and par. 5-01 [Terminal 27 Mode](#page-113-0).

### **WARNING 41, Overload of Digital Output Terminal 29**

Check the load connected to terminal 29 or remove short-circuit connec-tion. Check par. 5-00 Digital I/O Mode and par. 5-02 [Terminal 29 Mode](#page-113-0).

### **WARNING 42, Overload of Digital Output on X30/6 or Overload of Digital Output on X30/7**

For X30/6, check the load connected to X30/6 or remove short-circuit connection. Check par. E-56 Term X30/6 Digi Out (OPCGPIO).

For X30/7, check the load connected to X30/7 or remove short-circuit connection. Check par. E-57 Term X30/7 Digi Out (OPCGPIO).

### **ALARM 46, Power card supply**

The supply on the power card is out of range.

There are three power supplies generated by the switch mode power supply (SMPS) on the power card: 24 V, 5 V, +/-18 V. When powered with 24 VDC with the MCB 107 option, only the 24 V and 5 V supplies are

monitored. When powered with three-phase AC line voltage, all three supplied are monitored.

### **WARNING 47, 24 V supply low**

The 24 V DC is measured on the control card. The external V DC backup power supply may be overloaded, otherwise contact your Danfoss supplier.

### **WARNING 48, 1.8 V supply low**

The 1.8 V DC supply used on the control card is outside of allowable limits. The power supply is measured on the control card.

### **WARNING 49, Speed limit**

When the speed is not within the specified range in par. 4-11 and par. 4-13, the drive will show a warning. When the speed is below the specified limit in par. 1-86 Trip Speed Low [RPM] (except when starting or stopping), the drive will trip.

### **ALARM 50, AMA calibration failed**

Contact your Danfoss supplier.

### **ALARM 51, AMA check Unom and Inom**

The setting of the motor voltage, motor current, and motor power is presumably wrong. Check the settings.

### **ALARM 52, AMA low Inom**

The motor current is too low. Check the settings.

### **ALARM 53, AMA big motor**

The motor is too big for the AMA to be carried out.

### **ALARM 54, AMA small motor**

The motor is too big for the AMA to be carried out.

### **ALARM 55, AMA Parameter out of range**

The parameter values found from the motor are outside acceptable range.

#### **ALARM 56, AMA interrupted by user**

The AMA has been interrupted by the user.

### **ALARM 57, AMA timeout**

Try to start the AMA again a number of times, until the AMA is carried out. Please note that repeated runs may heat the motor to a level where the resistances Rs and Rr are increased. In most cases, however, this is not critical.

### **ALARM 58, AMA internal fault**

Contact your Danfoss supplier.

### **WARNING 59, Current limit**

The current is higher than the value in par. 4-18 Current Limit.

### **WARNING 60, External interlock**

External interlock has been activated. To resume normal operation, apply 24 V DC to the terminal programmed for external interlock and reset the adjustable frequency drive (via serial communication, digital I/O, or by pressing reset button on keypad).

### **WARNING 62, Output frequency at maximum limit**

The output frequency is higher than the value set in par. 4-19 Max Output **Frequency** 

### **WARNING 64, Voltage limit**

The load and speed combination demands a motor voltage higher than the actual DC link voltage.

### **WARNING/ALARM/TRIP 65, Control card overtemperature**

Control card overtemperature: The cutout temperature of the control card is 176°F [80°C].

### **WARNING 66, Heatsink temperature low**

This warning is based on the temperature sensor in the IGBT module.

### **Troubleshooting:**

The heatsink temperature measured as 32°F [0°C] could indicate that the temperature sensor is defective causing the fan speed to increase to the maximum. If the sensor wire between the IGBT and the gate drive card is disconnected, this warning would result. Also, check the IGBT thermal sensor.

### **ALARM 67, Option module configuration has changed**

One or more options have either been added or removed since the last power-down.

### **ALARM 68, Safe stop activated**

Safe stop has been activated. To resume normal operation, apply 24 V DC to terminal 37, then send a reset signal (via Bus, Digital I/O, or by pressing the reset key. See par. 5-19 Terminal 37 Safe Stop.

### **ALARM 69, Power card temperature**

The temperature sensor on the power card is either too hot or too cold.

#### **Troubleshooting:**

Check the operation of the door fans.

Make sure that the filters for the door fans are not blocked.

Check that the connector plate is properly installed on IP 21 and IP 54 (NEMA 1 and NEMA 12) drives.

### **ALARM 70, Illegal FC Configuration**

The current control board and power board combination is illegal.

### **ALARM 72, Dangerous failure**

Safe stop with trip lock. Unexpected signal levels on safe stop and digital input from the MCB 112 PTC thermistor card.

### **WARNING 73, Safe stop auto restart**

Safe stopped. Note that with automatic restart enabled, the motor may start when the fault is cleared.

### **WARNING 76, Power Unit Set-up**

The required number of power units does not match the detected number of active power units.

### **Troubleshooting:**

When replacing an F frame module, this will occur if the power specific data in the module power card does not match the rest of the drive. Please confirm the spare part and its power card are the correct part number.

### **WARNING 77, Reduced power mode:**

This warning indicates that the drive is operating in reduced power mode (i.e., less than the allowed number of inverter sections). This warning will be generated on power cycle when the drive is set to run with fewer inverters and will remain on.

 **9**

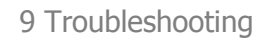

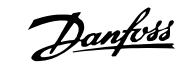

### **ALARM 79, Illegal power section configuration**

The scaling card is the incorrect part number or not installed. Also MK102 connector on the power card could not be installed.

### **ALARM 80, Drive initialized to default value**

Parameter settings are initialized to default settings after a manual reset.

### **ALARM 91, Analog input 54 wrong settings**

Switch S202 has to be set in position OFF (voltage input) when a KTY sensor is connected to analog input terminal 54.

### **ALARM 92, No-flow**

A no-load situation has been detected in the system. See parameter group 22-2.

### **ALARM 93, Dry pump**

A no-flow situation and high speed indicates that the pump has run dry. See parameter group 22-2.

#### **ALARM 94, End of curve**

Feedback stays lower than the setpoint which may indicate leakage in the pipe system. See parameter group 22-5.

### **ALARM 95, Broken belt**

Torque is below the torque level set for no load, indicating a broken belt. See parameter group 22-6.

#### **ALARM 96, Start delayed**

Motor start has been delayed due to short-cycle protection active. See parameter group 22-7.

### **WARNING 97, Stop delayed**

Stopping the motor has been delayed due to short cycle protection is active. See parameter group 22-7.

### **WARNING 98, Clock fault**

**9** 

Clock Fault. Time is not set or RTC clock (if mounted) has failed. See parameter group 0-7.

### **WARNING 201, Fire Mode was Active**

Fire mode has been active.

### **WARNING 202, Fire Mode Limits Exceeded**

Fire mode has suppressed one or more warranty voiding alarms.

### **WARNING 203, Missing Motor**

A multi-motor underload situation was detected, this could be due to, for example, a missing motor.

### **WARNING 204, Locked Rotor**

A multi-motor overload situation was detected, which could be due to, e.g., a locked rotor.

### **ALARM 243, Brake IGBT**

This alarm is only for F Frame drives. It is equivalent to Alarm 27. The report value in the alarm log indicates which power module generated the alarm:

- $1 =$  left most inverter module.
- $2 =$  middle inverter module in F<sub>2</sub> or F4 drive.
- 2 = right inverter module in F1 or F3 drive.
- 3 = right inverter module in F2 or F4 drive.
- $5 =$  rectifier module.

#### **ALARM 244, Heatsink temperature**

This alarm is only for F Frame drives. It is equivalent to Alarm 29. The report value in the alarm log indicates which power module generated the alarm:

- $1 =$  left most inverter module.
- $2 =$  middle inverter module in F2 or F4 drive.
- $2 =$  right inverter module in F1 or F3 drive.
- 3 = right inverter module in F2 or F4 drive.
- 5 = rectifier module.

### **ALARM 245, Heatsink sensor**

This alarm is only for F Frame drives. It is equivalent to Alarm 39. The report value in the alarm log indicates which power module generated the alarm:

- $1 =$  left most inverter module.
- 2 = middle inverter module in F2 or F4 drive.
- 2 = right inverter module in F1 or F3 drive.
- $3$  = right inverter module in F2 or F4 drive.
- 5 = rectifier module.

### **ALARM 246, Power card supply**

This alarm is only for F Frame drives. It is equivalent to Alarm 46. The report value in the alarm log indicates which power module generated the alarm:

- $1 =$  left most inverter module.
- 2 = middle inverter module in F2 or F4 drive.
- 2 = right inverter module in F1 or F3 drive.
- 3 = right inverter module in F2 or F4 drive.
- 5 = rectifier module.

### **ALARM 247, Power card temperature**

This alarm is only for F Frame drives. It is equivalent to Alarm 69. The report value in the alarm log indicates which power module generated the alarm:

- $1 =$  left most inverter module.
- 2 = middle inverter module in F2 or F4 drive.
- 2 = right inverter module in F1 or F3 drive.
- 3 = right inverter module in F2 or F4 drive.
- 5 = rectifier module.

### **ALARM 248, Illegal power section configuration**

This alarm is only for F Frame drives. It is equivalent to Alarm 79. The report value in the alarm log indicates which power module generated the alarm:

- $1 =$  left most inverter module.
- 2 = middle inverter module in F2 or F4 drive.
- 2 = right inverter module in F1 or F3 drive.
- 3 = right inverter module in F2 or F4 drive.
- $5 =$  rectifier module.

VLT HVAC Low Harmonic Drive Instruction VLT HVAC Low Harmonic Drive Instruction<br>
Manual 9 Troubleshooting

### **ALARM 250, New spare part**

The power or switch mode power supply has been exchanged. The adjustable frequency drive type code must be restored in the EEPROM. Select the correct type code in par. SP-23 Typecode Setting according to the label on the unit. Remember to select 'Save to EEPROM' to complete.

### **ALARM 251, New type code**

The adjustable frequency drive has a new type code.

Danfoss

# **9.2 Alarms and Warnings - Filter (left LCP)**

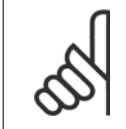

**NOTE!**

This sections covers warnings and alarms on the filter side LCP. For warning and alarms for the adjustable frequency drive, please see previous section.

A warning or an alarm is signaled by the relevant LED on the front of the filter and indicated by a code on the display.

A warning remains active until its cause is no longer present. Under certain circumstances, operation of the unit may still be continued. Warning messages may be critical, but are not necessarily so.

In the event of an alarm, the unit will have tripped. Alarms must be reset to restart operation once their cause has been rectified.

### **This may be done in four ways:**

**NOTE!**

- 1. By using the [RESET] control button on the LCP control panel.
- 2. Via a digital input with the "Reset" function.
- 3. Via serial communication/optional serial communication bus.
- 4. By resetting automatically using the [Auto Reset] function. See par. 14-20 Reset Mode in the **VLT Active Filter AAF 005 Manual**

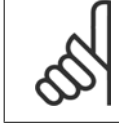

After a manual reset using the [RESET] button on the LCP, the [AUTO ON] or [HAND ON] button must be pressed to restart the unit.

If an alarm cannot be reset, the reason may be that its cause has not been rectified, or the alarm is trip-locked (see also table on following page).

Alarms that are trip-locked offer additional protection, means that the line power supply must be switched off before the alarm can be reset. After being switched back on, the unit is no longer blocked and may be reset as described above once the cause has been rectified.

Alarms that are not trip-locked can also be reset using the automatic reset function in par. 14-20 Reset Mode (Warning: automatic wake-up is possible!)

If a warning and alarm is marked against a code in the table on the following page, this means that either a warning occurs before an alarm, or it can be specified whether it is a warning or an alarm that is to be displayed for a given fault.

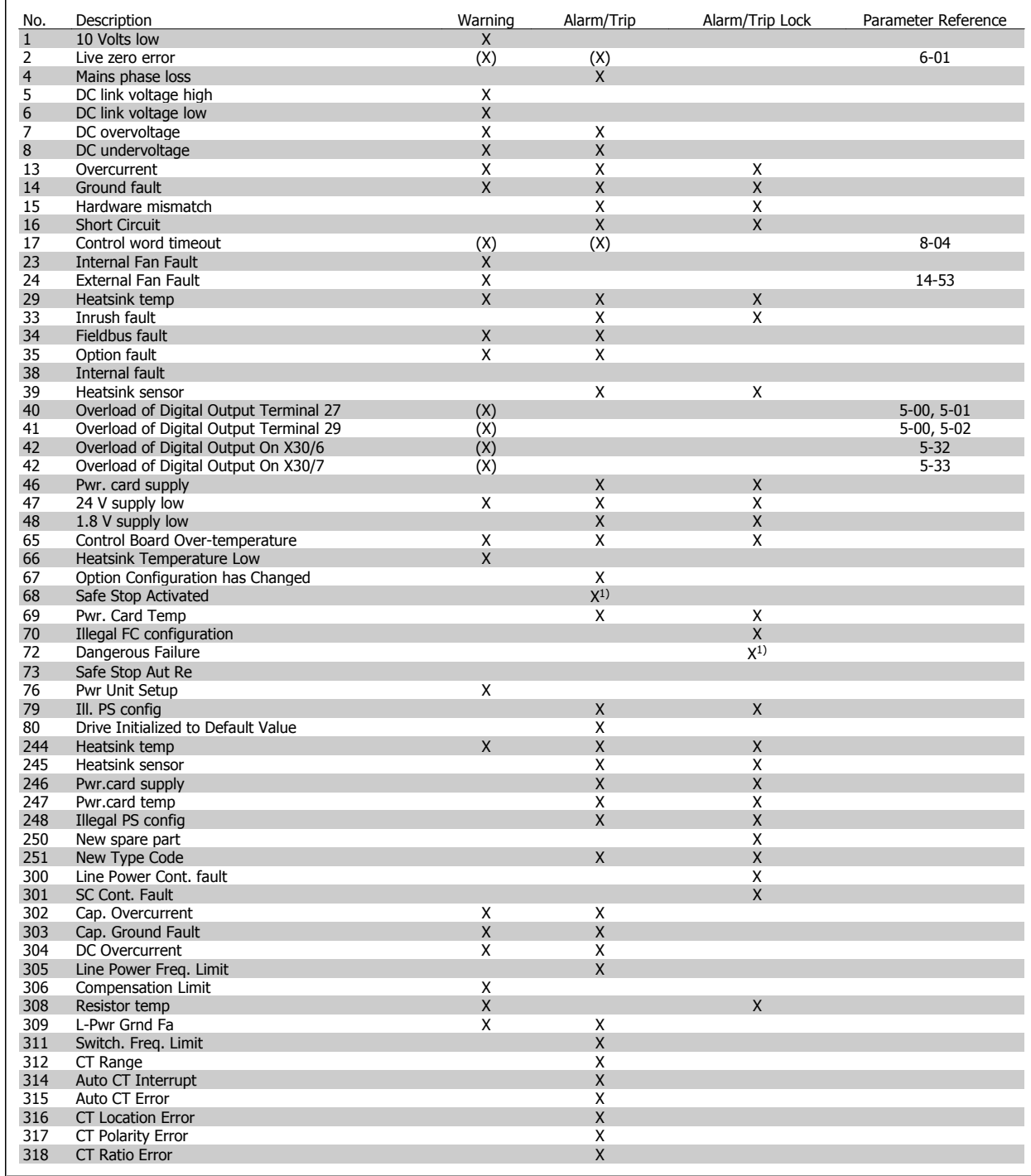

Table 9.5: Alarm/Warning code list

A trip is the action when an alarm has appeared. The trip will coast the motor and can be reset by pressing the reset button or make a reset by a digital input (Par. 5-1\* [1]). The original event that caused an alarm cannot damage the adjustable frequency drive or cause dangerous conditions. A trip lock is an action that occurs in conjunction with an alarm, which may cause damage to the adjustable frequency drive or connected parts. A trip lock situation can only be reset by power cycling.

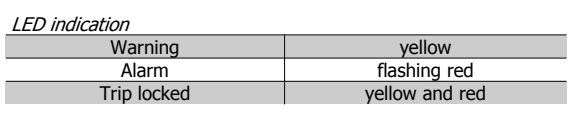

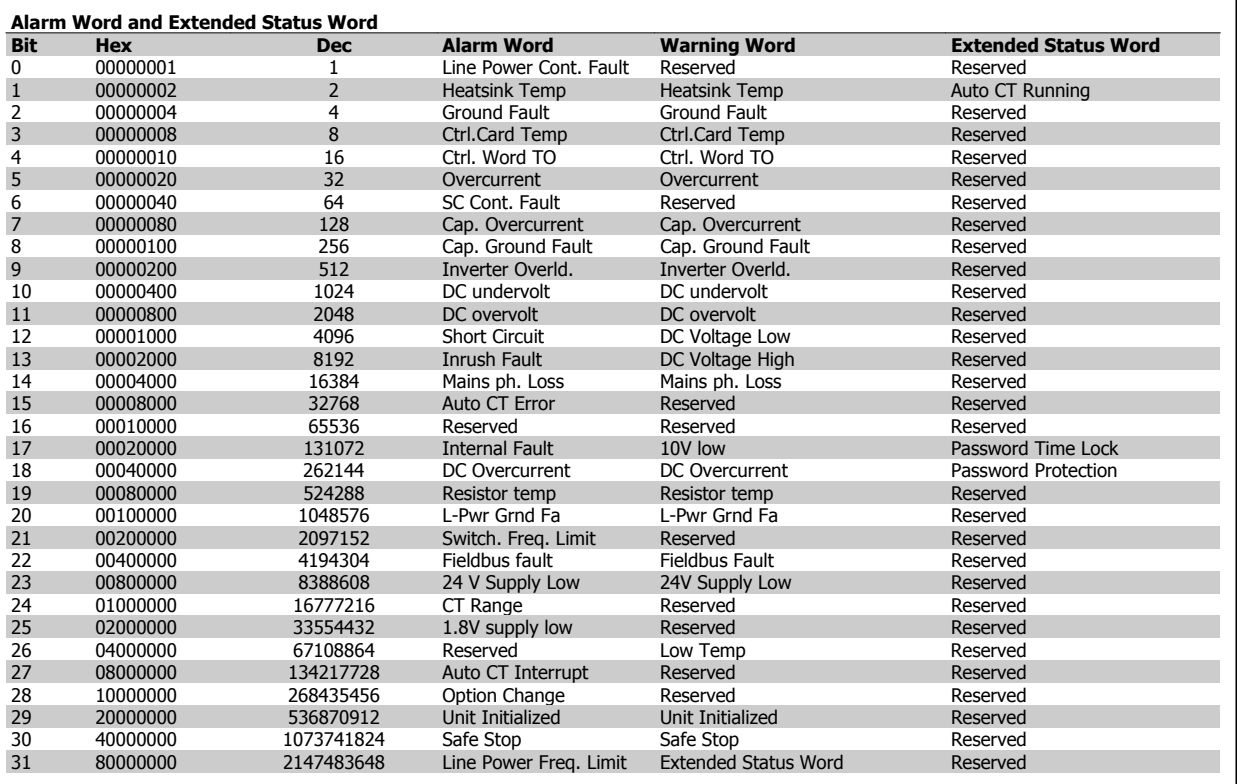

Table 9.6: Description of Alarm Word, Warning Word and Extended Status Word

The alarm words, warning words and extended status words can be read out via serial bus or optional serial communication bus for diagnosis. See also par. 16-90 Alarm Word, par. 16-92 Warning Word and par. 16-94 Ext. Status Word. "Reserved" means that the bit is not guaranteed to be any particular value. Reserved bits should not be used for any purpose.

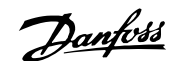

### **9.2.1 Fault messages**

### **WARNING 1, 10 volts low**

The control card voltage is below 10 V from terminal 50. Remove some of the load from terminal 50, as the 10 V supply is overloaded. Max. 15 mA or minimum 590 Ω.

### **WARNING/ALARM 2, Live zero error**

The signal on terminal 53 or 54 is less than 50% of the value set in par. 6-10, 6-12, 6-20 or 6-22 respectively.

### **WARNING/ALARM 4, Mains phase loss**

A phase is missing on the supply side, or the line voltage imbalance is too high.

### **WARNING 5, DC link voltage high**

The intermediate circuit voltage (DC) is higher than the high voltage warning limit. The unit is still active.

### **WARNING 6, DC link voltage low**

The intermediate circuit voltage (DC) is below the undervoltage limit of the control system. The unit is still active.

### **WARNING/ALARM 7, DC overvoltage**

If the intermediate circuit voltage exceeds the limit, the unit trips.

### **WARNING/ALARM 8, DC undervoltage**

If the intermediate circuit voltage (DC) drops below the undervoltage limit, the adjustable frequency drive checks if a 24 V backup supply is connected. If not, the unit trips. Make sure the AC line voltage matches the nameplate specification.

### **WARNING/ALARM 13, Overcurrent**

the unit current limit has been exceeded.

### **ALARM 14, Ground fault**

There is a discharge from the output phases to ground. Turn off the unit and correct the ground fault.

#### **ALARM 15, Incomp. Hardware**

A mounted option is not handled by the present control card SW/HW.

### **ALARM 16, Short circuit**

There is a short-circuit in the output. Turn off the unit and correct the error.

### **WARNING/ALARM 17, Control word timeout**

There is no communication to the unit.

The warning will only be active when par. 8-04 Control Word Timeout Function is NOT set to OFF.

Possible correction: Increase par. 8-03. Change par. 8-04

### **WARNING 23, Internal fan fault**

Internal fans have failed due to defect hardware or fans not mounted.

### **WARNING 24, External fan fault**

External fans have failed due to defect hardware or fans not mounted.

### **ALARM 29, Heatsink temp**

The maximum temperature of the heatsink has been exceeded. The temperature fault will not be reset until the temperature falls below a defined heatsink temperature.

### **ALARM 33, Inrush fault**

Check whether a 24 Volt external DC supply has been connected.

### **WARNING/ALARM 34, Fieldbus communication fault**

The serial communication bus on the communication option card is not working.

### **WARNING/ALARM 35, Option Fault:**

Contact your supplier.

**ALARM 38, Internal fault**

Contact your Danfoss supplier.

### **ALARM 39, Heatsink sensor**

No feedback from the heatsink temperature sensor.

### **WARNING 40, Overload of Digital Output Terminal 27**

Check the load connected to terminal 27 or remove short-circuit connection.

**WARNING 41, Overload of Digital Output Terminal 29**

Check the load connected to terminal 29 or remove short-circuit connection.

### **WARNING 42, Overload of Digital Output on X30/6 or Overload of Digital Output on X30/7**

For X30/6, check the load connected to X30/6 or remove short-circuit connection.

For X30/7, check the load connected to X30/7 or remove short-circuit connection.

**WARNING 43, Ext. Supply (option)** The external 24 V DC supply voltage on the option is not valid.

**ALARM 46, Power card supply** The supply on the power card is out of range.

**WARNING 47, 24 V supply low** Contact your Danfoss supplier.

**WARNING 48, 1.8 V supply low** Contact your Danfoss supplier.

### **WARNING/ALARM/TRIP 65, Control card overtemperature**

Control card overtemperature: The cutout temperature of the control card is 176°F [80°C].

### **WARNING 66, Heatsink temperature low**

This warning is based on the temperature sensor in the IGBT module.

### **Troubleshooting:**

The heatsink temperature measured as 32°F [0°C] could indicate that the temperature sensor is defective causing the fan speed to increase to the maximum. If the sensor wire between the IGBT and the gate drive card is disconnected, this warning would result. Also, check the IGBT thermal sensor.

### **ALARM 67, Option module configuration has changed**

One or more options have either been added or removed since the last power-down.

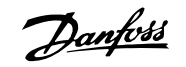

### **ALARM 68, Safe stop activated**

Safe stop has been activated. To resume normal operation, apply 24 VDC to terminal 37, then send a reset signal (via Bus, Digital I/O, or by pressing the reset key. See parameter 5-19, Terminal 37 Safe Stop.

### **ALARM 69, Power card temperature**

The temperature sensor on the power card is either too hot or too cold.

### **ALARM 70, Illegal FC Configuration**

The current control board and power board combination is illegal.

### **Warning 73, Safe stop auto restart**

Safe stopped. Note that with automatic restart enabled, the motor may start when the fault is cleared.

### **WARNING 77, Reduced power mode:**

This warning indicates that the drive is operating in reduced power mode (i.e., less than the allowed number of inverter sections). This warning will be generated on power cycle when the drive is set to run with fewer inverters and will remain on.

### **ALARM 79, Illegal power section configuration**

The scaling card is the incorrect part number or not installed. Also MK102 connector on the power card could not be installed.

**ALARM 80, Unit initialized to default value**

Parameter settings are initialized to default settings after a manual reset.

### **ALARM 244, Heatsink temperature**

Report value indicates source of alarm (from left):

1-4 Inverter 5-8 Rectifier

**9** 

### **ALARM 245, Heatsink sensor**

No feedback from the heatsink sensor. Report value indicates source of alarm (from left): 1-4 Inverter 5-8 Rectifier

#### **ALARM 246, Power card supply**

The supply on the power card is out of range. Report value indicates source of alarm (from left):

1-4 Inverter

5-8 Rectifier

### **ALARM 247, Power card temperature**

Power card overtemperature. Report value indicates source of alarm (from left):

1-4 Inverter

5-8 Rectifier

### **ALARM 248, Illegal power section configuration**

Power size configuration fault on the power card. Report value indicates source of alarm (from left): 1-4 Inverter

5-8 Rectifier

### **ALARM 249, Rect. low temp.**

The temperature of the rectifier heatsink is too low. This could indicate that the temperature sensor is defective.

### **ALARM 250, New spare part**

The power or switch mode power supply has been exchanged. The adjustable frequency drive type code must be restored in the EEPROM. Select the correct type code in par. 14-23 Typecode Setting according to the label on the unit. Remember to select 'Save to EEPROM' to complete.

### **ALARM 251, New type code**

The adjustable frequency drive has a new type code.

### **ALARM 300, Line Power Cont. Fault**

The feedback from the line power contactor did not match the expected value within the allowed time frame. Contact your supplier.

#### **ALARM 301, SC Cont. Fault**

The feedback from the soft charge contactor did not match the expected value within the allowed time frame. Contact your supplier.

### **ALARM 302, Cap. Overcurrent**

Excessive current was detected through the AC capacitors. Contact your supplier.

### **ALARM 303, Cap. Ground Fault**

A ground fault was detected through the AC capacitor currents. Contact your supplier.

### **ALARM 304, DC Overcurrent**

Excessive current through the DC link capacitor bank was detected. Contact your supplier.

### **ALARM 305, Line Power Freq. Limit**

The line power frequency was outside the limits. Verify that the line power frequency is within product specification.

### **ALARM 306, Compensation Limit**

The needed compensation current exceeds unit capability. Unit is running at full compensation.

### **ALARM 308, Resistor temp**

Excessive resistor heatsink temperature detected.

### **ALARM 309, Line Power Ground Fault**

A ground fault was detected in the line power currents. Check the line power for shorts and leakage current.

### **ALARM 310, RTDC Buffer Full**

Contact your supplier.

### **ALARM 311, Switch. Freq. Limit**

The average switching frequency of the unit exceeded the limit. Verify that parameters 300-10 and 300-22 are set correctly. If so, contact your supplier.

### **ALARM 312, CT Range**

Current transformer measurement limitation was detected. Verify that the CTs used are an appropriate ratio.

#### **ALARM 314, Auto CT Interrupt**

Auto CT detection was interrupted by the user.

### **ALARM 315, Auto CT Error**

An error was detected while performing auto CT detection. Contact your supplier.

VLT HVAC Low Harmonic Drive Instruction

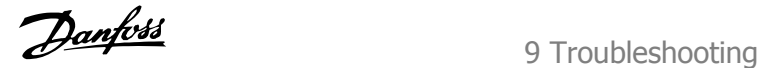

### **ALARM 316, CT Location Error**

The Auto CT function could not determine the correct locations of the CTs.

### **ALARM 317, CT Polarity Error**

The Auto CT function could not determine the correct polarity of the CTs.

### **ALARM 318, CT Ratio Error**

The Auto CT function could not determine the correct primary rating of the CTs.

9 Troubleshooting

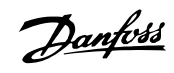

VLT HVAC Low Harmonic Drive Instruction Manual

**9** 

**9-18** MG.16.A1.22 - VLT® is a registered Danfoss trademark

VLT HVAC Low Harmonic Drive Instruction

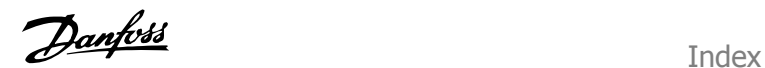

### **Index**

## **2**

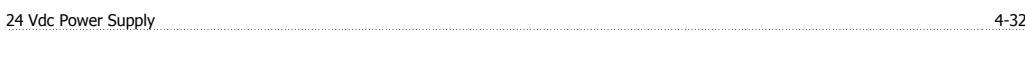

# **3**

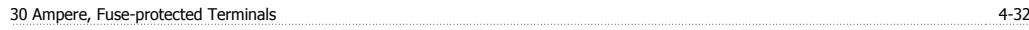

### **A**

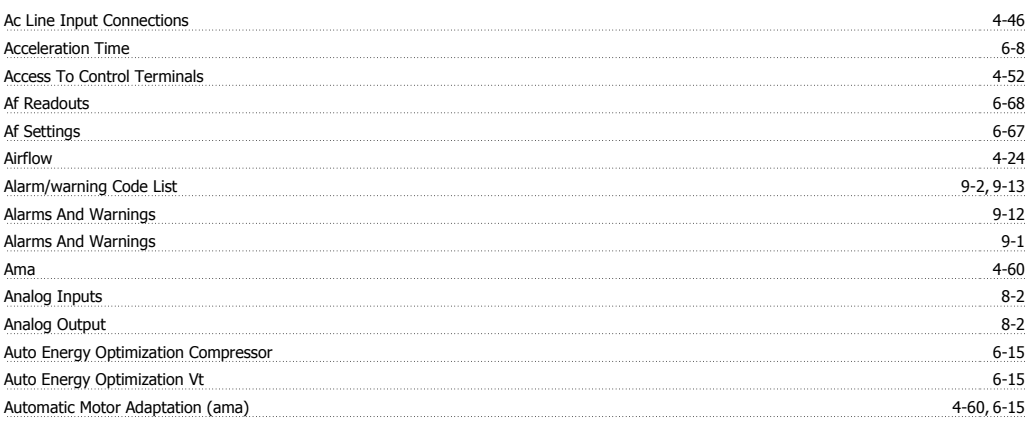

### **B**

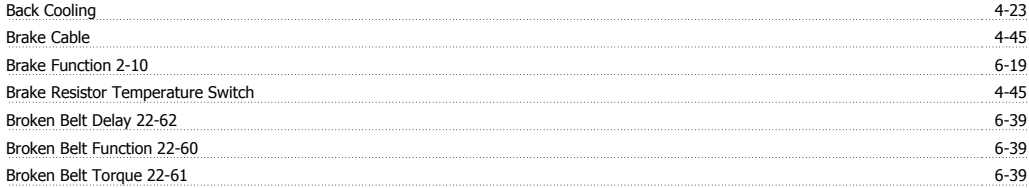

# **C**

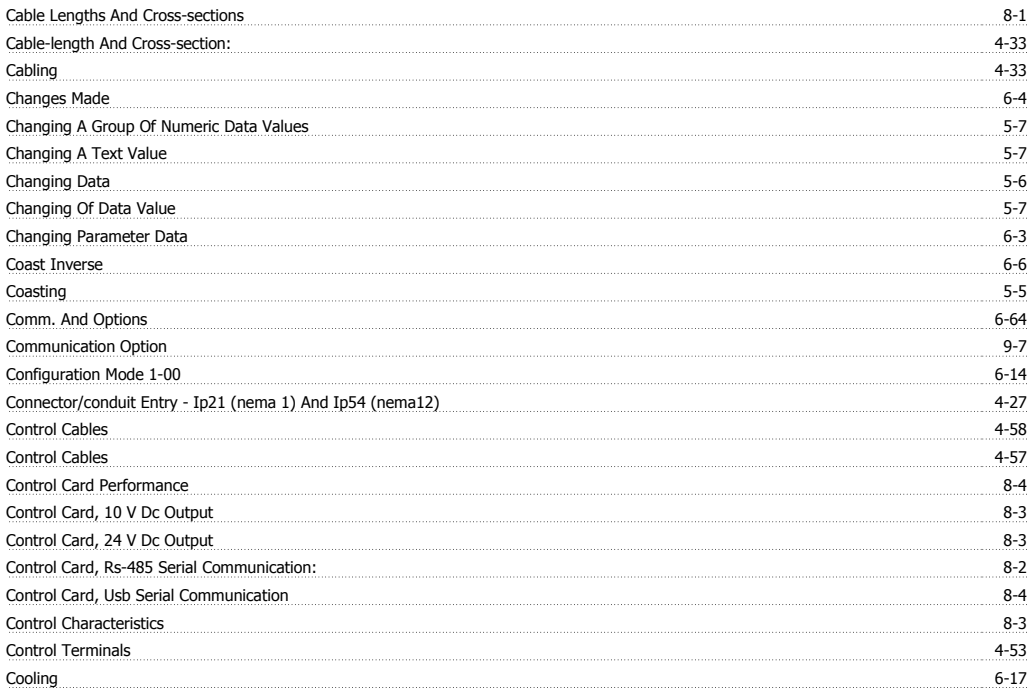

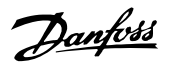

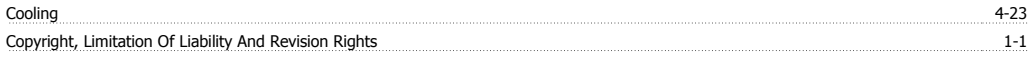

# **D**

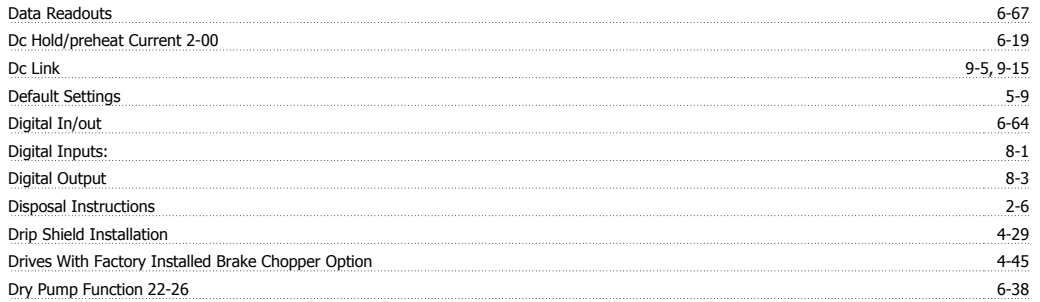

# **E**

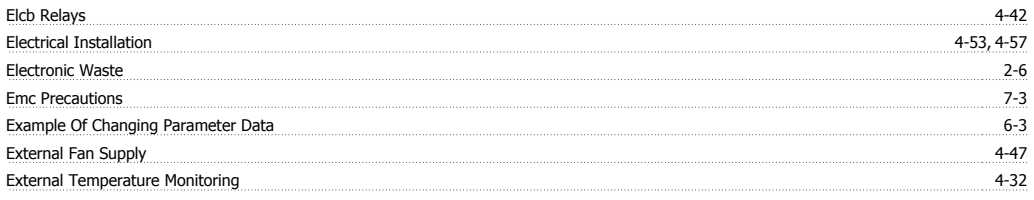

### **F**

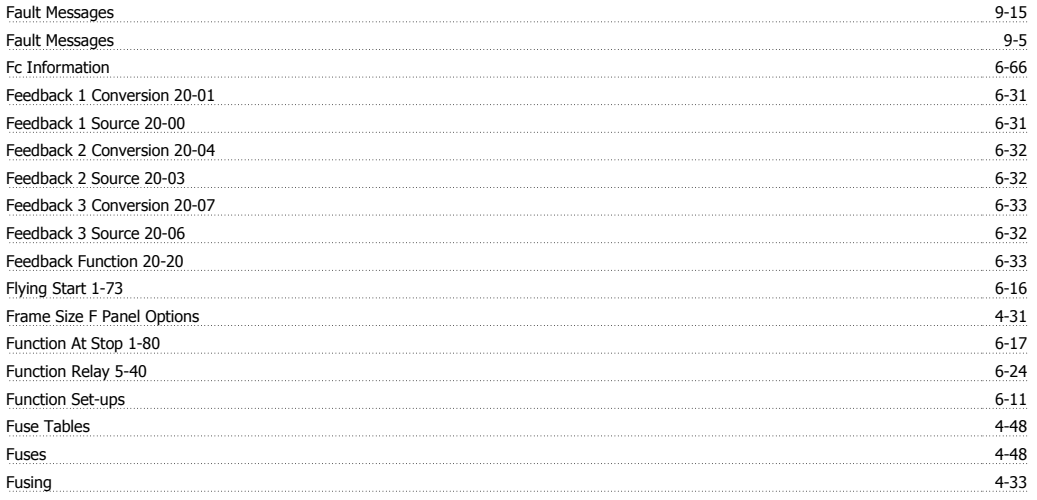

# **G**

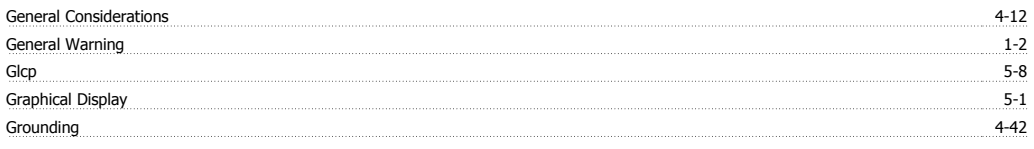

# **H**

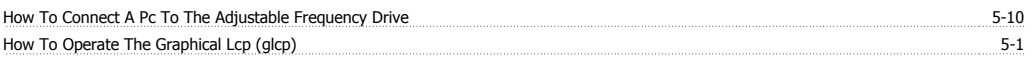

## **I**

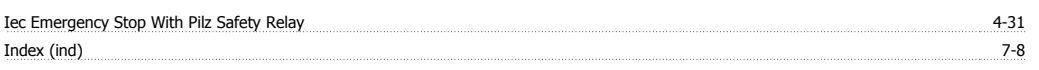

VLT HVAC Low Harmonic Drive Instruction

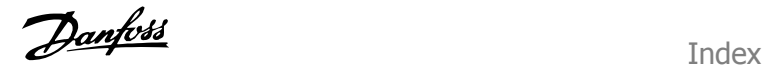

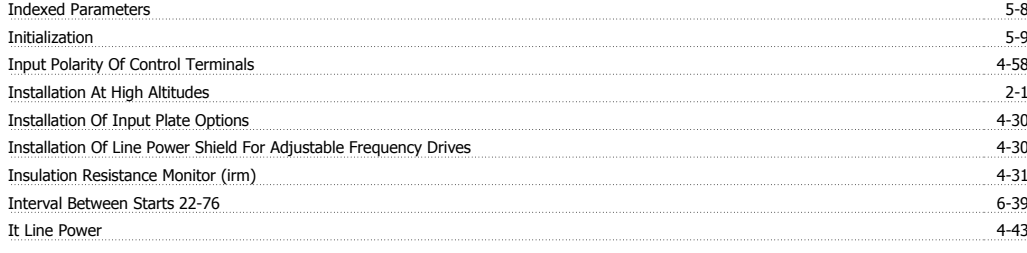

# **J**

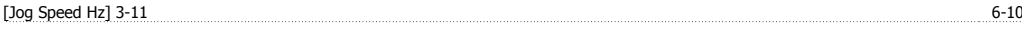

### **K**

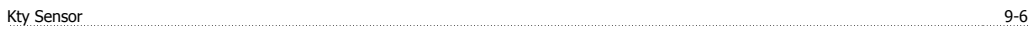

### **L**

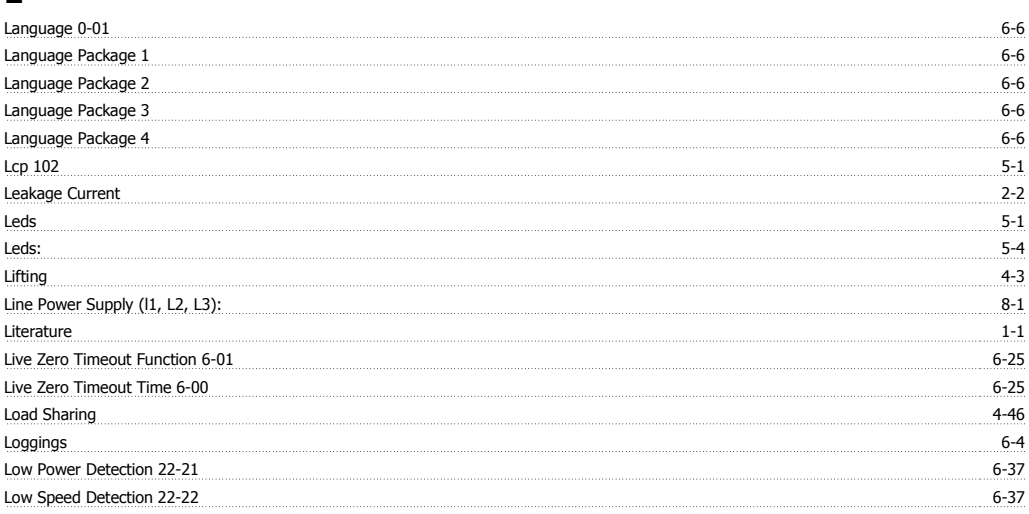

### **M**

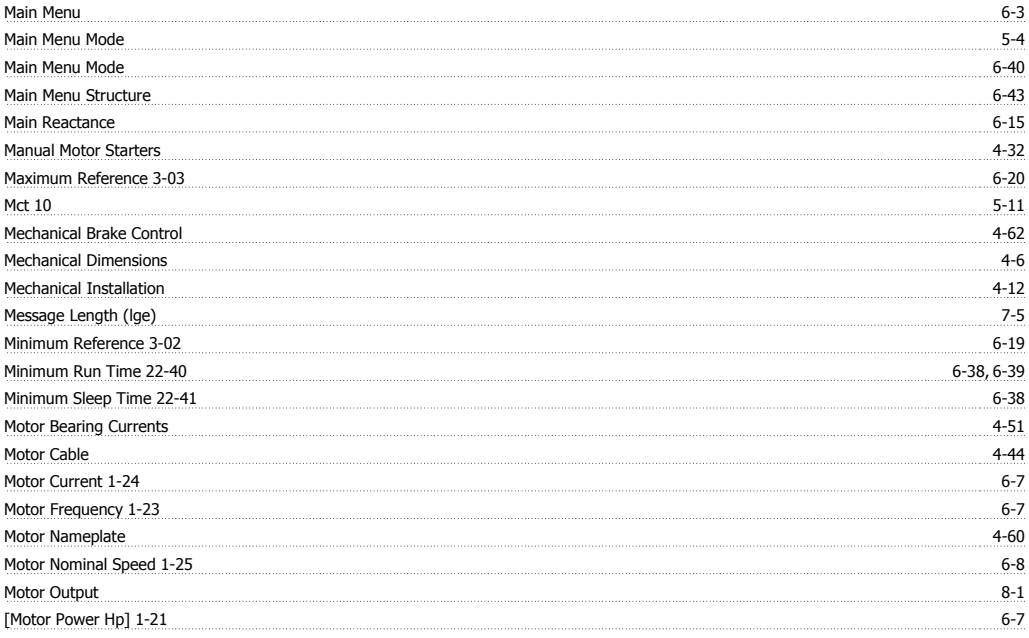

### Index

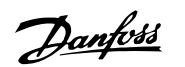

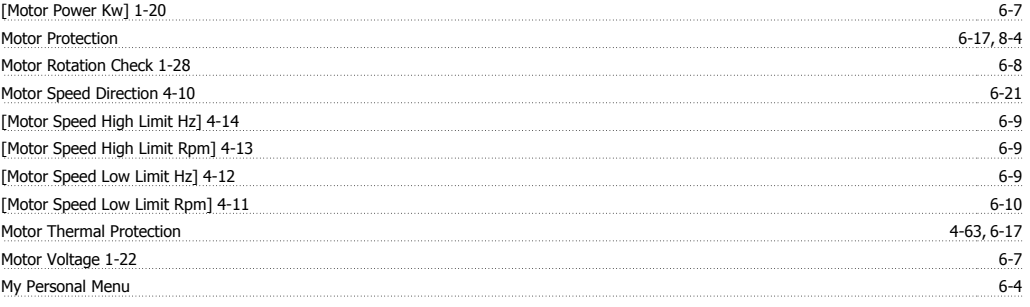

### **N**

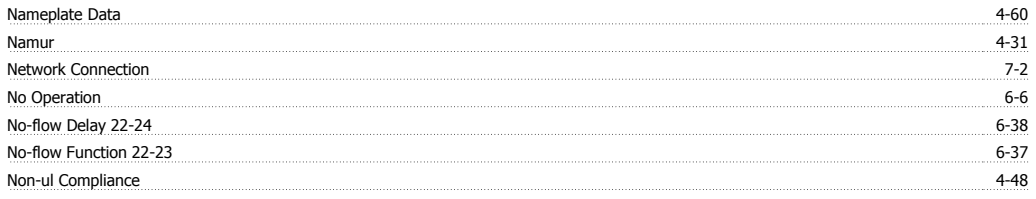

# **O**

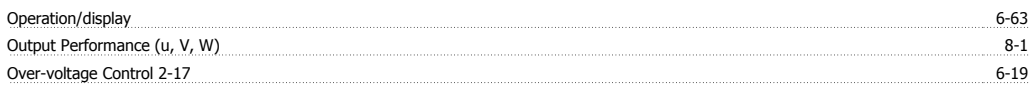

### **P**

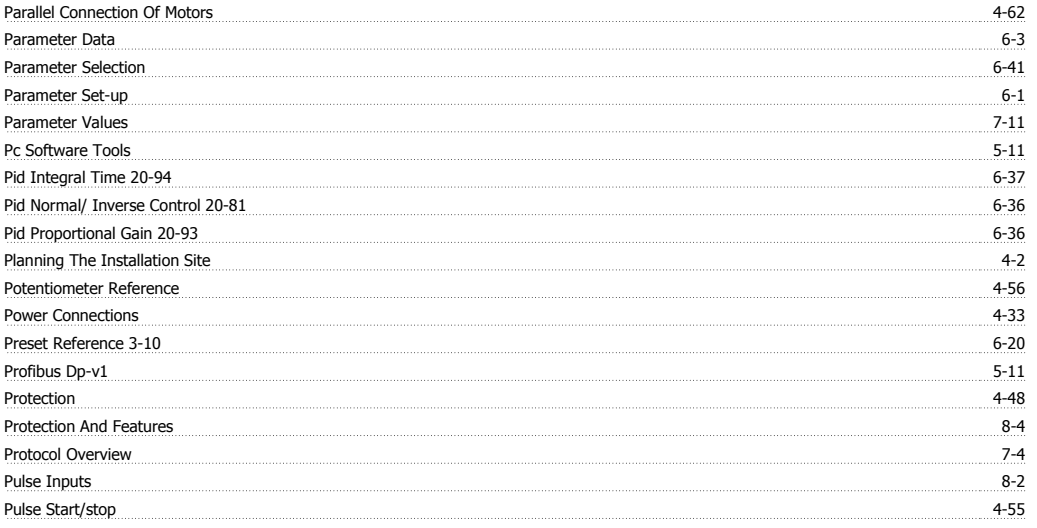

# **Q**

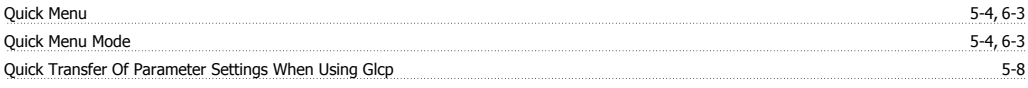

# **R**

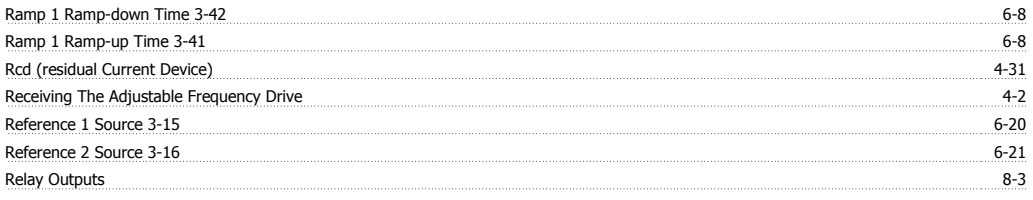

VLT HVAC Low Harmonic Drive Instruction

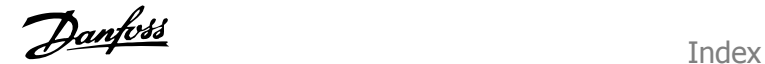

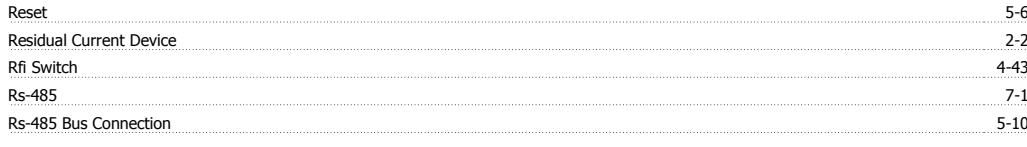

### **S**

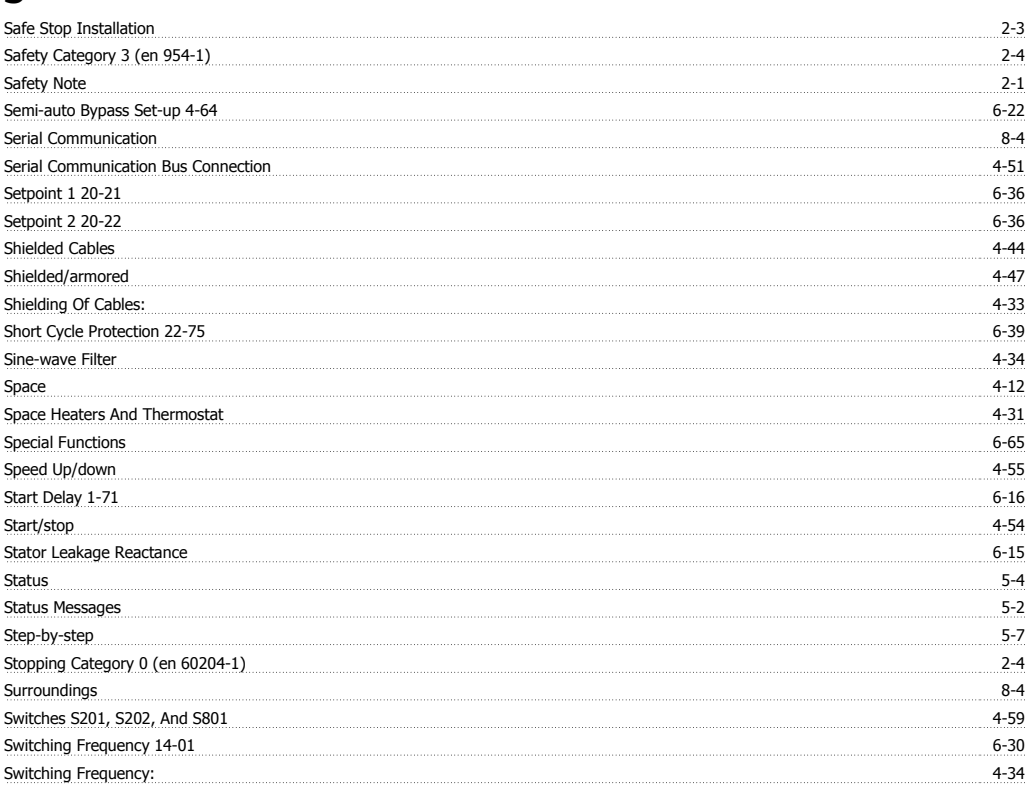

# **T**

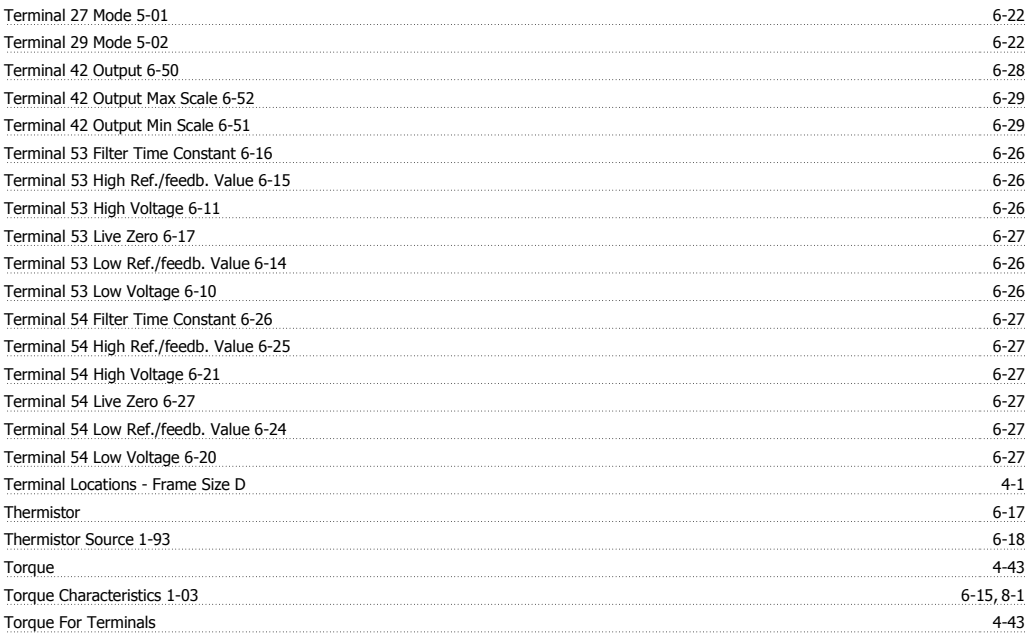

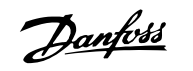

### **U**

Unpacking <u>4-2</u>

### **V**

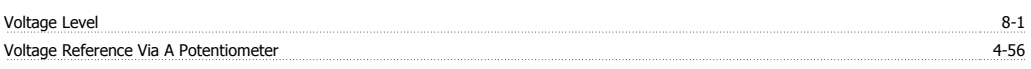

### **W**

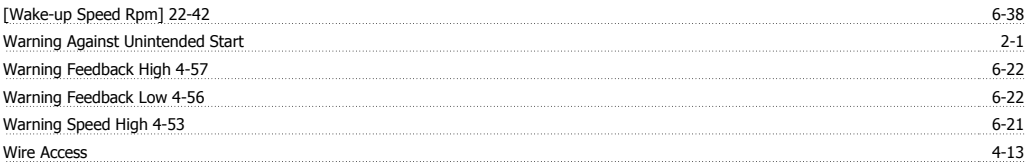